Zał. do Uchwały Nr 9141/2023 Zarządu Województwa Opolskiego z dnia 27 marca 2023 r.

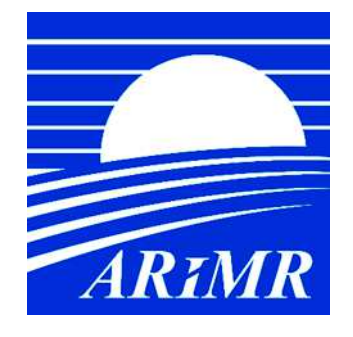

*Agencja Restrukturyzacji i Modernizacji Rolnictwa* 

# **KSIĄŻKA PROCEDUR Program Rozwoju Obszarów Wiejskich na lata 2014-2020**

# **Obsługa wniosku o płatność dla działania 19 Wsparcie dla rozwoju lokalnego w ramach inicjatywy LEADER, dla poddziałania 19.2 Wsparcie na wdrażanie operacji w ramach strategii rozwoju lokalnego kierowanego przez społeczność w zakresie projektów grantowych**

**KP-611-393-ARiMR/3/z** 

**Wersja zatwierdzona 3** 

# Karty obiegowe KP

# Zatwierdzenie i Wprowadzenie KP w życie

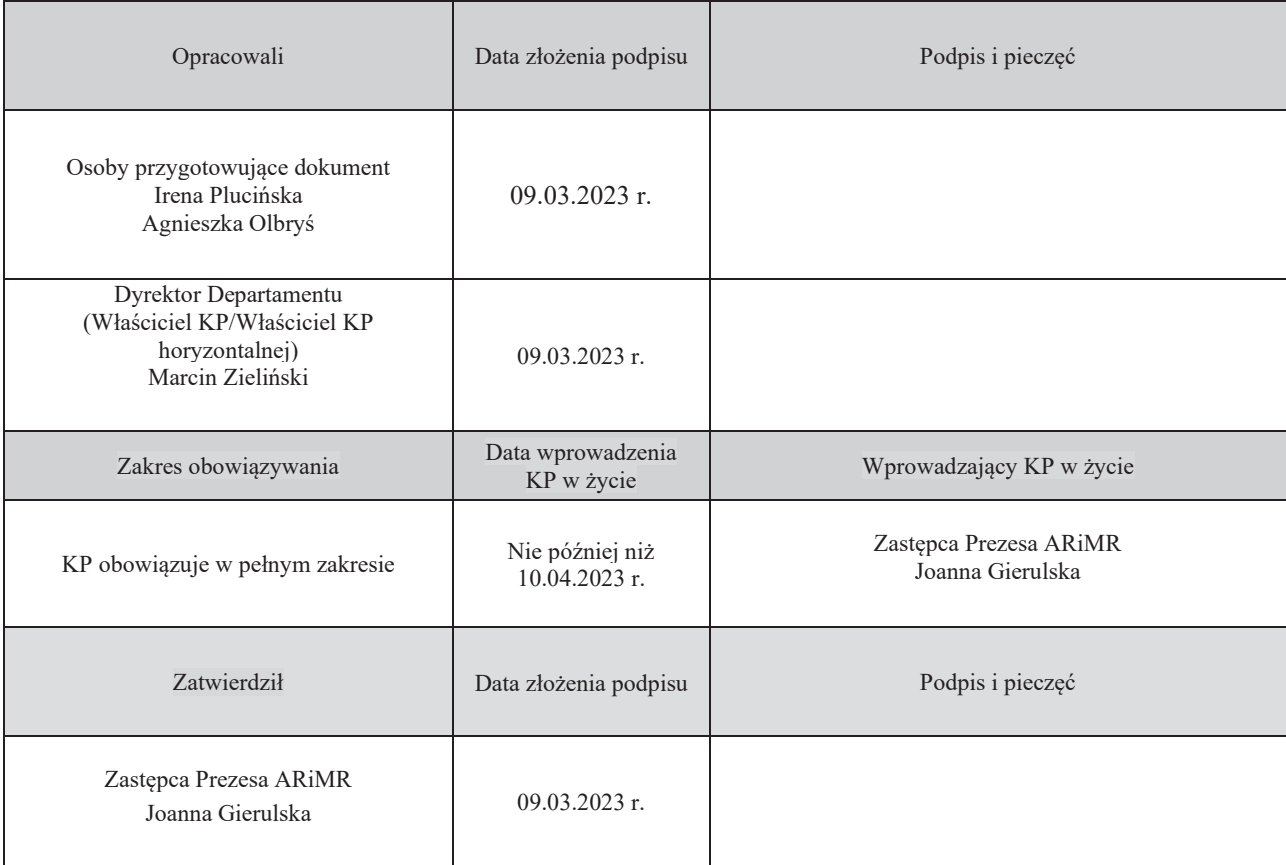

# Metryczka zmian:

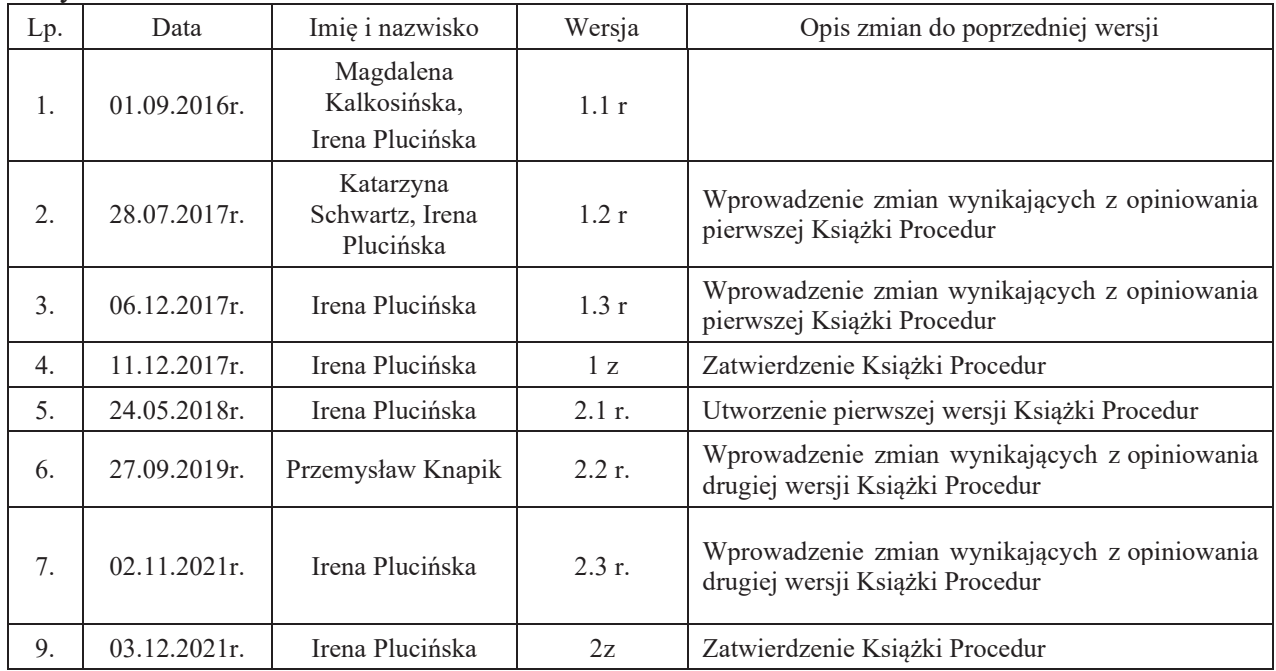

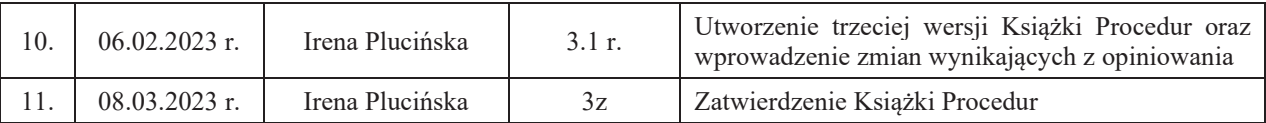

# Spis treści

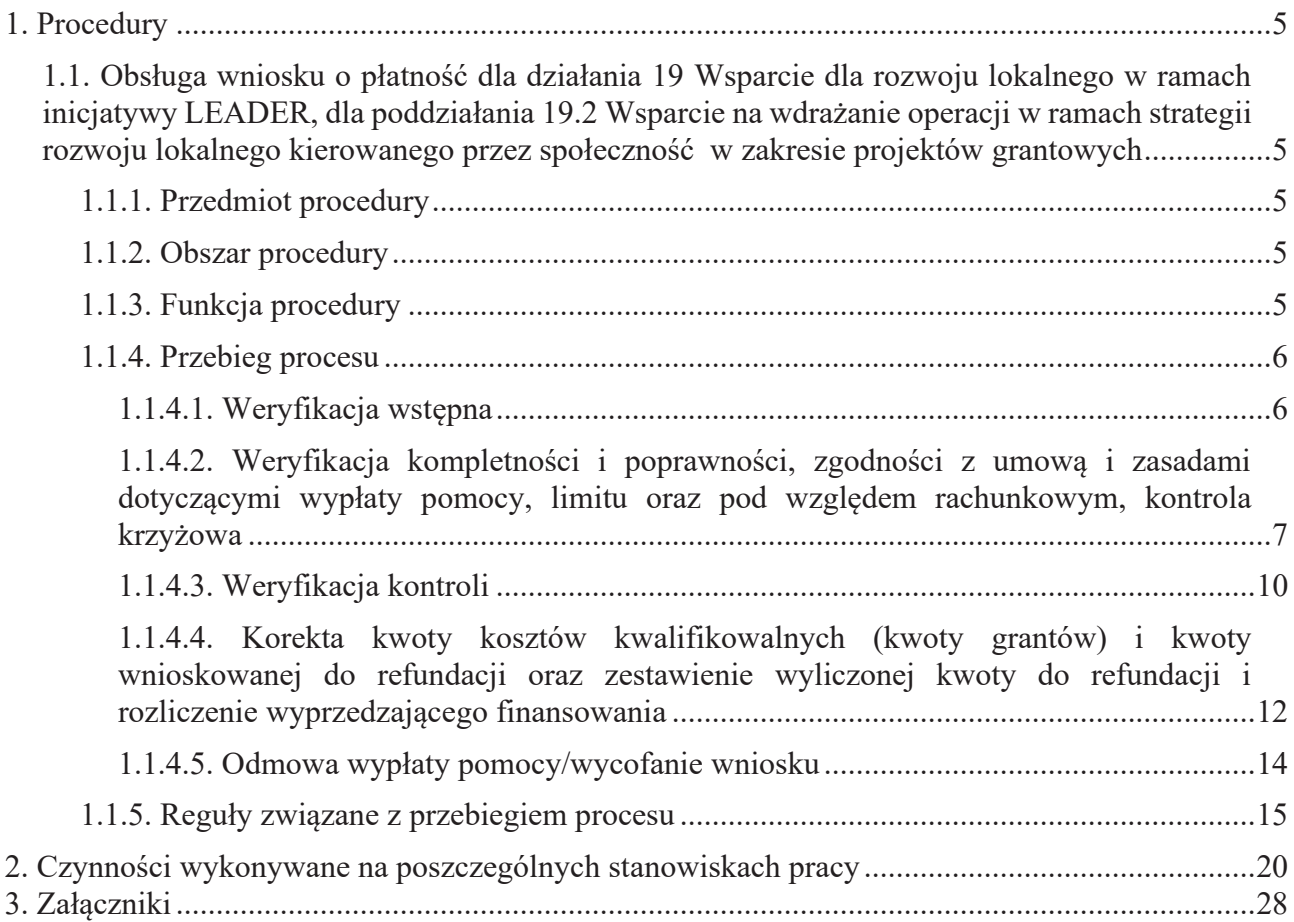

# 1. Procedury

1.1. Obsługa wniosku o płatność dla działania 19 Wsparcie dla rozwoju lokalnego w ramach inicjatywy LEADER, dla poddziałania 19.2 Wsparcie na wdrażanie operacji w ramach strategii rozwoju lokalnego kierowanego przez społeczność w zakresie projektów grantowych

## 1.1.1. Przedmiot procedury

Procedura przewidziana do obsługi wniosku o płatność dla działania 19 Wsparcie dla rozwoju lokalnego w ramach inicjatywy LEADER: dla poddziałania 19.2 Wsparcie na wdrażanie operacji w ramach strategii rozwoju lokalnego kierowanego przez społeczność. Typ operacji: projekty grantowe.

## 1.1.2. Obszar procedury

Proces obsługi wniosku o płatność dla działania 19 Wsparcie dla rozwoju lokalnego w ramach inicjatywy LEADER: dla poddziałania 19.2 Wsparcie na wdrażanie operacji w ramach strategii rozwoju lokalnego kierowanego przez społeczność.

Typ operacji: projekty grantowe.

### 1.1.3. Funkcja procedury

Opis procesu weryfikowania wniosku o płatność dla działania 19 Wsparcie dla rozwoju lokalnego w ramach inicjatywy LEADER: dla poddziałania 19.2 Wsparcie na wdrażanie operacji w ramach strategii rozwoju lokalnego kierowanego przez społeczność. Typ operacji: projekty grantowe.

1.1.4. Przebieg procesu

## 1.1.4. Przebieg procesu

### 1.1.4.1. Weryfikacja wstępna

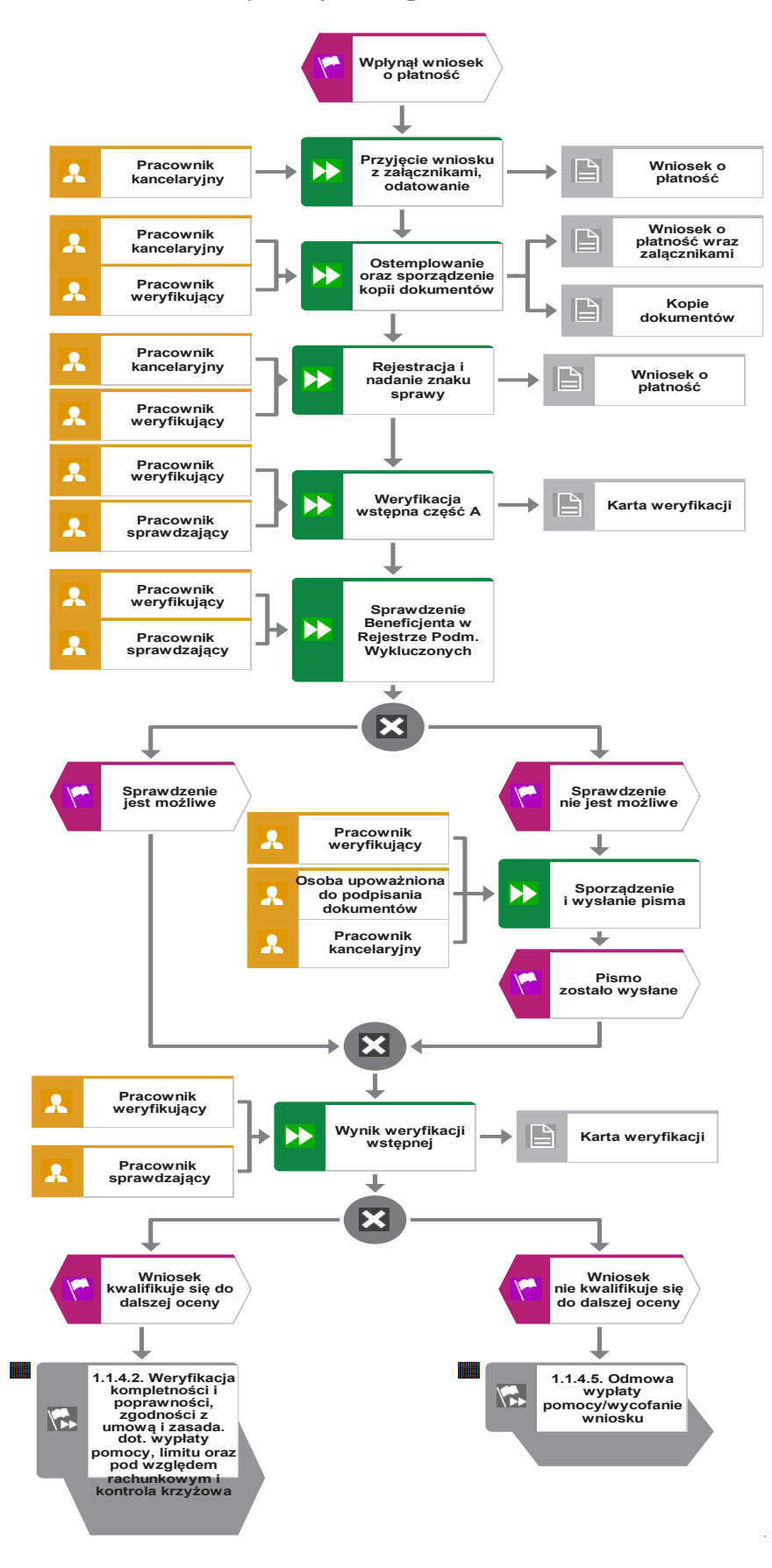

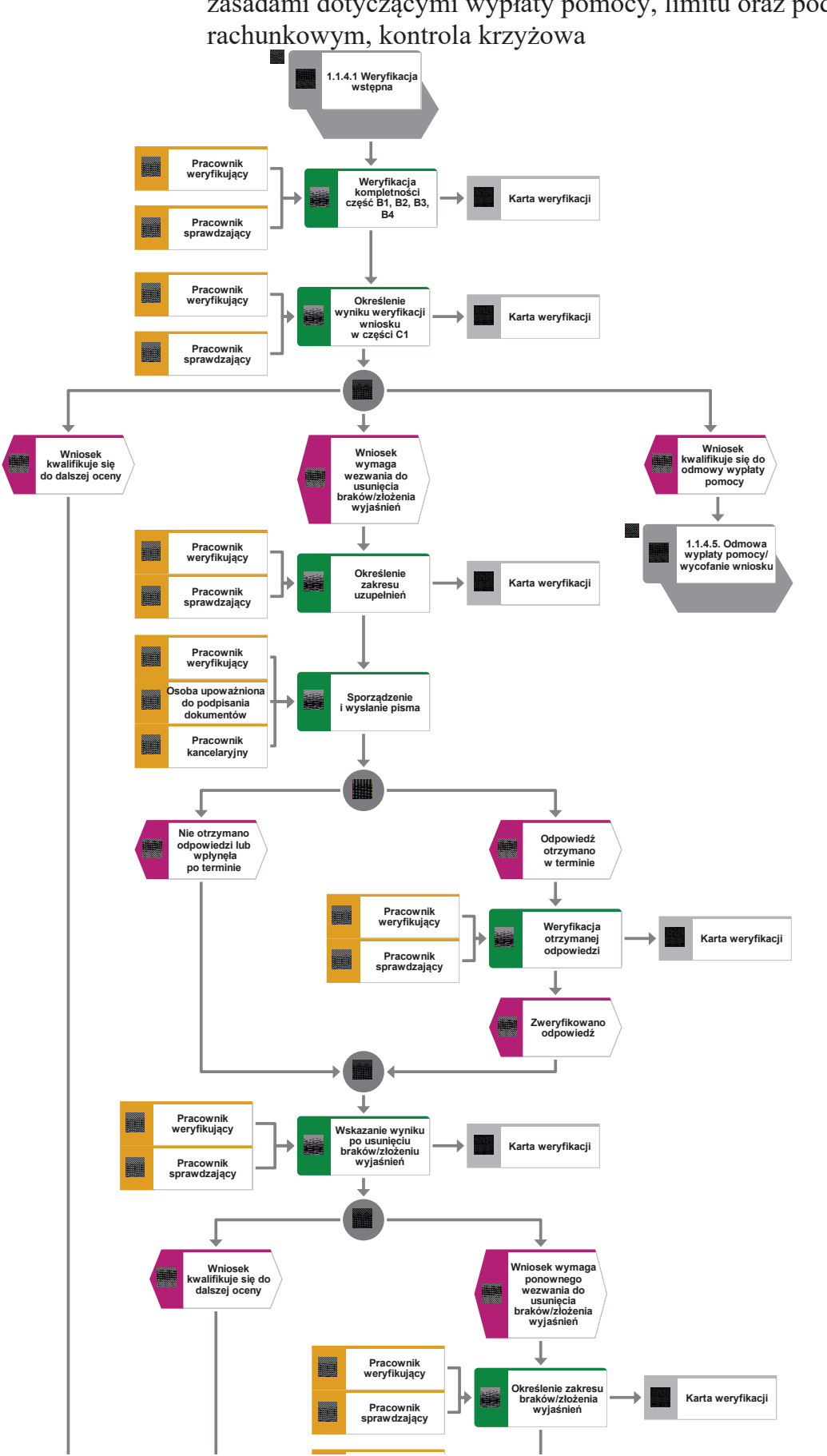

1.1.4.2. Weryfikacja kompletności i poprawności, zgodności z umową i zasadami dotyczącymi wypłaty pomocy, limitu oraz pod względem

**KP-611-393-ARiMR/3/z Strona 7 z 28**

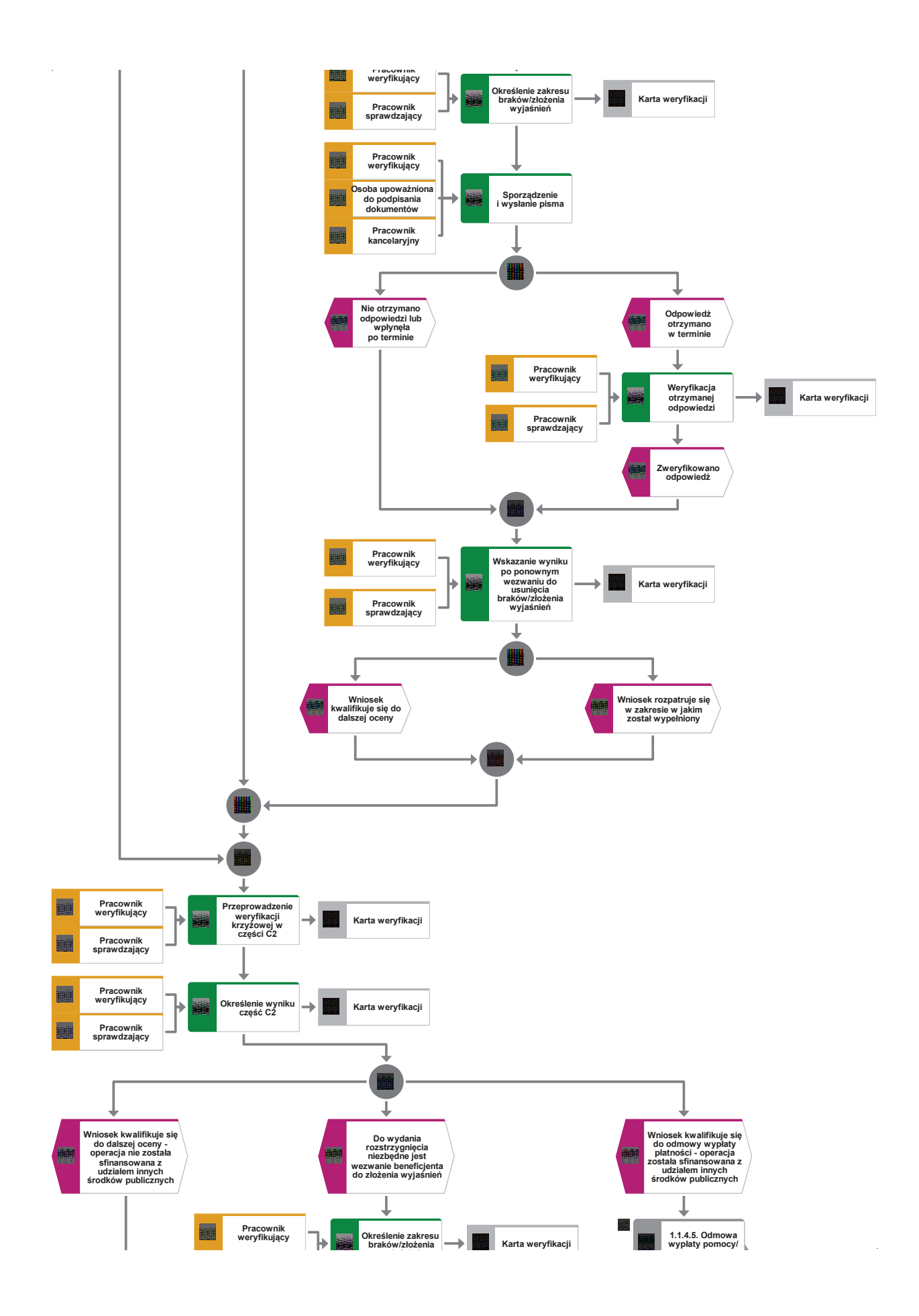

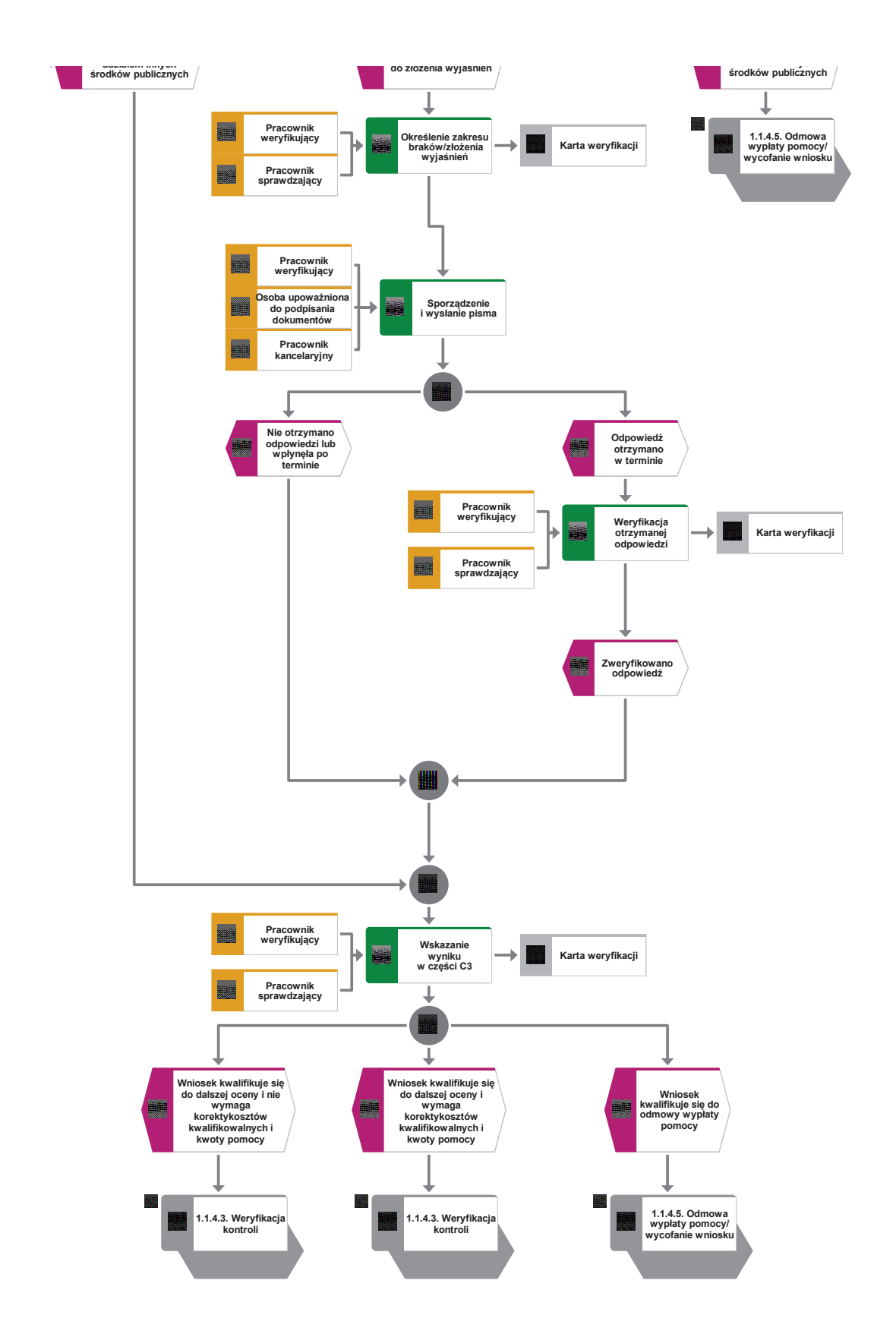

## 1.1.4.3. Weryfikacja kontroli

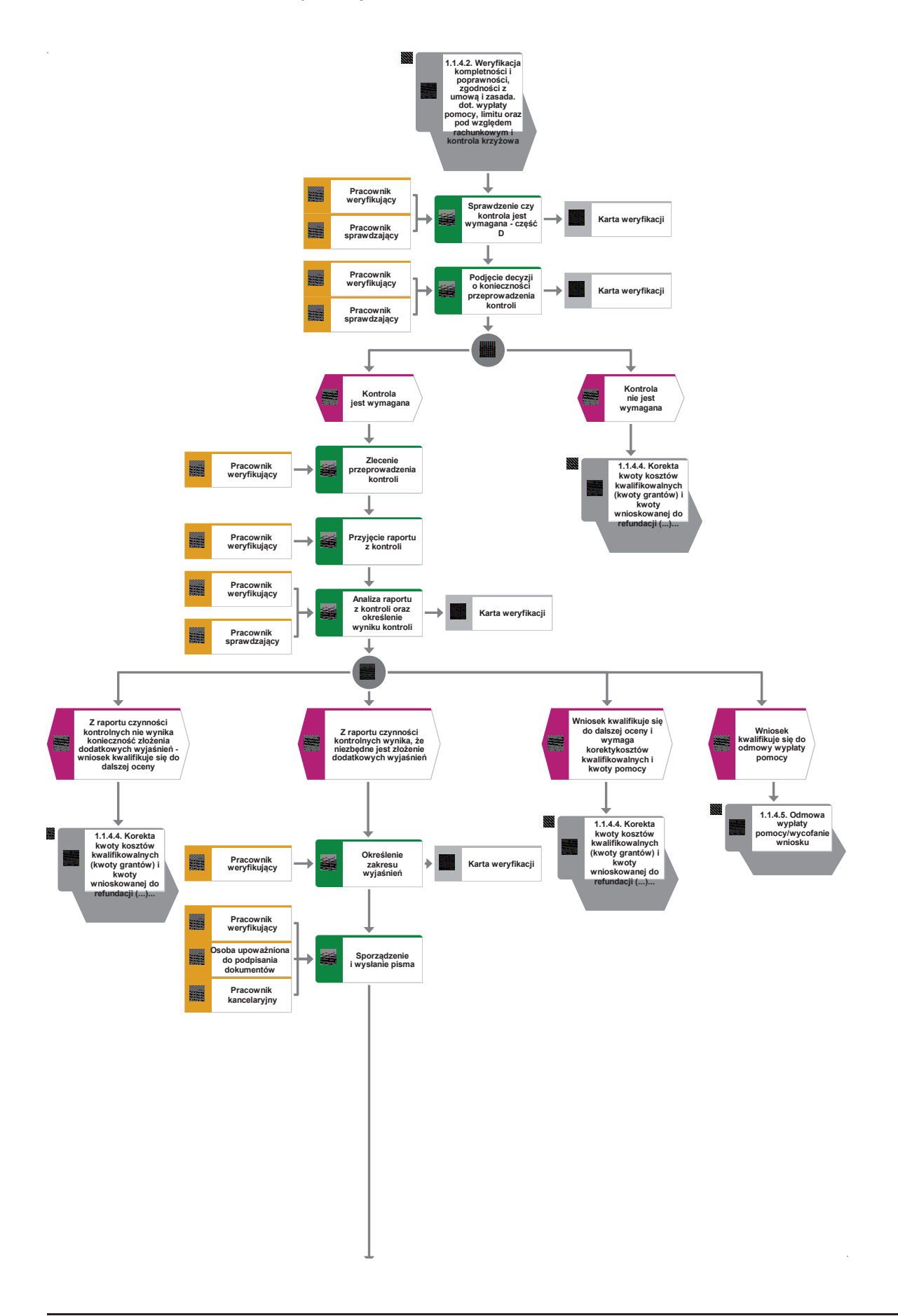

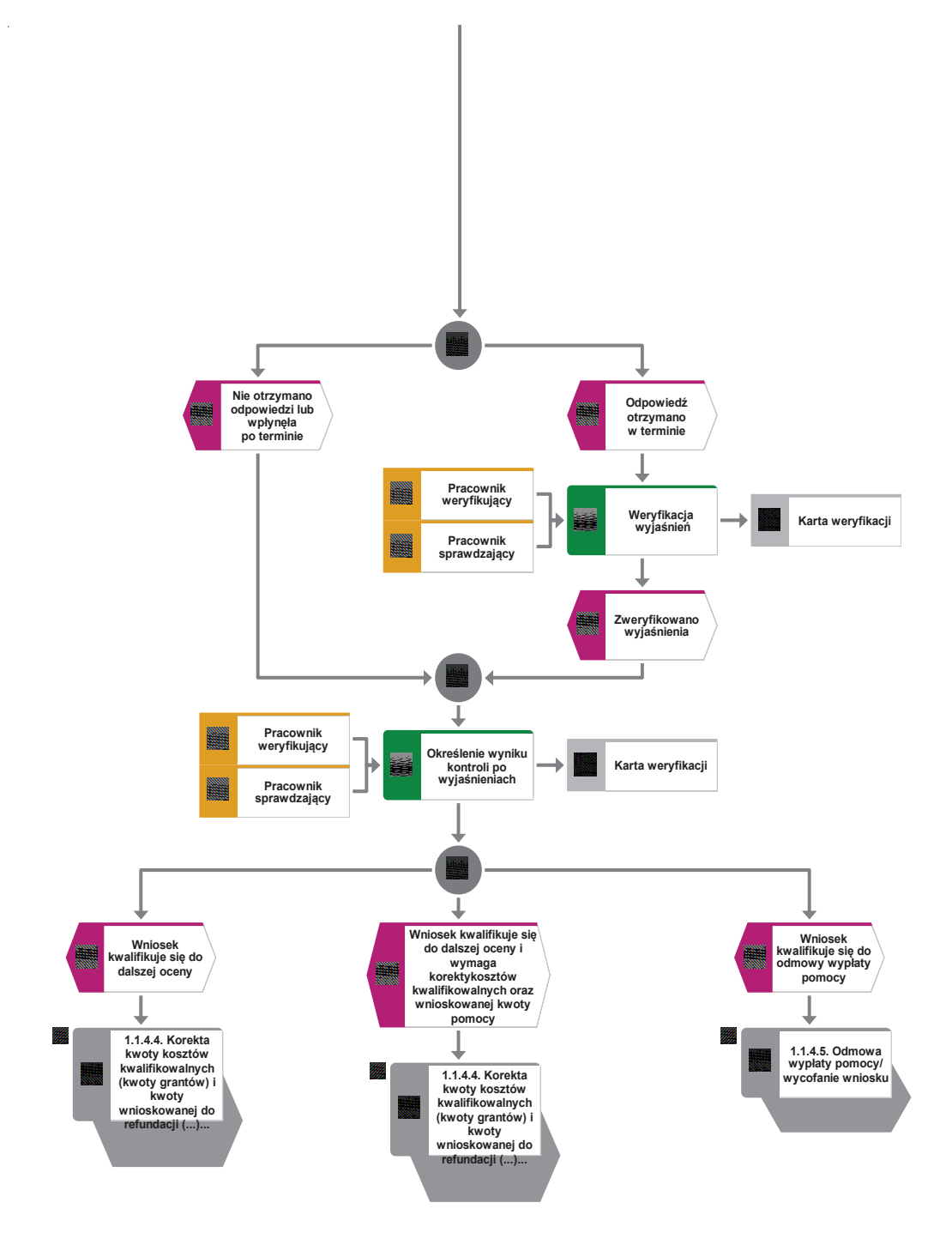

1.1.4.4. Korekta kwoty kosztów kwalifikowalnych (kwoty grantów) i kwoty wnioskowanej do refundacji oraz zestawienie wyliczonej kwoty do refundacji i rozliczenie wyprzedzającego finansowania

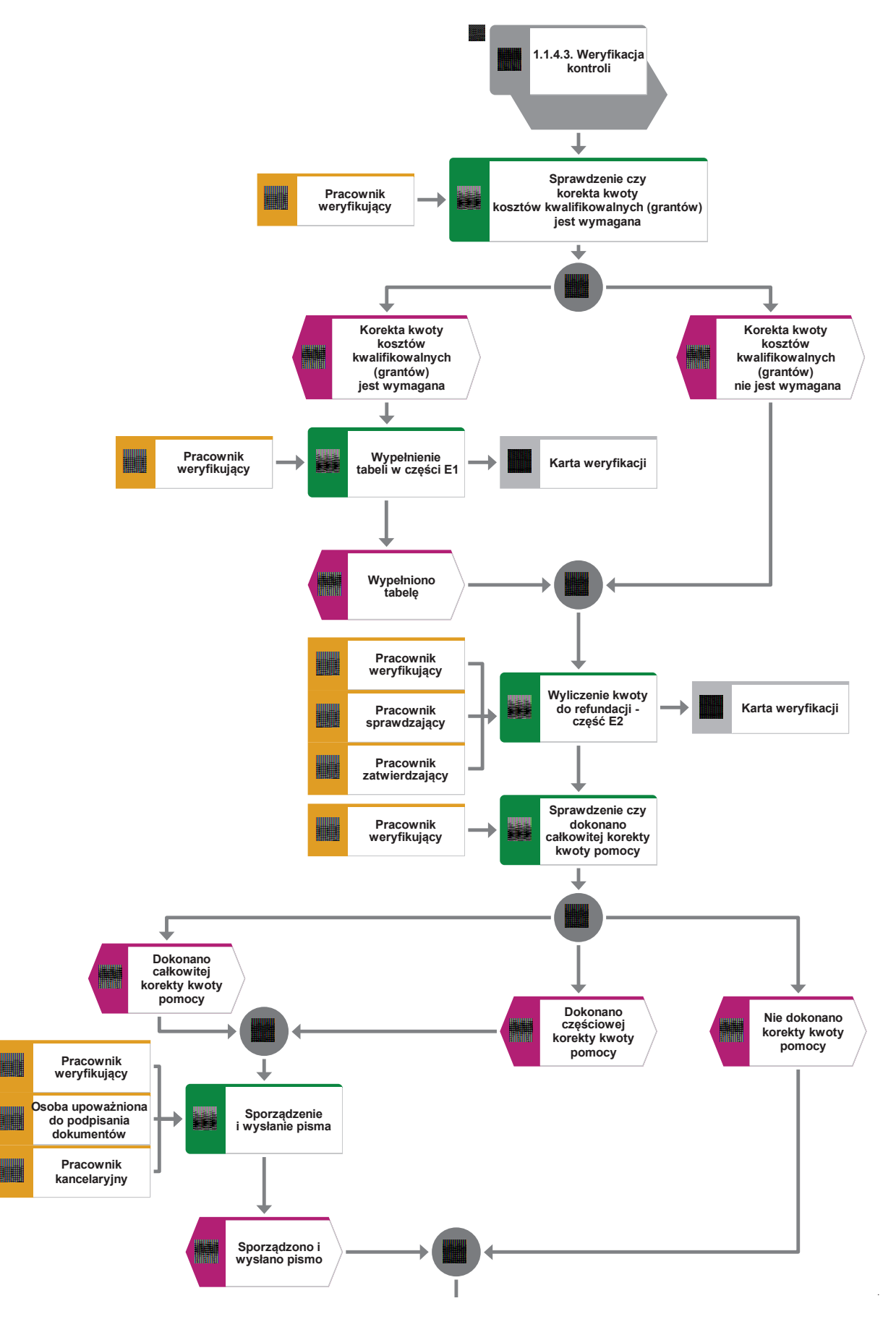

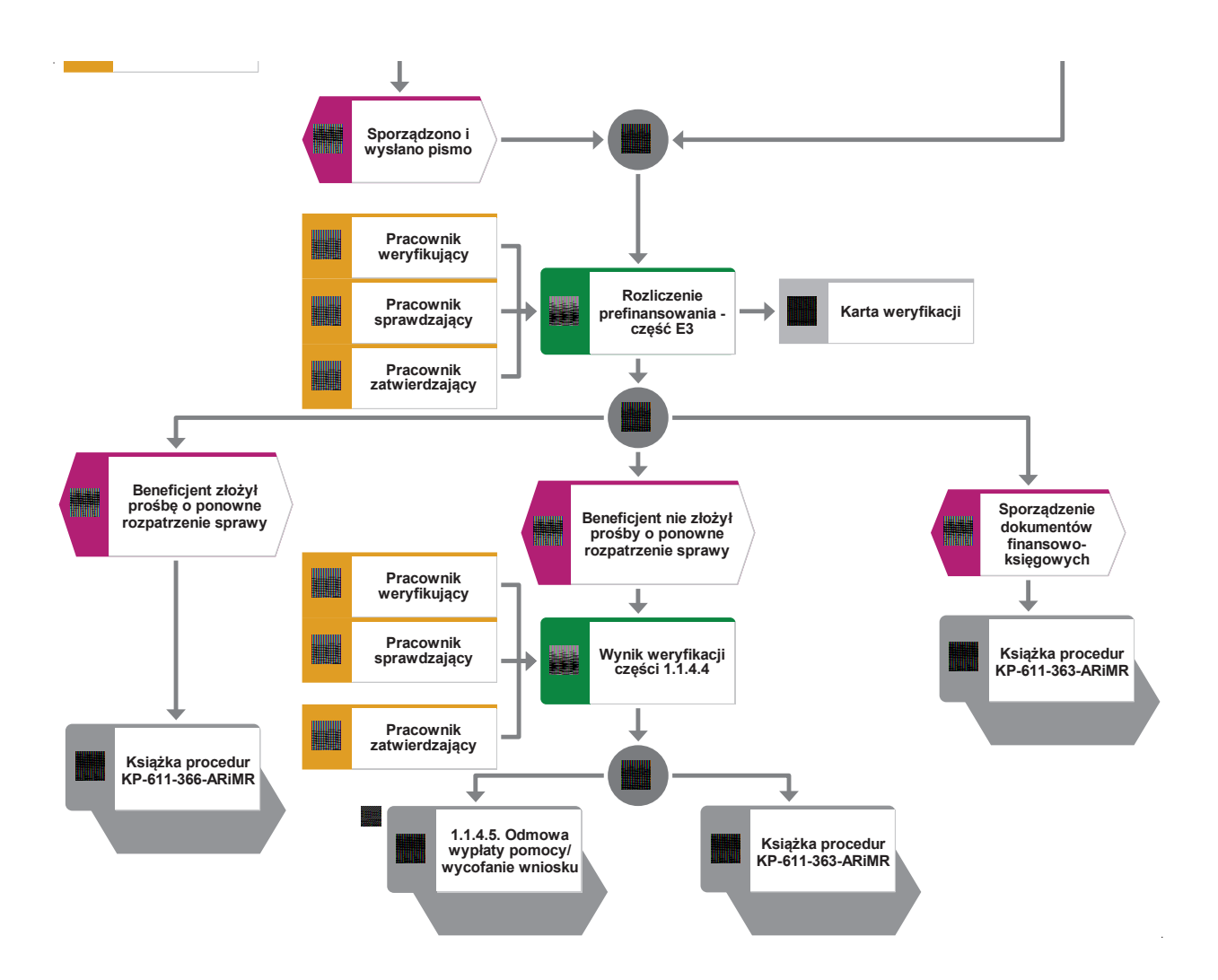

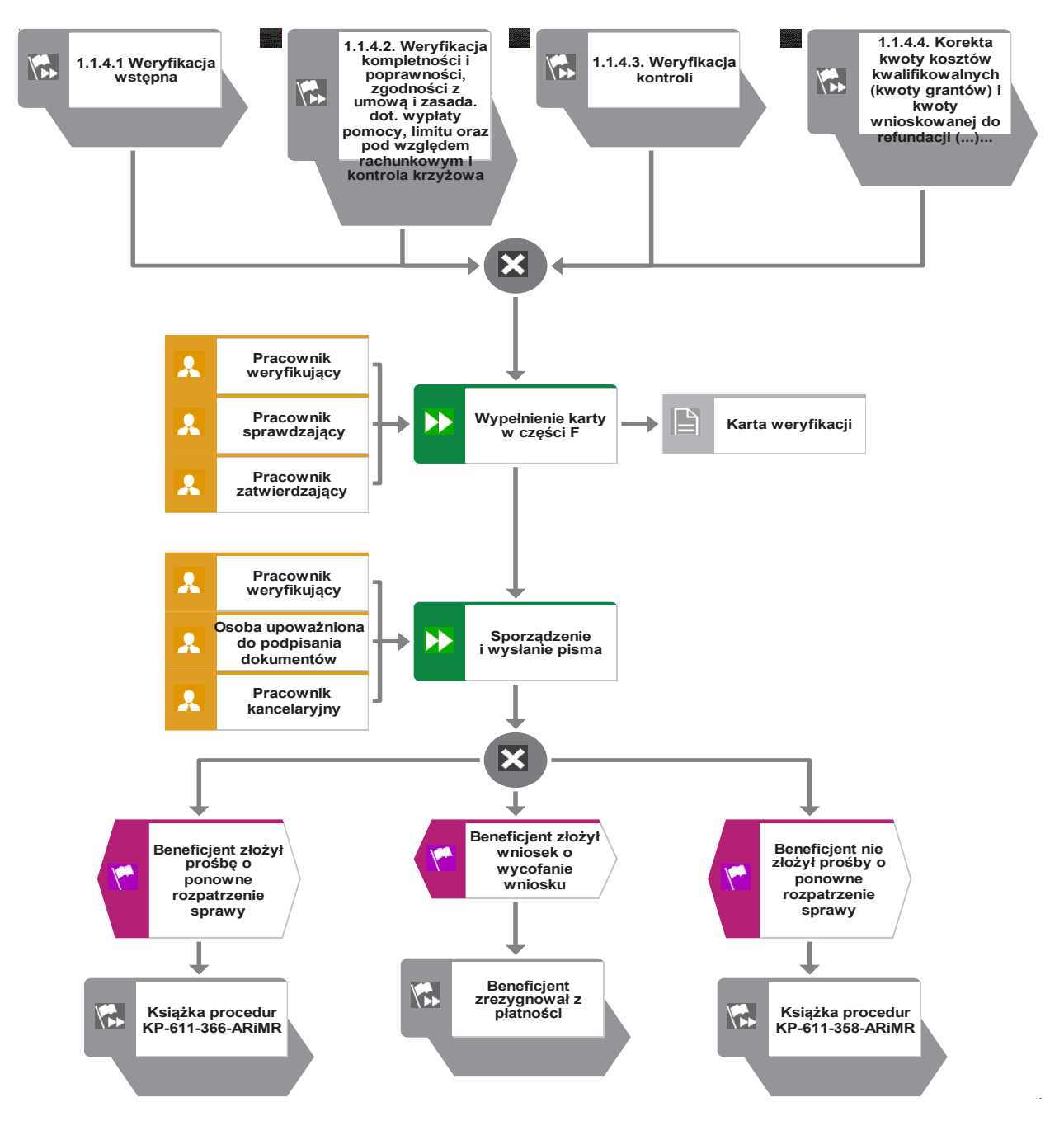

# 1.1.4.5. Odmowa wypłaty pomocy/wycofanie wniosku

## 1.1.5. Reguły związane z przebiegiem procesu

- R1. Pracownik prowadzący sprawę podlega wyłączeniu od udziału w prowadzonym postępowaniu w przypadku wystąpienia jednej z okoliczności wymienionych w art. 24 § 1 ustawy z dnia 14 czerwca 1960 r. Kodeks Postępowania Administracyjnego (t.j. Dz. U. z 2022 r. poz. 2000, 2185) zwanej dalej "Kpa". Natomiast zgodnie z art. 24 § 3 Kpa w sytuacji, gdy zostanie uprawdopodobnione zaistnienie okoliczności innych niż wymienione w art. 24 § 1 Kpa, które mogą wywołać wątpliwości, co do bezstronności pracownika, wówczas bezpośredni przełożony pracownika jest obowiązany na jego żądanie lub na żądanie strony albo z urzędu wyłączyć go od udziału w postępowaniu. W przypadku wyłączenia pracownika (z mocy prawa na podstawie art. 24 § 1 Kpa albo przez bezpośredniego przełożonego pracownika na podstawie art. 24 § 3 Kpa), jego bezpośredni przełożony wyznacza innego pracownika do prowadzenia sprawy. Wyznaczenie innego pracownika do prowadzenia sprawy przez bezpośredniego przełożonego, bądź odmowa wyłączenia następuje w drodze aktu administracyjnego (postanowienia), na które nie przysługuje zażalenie.
- R2. W przypadku czynności wykonywanych w toku postępowania w sprawie wypłaty środków finansowych z tytułu pomocy, termin wykonania tych czynności uważa się za zachowany, jeżeli dokumenty zostały:
	- a) nadane przesyłką rejestrowaną w polskiej placówce pocztowej operatora wyznaczonego w rozumieniu przepisów prawa pocztowego o terminowości ich złożenia decyduje data stempla pocztowego,
	- b) dostarczone w formie dokumentu elektronicznego na elektroniczną skrzynkę podawczą - o terminowości ich złożenia decyduje data wprowadzenia dokumentu elektronicznego do systemu teleinformatycznego, a w przypadku wniesienia w postaci elektronicznej na adres do doręczeń elektronicznych - o terminowości decyduje dzień wystawienia dowodu otrzymania, o którym mowa w art. 41 ustawy o doręczeniach elektronicznych<sup>1</sup>,
	- c) dostarczone w innej formie, o terminowości ich złożenia decyduje data wpływu.
- R3. W przypadku podejrzenia wystąpienia / stwierdzenia nieprawidłowości lub błędu administracyjnego / systemowego należy stosować tryb i zasady postępowania określone w książce procedur KP-611-367-ARiMR Rozpatrywanie, stwierdzenie i przekazywanie informacji o nieprawidłowościach / błędach w ramach działań objętych PROW 2014-2020 obsługiwanych przez podmioty wdrażające/ARiMR.
- R4. Możliwe jest wycofanie przez Beneficjenta całości lub części wniosku po pisemnym zawiadomieniu Zarządu Województwa. Całkowite lub częściowe wycofanie wniosku sprawia, że Beneficjent znajduje się w sytuacji sprzed złożenia wniosku, który został wycofany w całości lub części. Jeżeli Beneficjent został poinformowany o jakichkolwiek przypadkach niezgodności w dokumentach, o których mowa art. 3 ust. 1 rozporządzenia nr 809/2014 ustanawiające zasady

stosowania rozporządzenia Parlamentu Europejskiego i Rady (UE) nr 1306/2013 w odniesieniu do zintegrowanego systemu zarządzania i kontroli, środków rozwoju obszarów wiejskich oraz zasady wzajemnej zgodności (Dz. Urz. UE L 227 z 31.07.2014, str. 69 z późn. zm.) lub

<sup>1</sup> Wnioski o przyznanie pomocy, wnioski o płatność oraz inne dokumenty, składane mogą być w postaci elektronicznej do Agencji na adres do doręczeń elektronicznych, o którym mowa w art. 2 pkt 1 ustawy o doręczeniach elektronicznych, wpisany do bazy adresów elektronicznych, o której mowa w art. 25 tej ustawy, jeżeli w ogłoszeniu o naborze wniosków o przyznanie pomocy albo w ogłoszeniu o zamówieniu publicznym, albo w komunikacie zamieszczonym na stronie internetowej podmiotu wdrażającego została przewidziana taka możliwość. Jednakże doręczenie korespondencji na elektroniczną skrzynkę podawczą w ePUAP jest równoważne w skutkach prawnych z doręczeniem przy wykorzystaniu publicznej usługi rejestrowanego doręczenia elektronicznego do czasu zaistnienia obowiązku stosowania ustawy o doręczeniach elektronicznych przez ten podmiot publiczny w przypadku korespondencji nadanej przez osobę fizyczną lub podmiot niebędący podmiotem publicznym, będące użytkownikami konta w ePUAP bądź do dnia 30 września 2029 r. korespondencji nadanej przez podmiot publiczny posiadający elektroniczną skrzynkę podawczą w ePUAP do innego podmiotu publicznego posiadającego elektroniczną skrzynkę podawczą w ePUAP natomiast doręczenie korespondencji nadanej przez podmiot publiczny posiadający elektroniczną skrzynkę podawczą w ePUAP do osoby fizycznej lub podmiotu niebędącego podmiotem publicznym, stanowiącej odpowiedź na podanie albo wniosek złożone w ramach usługi udostępnionej w ePUAP jest równoważne w skutkach prawnych z doręczeniem przy wykorzystaniu publicznej usługi rejestrowanego doręczenia elektronicznego (art. 147 ust. 1 - 3 ustawy o doręczeniach elektronicznych).

o zamiarze przeprowadzenia kontroli na miejscu, w wyniku której następnie wykryto jakiekolwiek przypadki niezgodności, wycofanie nie jest dozwolone w odniesieniu do tych części, których te niezgodności dotyczą.

Jeżeli Beneficient wystąpi o zwrot przedłożonych dokumentów, pracownik Zarządu Województwa zwraca kopię wniosku i oryginały załączników bezpośrednio Beneficjentowi. Oryginał wniosku i potwierdzone przez pracownika Zarządu Województwa za zgodność z oryginałem kopie załączników pozostają w teczce sprawy.

Wycofanie wniosku w całości nie wywołuje żadnych skutków prawnych, powstaje więc sytuacja jakby Beneficjent tego wniosku nie złożył. Natomiast, jeśli podmiot wdrażający poinformował Beneficjenta o występujących nieprawidłowościach w dokumentach lub o zamiarze przeprowadzenia czynności kontrolnych, wycofanie wniosku nie ma zastosowania w odniesieniu do części w których wykryto nieprawidłowości.

- R5. Podczas weryfikacji wniosku o płatność pracownik weryfikujący / sprawdzający uzupełnia przekazane przez ARiMR rejestry / aplikacje w zakresie danych w nich ujętych.
- R6. Pomoc wypłacana jest na pisemny wniosek o płatność, złożony po zrealizowaniu operacji lub każdego z jej etapów, w terminie określonym w umowie o przyznanie pomocy.

W okresie obowiązywania stanu zagrożenia epidemicznego albo stanu epidemii ogłoszonego z powodu COVID-19 istnieje możliwość złożenia dokumentacji tj. wniosku o płatność drogą elektroniczną przez platformę ePUAP z zastosowaniem podpisu elektronicznego.

Ponadto Beneficjent samodzielne może poświadczyć kopie dokumentów za zgodność z oryginałem stanowiących załączniki do wniosków o płatność.

- R7. Wniosek o płatność składany jest na formularzu opracowanym przez ARiMR i udostępnionym przez podmiot wdrażający (Zarząd Województwa).
- R8. Znak sprawy nadawany dla wniosku o płatność winien być zgodny z instrukcją nadawania znaku sprawy.
- R9. W przypadku niezłożenia wniosku o płatność w wyznaczonym w umowie terminie, Zarząd Województwa dwukrotnie wzywa Beneficjenta do złożenia wniosku o płatność w wyznaczonych terminach, liczonych od dnia doręczenia (I wezwanie - 14 dni na złożenie wniosku od dnia doręczenia wezwania, II wezwanie - 14 dni na złożenie wniosku od dnia doręczenia wezwania) lub złożenia wniosku o zmianę umowy, o ile nie upłynęło dwa lata od dnia zawarcia umowy lub nie upłynął termin 30 czerwca 2024 r. Zarząd Województwa może uwzględnić wniosek złożony po terminie określonym w umowie lub po terminie wynikającym z drugiego wezwania, o ile nie zostanie wypowiedziana umowa i nie upłyną dwa lata od dnia zawarcia umowy lub nie upłynął termin 30 czerwca 2024 r.
- R10. Jeżeli wniosek zawiera braki, Zarząd Województwa wzywa Beneficjenta w formie pisemnej do ich usunięcia w terminie 14 dni od dnia doręczenia wezwania. Jeżeli Beneficjent pomimo wezwania do usunięcia braków, nie usunął ich w terminie, Zarząd Województwa wzywa ponownie Beneficjenta w formie pisemnej, bądź za pośrednictwem środków komunikacji elektronicznej w rozumieniu art. 2 pkt 5 ustawy o świadczeniu usług drogą elektroniczną (t.j. Dz.U. z 2020 r. poz. 344) do uzupełnienia wniosku, do usunięcia braków w terminie 14 dni od dnia doręczenia wezwania. Jeżeli Beneficjent pomimo ponownego wezwania, nie usunął braków, Zarząd Województwa rozpatruje wniosek o płatność w zakresie, w jakim został wypełniony oraz na podstawie dołączonych do niego i poprawnie sporządzonych dokumentów.
- R11. Zarząd Województwa w celu zapobiegania, wykrywania i eliminowania podwójnego finansowania operacji z różnych środków publicznych w ramach programów, przeprowadza kontrole krzyżowe.
- R12.W sytuacjach, kiedy mowa jest o wyliczeniu i zatwierdzeniu kwoty do wypłaty oraz zwrotu nienależnie lub nadmiernie pobranych środków, należy zastosować ścieżki przebiegu oraz wzory dokumentów, określone w książce procedur KP-611-363-ARiMR Sporządzanie i poprawa dokumentów finansowo-księgowych oraz ustalanie kwot nienależnie lub nadmiernie pobranych środków publicznych w ramach działań objętych PROW na lata 2014-2020, obsługiwanych przez podmioty wdrażające/DDD ARiMR.
- R13. W przypadku otrzymania od Beneficjenta wniosku o ponowne rozpatrzenie sprawy, należy stosować tryb i zasady postępowania określone w Książce Procedur KP-611-366-ARiMR *Rozpatrywanie środków zaskarżenia w ramach działań objętych PROW na lata 2014-2020* oraz *Priorytetem 4 "Zwiększenie zatrudnienia i spójności terytorialnej", zawartym w PO Rybactwo i Morze 2014-2020 obsługiwanych przez podmioty wdrażające / Zarządy Województw / ARiMR*
- R14. Odmowa zatwierdzenia wypłaty całości lub części pomocy dokonywana jest w formie pisemnej wraz z podaniem przyczyn odmowy zatwierdzenia wypłaty pomocy.

W przypadku, gdy Beneficjent nie spełnił warunków określonych w § 8 ust. 3 umowy tj.: nie zrealizował operacji lub jej etapu, w tym nie poniósł i nie opłacił kosztów kwalifikowalnych, nie później niż do dnia złożenia wniosku o płatność (a gdy został wezwany do usunięcia braków w tym wniosku – nie później niż w terminie 14 dni od dnia doręczenia tego wezwania), zgodnie z warunkami określonymi w rozporządzeniu, umowie o powierzenie grantu i w umowie o przyznaniu pomocy (zwanej dalej "umową"), oraz nie zrealizował lub nie realizuje zobowiązań określonych w umowie, oraz gdy nie udokumentował zrealizowania operacji lub jej etapu (w tym poniesienia kosztów kwalifikowanych), a także gdy Beneficjent nie złożył wniosku o płatność końcową w terminie 2 lat od dnia zawarcia umowy i nie później niż w dniu 30 czerwca 2024 r., złożył zabezpieczenie umowy nie później niż przed wypłatą pomocy zgodnie z § 14 ust.1 - środki finansowe z tytułu pomocy mogą być wypłacone w części dotyczącej operacji lub jej etapu, która została zrealizowana zgodnie z tymi warunkami, jeżeli cel operacji został osiągnięty.

R15. Dokumentacja dotycząca obsługi wniosku o płatność jest integralną częścią postępowania w sprawie wniosku o przyznanie pomocy. Dokumentacja jest gromadzona w jednej teczce aktowej sprawy podmiotu ubiegającego się o przyznanie pomocy, oznaczonej znakiem sprawy nadanym dla wniosku o przyznanie pomocy, gdzie należy umieścić wykaz dokumentów, który jest na bieżąco aktualizowany.

 Każdorazowo w korespondencjii dokumentacji, zarówno w formie papierowej, jak również elektronicznej, której wzory stanowią załączniki do niniejszej procedury, jak również w innej dokumentacji dołączanej do sprawy, należy wpisać znak sprawy. W przypadku braku pola na znak sprawy na dołączane dokumenty znak sprawy nanoszony jest manualnie.

- R16. W przypadku wystąpienia sytuacji wyjątkowych w procesie obsługi wniosku o płatność, tzn. nieprzewidzianych w niniejszej książce procedur, mających wpływ na podejmowanie decyzji w zakresie wypłaty pomocy, podmiot wdrażający może wystąpić do Agencji Płatniczej o opinię.
- R17. Wypłaty środków finansowych z tytułu pomocy dokonuje się po pozytywnym rozpatrzeniu wniosku i otrzymaniu zlecenia płatności, lecz nie później niż w terminie 3 miesięcy od dnia jego złożenia. Do tego terminu nie wlicza się okresu przeznaczonego na usunięcie braków lub złożenie wyjaśnień przez Beneficjenta lub przywróconego terminu na dokonanie czynności w toku postępowania o wypłatę pomocy.

W przypadku czynności wykonywanych w toku postępowania w sprawie wypłaty środków finansowych z tytułu pomocy, termin wykonania tych czynności uważa się za zachowany, jeżeli przed jego upływem wniosek został złożony osobiście albo za pośrednictwem innej osoby, albo przez nadanie rejestrowanej przesyłki pocztowej za pomocą operatora wyznaczonego w rozumieniu przepisów prawa pocztowego, albo w formie dokumentu

elektronicznego na elektroniczną skrzynkę podawczą w terminie określonym w umowie (w przypadku wniesienia wniosku o płatność drogą elektroniczną, o terminowości decyduje data wprowadzenia dokumentu elektronicznego do systemu teleinformatycznego Urzędu Marszałkowskiego) - jednak nie później niż w terminie 2 lat od dnia zawarcia umowy, z zastrzeżeniem § 5 ust. 2, i nie później niż w dniu 30 czerwca 2024 r."

- R18. W celu umożliwienia Bankowi Gospodarstwa Krajowego weryfikacji danych podmiotu, z którym zawarł umowę pożyczki (jst, LGD), podmiot wdrażający ma obowiązek przekazania do BGK pisemnej informacji, w formie elektronicznej na adres e-mail: prow@bgk.pl, po zakończeniu weryfikacji wniosku o płatność o wysłaniu do ARiMR zlecenia płatności, ze wskazaniem kwoty wypłaty oraz okolicznościach takich jak: Beneficjentowi została wypowiedziana umowa pomocy przez podmiot wdrażający, ze wskazaniem powodu wypowiedzenia, Beneficjentowi odmówiono wypłaty pomocy, ale nie rozwiązano umowy o przyznaniu pomocy, z podaniem przyczyn odmowy, o których mowa w Regule 14, Beneficjent zrezygnował z pomocy i wypowiedział umowę o przyznaniu pomocy.
- R19.W przypadku wysyłania pism do Beneficjenta należy, tam gdzie to stosowne podać:
	- a) podstawę prawną wezwania lub rozstrzygnięcia w sprawie;
	- b) jasno określony zakres: braków do usunięcia / złożenia wyjaśnień / innego wezwania;
	- c) uzasadnienie podjętej decyzji;
	- d) termin na dokonanie wskazanej w piśmie czynności;
	- e) informację o możliwości odwołania się od rozstrzygnięcia Zarządu Województwa, (w tym: instytucji, do której należy wnieść odwołanie, w terminie w jakim może być dokonane oraz formie i trybie wniesienia odwołania).

We wszelkich sprawach dotyczących realizacji umowy, Strony będą porozumiewać się pisemnie lub w formie korespondencji elektronicznej, o ile w ogłoszeniu o naborze wniosków o przyznanie pomocy albo w komunikacie zamieszczonym na stronie internetowej Samorządu Województwa została przewidziana taka możliwość.

Korespondencja elektroniczna jest prowadzona za pośrednictwem elektronicznej skrzynki podawczej, o której mowa w § 1 pkt 31 umowy. Dokumenty elektroniczne składane w tej formie do Zarządu Województwa muszą być opatrzone kwalifikowanym podpisem elektronicznym, podpisem zaufanym albo podpisem osobistym lub uwierzytelnione w sposób zapewniający możliwość potwierdzenia pochodzenia i integralności weryfikowanych danych w postaci elektronicznej oraz zawierać adres elektroniczny Beneficjenta, na który kierowana będzie dalsza korespondencja (w tym celu należy postępować zgodnie z § 15 umowy o przyznaniu pomocy).

W przypadku, gdy Beneficjent wyrazi zgodę na komunikację w formie elektronicznej, korespondencja, która zgodnie z postanowieniami umowy przesyłana jest Beneficjentowi w formie pisemnej, będzie przekazywana Beneficjentowi w formie elektronicznej.

Ponadto przygotowując pismo do Beneficjenta należy m.in.: wskazać imię i nazwisko osoby prowadzącej sprawę oraz numer telefonu do kontaktu.

- R20. W przypadku niezłożenia wniosku o płatność w terminie wyznaczonym w umowie należy stosować tryb i zasady postępowania określone w książce procedur KP-611-362-ARiMR *Monitorowanie terminowości składania wniosków o płatność, ankiet monitorujących oraz informacji po realizacji operacji, informacji o podłączonych przyłączach, informacji monitorujących z realizacji biznesplanu oraz informacji monitorujących realizację operacji w ramach działań objętych PROW 2014-2020,* obsługiwanych przez podmioty wdrażające /ARiMR.
- R21. W sprawach nieuregulowanych niniejszą KP zastosowanie znajdą postanowienia umowy o przyznaniu pomocy.

# 2. Czynności wykonywane na poszczególnych stanowiskach pracy

Czynności wykonywane na poszczególnych stanowiskach pracy, pod tytułem należy wprowadzić zapis w brzmieniu: Dokumentacja aktowa prowadzonych spraw, na wszystkich stanowiskach pracy, powinna być na bieżąco znakowana, gromadzona oraz przechowywana w teczkach aktowych (opisanych zgodnie z postanowieniami aktualnej Instrukcji Kancelaryjnej i Jednolitego Rzeczowego Wykazu Akt) w kolejności chronologicznej, wynikającej z zasad prowadzenia akt, umożliwiając łatwe ich odszukanie i sprawdzenie, a także chronienie ich przed osobami nieupoważnionymi. Archiwizacja odbywa się zgodnie z aktualną Instrukcją Kancelaryjną, Jednolitym Rzeczowym Wykazem Akt oraz Instrukcją w sprawie organizacji i zakresu działania archiwów zakładowych i składnic akt. W przypadku dołączonych do sprawy dokumentów, w których system informatyczny nie generuje znaku sprawy lub brak jest pola na znak sprawy, należy manualnie nanieść znak sprawy na dokument na nośniku papierowym lub elektronicznym.

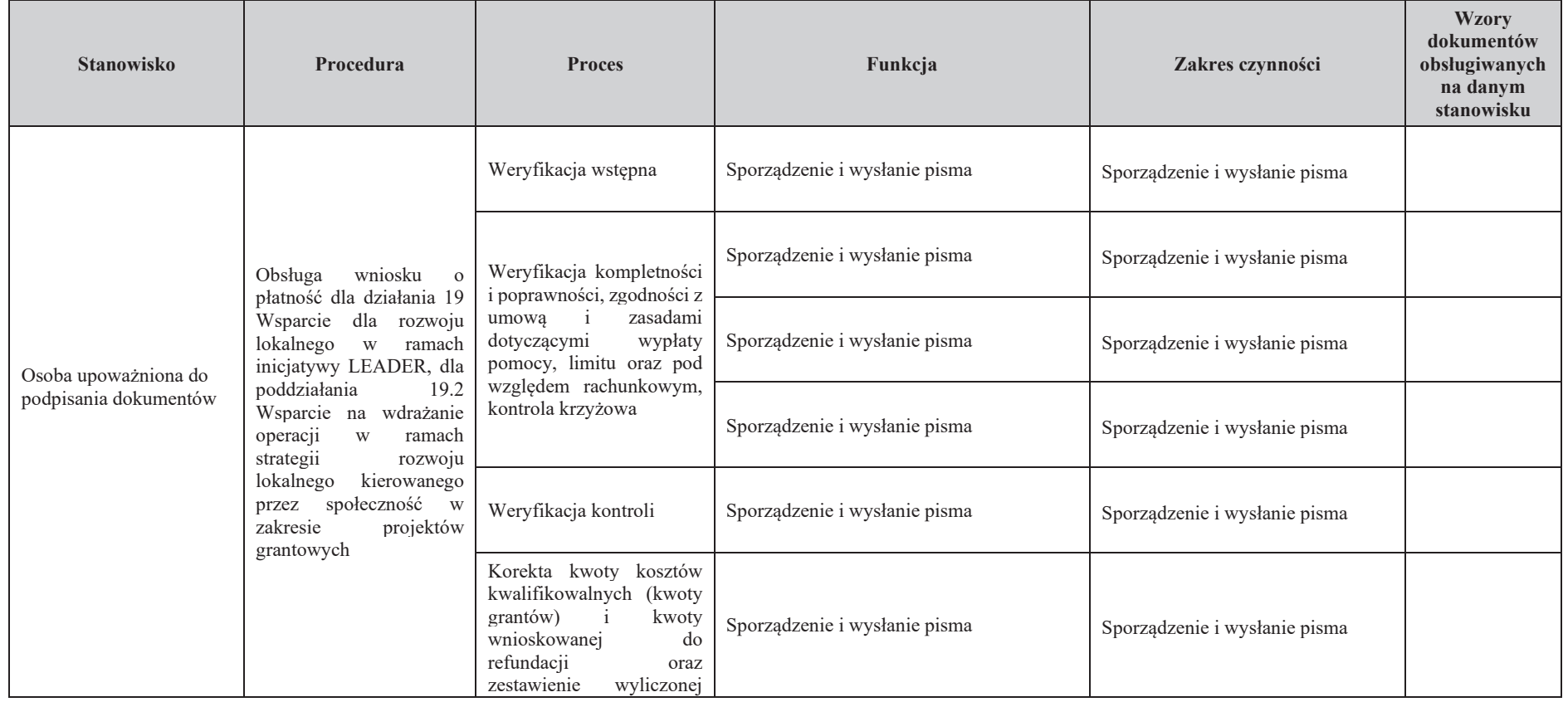

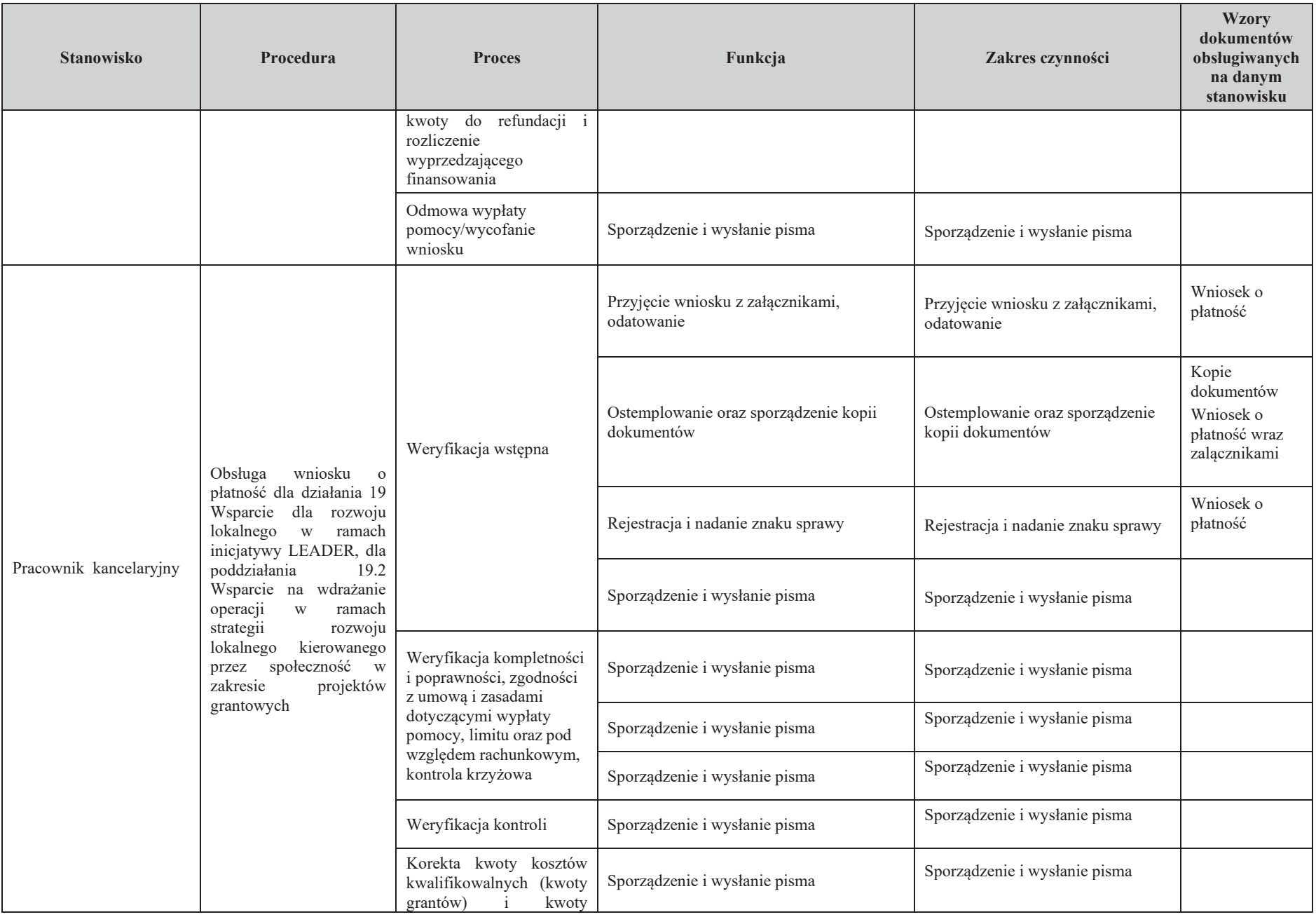

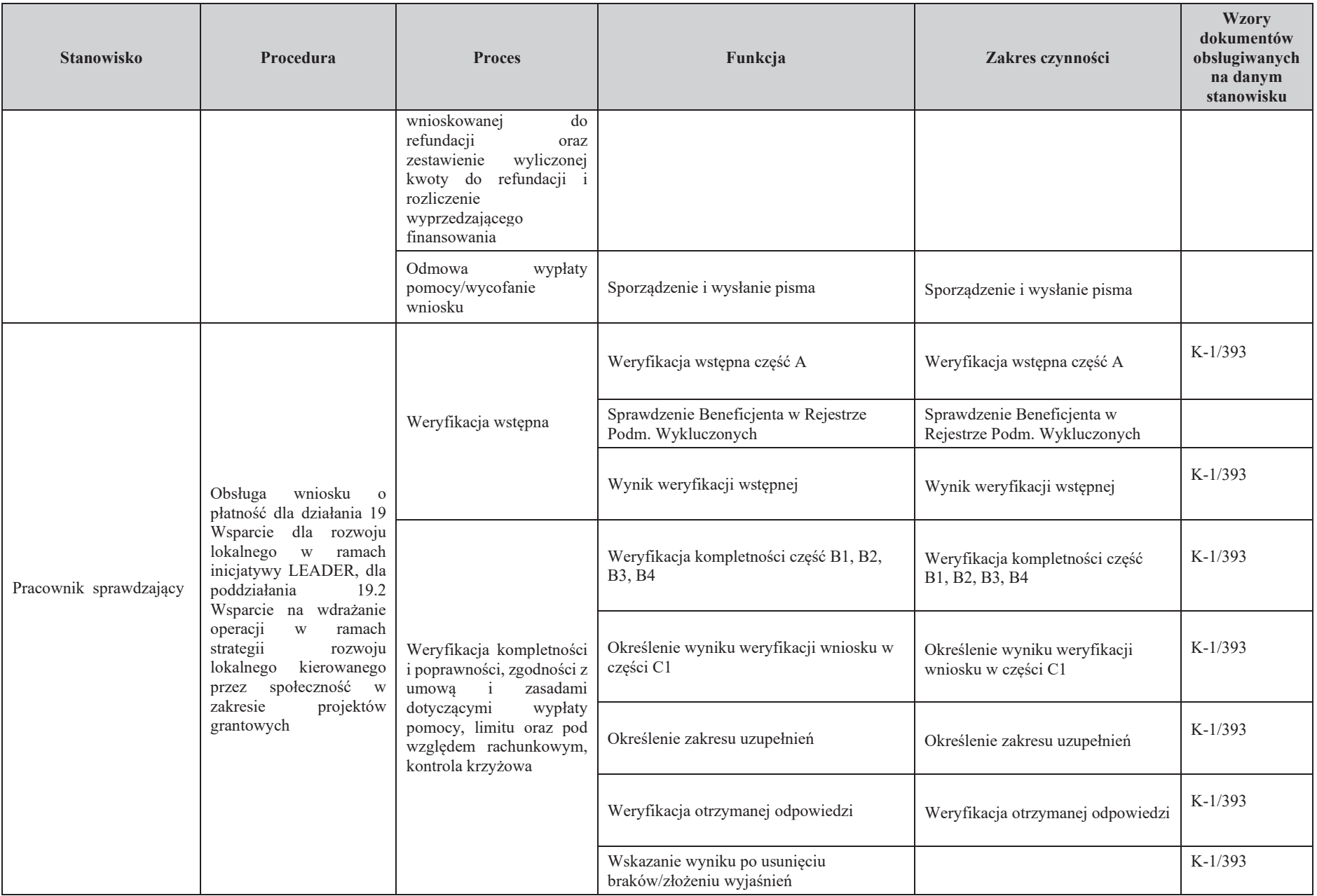

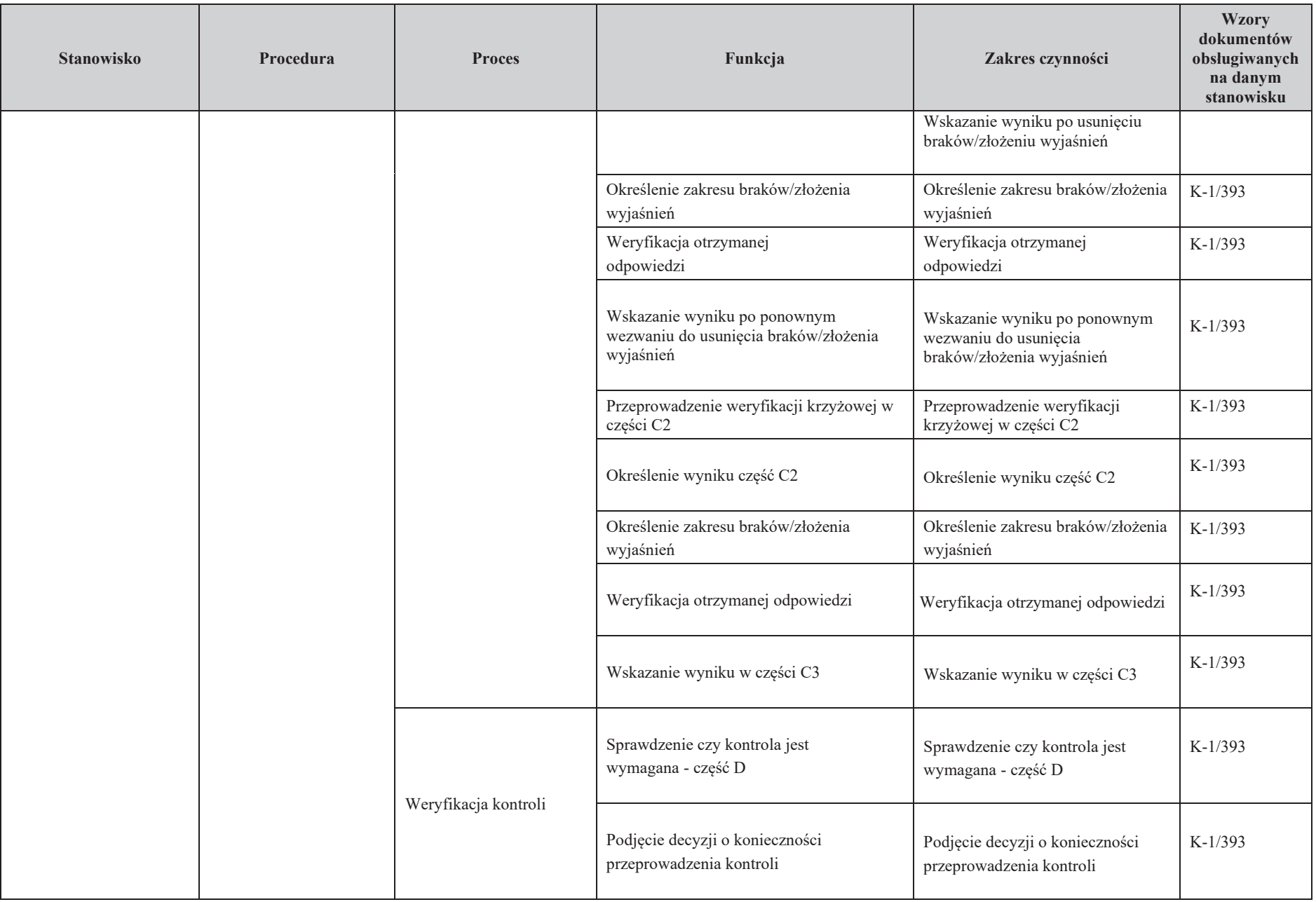

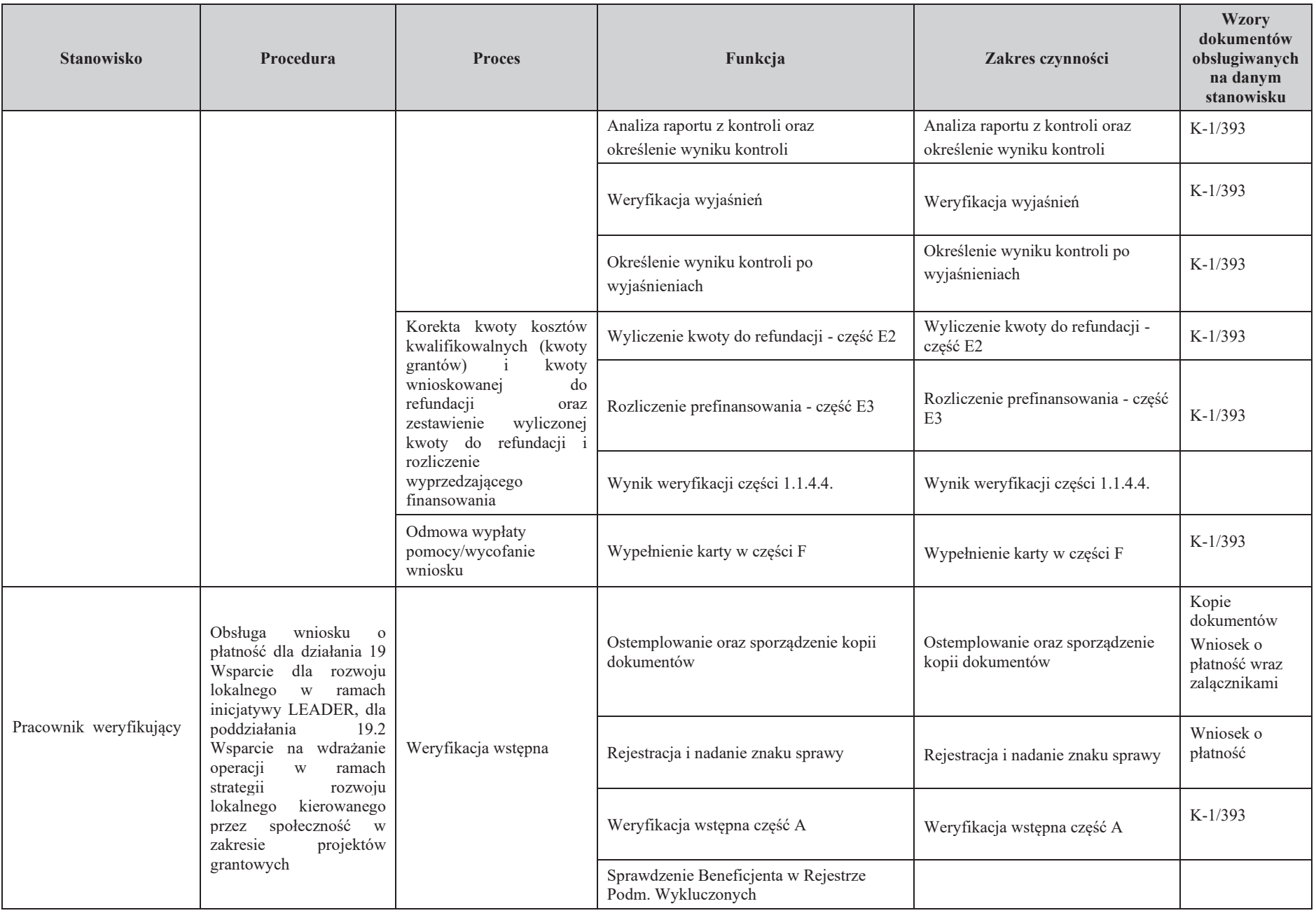

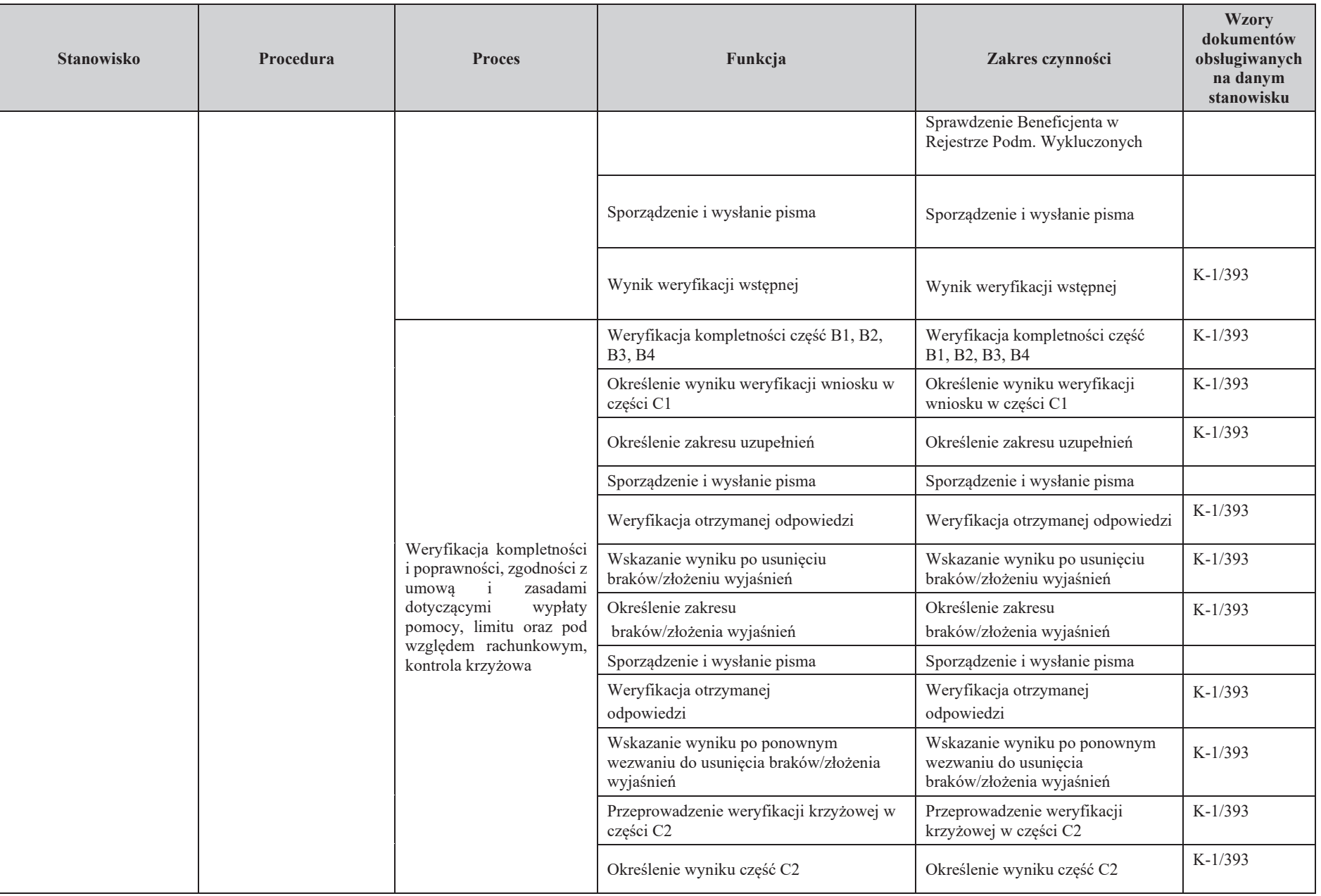

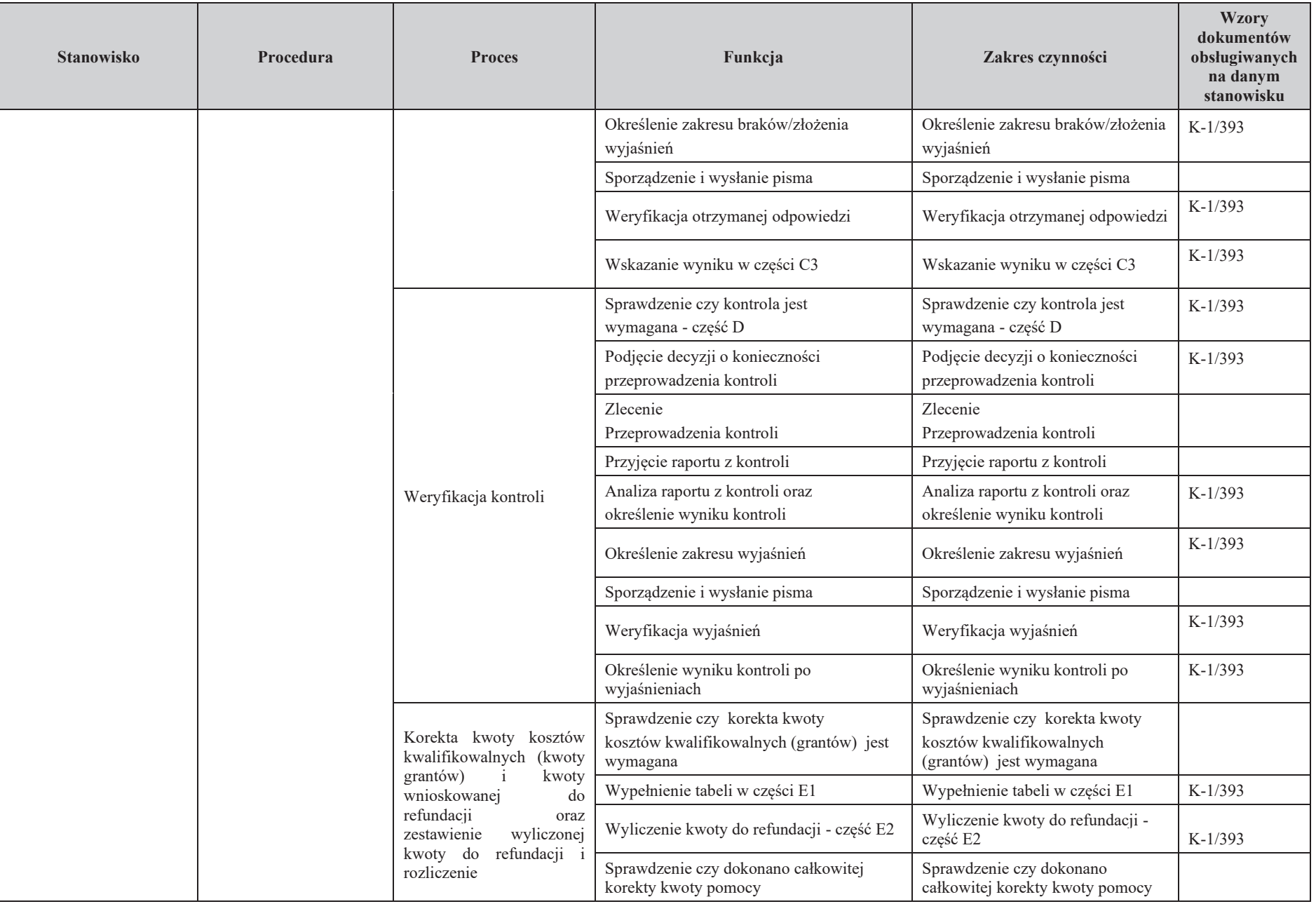

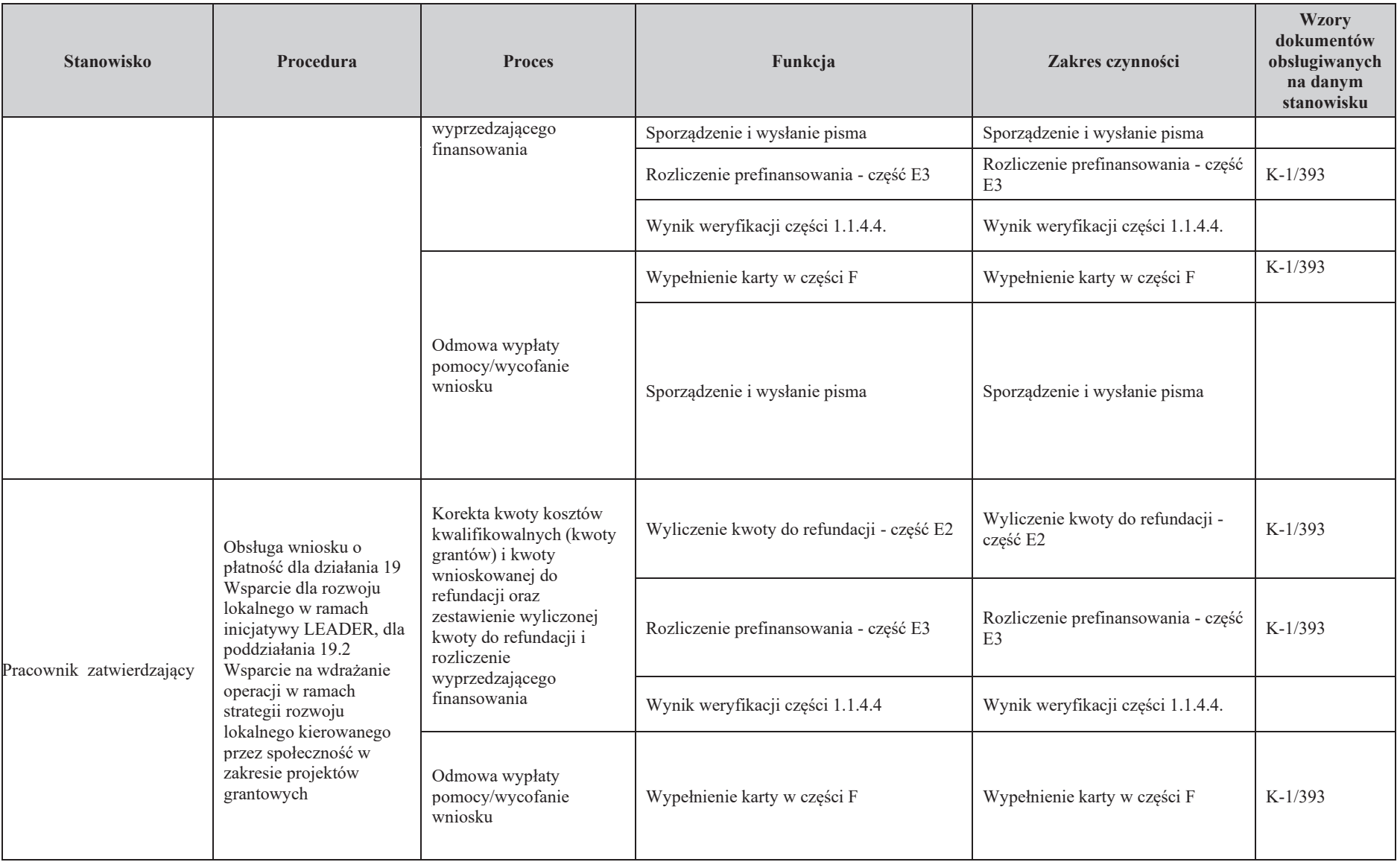

# 3. Załączniki

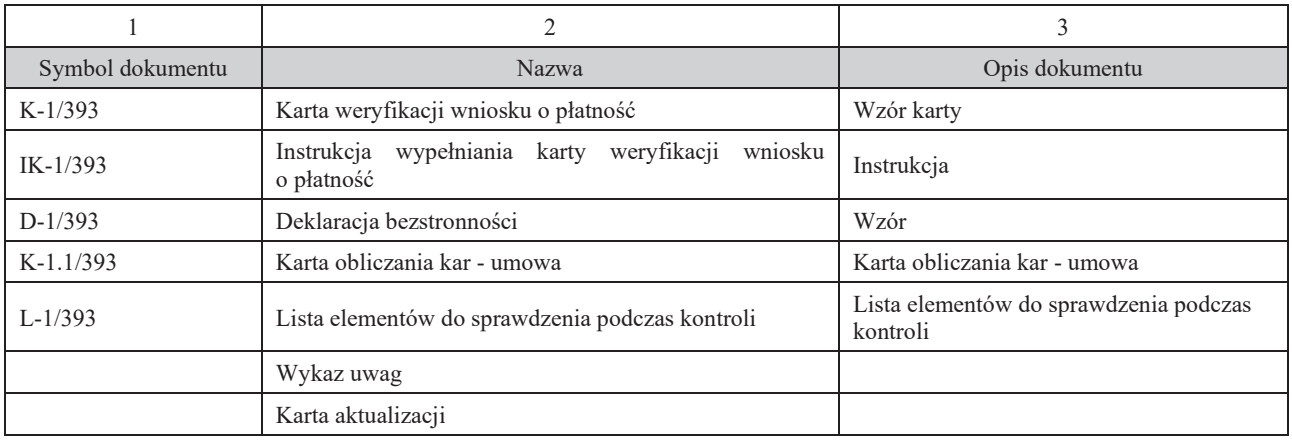

### **Deklaracja bezstronności**

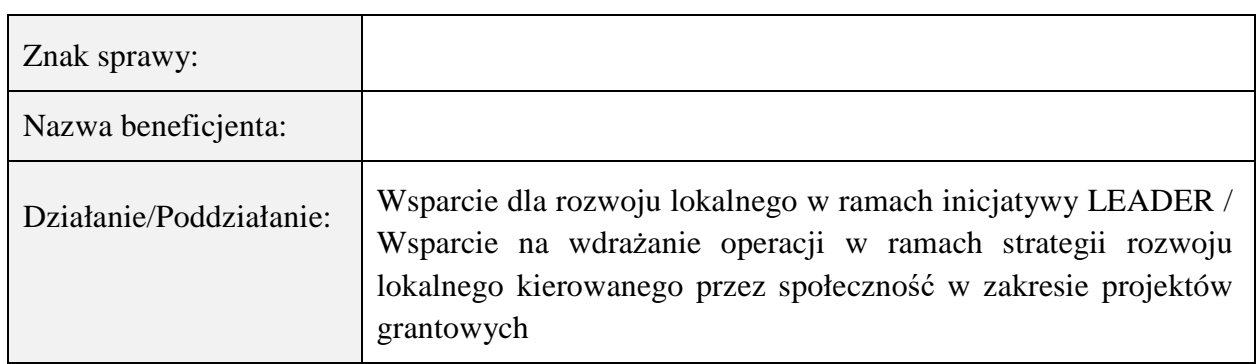

Ze względu na uczestnictwo w procesie oceny wniosku o płatność:

### **Niniejszym oświadczam, że**:

nie podlegam wyłączeniu w trybie art. 24 § 1 i § 2 ustawy z dnia 14 czerwca 1960 r. Kodeks postępowania administracyjnego (t.j. Dz. U. 2022 r. poz. 2000, 2185), tj.:

- Nie jestem podmiotem składającym wniosek o płatność.
- Zgodnie z posiadaną przeze mnie wiedzą nie pozostaję z żadnym z podmiotów składających wniosek o płatność, w takim stosunku prawnym lub faktycznym, że może to budzić uzasadnione wątpliwości co do mojej bezstronności, w szczególności nie brałem(-am) udziału w przygotowaniu wniosku o płatność. W przypadku stwierdzenia takiej zależności zobowiązuję się do niezwłocznego poinformowania o tym fakcie bezpośredniego przełożonego i wycofania się z oceny wniosku.
- Zgodnie z posiadaną przeze mnie wiedzą nie byłem/(-am) członkiem władz żadnej z osób prawnych składających wniosek. W przypadku stwierdzenia takiej zależności zobowiązuję się do niezwłocznego poinformowania o tym fakcie bezpośredniego przełożonego i wycofania się z oceny wniosku.
- Podmiot, którego dotyczy wniosek nie jest oraz nie był moim małżonkiem ani krewnym i powinowatym do drugiego stopnia oraz osobą związaną ze mną z tytułu przysposobienia, opieki lub kurateli.
- W przedmiotowej sprawie nie byłem (-am) świadkiem lub biegłym (-ą) albo nie byłem (-am) lub nie jestem przedstawicielem podmiotu, albo w której przedstawicielem podmiotu nie jest jedna z osób wymienionych w punkcie poprzedzającym.
- W przedmiotowej sprawie nie wszczęto przeciwko mnie dochodzenia służbowego, postępowania dyscyplinarnego lub karnego.
- Podmiot, którego dotyczy wniosek nie pozostaje wobec mnie w stosunku nadrzędności służbowej.

Ponadto, oświadczam że:

• Zobowiązuję się do zachowania w tajemnicy wszystkich informacji, jak i treści dokumentów ujawnionych mi lub wytworzonych przeze mnie lub przygotowanych przeze mnie w trakcie lub jako rezultat oceny wniosków o płatność. Informacje te powinny być użyte tylko dla celów niniejszej oceny wniosków i nie powinny być ujawnione osobom trzecim.

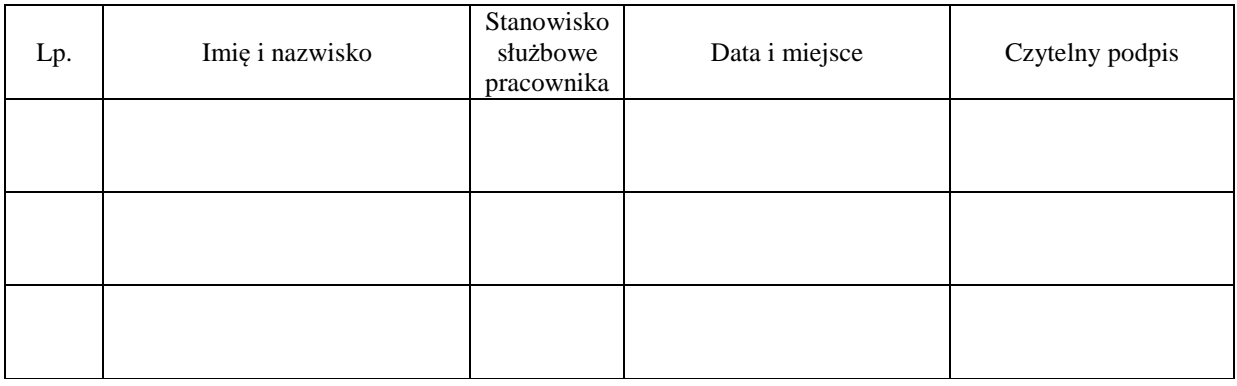

#### **INSTRUKCJA WYPEŁNIANIA KARTY WERYFIKACJI WNIOSKU O PŁATNOŚĆ**

#### **dla poddziałania: 19.2 Wsparcie na wdrażanie operacji w ramach strategii rozwoju lokalnego kierowanego przez społeczność w zakresie: projektów grantowych**

Instrukcja wypełniania karty weryfikacji wniosku o płatność (dalej zwaną *instrukcją do karty)* - określa minimalne wymagania w zakresie postępowania przy obsłudze wniosku o płatność (dalej zwanym *wnioskiem*). Instrukcja do karty jest dokumentem pomocniczym, który pokazuje rozwiązania dla standardowych czynności w ramach obsługi wniosku. Instrukcję wypełniania karty należy czytać łącznie z instrukcją wypełniania wniosku o płatność, tam gdzie to zostało wskazane.

W przypadku, gdy w trakcie weryfikacji wniosku niezbędne jest podjęcie przez pracownika czynności innych niż wymienione w standardowym katalogu działań z instrukcji do karty (w tym np. telefoniczne ustalenia z Beneficjentem, konsultacje ze służbami prawnymi) pracownicy są zobowiązani do opisania w miejscu do tego przeznaczonym (pole: Uwagi) podjętych czynności i ich rezultatów albo sporządzenia odrębnej notatki opisującej zakres podjętych czynności. Wszystkie dokumenty robocze (notatki, wyliczenia, zapiski pracownika, wydruki z Internetu, itd.) powstałe podczas oceny wniosku muszą być datowane, podpisane oraz dołączone do teczki sprawy.

Przed rozpoczęciem procesu weryfikacji i oceny wniosku o płatność, wszystkie osoby uczestniczące w tym procesie muszą zapoznać się z deklaracją bezstronności (D-1/393), a następnie podpisać ją i załączyć do teczki wniosku*.*  Przy każdej zmianie pracowników oceniających wniosek, należy pamiętać o ww. zmianach.

#### **ZASADY WYPEŁNIANIA KARTY**

- 1. Kartę wypełnia się zgodnie z instrukcją poprzez:
	- zaznaczenie znakiem X właściwego pola;
	- wpisanie w odpowiednie pola: wartości liczbowych, terminów, uzasadnień, uwag;
	- zaznaczenie ND części, które nie zaistniały w procesie weryfikacji wniosku (np. wezwanie do usunięcia braków/złożenia wyjaśnień);
	- czytelne podpisanie przez wskazane/upoważnione osoby w przeznaczonych do tego miejscach bezpośrednio po zakończeniu czynności w ramach poszczególnych części karty;
	- obligatoryjne zatwierdzenie części E2, E3, F karty.
- 2. Kartę wypełnia pracownik Weryfikujący oraz Sprawdzający, o ile został wyznaczony. W przypadku, gdy zaistniała niezgodność stanowisk Weryfikującego i Sprawdzającego konieczne jest rozstrzygnięcie przez Zatwierdzającego poprzez wypełnienie bloku dla Zatwierdzającego oraz pola *Uzasadnienie decyzji Zatwierdzającego w przypadku braku zgodności stanowisk pomiędzy Weryfikującym a Sprawdzającym* wraz ze złożeniem przez Zatwierdzającego podpisu w wymaganych częściach karty (wypełnienie pola *Uzasadnienie* dotyczy także części, w których obligatoryjnie występuje obowiązek zatwierdzenia karty przez Zatwierdzającego).
- 3. Kartę należy wydrukować w całości w jednym egzemplarzu, bez wcześniejszego jej edytowania, a następnie wypełnić manualnie (z wyłączeniem załączników do karty), przed rozpoczęciem weryfikacji wniosku. Ewentualne skreślenia/poprawki powinny zostać parafowane przez osobę wypełniającą kartę. W karcie nie można używać korektora.
- 4. Na stronie tytułowej należy nanieść znak sprawy, nazwę Beneficjenta, numer umowy o przyznaniu pomocy (zwanej dalej "umową"), datę przyjęcia wniosku oraz oznaczyć rodzaj płatności.
- 5. W przypadku większej ilości informacji niż przewiduje karta weryfikacji, należy dołączyć dodatkową stronę do karty, nanieść datę i podpis, znak sprawy oraz oznaczyć rodzaj płatności.
- 6. Kartę wypełnia się przy zastosowaniu ogólnej reguły dotyczącej odpowiedzi:

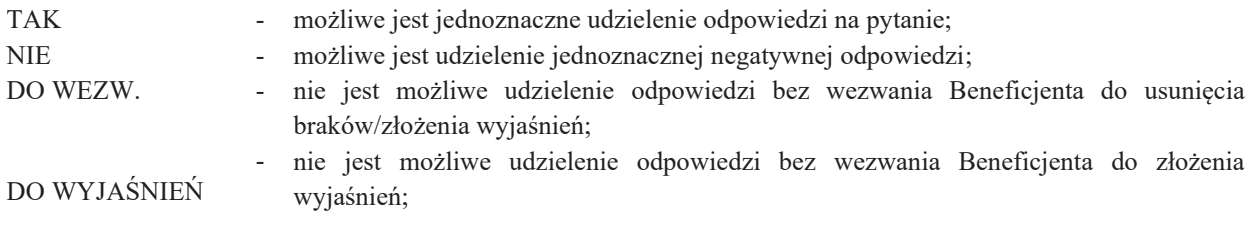

- ND w przypadku, kiedy dany punkt/część nie dotyczy.
- 7. Beneficjent w dowolnym momencie po złożeniu wniosku może złożyć pisemną deklarację o wycofaniu wniosku. W takim przypadku należy obowiązkowo zarejestrować dowody takiego wycofania oraz zaprzestać weryfikacji na etapie, na którym otrzymano pismo od Beneficjenta i przejść do części F karty, o ile nie stwierdzono niezgodności.

W przypadku, gdy Beneficjent został poinformowany o niezgodnościach w dokumentach lub o zamiarze przeprowadzenia kontroli na miejscu, w wyniku której następnie wykryto niezgodności, wycofanie nie jest dozwolone w odniesieniu do części wniosku, których te niezgodności dotyczą. Wycofanie wniosku w całości sprawia, że powstaje sytuacja jakby Beneficjent wniosku nie złożył. Natomiast wycofanie wniosku w części lub innej deklaracji (załącznika) sprawia, że Beneficjent znajduje się w sytuacji sprzed złożenia dokumentów lub ich części.

Jeżeli Beneficjent wystąpi o zwrot złożonych dokumentów, pracownik UM zwraca kopię wniosku i oryginały załączników bezpośrednio Beneficjentowi, bądź przy piśmie w sprawie wycofania wniosku. Oryginał wniosku oraz potwierdzone przez pracownika UM za zgodność z oryginałem kopie załączników pozostają w teczce sprawy.

#### Definicje i skróty użyte w karcie:

Rozporządzenie Ministra Rolnictwa i Rozwoju Wsi z dnia 24 września 2015 roku w sprawie szczegółowych warunków i trybu przyznawania pomocy finansowej w ramach poddziałania "Wsparcie na wdrażanie operacji w ramach strategii rozwoju lokalnego kierowanego przez społeczność" objętego Programem Rozwoju Obszarów Wiejskich na lata 2014 –2020 (Dz.U. z 2019 r. poz. 664 i 2023, z 2020 r. poz. 1555, z 2021 r. poz. 2358), tj. zwane dalej "rozporządzeniem LSR"

Umowa o przyznaniu pomocy na projekt grantowy, oznacza umowę zawartą pomiędzy UM, a LGD, zwaną dalej "umową".

Umowa o powierzenie grantów – oznacza umowę zawartą pomiędzy LGD, a Grantobiorca, zwaną dalej "umową o powierzeniu grantu".

"Koncepcja inteligentnej wsi" (Smart Village) - oddolna i lokalna koncepcja rozwoju wsi, mająca na celu wypracowanie efektywnych i niestandardowych rozwiązań lokalnych problemów miejscowości wiejskich dzięki innowacyjnemu podejściu (§ 2 ust. 1 pkt 9 rozporządzenia LSR).

#### OSOBY DOKONUJĄCE OCENY WNIOSKU O PŁATNOŚĆ

O udziale w ocenie wniosku pracownika Sprawdzającego decyduje pracownik Zatwierdzający w chwili dokonywania dekretacji zgodnie z częścią karty *Osoby dokonujące oceny wniosku o płatność.*

Możliwe jest wskazanie Sprawdzającego, w każdym przypadku, gdy w ocenie Zatwierdzającego sprawa wymaga weryfikacji przez Sprawdzającego (np. z uwagi na specyfikę danej operacji). Z przyjętej metodologii wyboru wniosku należy zachować ślad rewizyjny.

#### A: WERYFIKACJA WSTĘPNA

#### **1. Wniosek został złożony w terminie wskazanym w umowie**

Należy sprawdzić, czy wniosek został złożony w terminie wskazanym w umowie/aneksie do umowy, w terminie wcześniejszym niż określony w umowie/aneksie do umowy lub w terminie wskazanym w wezwaniu do złożenia wniosku.

TAK należy zaznaczyć, jeżeli wniosek został złożony:

- w wyznaczonym terminie, określonym w umowie w § 6 ust. 1, albo
- po terminie określonym § 6 ust. 1 umowy, ale w terminie wynikającym z wezwania bądź ponownego wezwania Beneficjenta do złożenia wniosku lub złożenia prośby o zmianę umowy, albo
- po terminie (nie została wypowiedziana umowa i nie upłynął maksymalny termin składania wniosków o płatność i zakończenia realizacji operacji).

W przypadku, gdy wniosek nie został złożony po upływie terminu, mimo dwukrotnego wezwania Beneficjenta do złożenia tego wniosku, albo gdy upłynął maksymalny termin składania wniosków o płatność i zakończenia realizacji operacji określony umową należy zaznaczyć NIE w punkcie 1 i przejść do części F karty.

Na uzasadnioną prośbę Beneficjenta, UM może uwzględnić wniosek o płatność złożony po terminie, lub po terminie wynikającym z drugiego wezwania, o ile nie została wypowiedziana umowa i nie później niż do dnia 30 czerwca 2024 r. (przy czym czas wydłużenia realizacji operacji lub złożenia wniosku o płatność, nie może jednorazowo przekroczyć 6 miesięcy).

#### **2. Beneficjent nie podlega zakazowi dostępu do środków, o których mowa w art. 5 ust 3 pkt 4 ustawy o finansach publicznych, na podstawie prawomocnego orzeczenia sądu, wydanego po zawarciu umowy**

Sprawdzenia, czy Beneficjent nie podlega zakazowi dostępu dokonuje się w oparciu o dane pozyskane z Krajowego Rejestru Karnego (KRK) i udostępnione przez ARiMR.

Sprawdzenie odbywa się na podstawie złożonego oświadczenia Beneficjenta w części wniosku *- Oświadczenia Beneficjenta*. Weryfikacja oświadczenia w tym zakresie będzie możliwa po pozyskaniu przez ARiMR informacji z Krajowego Rejestru Karnego, które zostaną niezwłocznie przekazane do podmiotu wdrażającego.

W celu pozostawienia śladu rewizyjnego potwierdzającego weryfikację oświadczenia Beneficjenta w oparciu o dane pochodzące z KRK, należy odnotować w polu Uwagi informację o wyniku sprawdzenia, potwierdzając datą i podpisem Weryfikującego.

Bezwzględnym warunkiem wypłaty pomocy jest sprawdzenie przedmiotowego warunku w oparciu o dane pozyskane z KRK. Jeżeli w wyniku sprawdzenia okaże się, iż Beneficjent podlega zakazowi dostępu i we wniosku /-ach podał nieprawdziwe informacje – nie wypłaca się pomocy. Jeśli płatność z tytułu pierwszego etapu została wypłacona – ustala się nienależną kwotę pomocy i sporządza dokument zgłoszenia należności.

Jeżeli Beneficjent umyślnie złożył fałszywe oświadczenia w celu otrzymania wsparcia, daną operację wyklucza się ze wsparcia EFRROW i odzyskuje się wszystkie kwoty wypłaconej pomocy w ramach operacji. Ponadto, zgodnie z przepisami wspólnotowymi, Beneficjent jest wykluczany z otrzymywania wsparcia w ramach tego działania lub typu operacji w roku kalendarzowym, w którym stwierdzono niezgodność, oraz w kolejnym roku kalendarzowym.

TAK zaznaczyć należy, jeżeli Beneficjent oświadczył we wniosku, że nie podlega zakazowi dostępu do środków, o których mowa w art. 5 ust. 3 pkt 4 ustawy z dnia 27 sierpnia 2009 r. o finansach publicznych (Dz. U z 2022 r. poz. 1634 z późn. zm), na podstawie prawomocnego orzeczenia sądu, wydanego po zawarciu umowy.

W przypadku, gdy na etapie weryfikacji wstępnej, z powodu braków formalnych (braku podpisu) nie jest możliwa odpowiedź na pytanie 2 należy kontynuować weryfikację, sprawdzenie tego elementu nastąpi po usunięciu braków przez Beneficjenta.

#### **3. Beneficjent nie podlega wykluczeniu z otrzymania pomocy finansowej, o którym mowa w art. 35 ust. 5 oraz ust. 6 rozporządzenia nr 640/2014**

TAK zaznaczyć należy, jeżeli Beneficjent nie podlega wykluczeniu z otrzymania pomocy w związku z art. 35 ust. 5 i 6 rozporządzenia delegowanego Komisji (UW) nr 640/2014 z dnia 11 marca 2014 r. uzupełniającego rozporządzenie Parlamentu Europejskiego i Rady (UE) nr 1306/2013 w odniesieniu do zintegrowanego systemu zarządzania i kontroli oraz warunków odmowy lub wycofania płatności oraz do kar administracyjnych mających zastosowanie do płatności bezpośrednich, wsparcia rozwoju obszarów wiejskich oraz zasady wzajemnej zgodności (Dz. Urz. UE L 181 z 20.06.2014, str. 48, z późn. zm.).

NIE należy zaznaczyć w przypadku, gdy Beneficjent podlega wykluczeniu z otrzymania pomocy finansowej w ramach danego środka (działania).

W celu weryfikacji, czy Beneficjent nie podlega wykluczeniu z otrzymania pomocy finansowej, należy sprawdzić, czy podmiot figuruje w udostępnionym przez ARiMR poprzez łącze internetowe Rejestrze Podmiotów Wykluczonych w ramach takiego samego środka lub rodzaju operacji. W celu zachowania śladu rewizyjnego – do teczki sprawy należy dołączyć wydruk z wynikiem sprawdzenia, wstawiając odręcznie datę sprawdzenia oraz podpis Weryfikującego. Czynność wykonuje osoba posiadająca uprawnienia nadane przez ARiMR.

W przypadku, gdy weryfikacja warunku nie jest możliwa do przeprowadzenia w oparciu o ww. rejestr udostępniony przez ARiMR poprzez łącze internetowe, należy wystąpić do Centrali ARiMR (Departament Ewidencji Producentów i Rejestracji Zwierząt (DEPRZ) ze zbiorowym wnioskiem o udostępnienie danych z Rejestru Podmiotów Wykluczonych.

#### **4. W odniesieniu do Beneficjenta nie ogłoszono upadłości**.

Sprawdzenie dotyczy wyłącznie Beneficjenta (w projekcie grantowym jest Lokalna Grupa Działania) prowadzącego działalność gospodarczą, odpowiedź ND należy zaznaczyć, jeżeli Beneficjent zaprzestał prowadzenia działalności gospodarczej lub nie prowadził działalności gospodarczej (sprawdzenia w tym zakresie należy dokonać w KRS w rejestrze przedsiębiorców).

Powyższy warunek należy zweryfikować na podstawie udostępnionego w wersji elektronicznej zestawienia *Beneficjenci\_ARiMR\_w\_upadłości\_Data*, zamieszczonego w *Chmurze ARiMR*, w katalogu Wspólny, w folderze Rejestr \_Upadłość a także na podstawie informacji zweryfikowanych i zgromadzonych przez UM, który na bieżąco weryfikuje sytuację prawną i ekonomiczną Beneficjenta.

Zestawienie *Beneficjenci\_ARiMR\_w\_upadłości\_Data* zawiera wyłącznie wykaz beneficjentów, dla których ARiMR dokonała płatności w ramach działań finansowanych lub współfinansowanych ze środków UE. W przypadku pojawienia się jakichkolwiek wątpliwości w odniesieniu do wyników kontroli przeprowadzonej w oparciu o ww. rejestr należy sprawdzić dany podmiot w Monitorze Sądowym i Gospodarczym (dostępnym także w wersji elektronicznej https://ems.ms.gov.pl/msig/przegladaniemonitorow).

Potwierdzeniem dokonania stosownych sprawdzeń jest wydruk ,,print screen" przedstawiający wynik kontroli (wyszukiwania danego podmiotu) dołączony do teczki sprawy opatrzony datą i podpisem Weryfikującego.

W przypadku stwierdzenia, iż w stosunku do Beneficjenta ogłoszona została upadłość, należy zaznaczyć NIE.

W przypadku ogłoszenia upadłości w stosunku do danego podmiotu gospodarczego należy w trybie pilnym dokonać weryfikacji, czy wystąpiły okoliczności, dające podstawę wypowiedzenia umowy Beneficjentowi i ewentualnego zgłoszenia wierzytelności do sądu.

Potwierdzeniem dokonania stosownych sprawdzeń są dołączone do teczki sprawy wydruki z wynikiem sprawdzenia, opatrzone datą i podpisem pracownika UM.

#### **Punkt 5. Wobec Beneficjenta nie mają zastosowania środki sankcyjne, o których mowa w ustawie z dnia 13 kwietnia 2022 r. o szczególnych rozwiązaniach w zakresie przeciwdziałania wspieraniu agresji na Ukrainę oraz służących ochronie bezpieczeństwa narodowego (Dz.U. z 2022 r. poz. 835 z późn. zm.) - Rejestr Podmiotów Objętych Sankcjami (RPOS).**

Weryfikację należy przeprowadzać w oparciu o rejestr udostępniony na stronie internetowej Ministerstwa Spraw Wewnętrznych i Administracji, pod adresem: https://www.gov.pl/web/mswia/lista-osob-i-podmiotow-objetychsankcjami oraz w oparciu o Rejestr Podmiotów Objętych Sankcjami (RPOS) utworzony przez ARiMR.

Ww. Rejestr znajduje się w chmurze ARiMR, w lokalizacji: Delegowane SW/ DDD Wspólne, w katalogu LISTA SANKCYJNA.

Pracownik weryfikujący sprawdza w obydwu rejestrach czy podmiot lub osoba (poszczególni członkowie Rady LGD), która wnioskuje o wypłatę środków finansowych nie jest objęty/a sankcjami wynikającymi z ustawy. Sprawdzeniu podlegają wszystkie wnioski o wypłatę środków finansowych złożone po wejściu w życie ww. ustawy a także złożone przed wejściem w życie ustawy, lecz dla których nie została jeszcze zawarta umowa o przyznaniu pomocy.

Wynik sprawdzenia należy odnotować w Uwagach w sekcji A karty weryfikacji. Należy pamiętać o zachowaniu śladu rewizyjnego, którym w tym przypadku będzie wydruk print screen wskazujący na weryfikację podmiotu z datą, podpisem osoby dokonującej ww. weryfikacji i tytułem: Rejestr Podmiotów Objętych Sankcjami.

Zaznaczenie pola NIE oznacza, że Beneficjent jest podmiotem, wobec którego zastosowany został środek sankcyjny, o którym mowa w art. 1 pkt 1 lub 2 ustawy, na etapie wniosku o wypłatę środków finansowych - należy odmówić przyznania pomocy.

#### **A.I. Wynik weryfikacji wstępnej**

W przypadku pozytywnego wyniku weryfikacji w pkt. 1 - 5 wniosek kwalifikuje się do dalszej oceny.

W przypadku negatywnego wyniku weryfikacji w pkt. 1, 2, 3, 4 lub 5 - wniosek nie podlega dalszej ocenie. Należy odpowiednio wypełnić część F karty.

W przypadku, gdy na etapie weryfikacji wstępnej, z powodu braków formalnych (braku podpisu) nie jest możliwa odpowiedź na pytanie 2 należy kontynuować weryfikację, zaś sprawdzenie tego elementu nastąpi po usunięciu braków przez Beneficjenta.

Brak formalny należy wpisać w Załączniku nr 1 do karty.

B: WERYFIKACJA KOMPLETNOŚCI I POPRAWNOŚCI, ZGODNOŚCI Z UMOWĄ I ZASADAMI DOTYCZĄCYMI WYPŁATY POMOCY, LIMITU ORAZ POD WZGLĘDEM RACHUNKOWYM, KONTROLA KRZYŻOWA

#### B1: WERYFIKACJA KOMPLETNOŚCI I POPRAWNOŚCI

Pracownik UM sprawdza kompletność i poprawność wszystkich wymaganych załączników do wniosku, zaznaczając jedno właściwe pole: TAK albo DO WEZW. albo ND.

Odpowiedź TAK należy zaznaczyć w przypadku, gdy załączono do wniosku wymagany dokument i jest on poprawny, w tym spełnia wymagania określone w instrukcji*.* 

Odpowiedź DO WEZW. należy zaznaczyć, gdy Beneficjent nie dostarczył wymaganego dokumentu, bądź dokument ten nie jest poprawny, w tym nie jest kompletny, wymaga złożenia wyjaśnień lub usunięcia braków lub Beneficjent zaznaczył go, jako załącznik we wniosku, ale dokumentu tego brakuje.Pozycję, przy której została udzielona odpowiedź DO WEZW. należy przenieść do załącznika nr 1 karty.

Odpowiedź ND należy zaznaczyć w przypadku, gdy nie jest wymagane złożenie któregoś z dokumentów.

Podczas weryfikacji wniosku pod względem kompletności należy zwrócić uwagę, czy dane Beneficjenta w załącznikach są zgodne z danymi w umowie. Ponadto należy zwrócić uwagę, czy liczba załączników podana we wniosku zgadza się z liczbą załączników faktycznie załączonych.

Weryfikacji podlega również obecność stosownych podpisów i pieczęci na wszystkich złożonych wraz z wnioskiem załączników.

W przypadku załączników oznaczonych *kopie* – kopie dokumentów dołącza się w formie kopii potwierdzonych za zgodność z oryginałem przez pracownika LGD, samorządu województwa, lub podmiot, który wydał dokument, lub w formie kopii poświadczonych za zgodność z oryginałem przez notariusza lub przez występującego w sprawie pełnomocnika będącego radcą prawnym lub adwokatem, z tym że kopia pełnomocnictwa, o których mowa w pkt 7, nie może być potwierdzona za zgodność z oryginałem przez pracownika LGD. Natomiast kopie, o których mowa w pkt 1 oraz 2 mogą być poświadczone za zgodność z oryginałem przez pracownika LGD.

B1.I: Weryfikacja załączników

**Punkty A.1-9, B. Inne załączniki** zgodnie z instrukcją wypełniania wniosku.

#### **B1.II: Weryfikacja poprawności wypełnienia formularza wniosku**

**Punkt 1. Wniosek został złożony na właściwym formularzu aktualnym na dzień składania wniosku, udostępnionym na stronie internetowej UM.** 

Należy sprawdzić, czy wniosek został złożony na właściwym formularzu, aktualnym na dzień składania wniosku, udostępnionym na stronie internetowej UM. Ponadto należy sprawdzić, czy:

**2. Liczba załączników podana we wniosku zgadza się z liczbą załączników faktycznie załączonych.** 

#### **3. Dane identyfikacyjne Beneficjenta podane we wniosku oraz w załącznikach są zgodne z danymi zawartymi w umowie o przyznaniu pomocy.**

**4. Wymagane pola we wniosku zostały wypełnione poprawnie i zgodnie z instrukcją.** 

**5. Wniosek i załączniki zostały podpisane przez osobę/y reprezentującą/e Beneficjenta/pełnomocnika.** 

#### **B2: WERYFIKACJA ZGODNOŚCI Z UMOWĄ I ZASADAMI DOTYCZĄCYMI WYPŁATY POMOCY**

Na podstawie danych z wniosku oraz załączonych do wniosku dokumentów należy zaznaczyć jedno właściwe pole: TAK, NIE, DO WEZW. albo ND.

W przypadku stwierdzenia konieczności korekty kwoty pomocy (zaznaczenie NIE) – należy w polu "Uwagi" sporządzić stosowną adnotację ze wskazaniem wysokości korekty, aby możliwe było zweryfikowanie danych zawartych w sekcji E Karty.

#### **I: Weryfikacja elementów, których niespełnienie skutkować będzie odmową wypłaty pomocy w części / całości**

**Punkty 1- 6.** Zgodnie z zakresem w karcie oraz instrukcją wypełniania wniosku.

#### **Punkt 1. Beneficjent udokumentował zrealizowanie operacji lub jej etapu zgodnie z umową o przyznaniu pomocy oraz na podstawie umów o powierzeniu grantu**

Należy sprawdzić, czy Beneficjent udokumentował wykonanie zakresu rzeczowego operacji, zgodnie z zestawieniem rzeczowo - finansowym, stanowiącym załącznik do umowy na projekt grantowy. W oparciu o umowy o powierzenie grantu - pracownik UM dokonuje oceny ww. warunku.

Stosownie do przepisów rozporządzenia 19.2, środki finansowe (granty) są udzielane Grantobiorcom na podstawie umowy o powierzenie grantu, są również warunkiem koniecznym do wypłaty pomocy na realizację projektów grantowych (§ 13 - 13a w związku z § 29 ww. rozporządzenia LSR).

Z art. 36 ustawy o zasadach realizacji programów w zakresie polityki spójności finansowanych w perspektywie finansowej 2014-2020 wynika również, że Beneficjent projektu grantowego odpowiada w szczególności za rozliczenie wydatków poniesionych przez Grantobiorców oraz kontroluje realizację zadań przez Grantobiorców, a w razie potrzeby odzyskuje środki finansowe (granty) w przypadku ich wykorzystania niezgodnie z celami projektu.

W przypadku, gdy Beneficjent nie udokumentował zrealizowania operacji lub jego części – należy zaznaczyć odpowiedź NIE oraz w polu "Uwagi" sporządzić adnotację ze wskazaniem wysokości korekty.

#### **Punkt 2**. **Beneficjent udokumentował poniesienie kosztów związanych z realizacją co najmniej dwóch zadań, a w przypadku operacji realizowanej w zakresie przygotowania koncepcji inteligentnej wsi wykonanie co najmniej pięciu zadań**

Należy sprawdzić, czy w karcie rozliczenia zadania, który jest załącznikiem do wniosku (VIII.A.3*. KARTA ROZLICZENIA ZADANIA W ZAKRESIE PROJEKTU GRANTOWEGO),* Beneficjent udokumentował odrębnie dla każdego zadania, że operacja lub jej etap został zrealizowany, w tym poniósł koszty związane z realizacją co najmniej dwóch zadań, a w przypadku operacji realizowanej w zakresie przygotowania koncepcji inteligentnej wsi wykonanie co najmniej pięciu zadań.

Sprawdzenia należy dokonać na podstawie dokumentów, których kopie posiada Beneficjent, a do uzyskania których, zgodnie z przepisami prawa, zobligowany był Grantobiorca w związku z realizacją zadania w ramach operacji.

#### **Punkt 3**. **Operacja zrealizowana w nie więcej niż w dwóch etapach, z tym że w przypadku, gdy operacja została zrealizowana w dwóch etapach, zadania nie zostały podzielone między etapami**

Należy sprawdzić, w oparciu o dane zawarte we wniosku (np. sekcja III - pola 4-5, sekcja IV – pola 2-3), czy operacja została zrealizowana w nie więcej niż w dwóch etapach, a w przypadku, gdy operacja została zrealizowana w dwóch etapach, to pojedyncze zadanie w ramach operacji powinno zostać przypisane w całości do jednego z tych etapów (zgodnie z postanowieniami § 3 ust. 5 umowy).

#### Uwaga !

Może wystąpić jednak sytuacja, w której pojedyncze zadanie zostanie podzielone między dwa etapy, co związane jest ze zmniejszeniem zakresu lub wartości zadania w ramach jednego z etapów i zwiększeniem zakresu lub wartości zadania w ramach drugiego etapu (późniejszego). Możliwa jest taka zmiana, pod warunkiem, że kwota pomocy<br>pozostała do wykorzystania w wyniku zmniejszenia wartości poszczególnych zadań uietych pozostała do wykorzystania w wyniku zmniejszenia wartości poszczególnych zadań ujętych w zestawieniu rzeczowo – finansowym operacji nie może stanowić podstawy do wprowadzenia do zestawienia rzeczowo - finansowego operacji dodatkowych zadań finansowanych z wykorzystaniem tej kwoty. Zmiana ta nie może również powodować zwiększenia kwoty pomocy określonej w § 4 ust. 1 umowy na projekt grantowy, zmiany celu operacji oraz wskaźników jego realizacji określonych w § 3 ust. 3 (o ile z umowy nie wynika inaczej), zmiany zobowiązania o niefinansowaniu kosztów kwalifikowalnych operacji z innych środków publicznych, a także uwzględnienia, w trakcie realizacji kolejnego etapu operacji, kwoty pomocy niewypłaconej w ramach rozliczenia etapu operacji, jeżeli nie została dokonana zmiana umowy w tym zakresie, o czym mowa w § 12 ust. 3 pkt 1 umowy.

Ponadto, każda czynność związana ze zmniejszeniem zakresu lub wartości zadania w ramach jednego z etapów i zwiększeniem zakresu lub wartości zadania w ramach etapu późniejszego wymaga odnotowania w karcie, wraz z datą jej wykonania, albo/oraz zamieszczenia notatki służbowej, celem pozostawienia śladu rewizyjnego w teczce sprawy. Ocena badanych dokumentów i wyjaśnień powinna być dokonana pisemnie, tak aby podjęte rozstrzygnięcie było należycie uzasadnione i udokumentowane.

DO WEZW. należy zaznaczyć w przypadku, gdy pojawią się przesłanki dotyczące podziału poszczególnych zadań między dwa etapy.

#### **Punkt 4. Grantobiorcy został udzielony grant, który spełnia warunki, o których mowa w § 29 ust. 4a i 4b rozporządzenia LSR**

Uwaga!

Mając na uwadze, wydłużenie okresu realizacji PROW 2014-2020 o 2 lata a tym samym wprowadzenia do zakresu pomocy określonego w § 2 zmienionego rozporządzenia możliwości wsparcia przygotowania oddolnych lokalnych koncepcji rozwoju, zwanych "koncepcjami inteligentnych wsi" i możliwości otrzymania przez Grantobiorcę dodatkowej pomocy finansowej na przygotowanie koncepcji Smart Village (tzw. inteligentnej wsi), zgodnie z § 29 ust. 4a i 4b rozporządzenia LSR (Dz.U. 2021. poz. 2358), należy sprawdzić w oparciu o dane z wniosku czy:

*W przypadku projektów grantowych w zakresie określonym w § 2 ust. 1 pkt 9 pomoc jest wypłacana, jeżeli ponadto koncepcja inteligentnej wsi:*

- *1) nie jest sprzeczna z innymi dokumentami startegicznymi dla obszaru nią objętego, w szczególności z LSR,*
- *2) została przygotowana w partnerstwie co najmniej z jednym podmiotem z obszaru nią objętego,*
- *3) obejmuje obszar, o którym mowa w § 13a ust. 1 pkt 1,*
- *4) zawiera w szczególności:*
- *a) opis procesu opracowania koncepcji z udziałem społeczności lokalnej, a także przeprowadzenia konsultacji z lokalną społecznością,*
- *b) uproszczoną analizę słabych i mocnych stron (SWOT) obszaru objętego tą koncepcją,*
- *c) plan włączenia społeczności w późniejszą ewentualną realizację tej koncepcji, z uwzględnieniem roli sołtysa lub rady sołeckiej w tym procesie,*
*d) listę projektów, które będą się składać na realizację tej koncepcji, uwględniających komponent cyfrowy, środowiskowy lub klimatyczny.* 

*W przypadku projektów grantowych przy ustalaniu wysokości kosztów kwalifikowalnych podlegających refundacji nie uwzględnia się:* 

- *1) kwoty grantów udzielonych grantobiorcom w wysokości przekraczajacej limit wynoszący 110 tys. złotych na jednego grantobiorcę w ramach projektów grantowych realizowanych przez daną LGD;*
- *2) kwoty grantów udzielonych jednostkom sektora finansów publicznych w wysokości przekraczajacej 20% kwoty środków przyznanych na dany projekt grantowy;*
- *3) grantu udzielonego grantobiorcy, który nie spełnia warunków, o których mowa w § 13 ust. 1 pkt 6.*

W pkt 3 weryfikację ww. warunku należy przeprowadzić dodatkowo w oparciu o aktualny rejestr CEiDG lub KRS.

W przypadku Kół Gospodyń Wiejskich (KGW), zgodnie z ustawą z dnia 24 czerwca 2018 o kołach gospodyń wiejskich rejestrowanym w biurach powiatowych ARiMR, weryfikacja warunku , o których mowa w § 13 ust. 1 pkt 6 rozporządzenia dokonywana jest na podstawie statutu KGW. W przypadku, gdy ze statutu wynika, że KGW może prowadzić działalność gospodarczą należy wezwać do złożenia wyjaśnień. Jeżeli z wyjaśnień wynika, iż KGW nie prowadzi działalności gospodarczej, należy przyjąć, iż Grantobiorca spełnia warunki o których mowa w § 13 ust. 1 pkt 6 rozporządzenia LSR.

DO WEZW. należy zaznaczyć w przypadku, gdy pojawią się przesłanki dotyczące niespełnienia przez Grantobiorcę ww. warunków (należy wyjaśnić z Beneficjentem).

#### **Punkt 5. Grant na przygotowanie koncepcji inteligentnej wsi obejmującej dany obszar został udzielony tylko jeden raz**

Należy sprawdzić, w oparciu o dane zawarte we wniosku oraz o kartę oceny LGD (…) stanowiącą załącznik do formularza VI.B.1 do wniosku o przyznanie pomocy, czy grant na przygotowanie koncepcji inteligentnej wsi w ramach danego projektu grantowego oraz w ramach limitu 110 tys. na jednego Grantobiorcę obejmującej dany obszar został udzielony **Grantobiorcy tylko jeden raz**.

Na podstawie wynikowych informacji statystycznych ogłaszanych, udostępnianych lub rozpowszechnianych zgodnie z przepisami o statystyce publicznej, należy sprawdzić czy grant na przygotowanie koncepcji inteligentnej wsi obejmuje dany obszar tj. obszar zamieszkały przez nie więcej niż 20 tys. mieszkańców lub kilku miejscowości, których łączna liczba mieszkańców nie przekracza 20 tys. mieszkańców, przy czym liczbę mieszkańców określa się na dzień 31 grudnia roku poprzedzającego rok, w którym ogłoszono nabór wniosków o powierzenie grantów oraz obszar taki nie jest objęty inną koncepcją inteligentnej wsi.

#### **Punkt 6. Nie zostały naruszone warunki przyznania pomocy**

W celu potwierdzenia, czy operacja w kształcie rzeczywistym odpowiada warunkom jej wyboru, tj. podstawowemu kryterium, dzięki któremu mogła zaistnieć w projekcie grantowym w ramach poddziałania 19.2 należy przeprowadzić ocenę w oparciu o posiadaną w teczce sprawy dokumentację z wyboru operacji.

Przez warunki przyznania pomocy, które podlegałyby weryfikacji należy rozumieć te kryteria wyboru, za które Grantobiorca otrzymał punkty na etapie wyboru operacji do finansowania. Przykład: w celu uzyskania punktów za kryterium wpływu na ochronę środowiska i klimatu, na etapie ubiegania się o przyznanie pomocy zadeklarował zakup maszyny X z funkcją pracy w trybie ekologicznym.

W oparciu m.in. o tego typu przykłady, należy dokonać weryfikacji spełnienia przez poszczególnych Grantobiorców kryteriów, które zadeklarowane zostały przez Grantobiorców na etapie ubiegania się o pomoc. Zmiana spowodowana np. zakupem maszyny lub urządzenia bez funkcji, która była jednym z kryteriów, za które Rada LGD przyznawała danej operacji punkty, niesie za sobą konieczność ponownego przeliczenia punktów w celu sprawdzenia, czy niezrealizowanie danego kryterium miałoby wpływ na wybór tej operacji do finansowania w projekcie grantowym w ramach poddziałania 19.2.

W sytuacji zmian w operacji, które powodowałyby zmniejszenie liczby punktów i wpływałby na wynik wyboru np. liczba punktów z oceny kryteriów wyboru spadłaby poniżej określonego w naborze minimum, należy odmówić wypłaty pomocy, zaznaczyć odpowiedź NIE wskazując postanowienie § 8 ust. 4 umowy w oparciu o art. 17 ustawy RLKS oraz przejść do części F karty.

#### **Cel operacji**

**Punkty 7. – 8.** Zgodnie z zakresem w karcie oraz instrukcją wypełniania wniosku

#### **Punkt 7. Cel operacji oraz wskaźniki jego realizacji zostały osiągnięte**

W przypadku płatności końcowej, należy sprawdzić czy cel i wskaźniki operacji zostały osiągnięte, tj. cel operacji należy uznać za osiągnięty o ile zostały osiągnięte wartości wskaźników określone w umowie. Sprawdzenia należy dokonać w oparciu o wartości docelowe wskaźników realizacji celu wskazanych w umowie i wartości wskaźników osiągniętych w wyniku realizacji operacji, wpisanych we wniosku, w sekcji VII. *WSKAŹNIKI, KTÓRE ZOSTAŁY OSIAGNIĘTE W WYNIKU REALIZACJI OPERACJI, W TYM WSKAŹNIKI OSIĄGNIĘCIA CELU(ÓW*).

TAK należy zaznaczyć, jeżeli zrealizowano cały zakres operacji zgodnie z umową, tj. cel operacji oraz wartości wskaźników zostały osiągnięte.

Należy pamiętać, za osiągnięcie wskaźników realizacji celu operacji, uznaje się ich realizację na poziomie minimum 85% wartości określonej w umowie. W przypadku, gdy dla operacji wskazano co najmniej trzy wskaźniki realizacji celu operacji, cel uważa się za osiągnięty, gdy dwa wskaźniki osiągnęły wartość minimum 85% wartości określonej w umowie, natomiast jeden wskaźnik osiągnął minimum 75 % wartości określonej w umowie.

NIE należy zaznaczyć w przypadku, gdy można jednoznacznie stwierdzić, iż cel oraz wartości wskaźników operacji nie zostały osiągnięte.

ND należy zaznaczyć w przypadku, gdy wniosek dotyczy płatności pośredniej.

#### **Punkt 8. Cel operacji oraz wskaźniki jego realizacji mogą zostać osiągnięte pomimo niezrealizowania w całości zakresu rzeczowo – finansowego operacji lub jej etapu**

W przypadku płatności pośrednich, gdy Beneficjent nie zrealizował któregokolwiek z elementów zakresu rzeczowofinansowego należy sprawdzić, czy możliwe jest osiągnięcie celu operacji po zrealizowaniu operacji poprzez wskaźnik(-i) jego realizacji. Dlatego należy w pierwszej kolejności zweryfikować przyczyny, dla których zakres rzeczowo-finansowy nie został zrealizowany w pełnym zakresie.

Należy sprawdzić, czy niepełna realizacja zakresu rzeczowo-finansowego związana jest np. z rezygnacją z realizacji określonego zadania na rzecz innego lub też całkowite odstąpienie od jego realizacji. Należy dokonać analizy, która pozwoli na stwierdzenie czy operacja jest realizowana w sposób zapewniający realizację celu.

TAK należy zaznaczyć w przypadku, gdy cel operacji zostanie osiągnięty, pomimo niezrealizowania części zakresu rzeczowo-finansowego danego etapu operacji, przy czym cel operacji będzie mógł zostać uznany za osiągnięty, o ile zostaną w wyniku realizacji operacji osiągnięte wartości wskaźników określone umową.

NIE należy zaznaczyć w przypadku, gdy można jednoznacznie stwierdzić, iż cel operacji oraz wartości wskaźników nie zostały osiągnięte.

ND należy zaznaczyć w przypadku, gdy wniosek dotyczy płatności końcowej (w przypadku operacji realizowanej w dwóch etapach) lub Beneficjent zrealizował cały zakres rzeczowo-finansowy danego etapu.

**B2.II. Weryfikacja elementów, których niespełnienie skutkować będzie korektą kwoty kosztów kwalifikowalnych oraz kwoty pomocy** 

Na podstawie danych z wniosku oraz załączonych do wniosku dokumentów należy zaznaczyć jedno właściwe pole: TAK, NIE, DO WEZW. albo ND.

W przypadku stwierdzenia konieczności korekty kwoty kosztów kwalifikowalnych (zaznaczenie odpowiedzi NIE), należy w polu "Uwagi" sporządzić stosowną adnotację ze wskazaniem wysokości korekty, aby możliwe było zweryfikowanie danych zawartych w części E Karty.

**Punkty 1. - 13.** zgodnie z zakresem w karcie oraz instrukcją wypełniania wniosku

**Punkt 1. Zrealizowany zakres rzeczowy operacji/etapu podany w zestawieniu rzeczowo-finansowym z realizacji operacji jest zgodny z zakresem rzeczowym wymienionym w zestawieniu rzeczowo-finansowym załączonym do umowy**

Należy sprawdzić, czy zakres rzeczowy operacji/etapu przedstawiony w sekcji VI. *ZESTAWIENIA RZECZOWO-FINANSOWEGO Z REALIZACJI OPERACJI* jest zgodny z zakresem rzeczowym *ZESTAWIENIA RZECZOWO-FINASOWEGO*, stanowiącym załącznik nr 1 do umowy.

W sekcji VI *ZESTAWIENIA RZECZOWO-FINANSOWEGO Z REALIZACJI OPERACJI* wyszczególnione zostały następujące części:

- I. *Zadania planowane do realizacji w zakresie innym niż określony w § 2 ust. 1 pkt 9 rozporządzenia LSR,*
- II. *Zadania planowane do realizacji w zakresie określonym w § 2 ust. 1 pkt 9 rozporządzenia LSR,*

Należy pamiętać, że w przypadku, gdy LGD zrealizowała operację w zakresie innym niż określonym w § 2 ust. 1 pkt 9 rozporządzenia LSR wypełnia sekcję I zestawienia rzeczowo-finansowego operacji, natomiast w przypadku, gdy LGD zrealizowała operację w zakresie określonym w § 2 ust. 1 pkt 9 rozporządzenia LSR - wypełnia sekcję II zestawienia rzeczowo-finansowego operacji.

Weryfikacja zakresu rzeczowego zrealizowanej operacji powinna polegać przede wszystkim na sprawdzeniu zgodności poszczególnych pozycji zestawienia rzeczowo-finansowego stanowiącego załącznik do umowy o przyznaniu pomocy z zestawieniem rzeczowo-finansowym z wniosku o płatność. W sekcji V wniosku kol. 6 Beneficjent (na podstawie faktur i dokumentów o równoważnej wartości dowodowej złożonych przez Grantobiorców w ramach rozliczenia grantów) podaje nazwę towaru bądź usługi, które Grantobiorca zakupił w ramach realizowanego zadania.

W przypadku, gdy koszty zadania znacząco spadły, należy sprawdzić czy wskazane w kolumnie 6 towar lub usługa są zbieżne z zakresem realizowanego zadania określonym w sekcji VI wniosku kol 2 *wyszczególnienie zadań i ich zakresów*. Na etapie oceny wniosku weryfikujący ma do dyspozycji również *Szczegółowy opis poszczególnych zadań wchodzących w skład operacji (…)* stanowiący załącznik B.3 do wniosku o przyznanie pomocy. Szczegółowa analiza dokonywana będzie na dokumentach źródłowych podczas kontroli na miejscu/kontroli na zlecenie.

Ponadto należy mieć na uwadze postanowienia § 12 ust. 3 umowy o przyznaniu pomocy, dotyczące konieczności zmiany umowy w przypadku zmian w zestawieniu rzeczowo-finansowym operacji, stanowiącym załącznik do umowy, związanych ze zmniejszeniem lub zwiększeniem zakresu lub wartości zadań w ramach etapów, z zastrzeżeniem, że zmiany w zakresie rzeczowym operacji nie mogą powodować zwiększenia przyznanej kwoty pomocy. Ponadto kwota pomocy pozostała do wykorzystania w wyniku zmniejszenia kosztów realizacji poszczególnych zadań ujętych w zestawieniu rzeczowo-finansowym operacji nie może stanowić podstawy do wprowadzenia do zestawienia rzeczowo-finansowego operacji dodatkowych zadań finansowanych z wykorzystaniem tej kwoty.

#### **Punkt 2. Koszty kwalifikowalne (granty) zostały poniesione z zachowaniem terminów wynikających z obowiązujących przepisów prawa**

Należy sprawdzić, w oparciu o dane we wniosku o płatność, sekcja V. WYKAZ FAKTUR (…) oraz w załącznikach (dowody zapłaty – wyciąg bankowy Beneficjenta), czy koszty kwalifikowalne zostały poniesione nie później niż do dnia złożenia wniosku o płatność, a gdy został wezwany do usunięcia braków w tym wniosku – nie później niż w terminie 14 dni od dnia doręczenia tego wezwania z zastrzeżeniem zachowania terminów na zakończenie realizacji operacji i złożenie wniosku o płatność końcową wskazanych w umowie.

#### **Punkt 3. Prawidłowo udokumentowano poniesione przez Beneficjenta koszty kwalifikowalne związane z realizacją operacji/etapu w wysokości nie wyższej niż wykazane w zestawieniu rzeczowo-finansowym operacji - w formie rozliczenia bezgotówkowego**

Należy sprawdzić, w oparciu o dowody zapłaty, sekcja VIII wniosku o płatność, punkt A.2, czy przedstawione dowody zapłaty opiewają na kwotę nie wyższą niż wartości wynikające z umów o powierzenie grantu.

Zgodnie z § 13 ust. 1 rozporządzenia LSR, wysokość każdego grantu jaki może być udzielony Grantobiorcy nie będzie wyższa niż 50 tys. oraz niższa niż 5 tys., a w przypadku projektu grantowego w zakresie określonym w § 2 ust. 1 pkt 9 wynosi 4 tys. złotych.

Jednocześnie, zgodnie z § 8 ust. 8 umowy podstawą do wyliczenia kwoty pomocy do wypłaty są faktycznie i prawidłowo poniesione koszty kwalifikowalne (wypłacone granty), jednak w wysokości nie wyższej niż suma kosztów kwalifikowalnych (grantów) wykazana dla operacji w zestawieniu rzeczowo – finansowym stanowiącym załącznik nr 1 do umowy, z uwzględnieniem § 29 ust. 4a i 4b rozporządzenia LSR.

W oparciu o dane zawarte we wniosku o płatność, sekcja V WYKAZ FAKTUR (…), kolumna 11 (*Sposób zapłaty Grantobiorcy przez Beneficjenta),* które powinny wynikać z załączonych do WoP przez Beneficjenta dowodów zapłaty, należy sprawdzić, czy koszty zostały poniesione w formie rozliczenia bezgotówkowego. Z przepisów rozporządzenia LSR wynika, iż wartość jednego udzielonego grantu nie powinna być niższa niż 5 tysięcy złotych, a w przypadku grantu w zakresie określonym w § 2 ust. 1 pkt 9 rozporządzenia LSR wynosi 4 tys. złotych, w związku z tym Beneficjent powinien dokonywać płatności na rzecz Grantobiorcy wyłącznie w formie bezgotówkowej – płatności dokonane gotówkowo nie będą podlegały refundacji.

**Punkt 4. Inwestycje trwale związane z nieruchomością są realizowane na nieruchomości będącej własnością lub współwłaśnością Grantobiorcy lub Grantobiorca posiada prawo dysponowania nieruchomością na cele określone we wniosku o powierzenie grantu przez okres realizacji operacji oraz okres podlegania zobowiązania do zapewnienia trwałości operacji zgodnie z art. 71 ust. 1 rozporządzenia 1303/2013**

Sprawdzenia ww. warunku należy przeprowadzić:

- w oparciu o kartę oceny LGD (…) stanowiącą załącznik do formularza VI.B.1 do wniosku o przyznanie pomocy,

- na podstawie dokumentacji potwierdzającej prawo własności lub dysponowania nieruchomością, *Wykaz dokumentów związanych z realizacją operacji, które zostały wystawione na grantobiorcę, a których kopie posiada i przechowuje podmiot ubiegający się o przyznanie pomocy*, sekcja VII wniosku o przyznanie pomocy,

- w oparciu o kartę rozliczenia zadania, poprzez okazanie np. aktu notarialnego, umowy dzierżawy, załącznik VIII.A.3 wniosku o płatność.

Dokumenty potwierdzające prawo własności lub dysponowania nieruchomością będą podlegały weryfikacji podczas kontroli na miejscu.

#### **Punkt 5. Koszty kwalifikowalne nie były finansowane z innych środków publicznych**

Należy sprawdzić, czy Beneficjent nie uzyskał wsparcia na te same koszty kwalifikowalne z innych środków publicznych, na podstawie których Beneficjent dokonał weryfikacji spełnienia przez Grantobiorcę warunków wynikających z postanowień § 5 ust. 1 pkt 2 umowy.

Na podstawie złożonych dokumentów należy sprawdzić, czy przedstawione do refundacji umowy o powierzenie grantu nie zostały ostemplowane pieczątką wskazującą na finansowanie w ramach innych programów pomocowych. W przypadku ostemplowania pieczątką wskazującą na sfinansowanie z udziałem innych środków publicznych w związku z realizacją operacji należy zweryfikować, czy refundacji podlegały wszystkie koszty ujęte w przedstawionych dokumentach. Podlegać one będą sprawdzeniu w ramach czynności kontrolnych wniosku o płatność. Wyniki przeprowadzonej w tym zakresie analizy będą wykorzystywane również w części C2.2.I. karty, przy weryfikacji krzyżowej.

Zgodnie z § 5 ust. 1 pkt 11 lit. a umowy, Beneficjent zapewnia, iż *koszty poniesione przez Grantobiorców na zadania służące osiągnięciu celu operacji nie będą finansowane z innych środków publicznych*. Sprawdzenie ww. warunku będzie podlegało weryfikacji na dokumentach źródłowych (fakturach, rachunkach i innych dokumentach) w ramach czynności kontrolnych na miejscu. Beneficjent zobowiązany jest do spełnienia warunków przyznania pomocy, w tym w szczególności do niefinansowania kosztów kwalifikowalnych operacji z innych środków publicznych, zgodnie z warunkami przyznania pomocy. Nie stosuje się do Beneficjenta będącego organizacją pozarządową, o której mowa w § 4 ust. 3 pkt 1 rozporządzenia w zakresie, w jakim nie jest to sprzeczne w art. 59 ust. 8 rozporządzenia nr 1305/2013.

Z § 8 ust. 9 pkt 2 umowy wynika, że w przypadku stwierdzenia finansowania kosztów kwalifikowalnych z innych środków publicznych - kwotę kosztów, stanowiących podstawę do wyliczenia kwoty pomocy do wypłaty, pomniejsza się o wartość tych kosztów, które zostały sfinansowane z udziałem tych środków, z tym, że w przypadku stwierdzenia finansowania z innych środków publicznych kosztów zadania przez Grantobiorcę, kwotę kosztów, stanowiących podstawę do wyliczenia kwoty pomocy do wypłaty, pomniejsza się o kwotę grantu wypłaconą temu Grantobiorcy (ww. kwotę należy wpisać do tabeli w części E1 karty *Korekta kwoty kosztów kwalifikowalnych (grantów)).*

Należy pamiętać, iż korekty kwoty kosztów kwalifikowalnych (grantów)) nie stosuje się do Grantobiorcy, będącego organizacją pozarządową, o której mowa w § 4 ust. 3 pkt 1 rozporządzenia, w zakresie, w jakim nie jest to sprzeczne z art. 59 ust. 8 rozporządzenia nr 1305/2013. Nie stosuje się także do Grantobiorcy będącego jednostką sektora finansów publicznych (w zakresie, w jakim nie jest to sprzeczne z art. 59 ust. 8 rozporządzenia nr 1305/2013), jeśli Beneficjent wymagał od Grantobiorcy wkładu własnego w realizację zadania, na które grant został przyznany, tj. Beneficjent przyznaje grant, który w 100% nie pokrywa kosztów zadania realizowanego przez Grantobiorcę.

#### **Punkt 6. Beneficjent prowadzi oddzielny system rachunkowości lub korzysta z odpowiedniego kodu rachunkowego, o których mowa w art. 66 ust. 1 lit. c pkt i rozporządzenia 1305/2013, dla wszystkich transakcji związanych z realizacją operacji.**

Na etapie kontroli administracyjnej jak również w trakcie przeprowadzanych w siedzibie Beneficjenta czynności kontrolnych, należy sprawdzić, czy Beneficjent prowadzi oddzielny system rachunkowości albo korzysta z odpowiedniego kodu rachunkowego dla wszystkich transakcji związanych z operacją. W tym celu, w oparciu o dane z załącznika nr VIII. A8 do wniosku o płatność, *Oświadczenie o prowadzeniu oddzielnego sytemu rachunkowości albo o korzystaniu z odpowiedniego kodu rachunkowego dla wszystkich transakcji związanych z realizacją operacji* składany wraz z wyciągami z polityki rachunkowości i zakładowego planu kont w ramach prowadzonych ksiąg rachunkowych w rozumieniu art. 66 ust. 1 lit. c pkt i rozporządzenia nr 1305/2013, należy dokonać sprawdzenia dla wszystkich transakcji związanych z realizacją operacji.

W przypadku, gdy przeprowadzona kontrola wykaże, że Beneficjent nie prowadzi oddzielnego systemu rachunkowości albo nie korzysta z odpowiedniego kodu rachunkowego, wówczas kwotę pomocy do wypłaty pomniejsza się o kwotę stanowiącą równowartość 10% tej kwoty zgodnie z § 8 ust. 9 pkt 5 umowy, a wysokość kwoty należy uwzględnić w części E2 karty pkt. 9 *Kwota pomniejszenia w wyniku zastosowania kar wynikających z umowy.*

#### **Punkt 7. Wszystkie transakcje zrealizowane przez Beneficjenta z wyodrębnionego rachunku przeznaczonego wyłącznie do obsługi wyprzedzającego finansowania dotyczyły realizowanej operacji.**

Wszystkie transakcje zrealizowane na rachunku przeznaczonym wyłącznie do obsługi wyprzedzającego finansowania powinny dotyczyć realizowanej operacji, nie ma możliwości dokonywania przeksięgowań między kontami Beneficjenta. Wyjątkiem jest sytuacja, w której Beneficjent dokonuje przelewu środków finansowych z tytułu wyprzedzającego finasowania otrzymanych z ARiMR (w wysokości do 36.37 % kwoty pomocy) na konto BGK, w celu uzyskania niskoprocentowej pożyczki w wysokości wkładu EFRROW, tj. 63,63% kwoty pomocy na realizację operacji, jako wkładu uzupełniającego do wysokości 100 % kwoty pomocy.

W tym celu należy sprawdzić w oparciu o załącznik VIII.A.4 do wniosku o płatność *Pełny wyciąg z rachunku bankowego przeznaczonego do obsługi wyprzedzającego finansowania*, czy wszystkie transakcje wskazane na wyciągu dotyczą płatności na rzecz Grantobiorców i mają potwierdzenie w umowie o powierzenie grantu (będącej dokumentem równoważnym do faktur) oraz w sekcji V wniosku o płatność *Wykaz faktur…* (kol. 10).

W przypadku, gdy wśród wskazanych na wyciągach bankowych transakcji są takie, które nie dotyczą realizowanej przez Beneficjenta operacji, wówczas wyprzedzające finansowanie jest wykorzystane niezgodnie z przeznaczeniem i podlega zwrotowi przez Beneficjenta zgodnie z § 11 ust. 6-8 umowy. W takiej sytuacji należy postępować zgodnie z Książką Procedur KP-611-363-ARiMR. W przypadku, gdy Beneficjent nie wnioskował o wyprzedzające finansowanie albo gdy UM dokonała rozliczenia wyprzedzającego finansowania w ramach etapu wcześniejszego (płatności pośredniej) należy zaznaczyć ND.

#### **Punkt 8. Wszystkie transakcje zrealizowane przez Beneficjenta z wyodrębnionego rachunku przeznaczonego wyłącznie do obsługi wyprzedzającego finansowania, zostały ujęte w ramach prowadzonych ksiąg rachunkowych zgodnie z wymogiem, o którym mowa w art. 66 ust. 1 lit. c pkt i rozporządzenia nr 1305/2013.**

Wszystkie transakcje zrealizowane na rachunku przeznaczonym wyłącznie do obsługi wyprzedzającego finansowania powinny zostać ujęte zgodnie z wymogiem, o którym mowa w art. 66 ust. 1 lit. c pkt i rozporządzenia 1305/2013.

Należy sprawdzić, czy dane z kolumny 12 (sekcja V wniosku o płatność) *Wykaz faktur* (…) są zgodne z załącznikiem VIII. A.8 wniosku o płatność, tj. Oświadczeniem Beneficjenta o prowadzeniu oddzielnego systemu rachunkowości albo korzystaniu z odpowiedniego kodu rachunkowego, dokument stanowi załącznik do wniosku wraz z wyciągami z polityki rachunkowości i zakładowego planu kont w ramach prowadzonych przez Beneficjenta ksiąg rachunkowych. Ww. dane powinny być zgodne z danymi z załącznika *Pełny wyciąg z rachunku bankowego przeznaczonego do obsługi wyprzedzającego finansowania* (załącznik VIII. A.4) wniosku o płatność.

Sprawdzenie będzie odbywać się również na dokumentach źródłowych podczas czynności kontrolnych w siedzibie Beneficjenta.

Jak wynika z § 8 ust. 9 pkt 6 umowy, w przypadku niezrealizowania przez Beneficjenta zobowiązania, o którym mowa w § 5 ust. 1 pkt 5 umowy, w odniesieniu do płatności realizowanych z wyodrębnionego rachunku bankowego Beneficjenta, przeznaczonego wyłącznie do obsługi wyprzedzającego finansowania – kwotę grantu, którego uchybienie dotyczy pomniejsza się o 10%. Kwotę tę (pomniejszoną) należy przenieść do tabeli w części E1 karty *Korekta kwoty kosztów kwalifikowalnych (grantów).*

#### **Punkt 9. Beneficjent przekazał oraz udostępnił Zarządowi Województwa oraz innym uprawnionym podmiotom danych związanych z operacją, w terminie wynikającym z wezwania do przekazania tych danych**

Zgodnie z postanowieniami umowy § 8 ust. 9 pkt 4, w przypadku nieprzekazywania lub nieudostępniania Zarządowi Województwa oraz innym uprawnionym podmiotom danych związanych z operacją, w terminie wynikającym z wezwania do przekazania tych danych – kwotę pomocy do wypłaty pomniejsza się o 0,5% tej kwoty.

#### **Punkt 10. Beneficjent informował Zarząd Województwa o zmianach w umowie o powierzenie grantu, przed złożeniem wniosku o płatność**

Zgodnie z § 5 ust. 1 pkt 14 umowy, Beneficjent zobowiązany jest m.in. do poinformowania Zarządu Województwa o zmianach w umowie o powierzenie grantu, przed złożeniem wniosku o płatność.

#### **Punkt 11. Beneficjent i Grantobiorca wywiązał się z obowiązku informowania i rozpowszechniania informacji o pomocy otrzymanej z EFRROW zgodnie z przepisami Załącznika III do rozporządzenia 808/2014, opisanymi w Księdze wizualizacji znaku PROW na lata 2014-2020.**

Należy sprawdzić, w oparciu o Księgę wizualizacji znaku Programu Rozwoju Obszarów Wiejskich na lata 2014-2020, opublikowanej na stronie internetowej Ministerstwa Rolnictwa i Rozwoju Wsi z uwzględnieniem zasad określonych przez Beneficjenta zamieszczonych na jego stronie internetowej, na podstawie których Beneficjent dokonał weryfikacji spełnienia przez każdego z Grantobiorców ww. warunku.

W świetle zawartej umowy na projekt grantowy, obowiązek informowania i rozpowszechniania informacji o pomocy otrzymanej z EFRROW, zgodnie z przepisami ww. załącznika III do rozporządzenia nr 808/2014 opisanymi w Księdze wizualizacji znaku Programu Rozwoju Obszarów Wiejskich na lata 2014-2020, dotyczy zarówno Beneficjenta jakim w projekcie grantowym jest LGD (§ 5 ust. 1 pkt 10 umowy) jak również Grantobiorcy (§ 5 ust. 1 pkt 11 lit. b tiret dziesiąte umowy).

Należy sprawdzić, czy Beneficjent i Grantobiorca wywiązali się z obowiązku informowania i rozpowszechniania informacji o otrzymanej pomocy z EFRROW, zgodnie z Księgą Wizualizacji znaku PROW 2014-2020. W przypadku Beneficjenta weryfikacji należy dokonać w oparciu tablicę informacyjną lub plakat (jeżeli dotyczy), jego stronę internetową lub na podstawie innych przedstawionych przez Beneficjenta dokumentów na podstawie których informuje o otrzymanej pomocy (np. reklam prasowych, telewizyjnych, plakatów lub innych).

Natomiast w przypadku Grantobiorcy informowanie o otrzymanej pomocy z EFRROW powinno odbywać się jak wskazano powyżej, zgodnie z Księgą Wizualizacji znaku PROW 2014-2020 oraz z uwzględnieniem zasad określonych przez beneficjenta, zamieszczonych na jego stronie internetowej. Weryfikacja spełnienia warunku przez grantobiorcę odbywa się na podstawie informacji o posiadanych dokumentach otrzymanych od LGD. Weryfikacja wymienionych przez Beneficjenta dokumentów odbywać się będzie podczas kontroli na miejscu/kontroli na zlecenie.

NIE należy zaznaczyć, gdy Beneficjent nie informował i nie rozpowszechniał informacji o pomocy otrzymanej z EFRROW.

Należy pamiętać, że weryfikacja wymienionych przez Beneficjenta dokumentów odbywać się będzie podczas kontroli na miejscu/kontroli na zlecenie oraz że niezrealizowanie działań informacyjnych, o których mowa powyżej skutkuje zgodnie z § 8 ust. 9 pkt. 3 umowy pomniejszeniem o 1% kwoty pomocy. W takim przypadku wyliczoną kwotę należy uwzględnić w części E2 karty weryfikacji pkt. 9 *Kwota pomniejszenia w wyniku zastosowania kar wynikających z umowy.*

**Punkt.12 Grantobiorca uzyskał wymagane odrębnymi przepisami oraz postanowieniami umowy: opinie, zaświadczenia, uzgodnienia, pozwolenia lub decyzje związane z realizacją zadania** 

#### **Punkt.13 Grantobiorca zamontował i uruchomił nabyte maszyny, urządzenia, infrastrukturę techniczną, w tym wyposażenie**

**Punkty: 12 i 13.** Zgodnie z zakresem w karcie i instrukcją wypełniania wniosku.

Należy sprawdzić, czy w *Kartach rozliczenia zadań w zakresie projektu grantowego* (załącznikach nr VIII.A.3 do wniosku), Beneficjent wymienił, wskazane w instrukcji wypełniania wniosku, dokumenty w oparciu, o które ocenił spełnienie przez każdego z Grantobiorców warunków, o których mowa w § 5 pkt 11 lit. b tiret piąte umowy, tj. stosownie do zakresu zadania uzyskał wymagane odrębnymi przepisami oraz postanowieniami umowy: opinie, zaświadczenia, uzgodnienia, pozwolenia lub decyzje związane z realizacją zadania oraz zamontował, uruchomił nabyte maszyny, urządzenia, infrastrukturę techniczną, w tym wyposażenie oraz wykorzystał zrealizowany zakres rzeczowy zadania do osiągnięcia celu, któremu służy realizacja zadania. Dokumenty, o których mowa powyżej weryfikacji podlegać będą podczas kontroli na miejscu.

Należy pamiętać, że zgodnie z § 8 ust. 9 pkt 8 umowy o przyznaniu pomocy w przypadku niezrealizowania zobowiązań, o których mowa w § 5 ust. 1 pkt 11 lit. b tiret piąte umowy – kwotę pomocy do wypłaty pomniejsza się o kwotę grantu wypłaconą w związku z realizacją zadania w stosunku do którego Grantobiorca nie zrealizował któregokolwiek z tych zobowiązań. Pomniejszoną kwotę należy uwzględnić w tabeli w części E1 karty *Korekta kwoty kosztów kwalifikowalnych (grantów).*

#### B3: WERYFIKACJA LIMITU POMOCY NA REALIZACJĘ GRANTÓW

Na podstawie danych z wniosku oraz załączonych do wniosku dokumentów należy zaznaczyć jedno właściwe pole: TAK, NIE, DO WEZW. albo ND.

#### **Punkt 1. Czy w ramach projektu grantowego zawarto umowę(-y) z jednostką(-mi) sektora finansów publicznych (JSFP)**

Należy sprawdzić w oparciu o dostępne na etapie wniosku o płatność dokumenty takie jak: formularz nr. VI.B.1 do wniosku o przyznanie pomocy oraz umowy powierzenia grantu.

Jeżeli Beneficjent (LGD) zawarł z JSFP umowę o powierzenie grantu, należy zaznaczyć odpowiedź TAK i przejść do punktu 1a.

W przypadku zaznaczenia odpowiedzi ND należy przejść do punktu 2.

#### **Punkt 1a. Łączna kwota z umów o powierzenie grantu zawartych z JSFP nie przekracza 20% kwoty z umowy o przyznaniu pomocy na projekt grantowy.**

Należy sprawdzić, czy łączna kwota z umów o powierzenie grantu zawartych z JSFP nie przekracza 20 % kwoty z umowy o przyznaniu pomocy na projekt grantowy.

Należy pamiętać, iż kwestia limitu dla JSFP dotyczy projektu jako całości, a nie poszczególnych zadań. Limit 20 % kwoty udzielonych grantów, a więc to co Beneficjent (LGD) przyznał Grantobiorcy, a nie to co faktycznie wypłacił. Limit 20 % na JSFP należy odnieść do kwoty projektu grantowego o przyznanie której ubiegała się LGD co oznacza, że limit 20% dla JSFP liczony jest w odniesieniu do kwot z umów o powierzeniu grantów dla JSFP dla danego naboru oraz kwot przyznanej pomocy na projekt grantowy.

#### **Punkt 2. Kwota grantów udzielonych Grantobiorcy nie przekracza limitu wynoszącego 110 tys. złotych na jednego Grantobiorcę w ramach projektu grantowego**

Warunek dotyczący limitu wysokości udzielonych grantów należy sprawdzić w oparciu o dane zawarte w formularzu nr. VI.B.1 do wniosku WoPP, dane z sekcji V *WYKAZ FAKTUR (…)* WoP punkt 1.2 *Kwota grantu przyznana Grantobiorcy w umowie o powierzenie grantu* oraz na podstawie posiadanych przez UM informacji (np. prowadzonych rejestrów monitorowania wysokości limitu pomocy dla Grantobiorcy). Należy zaznaczyć, iż w przypadku Grantobiorców, którym zostały już wypłacone środki w ramach wcześniej realizowanych projektów grantowych do wyliczania limitu, o którym mowa w § 13 ust. 1 pkt 4 rozporządzenia LSR powinny być brane pod uwagę faktycznie wypłacone granty.

Należy pamiętać, że w ramach projektów grantowych grant na przygotowanie koncepcji inteligentnej wsi obejmującej dany obszar **może zostać udzielony tylko jeden raz** (zgodnie z § 13a ust. 2 rozporządzenia LSR).

#### **Punkt 3. Czy Grantobiorca zgodnie ze swoim statutem w ramach swojej struktury organizacyjnej powołał jednostki organizacyjne takie jak sekcje lub koła na rzecz których został przyznany grant**

Należy sprawdzić czy Grantobiorca w ramach swojej struktury organizacyjnej powołał sekcje lub koła na rzecz których został przyznany grant. Sprawdzenia należy dokonać w oparciu o dostępne na etapie wniosku o płatność dokumenty takie jak: formularz nr. VI.B.1 do wniosku o przyznanie pomocy oraz umowy powierzenia grantu.

W przypadku, gdy zgodnie ze statutem danego Grantobiorcy, w ramach jego struktury organizacyjnej są powołane jednostki organizacyjne, takie jak sekcje lub koła, **limit o którym mowa w § 13 ust. 1 pkt 4 rozporządzenia LSR, liczy się oddzielnie na tego Grantobiorcę i oddzielnie na jego jednostki organizacyjne,** jeżeli realizacja zadania, na które jest udzielany grant, jest związana z przedmiotem działalności danej jednostki organizacyjnej.

W przypadku, gdy w pkt 3. została zaznaczona odpowiedź TAK, należy przejść do pkt 3a.

#### **Punkt 3a. Czy kwota grantów udzielonych grantobiorcy na podstawie umów powierzenia grantu na rzecz jego jednostki organizacyjnej nie przekracza limitu 110 tys. złotych?**

W szczególności należy sprawdzić, w przypadku Grantobiorcy, który zgodnie ze swoim statutem w ramach swojej struktury organizacyjnej powołał jednostki organizacyjne, takie jak sekcje lub koła, czy limit został liczony oddzielnie na tego Grantobiorcę i oddzielnie na jego jednostki organizacyjne**,** jeżeli realizacja zadania, na które jest udzielany grant, jest związana z przedmiotem działalności danej jednostki organizacyjnej (czyli kółko rolnicze będące Grantobiorcą i biorące grant na rzecz koła gospodyń wiejskich).

Warunek dotyczący limitu wysokości udzielonych grantów podobnie jak w pkt. 2 należy sprawdzić w oparciu o dane zawarte w formularzu nr. VI.B.1 do wniosku o przyznanie pomocy, dane z sekcji V *WYKAZ FAKTUR (…)* wniosku o płatność punkt 1.2 *Kwota grantu przyznana Grantobiorcy w umowie o powierzenie grantu* oraz na podstawie posiadanych przez UM informacji (np. prowadzonych rejestrów monitorowania wysokości limitu pomocy dla grantobiorcy-ich jednostek organizacyjnych).

#### **Punkt 4. Łączna kwota z umów o powierzenie grantu nie przekracza kwoty pomocy z umowy o przyznaniu pomocy na projekt grantowy**

Należy sprawdzić w oparciu o dane z sekcji V wniosku o płatność *WYKAZ FAKTUR (…)* punkt 1.2 *Kwota grantu przyznana Grantobiorcy w umowie o powierzenie grantu*, jak również na podstawie umów o powierzenie grantu oraz umowy o przyznaniu pomocy na projekt grantowy zawartej pomiędzy Beneficjentem, a UM.

#### **Należy pamiętać, że zgodnie z § 29 ust 4b (punkty 1-3) rozporządzenia LSR w przypadku projektów grantowych przy ustaleniu wysokości kosztów kwalifikowalnych podlegających refundacji nie uwzględnia się:**

· kwoty grantów udzielonych Grantobiorcom w wysokości przekraczającej limit wynoszący 110 tys. złotych na jednego Grantobiorcę w ramach projektów grantowych realizowanych przez daną LGD,

- · kwoty grantów udzielonych jednostkom sektora finansów publicznych w wysokości przekraczającej 20% kwoty środków przyznanych na dany projekt grantowy,
- · grantu udzielonego Grantobiorcy, który nie spełnia warunków, o których mowa w §13 ust. 1 pkt 6.

Jeżeli w wyniku weryfikacji, powyższych punktów, pracownik UM stwierdzi, że kwota grantów udzielonych Grantobiorcom przekracza limit 110 tys. złotych na jednego Grantobiorcę (przy czym w przypadku Grantobiorców, którym zostały już wypłacone środki w ramach wcześniej realizowanych projektów grantowych do wyliczania limitu, powinny być brane pod uwagę faktycznie wypłacone granty) lub kwota grantów udzielonych JSFP przekracza 20 % kwoty środków przyznanych na dany projekt grantowy, należy zaznaczyć odpowiedź NIE i przejść do części E1 karty weryfikacji, gdzie należy dokonać korekty kwoty kosztów kwalifikowalnych (grantów) wynikającej z ww. przekroczenia.

W przypadku zastosowania korekty – należy w polu "Uwagi" sporządzić stosowną adnotację ze wskazaniem wysokości wyliczonej korekty.

**W celu monitorowania wysokości limitu pomocy, UM prowadzi Rejestr, do którego dla każdego Grantobiorcy wprowadza dane z umów o powierzeniu grantu (tj. nazwę, nr umowy o powierzeniu grantu oraz kwotę grantu przyznanego Grantobiorcy). Rejestr zawierać powinien kumulatywne zestawienie danych dla każdego Grantobiorcy oddzielnie.** 

**W przypadku, gdy jest to pierwszy wniosek o płatność, UM uzupełnia** *Rejestr* **w oparciu o dane z pierwszej umowy o powierzeniu grantu. W przypadku każdego kolejnego wniosku o płatność (kolejnej umowy o powierzenie grantu), UM odnotowuje w ww.** *Rejestrze* **dane z kolejnych umów o powierzeniu grantu ze wszystkich projektów grantowych realizowanych przez daną LGD. W przypadku Grantobiorców wpisanych do Rejestru, którym zostały już wypłacone środki w ramach zrealizowanych projektów grantowych należy dane z umowy powierzenia grantu dotyczące przyznanej kwoty pomocy uaktualnić o kwotę faktycznie wypłaconego grantu (w przypadku powzięcia wątpliwości co do ustalenia prawidłowej kwoty wypłaconych grantów należy skontaktować się z właściwą LGD).** 

# B4: WERYFIKACJA POD WZGLĘDEM RACHUNKOWYM

Na podstawie danych z wniosku oraz dokumentów załączonych do wniosku należy zaznaczyć jedno właściwe pole: TAK albo DO WEZW.

Należy pamiętać, iż w przypadku projektów grantowych, poszczególne kolumny w sekcji V. *WYKAZ FAKTUR* (…) i VI. *ZESTAWIENIE RZECZOWO-FINANSOWE Z REALIZACJI OPERACJI* wniosku są wypełniane w oparciu o:

- kolumny oznaczone w nagłówkach szarym kolorem należy wypełnić w oparciu o dokumenty/kopie dokumentów pozyskanych od Grantobiorców, dokumentujących zrealizowanie zadań oraz poniesienia kosztów przedstawianych w ramach wniosku do rozliczenia (kolumna nr 7 jest wypełniana, w oparciu o załącznik nr B.3 do wniosku o przyznanie pomocy *Szczegółowe opisy poszczególnych zadań wchodzących w skład operacji wraz z wykazem planowanych do poniesienia przez Grantobiorców kosztów uzasadniających planowane kwoty grantów* wymieniony w sekcji VI. *INFORMACJA O ZAŁĄCZNIKACH* – o wykaz planowanych do poniesienia przez Grantobiorców kosztów uzasadniających planowane kwoty grantów), oraz

- dane wynikające z dokumentów potwierdzających poniesienie kosztów kwalifikowalnych w ramach rozliczanego etapu/operacji (kolumny bez zaszarzenia w nagłówkach wypełniane są w oparciu o dokumenty potwierdzające poniesienie kosztów kwalifikowalnych przez Beneficjenta na rzecz Grantobiorców (umowy o powierzenie grantów).

#### **1. Przedstawione do refundacji umowy powierzenia grantu zostały opłacone w całości**

Należy sprawdzić czy dowody zapłaty opiewają na całą kwotę grantów wynikającą z umów o powierzenie grantu.

Jeżeli płatność została dokonana na rachunek inny niż rachunek Grantobiorcy wskazany w umowie o powierzenie grantu, należy zażądać dodatkowych wyjaśnień."

DO WEZW. - należy zaznaczyć również w przypadku, gdy Beneficjent poniósł wydatki w wysokości niższej niż to wynika z umowy powierzenia grantu, w związku np. z niezrealizowaniem całości/części zadania albo w związku z naliczeniem kar umownych.

#### **2. Wartość zadania (wiersz Razem (w zł)) w wykazie faktur lub dokumentach o równoważnej wartości dowodowej dokumentujących koszty Grantobiorcy jest zgodna z wartością zadania wg rozliczenia (wiersz Razem (w zł)) w zestawieniu rzeczowo – finansowym z realizacji operacji**

Należy sprawdzić, czy suma kwot widniejących w kolumnie 13 *Wartość zadania (w zł)* wiersz *RAZEM wykazana* w sekcji V wniosku *WYKAZ FAKTUR (…)* (wypełnionej odrębnie dla każdego z Grantobiorców) jest równa kwocie z kolumny 5 *Wartość zadania wg rozliczenia (w zł)* wiersz *RAZEM, wykazanej* w sekcji VI wniosku *ZESTAWIENIE RZECZOWO-FINANSOWE Z REALIZACJI OPERACJI.* 

#### **3. Całkowita wartość zadań realizowanych w danym etapie operacji wykazana w sekcji IV wniosku jest zgodna z wartością zadań zadeklarowanych w sekcji V i VI wniosku**

Należy sprawdzić, czy całkowita wartość zadań realizowanych w danym etapie operacji zadeklarowana w pkt. 2 sekcji IV wniosku *DANE DOTYCZĄCE WNIOSKU O PŁATNOŚĆ* wynika zarówno z wartości wskazanych w kolumnie 13 *Wartość zadania* wiersz *RAZEM* w sekcji *V wniosku WYKAZ FAKTUR (…)* (wypełnianej odrębnie dla każdego z Grantobiorców) jak również z wartości wskazanej w kolumnie 5 *Wartość zadania wg rozliczenia* wiersz *RAZEM* zadeklarowanej w sekcji VI wniosku *ZESTAWIENIE RZECZOWO-FINANSOWE Z REALIZACJI OPERACJI.*

#### **4. Wnioskowana kwota pomocy jest poprawnie wyliczona i nie przekracza kwoty określonej w umowie**

Należy sprawdzić, czy wnioskowana kwota pomocy jest poprawnie wyliczona i nie przekracza kwoty określonej w umowie. W tym celu należy zweryfikować, czy kwota widniejąca w sekcji IV pkt. 3 - Wnioskowana kwota pomocy dla danego etapu operacji nie jest wyższa od kwot wskazanych w sekcji VI wniosku ZESTAWIENIE RZECZOWO-FINANSOWE Z REALIZACJI OPERACJI, kolumna 6 Kwota grantu wg rozliczenia (w zł), wiersz RAZEM oraz sekcji III pkt. 5 - Kwota pomocy z umowy przyznania dla danego etapu operacji.

#### C: WYNIK

# C1: WSTĘPNY WYNIK WERYFIKACJI KOMPLETNOŚCI I POPRAWNOŚCI, ZGODNOŚCI Z UMOWĄ I ZASADAMI DOTYCZĄCYMI WYPŁATY POMOCY, LIMITU ORAZ POD WZGLEDEM RACHUNKOWYM I KONTROLA KRZYŻOWA

C1.I. Wynik weryfikacji wniosku

Jeżeli w częściach B1-B4 karty udzielono odpowiedzi TAK albo ND należy w punkcie 1 zaznaczyć TAK i przejść do dalszej części karty.

Jeżeli w części B1-B4 karty udzielono odpowiedzi DO WEZW. należy w punkcie 2 zaznaczyć TAK i wypełnić załącznik nr 1 do KW. Należy sformułować zakres braków do usunięcia / złożenia wyjaśnień.

Jeżeli w części: B2. karty udzielono odpowiedzi NIE należy w punkcie 3 zaznaczyć TAK (po ewentualnym nie uzyskaniu / lub uzyskaniu niewystarczających wyjaśnień od Beneficjenta) oraz przejść do części F karty.

Jeżeli w części B3. karty w punkcie 4. udzielono odpowiedzi NIE, to należy przejść do części E karty, gdzie następnie należy dokonać korekty kwoty kosztów kwalifikowalnych (grantów), wynikającej z ww. przekroczenia.

#### C1.II. Wezwanie do usunięcia braków / złożenia wyjaśnień

W piśmie informującym Beneficjenta o brakach do usunięcia/złożenia wyjaśnień informujemy także o oczywistych omyłkach we wniosku, po wcześniejszym wpisaniu ich w pole Uwagi w załączniku nr 1 do KW.

W miejscu *Data doręczenia Beneficjentowi pisma w sprawie usunięcia braków/złożenia wyjaśnień* należy wstawić datę widniejącą na zwrotnym potwierdzeniu odbioru przez Beneficjenta pisma w sprawie usunięcia braków / złożenia wyjaśnień.

W miejscu *Termin, w którym należy usunąć braki/złożyć wyjaśnienia:* należy wpisać datę przypadającą 14 dnia kalendarzowego po dniu doręczenia Beneficjentowi pisma (a jeśli dzień ten uznany jest ustawowo za wolny od pracy lub jest to sobota – należy wpisać dzień następny, który nie jest dniem wolnym od pracy ani sobotą). W przypadku, gdy do UM wpłynie informacja z placówki pocztowej, że Beneficjent nie odebrał pisma w sprawie usunięcia braków/złożenia wyjaśnień, wówczas 14-dniowy termin na usunięcie braków/złożenia wyjaśnienia należy liczyć od dnia następującego po ostatnim dniu, w którym Beneficjent mógł odebrać przesyłkę.

W miejscu *Data nadania/złożenia przez Beneficjenta prośby o przywrócenie terminu wykonania czynności:* należy wpisać datę nadania/złożenia w UM pisma w sprawie przywrócenia terminu wykonania czynności. Przywrócenie terminu wykonania czynności jest możliwe na warunkach określonych w § 25 rozporządzenia, na co zezwala § 32 ust. 2 rozporządzenia.

Jeżeli data nadania/złożenia odpowiedzi przez Beneficjenta nie jest późniejsza niż data, w której należy usunąć braki należy zweryfikować usunięte braki/wyjaśnienia i udzielić odpowiedzi TAK albo NIE albo DO WEZW (wyłącznie przy pierwszym wezwaniu) przy każdym z pytań wskazanych w załączniku nr 1.

C1.IIa. Wynik weryfikacji po usunięciu braków / złożeniu wyjaśnień

Odpowiadając na pytania w tej części, należy sprawdzić, czy usunięcie braków / złożenie wyjaśnień zostało złożone/nadane w terminie oraz czy Beneficjent usunął braki.

Jeżeli Beneficjent złożył dokumenty w wyznaczonym terminie, a ich ocena przeprowadzona przez pracowników podmiotu wdrażającego potwierdza, że usunięto braki (w załączniku nr 1 udzielono odpowiedzi TAK) należy zaznaczyć TAK w punkcie 1 i przejść do części karty C2.

W przypadku, gdy Beneficjent przedłożył dokumenty w wyznaczonym terminie, natomiast ich ocena przeprowadzona przez pracowników podmiotu wdrażającego, jednoznacznie potwierdza, że nie są spełnione zasady dotyczące przyznawania pomocy - należy zaznaczyć TAK w punkcie 3, a następnie przejść do części F karty.

Jeżeli Beneficjent nie usunął braków w wyznaczonym terminie lub nie usunął wszystkich braków, należy zaznaczyć odpowiedź TAK w punkcie 2 i przejść do części C1. IIb. karty. Ponowne wezwanie do usunięcia braków / złożenia wyjaśnień.

C1. IIb.: Ponowne wezwanie do usunięcia braków / złożenia wyjaśnień.

W ponownym wezwaniu do usunięcia braków / złożenia wyjaśnień należy umieścić zakres braków, których Beneficjent nie usunął przy pierwszym wezwaniu.

W miejscu *Data doręczenia Beneficjentowi pisma w sprawie ponownego usunięcia braków/złożenia wyjaśnień* należy wstawić datę widniejącą na zwrotnym potwierdzeniu odbioru przez *Beneficjenta* pisma w sprawie usunięcia braków/złożeniu wyjaśnień.

W miejscu *Termin, w którym należy usunąć braki/złożyć wyjaśnienia:* należy wpisać datę przypadającą 14 – dnia kalendarzowego po dniu doręczenia pisma Beneficjentowi (a jeśli dzień ten uznany jest ustawowo za wolny od pracy lub jest to sobota – należy wpisać dzień następny, który nie jest dniem wolnym od pracy ani sobotą). W przypadku, gdy do podmiotu wdrażającego wpłynie informacja z placówki pocztowej, że Beneficjent nie odebrał pisma w sprawie usunięcia braków/złożenia wyjaśnień, wówczas 14-dniowy termin na usunięcie braków / złożenia wyjaśnienia należy liczyć od dnia następującego po ostatnim dniu, w którym Beneficjent mógł odebrać przesyłkę.

W miejscu *Data nadania/złożenia przez Beneficjenta prośby o przywrócenie terminu wykonania czynności:* należy wpisać datę nadania/złożenia w UM pisma w sprawie przywrócenia terminu wykonania czynności. Przywrócenie terminu wykonania czynności jest możliwe na warunkach określonych w § 25 rozporządzenia, do którego stosowania odsyła § 32 ust. 2 tego rozporządzenia.

Jeżeli data nadania / złożenia odpowiedzi przez Beneficjenta nie jest późniejsza niż data, w której należy usunąć braki - należy zweryfikować usunięte braki/wyjaśnienia i udzielić odpowiedzi TAK albo NIE przy każdym z pytań wskazanych w załączniku nr 1.

C1. II c: Wynik weryfikacji po ponownym wezwaniu do usunięcia braków / złożeniu wyjaśnień

Odpowiadając na pytania w tej części należy sprawdzić czy usunięcie braków/złożenie wyjaśnień zostało złożone/nadane w terminie oraz czy Beneficjent usunął wszystkie braki.

Jeżeli Beneficjent złożył dokumenty w wyznaczonym terminie, a ocena ich przeprowadzona przez pracowników UM, potwierdza, że usunięto braki (w załączniku nr 1 udzielono odpowiedzi TAK) należy zaznaczyć TAK w punkcie 1 i przejść do części C2 karty.

W przypadku, gdy Beneficjent nie usunął braków w wyznaczonym terminie lub złożył dokumenty w wyznaczonym terminie, natomiast ocena ich przeprowadzona przez pracowników podmiotu wdrażającego, jednoznacznie potwierdza, że nie są spełnione zasady dotyczące przyznawania i wypłaty pomocy - należy rozpatrywać wniosek w zakresie, w jakim został wypełniony, oraz na podstawie dołączonych do tego wniosku poprawnie sporządzonych dokumentów - należy zaznaczyć TAK w punkcie 2 i przejść do części C2 karty.

#### C2: WERYFIKACJA KRZYŻOWA

Kontrola krzyżowa na etapie obsługi wniosku o płatność ma na celu zapobieżenie przypadkom podwójnego finansowania operacji ze środków PROW na lata 2014-2020, PO "Rybactwo i Morze" oraz projektów finansowanych w ramach Polityki Spójności (PS) na lata 2014-2020.

#### C2.1: WERYFIKACJA KRZYŻOWA KOSZTÓW PONOSZONYCH PRZEZ GRANTOBIORCĘ

Tę część karty należy powielić w odniesieniu do każdego Grantobiorcy uczestniczącego w projekcie grantowym.

Weryfikacja krzyżowa w ramach oceny wniosku o płatność odbywa się w odniesieniu do każdego z Grantobiorców wykonujących zadanie/a w ramach realizowanej przez LGD operacji.

#### **Ilekroć w tej części karty mowa jest o Beneficjencie projektu grantowego, należy mieć na myśli Grantobiorcę.**

Kontrole krzyżowe na etapie obsługi wniosku o płatność przeprowadza się w ramach:

#### - **działań / poddziałań objętych PROW na lata 2014-2020**:

- · poddziałania 4.1 Wsparcie inwestycji w gospodarstwach rolnych
- · poddziałania 4.2 Wsparcie inwestycji w przetwarzanie produktów rolnych, obrót nimi lub ich rozwój
- · poddziałania 5.1 Wsparcie inwestycji w środki zapobiegawcze, których celem jest ograniczenie skutków prawdopodobnych klęsk żywiołowych, niekorzystnych zjawisk klimatycznych i katastrof (Inwestycje zapobiegawcze)
- · poddziałania 5.2 Wsparcie inwestycji w odtwarzanie gruntów rolnych i przywracanie potencjału produkcji rolnej zniszczonego w wyniku klęsk żywiołowych, niekorzystnych zjawisk klimatycznych i katastrof (Inwestycje odtworzeniowe)
- · poddziałania 6.2 Pomoc na rozpoczęcie pozarolniczej działalności gospodarczej na obszarach wiejskich
- · poddziałania 6.4 Wsparcie inwestycji w tworzenie i rozwój działalności pozarolniczej
- · działania 7 Podstawowe usługi i odnowa wsi na obszarach wiejskich, z wyłączeniem operacji typu: 7.2.2 Gospodarka wodno-ściekowa oraz 7.4.2 Inwestycje w targowiska lub obiekty budowlane przeznaczone na cele promocji lokalnych produktów
- · poddziałania 19.2 Wsparcie na wdrażanie operacji w ramach strategii rozwoju lokalnego kierowanego przez społeczność
- działań/ poddziałań realizowanych w ramach programów operacyjnych Polityki Spójności na lata 2014-2020 (PS);
- działań w ramach Priorytetu 4 Zwiększenie zatrudnienia i spójności terytorialnej objętego Programem Operacyjnym "Rybactwo i Morze": *Realizacja Lokalnych strategii rozwoju kierowanego przez społeczność*.

Kontrola krzyżowa w ramach PROW na lata 2014-2020, PO "Rybactwo i Morze" przeprowadzana jest za pośrednictwem Centrum Kontroli Krzyżowych (CKK), tj. bazy zawierającej dane o wszystkich Beneficjentach PROW 14-20, PO RYBY 14-20 oraz WOROW w zakresie pozwalającym na wygenerowanie raportów. Dane na temat Beneficjentów realizujących projekty w ramach ww. programów dotyczą Beneficjentów zidentyfikowanych na podstawie numeru NIP, którzy mają zarejestrowane i zatwierdzone wnioski o płatność, w ramach których zostały wypłacone środki finansowe.

Kontrola projektów realizowanych w ramach programów operacyjnych Polityki Spójności na lata 2014-2020 odbywa się w oparciu o informacje na temat Beneficjentów realizujących projekty z programów operacyjnych zgromadzonych w Centralnym Systemie Teleinformatycznym (CST), którego właścicielem jest Ministerstwo Rozwoju (MR). Wyszukiwanie w CST odbywa się poprzez numer NIP Beneficjenta.

Należy pamiętać, iż sprawdzenie poprzez bazę CKK oraz CST możliwe jest jedynie po numerze NIP Beneficjenta.

W przypadku **Beneficjentów posiadających numer PESEL**, należy sprawdzenia dokonać w oparciu o bazę danych udostępnioną w: *Chmurze ARiMR/Delegowane SW/DDD Wspólne/Kontrole krzyżowe/Dane \_UM* **(…).** Weryfikacja ta jest niezbędna z uwagi na podmioty, których CKK nie obejmuje, tj.: osób fizycznych nieprowadzących działalności gospodarczej, gdzie elementem identyfikacyjnym jest PESEL Beneficjenta (przy czym jak wcześniej już wskazano, ilekroć w tej części karty jest mowa o Beneficjencie projektu grantowego, należy mieć na myśli Grantobiorcę).

Należy pamiętać, iż w przypadku potwierdzenia próby uzyskania przez Beneficjenta podwójnego sfinansowania wydatków, informacja na temat dokonanych ustaleń przez UM powinna być zgłoszona do właściwej instytucji przekazującej dokumenty (kopie faktur lub dokumentów o równoważnej wartości dowodowej). Ponadto w ramach PS – do właściwej Instytucji Zarządzającej, (jeśli nie jest ona jednocześnie instytucją udostępniającą dokumenty) oraz Instytucji Koordynującej Umowę Porozumienia (IK UP).

Pracownik merytoryczny przeprowadza kontrolę krzyżową zaznaczając przy kolejnych pytaniach odpowiedź:

TAK – oznacza stwierdzenie konfliktu krzyżowego, wniosek kwalifikuje się do odmowy wypłaty pomocy;

NIE – oznacza brak konfliktu krzyżowego – wniosek podlega dalszemu rozpatrywaniu, bez konieczności uzyskiwania dodatkowych wyjaśnień od Beneficjenta;

ND – nie dotyczy Beneficjenta.

DO WYJAŚNIEŃ nie jest możliwe zakreślenie żadnej z ww. odpowiedzi, dlatego też do wydania rozstrzygnięcia niezbędne jest wezwanie Beneficjenta (LGD) do złożenia wyjaśnień.

Jeżeli kontrola dotyczy Grantobiorcy nieposiadającego numeru NIP i nie ma możliwości sprawdzenia go w ww. rejestrach – należy zaznaczyć ND.

Każda czynność sprawdzająca dokonana zarówno w systemie jaki i przy weryfikacji szczegółowych danych, wymaga odnotowania w karcie w polu *Opis przeprowadzonych czynności kontrolnych*, wraz z datą jej wykonania.

Obowiązkowo należy też w ramach zachowania śladu rewizyjnego do teczki sprawy załączyć wydruki stron z wynikiem wyszukiwania.

#### C2.1.I Weryfikacja krzyżowa

1. **Na podstawie przeprowadzonych czynności kontrolnych, w ramach PROW na lata 2014-2020 w zakresie poddziałań obsługiwanych przez ARiMR, stwierdzono możliwość wystapienia konfliktu krzyżowego.**

Kontrola krzyżowa w ramach poddziałań obsługiwanych przez ARiMR:

- 4.1 Wsparcie inwestycji w gospodarstwach rolnych,
- 4.2 Wsparcie inwestycji w przetwarzanie produktów rolnych, obrót nimi lub ich rozwój,
- 5.1 Wsparcie inwestycji w środki zapobiegawcze, których celem jest ograniczenie skutków prawdopodobnych klęsk żywiołowych, niekorzystnych zjawisk klimatycznych i katastrof (Inwestycje zapobiegawcze),
- 5.2 Wsparcie inwestycji w odtwarzanie gruntów rolnych i przywracanie potencjału produkcji rolnej zniszczonego w wyniku klęsk żywiołowych, niekorzystnych zjawisk klimatycznych i katastrof (Inwestycje odtworzeniowe),
- 6.2 Pomoc na rozpoczęcie pozarolniczej działalności gospodarczej na obszarach wiejskich,
- 6.4 Wsparcie inwestycji w tworzenie i rozwój działalności pozarolniczej,

odbywa się w ramach (CKK).

Sprawdzenia, czy Beneficjent figuruje w bazie dokonuje osoba posiadająca uprawnienia nadane przez ARiMR.

W oparciu o informacje pozyskane z CKK, należy sprawdzić, czy Beneficjent korzysta / korzystał z pomocy w ramach PROW 2014-2020.

Wyszukiwanie w CKK odbywa się poprzez numer NIP. Informacje dotyczące Beneficjenta otrzymuje się w formie raportu pogłębionego. Każdorazowo po dokonaniu weryfikacji wydruk z wynikami sprawdzenia wraz z datą dokonania sprawdzenia i podpisem osoby sprawdzającej należy umieścić w teczce sprawy.

W przypadku, gdy dane Beneficjenta zostały zidentyfikowane w bazie danych CKK, dalsza weryfikacja powinna odbywać się w oparciu o faktury i dokumenty o równoważnej wartości dowodowej wskazane w ww. raporcie.

W sytuacji wystąpienia uzasadnionego podejrzenia, iż mogło dojść do próby uzyskania przez Beneficjenta podwójnego sfinansowania tego samego wydatku, należy wystąpić do właściwego ze względu na miejsce realizacji operacji Oddziału Regionalnego ARiMR/Departamentu Oceny Projektów Inwestycyjnych ARiMR z prośbą o przekazanie w możliwie jak najkrótszym terminie, nie dłuższym jednak niż 14 dni roboczych od dnia doręczenia tego wniosku, kopii albo elektronicznej wersji wskazanych faktur i dokumentów o równoważnej wartości dowodowej.

Jeżeli po dokonanej analizie w oparciu o otrzymane dokumenty:

- jednoznacznie wyklucza się konflikt krzyżowy operacji, należy zaznaczyć NIE.
- stwierdza się konflikt krzyżowy, należy zaznaczyć TAK.
- w przypadku Grantobiorcy, będącego osobą fizyczną nieprowadzącą działalność gospodarczą oraz nieposiadającą numeru NIP-u, należy zaznaczyć ND.

Jeżeli po dokonanej analizie i mimo otrzymanych informacji i dokumentów nie jest możliwe jednoznaczne stwierdzenie wystąpienia konfliktu krzyżowego, ale występuje takie podejrzenie, należy zaznaczyć DO WYJAŚNIEŃ, pamiętając, że należy wezwać Beneficjenta do złożenia wyjaśnień dotyczących Grantobiorcy, opisując niejasności powodujące podejrzenie podwójnego finansowania operacji oraz formę i termin w jakiej mają zostać złożone wyjaśnienia.

Uwaga:

W sytuacji wyjątkowej związanej z niedostępnością CKK, ARiMR będzie na bieżąco informować o sposobie pozyskania danych dotyczących poddziałań obsługiwanych przez ARiMR w celu przeprowadzenia kontroli krzyżowej.

#### 2. **Na podstawie przeprowadzonych czynności kontrolnych, w zakresie poddziałania 7 Podstawowe usługi i odnowa wsi na obszarach wiejskich, stwierdzono możliwość wystąpienia konfliktu krzyżowego.**

Możliwe jest odstąpienie od przeprowadzenia kontroli krzyżowej w tym punkcie kontrolnym, np. w przypadku, kiedy operacja nie zawiera kosztów inwestycyjnych/nie jest możliwe wystąpienie konfliktu ze względu na rodzaj podmiotu / nie ma wspólnego zakresu z ww. poddziałaniami. W takim przypadku należy zaznaczyć ND i przejść do kolejnego pytania w karcie, jednocześnie w miejscu do tego przeznaczonym należy uzasadnić podjętą decyzję.

Kontrola krzyżowa w ramach działania 7 *Podstawowe usługi i odnowa wsi na obszarach wiejskich,* w zakresie poddziałań:

- · 7.2 Wsparcie inwestycji związanych z tworzeniem, ulepszaniem lub rozbudową wszystkich rodzajów małej infrastruktury, w tym inwestycji w energię odnawialną i w oszczędzanie energii na operacje typu Budowa lub modernizacja dróg lokalnych (7.2.1);
- · 7.4 Wsparcie inwestycji w tworzenie, ulepszanie i rozwijanie podstawowych usług lokalnych dla ludności wiejskiej, w tym rekreacji i kultury, i powiązanej infrastruktury na operacje typu Inwestycje w obiekty pełniące funkcje kulturalne lub kształtowanie przestrzeni publicznej (7.4.1);
- · 7.6 Wsparcie badań i inwestycji związanych z utrzymaniem, odbudową i poprawą stanu dziedzictwa kulturowego i przyrodniczego wsi, krajobrazu wiejskiego i miejsc o wysokiej wartości przyrodniczej, w tym dotyczące powiązanych aspektów społeczno-gospodarczych oraz środków w zakresie świadomości środowiskowej na operacje typu Ochrona zabytków i budownictwa tradycyjnego (7.6.1).

- przeprowadzana jest w oparciu o CKK.

W oparciu o informacje pozyskane z CKK, należy sprawdzić, czy Beneficjent korzysta / korzystał z pomocy w ramach PROW 2014-2020.

Wyszukiwanie w CKK odbywa się poprzez numer NIP. Informacje dotyczące Beneficjenta otrzymuje się w formie raportu pogłębionego. Każdorazowo po dokonaniu weryfikacji wydruk z wynikami sprawdzenia wraz z datą dokonania sprawdzenia i podpisem osoby sprawdzającej należy umieścić w teczce sprawy.

W przypadku, gdy dane Beneficjenta zostały zidentyfikowane w bazie danych CKK, dalsza weryfikacja powinna odbywać się w oparciu o faktury i dokumenty o równoważnej wartości dowodowej (umowy o powierzeniu grantu) wskazane w ww. raporcie.

W sytuacji wystąpienia uzasadnionego podejrzenia, iż mogło dojść do próby uzyskania przez Beneficjenta podwójnego sfinansowania tego samego wydatku, należy wystąpić do właściwego UM z wnioskiem o przekazanie, w możliwie jak najkrótszym terminie, nie dłuższym jednak niż 14 dni roboczych od dnia doręczenia tego wniosku, kopii albo elektronicznej wersji wskazanych faktur i dokumentów o równoważnej wartości dowodowej.

Jeżeli po dokonanej analizie w oparciu o otrzymane dokumenty:

- jednoznacznie wyklucza się konflikt krzyżowy operacji, należy zaznaczyć NIE.
- stwierdza się konflikt krzyżowy, należy zaznaczyć TAK.

Jeżeli po dokonanej analizie i mimo otrzymanych informacji i dokumentów nie jest możliwe jednoznaczne stwierdzenie wystąpienia konfliktu krzyżowego, ale występuje takie podejrzenie, należy zaznaczyć DO WYJAŚNIEŃ, pamiętając, że należy wezwać Beneficjenta (LGD) do złożenia wyjaśnień dotyczących Grantobiorcy, opisując niejasności powodujące podejrzenie podwójnego finansowania oraz formę i termin w jakiej mają zostać złożone wyjaśnienia.

#### 3. **Na podstawie przeprowadzonych czynności kontrolnych, w zakresie poddziałania 19.2 stwierdzono możliwość wystąpienia konfliktu krzyżowego.**

Kontrola krzyżowa w ramach działania 19 Wsparcie dla rozwoju lokalnego w ramach inicjatywy Leader, w zakresie poddziałania 19.2 Wsparcie na wdrażanie operacji w ramach strategii rozwoju lokalnego kierowanego przez społeczność, odbywa się w ramach CKK.

Sprawdzenia, czy Beneficjent figuruje w ww. bazach dokonuje osoba posiadająca uprawnienia nadane przez ARiMR.

W oparciu o informacje pozyskane z CKK, należy sprawdzić, czy Beneficjent korzysta / korzystał z pomocy w ramach ww. poddziałania 19.2.

Wyszukiwanie w CKK odbywa się poprzez numer NIP. Informacje dotyczące Beneficjenta otrzymuje się w formie raportu pogłębionego. Każdorazowo po dokonaniu weryfikacji wydruk z wynikami sprawdzenia wraz z datą dokonania sprawdzenia i podpisem osoby sprawdzającej należy umieścić w teczce sprawy.

W przypadku, gdy dane Beneficjenta zostały zidentyfikowane w bazie danych CKK, dalsza weryfikacja powinna odbywać się w oparciu o faktury i dokumenty o równoważnej wartości dowodowej wskazane w ww. raporcie.

W sytuacji wystąpienia uzasadnionego podejrzenia, iż mogło dojść do próby uzyskania przez Beneficjenta podwójnego sfinansowania tego samego wydatku, należy wystąpić do właściwego UM z wnioskiem o przekazanie, w możliwie jak najkrótszym terminie, nie dłuższym jednak niż 14 dni roboczych od dnia doręczenia tego wniosku, kopii albo elektronicznej wersji wskazanych faktur i dokumentów o równoważnej wartości dowodowej.

Jeżeli po dokonanej analizie w oparciu o otrzymane dokumenty:

- jednoznacznie wyklucza się konflikt krzyżowy operacji, należy zaznaczyć NIE.
- stwierdza się konflikt krzyżowy, należy zaznaczyć TAK.

Jeżeli po dokonanej analizie i mimo otrzymanych dokumentów nie jest możliwe jednoznaczne stwierdzenie wystąpienia konfliktu krzyżowego, ale występuje takie podejrzenie, należy zaznaczyć DO WYJAŚNIEŃ, pamiętając, że należy wezwać Beneficjenta (LGD) do złożenia wyjaśnień dotyczących Grantobiorcy opisując niejasności powodujące podejrzenie podwójnego finansowania operacji oraz formę i termin w jakiej mają zostać złożone wyjaśnienia.

Ponadto po weryfikacji dokonanej w ramach CKK, należy przeprowadzić sprawdzenie Beneficjenta w oparciu o bazę danych udostępnioną w Chmurze ARiMR /Delegowane SW/DDD Wspólne/Kontrole krzyżowe/Dane \_UM, w tym plik o nazwie:

*- 1\_19.2 - zawierające dane dotyczące Beneficjentów poddziałania 19.2;* 

*- 3\_19.2 - zawierające dane dotyczące Grantobiorców.*

Weryfikacja ta jest niezbędna z uwagi na podmioty, których CKK nie obejmuje, tj.:

- osób fizycznych nieprowadzących działalności gospodarczej – w tym przypadku elementem identyfikacyjnym jest PESEL Beneficienta,

- Grantobiorców, dla których dane identyfikacyjne wprowadzone powinny być w pliku dla poddziałania 19.2 zawierającym dane dotyczące Grantobiorców,

W oparciu o dane zamieszczone w ww. plikach należy sprawdzić, czy Beneficjent występuje w ramach ww. poddziałania. Wyszukiwanie powinno odbywać się poprzez dane: numer ID producenta, PESEL, NIP, REGON, Imię i Nazwisko / nazwę.

W przypadku, kiedy Beneficjent został zidentyfikowany w pierwszej kolejności należy ustalić, na jakim etapie ubiegania się / wypłaty pomocy w ramach ww. poddziałań znajduje się Beneficjent.

Należy sprawdzić, czy Beneficjent zawarł umowę lub złożył wniosek o płatność na operację, której zakres rzeczowy (w części lub w całości), lokalizacja lub terminy realizacji są wspólne z weryfikowaną operacją.

W przypadku, gdy Beneficjent został zidentyfikowany jako podmiot/Beneficjent w ramach ww. poddziałania należy przeprowadzić analizę w oparciu o informacje niezbędne przy realizacji dalszych czynności kontrolnych w tym zakresie.

Jeżeli sprawa dotyczy realizowanej /zrealizowanej operacji:

- w ramach tego samego UM należy przeprowadzić analizę w oparciu o posiadaną dokumentację w UM a do teczki sprawy dołączyć odpowiedni ślad rewizyjny,
- w ramach innego UM należy wystąpić do tego UM z prośbą o przekazanie informacji oraz kopii albo elektronicznej wersji wskazanych faktur i dokumentów o równoważnej wartości dowodowej, pamiętając o pozostawieniu w teczce sprawy śladu rewizyjnego z przeprowadzonej analizy.

Jeżeli po dokonanej analizie w oparciu o posiadane dokumenty:

- jednoznacznie wyklucza się konflikt krzyżowy operacji, należy zaznaczyć NIE,
- stwierdza się konflikt krzyżowy, należy zaznaczyć TAK.

Jeżeli pomimo posiadanych dokumentów, nie jest możliwe jednoznaczne stwierdzenie wystąpienia konfliktu krzyżowego, ale występuje takie podejrzenie, należy zaznaczyć DO WYJAŚNIEŃ, pamiętając, że należy wezwać Beneficjenta do złożenia wyjaśnień dotyczących Grantobiorcy opisując niejasności powodujące podejrzenie podwójnego finansowania oraz formę i termin, w jakiej mają zostać złożone wyjaśnienia.

#### **Uwaga:**

W sytuacji wyjątkowej związanej z niedostępnością CKK, weryfikację w całości należy przeprowadzić w oparciu o bazy danych udostępnione w *Chmurze ARiMR/Delegowane SW/DDD Wspólne/Kontrole krzyżowe/Dane\_UM*, zgodnie z wyżej opisanym trybem.

4. **Na podstawie przeprowadzonych czynności kontrolnych, w zakresie programów operacyjnych realizowanych w ramach PS na lata 2014-2020, stwierdzono możliwość wystąpienia konfliktu krzyżowego.**

Kontrola krzyżowa w ramach PS na lata 2014-2020 odbywa się w ramach CKK oraz CST.

W pierwszej kolejności wyszukiwanie należy przeprowadzić w oparciu o CKK, przez raport podstawowy. Sposób postepowania jest identyczny jak w przypadku innych poddziałań weryfikowanych przez CKK.

W oparciu o informacje zgromadzone w CKK, na podstawie numeru NIP Beneficjenta należy sprawdzić, czy Beneficjent korzysta / korzystał z pomocy w ramach PS.

Jeżeli Beneficjent korzystał z ww. pomocy dalszą weryfikację należy przeprowadzić w oparciu o bazę CST. Sprawdzenia, dokonuje osoba posiadająca uprawnienia nadane przez MR.

Wyszukiwanie w CST odbywa się poprzez numer NIP Beneficjenta. Każdorazowo po dokonaniu weryfikacji wydruk z wynikami sprawdzenia wraz z datą dokonania sprawdzenia i podpisem osoby sprawdzającej należy umieścić w teczce sprawy.

W przypadku, gdy Beneficjent został zidentyfikowany, na podstawie dostępnych informacji w CST w zakresie pozwalającym na wygenerowanie raportów należy ocenić, czy zachodzą przesłanki wystąpienia podwójnego finansowania operacji.

W sytuacji wystąpienia uzasadnionego podejrzenia, iż mogło dojść do próby uzyskania przez Beneficjenta podwójnego sfinansowania tego samego wydatku, należy wystąpić do właściwej instytucji wdrażającej PS z wnioskiem o przekazanie, w możliwie jak najkrótszym terminie, nie dłuższym jednak niż 14 dni roboczych od dnia doręczenia tego wniosku, kopii albo elektronicznej wersji wskazanych faktur i dokumentów o równoważnej wartości dowodowej.

Jeżeli w oparciu o otrzymane dokumenty:

- jednoznacznie wyklucza się konflikt krzyżowy operacji, należy zaznaczyć NIE.
- stwierdza się konflikt krzyżowy, należy zaznaczyć TAK.
- w przypadku Grantobiorcy, będącego osobą fizyczną nieprowadzącą działalność gospodarczą oraz nieposiadającą numeru NIP-u, należy zaznaczyć ND.

Jeżeli po dokonanej analizie i mimo otrzymanych informacji i dokumentów nie jest możliwe jednoznaczne stwierdzenie wystąpienia konfliktu krzyżowego, ale występuje takie podejrzenie, należy zaznaczyć *DO WYJAŚNIEŃ*, pamiętając, że należy wezwać Beneficjenta do złożenia wyjaśnień opisując niejasności powodujące podejrzenie podwójnego finansowania oraz formę i termin w jakiej mają zostać złożone wyjaśnienia.

#### **Uwaga**:

W sytuacji wyjątkowej związanej z niedostępnością CST oraz CKK, ARiMR będzie na bieżąco informować o sposobie pozyskania danych dotyczących poddziałań obsługiwanych przez ARiMR w celu przeprowadzenia kontroli krzyżowej. Dodatkowo Ministerstwo Rozwoju zobowiązało się do przekazywania do ARiMR, w sytuacjach wyjątkowych związanych z niedostępnością systemu, w cyklach dwutygodniowych, zestawienia numerów NIP wszystkich Beneficjentów programów operacyjnych w ramach Polityki Spójności, którzy w terminie do dnia sporządzenia raportu mają zarejestrowane zatwierdzone wnioski o płatność rozliczające wydatki (wnioski o refundację lub rozliczenie zaliczki).

Badanie przeprowadza się na podstawie numeru NIP Beneficjenta. Jeżeli w wyniku sprawdzenia okaże się, że dany numer NIP występuje w ww. zestawieniu konieczne będzie dalsze sprawdzenie. UM zobowiązany jest sporządzić dla zidentyfikowanych Beneficjentów raport pogłębiony (zgodnie ze wzorem przekazanym przy piśmie z dnia 23.02.2017 r. znak: DDD-WSiM.0351.32.2017.MBR), a następnie przekazać go drogą elektroniczną, w formacie MS Excel do ARiMR, na adres delegowane@arimr.gov.pl. Raport pogłębiony sporządzone przez UM będzie następnie przekazany do Ministerstwa Rozwoju, które sporządzi i przekaże do ARiMR analogiczny raport pogłębiony dla tego samego Beneficjenta w oparciu o dane zgromadzone w swoich systemach informatycznych. Po otrzymaniu ww. raportu z MR, Agencja przekaże na zwrotny adres poczty elektronicznej właściwego UM informacje otrzymane z MR.

Jeżeli po dokonanej analizie w oparciu o otrzymane dokumenty:

- jednoznacznie wyklucza się konflikt krzyżowy operacji, należy zaznaczyć NIE.
- stwierdza się konflikt krzyżowy, należy zaznaczyć TAK.
- w przypadku Grantobiorcy, będącego osobą fizyczną nieprowadzącą działalność gospodarczą oraz nieposiadającą numeru NIP-u, należy zaznaczyć ND.

Jeżeli po dokonanej analizie i mimo otrzymanych dokumentów nie jest możliwe jednoznaczne stwierdzenie wystąpienia konfliktu krzyżowego, ale występuje takie podejrzenie, należy zaznaczyć DO WYJAŚNIEŃ, pamiętając, że należy wezwać Beneficjenta do złożenia wyjaśnień dotyczących Grantobiorcy opisując niejasności powodujące podejrzenie podwójnego finansowania oraz formę i termin w jakiej mają zostać złożone wyjaśnienia.

Jednocześnie w przypadku zidentyfikowania możliwości wystąpienia podwójnego finansowania operacji należy pamiętać o przekazaniu pisma informującego o zidentyfikowaniu próby uzyskania podwójnego sfinansowania wydatków.

#### **5. Na podstawie przeprowadzonych czynności kontrolnych, w zakresie PO "Rybactwo i Morze", stwierdzono możliwość wystąpienia konfliktu krzyżowego.**

Kontrola krzyżowa w ramach Priorytetu 4 Zwiększenie zatrudnienia i spójności terytorialnej objętego Programem Operacyjnym "Rybactwo i Morze" w zakresie działania:

· 4.2 Realizacja lokalnych strategii rozwoju kierowanych przez społeczność,

odbywa się w ramach CKK.

Sprawdzenia, czy Beneficjent figuruje w bazie dokonuje osoba posiadająca uprawnienia nadane przez ARiMR.

Wyszukiwanie w CKK odbywa się poprzez numer NIP. Informacje dotyczące Beneficjenta otrzymuje się w formie raportu pogłębionego. Każdorazowo po dokonaniu weryfikacji wydruk z wynikami sprawdzenia wraz z datą dokonania sprawdzenia i podpisem osoby sprawdzającej należy umieścić w teczce sprawy.

W oparciu o informacje pozyskane z CKK, na podstawie numeru NIP Beneficjenta należy sprawdzić, czy Beneficjent korzysta / korzystał z pomocy w ramach PO "Rybactwo i Morze".

W przypadku, gdy dane Beneficjenta zostały zidentyfikowane w bazie danych CKK, dalsza weryfikacja powinna odbywać się w oparciu o faktury i dokumenty o równoważnej wartości dowodowej wskazane w ww. raporcie.

W sytuacji wystąpienia uzasadnionego podejrzenia, iż mogło dojść do próby uzyskania przez Beneficjenta podwójnego sfinansowania tego samego wydatku, należy wystąpić do właściwego ze względu na miejsce realizacji operacji UM z wnioskiem o przekazanie, w terminie, nie dłuższym niż 14 dni roboczych od dnia doręczenia pisma (wniosku), stosownych informacji w ww. zakresie i o przekazanie kopii albo elektronicznej wersji wskazanych faktur i dokumentów o równoważnej wartości dowodowej.

Jeżeli po dokonanej analizie w oparciu o otrzymane dokumenty:

- jednoznacznie wyklucza się konflikt krzyżowy operacji, należy zaznaczyć NIE.
- stwierdza się konflikt krzyżowy, należy zaznaczyć TAK.

Jeżeli po dokonanej analizie i mimo otrzymanych informacji i dokumentów nie jest możliwe jednoznaczne stwierdzenie wystąpienia konfliktu krzyżowego, ale występuje takie podejrzenie, należy zaznaczyć DO WYJAŚNIEŃ, pamiętając, że należy wezwać Beneficjenta do złożenia wyjaśnień opisując niejasności powodujące podejrzenie podwójnego finansowania oraz formę i termin w jakiej mają zostać złożone wyjaśnienia.

#### **Uwaga:**

W przypadku braku dostępności do danych zgromadzonych w CKK w zakresie PO "Rybactwo i Morze", kontrola krzyżowa przeprowadzana jest w oparciu o aplikację LIDER.

W ramach danych zamieszczonych w ww. aplikacji należy sprawdzić, czy Beneficjent występuje jako podmiot / Beneficjent w ramach ww. poddziałania. Wyszukiwanie powinno odbywać się poprzez dane: numer ID producenta, PESEL, NIP, REGON, Imię i Nazwisko / Nazwę.

W przypadku, gdy w wyniku weryfikacji stwierdzono, że Beneficjent nie występuje w aplikacji jako wnioskodawca lub Beneficjent w ramach ww. działań należy zaznaczyć odpowiedź NIE.

Jednocześnie, gdy Beneficjent został zidentyfikowany jako podmiot/Beneficjent w ramach ww. poddziałania należy przeprowadzić analizę w oparciu o informacje niezbędne przy realizacji dalszych czynności kontrolnych w tym zakresie, w tym dotyczące m.in.:

- tytułu operacji,
- miejsca realizacji operacji,
- zakresu wsparcia / zakresu kosztów kwalifikowalnych,
- planu finansowego w ramach operacji,
- $-$  terminu realizacii operacii, itd.

Jednocześnie w sytuacji braku dostępności aplikacji LIDER, kontrolę krzyżową należy przeprowadzić w oparciu o posiadaną dokumentację w UM lub informacje pozyskane z innego UM ze względu na miejsce realizacji operacji. Jeżeli sprawa dotyczy realizowanej/zrealizowanej operacji:

- w ramach tego samego UM należy przeprowadzić analizę w oparciu o posiadaną dokumentację w UM a do teczki sprawy dołączyć odpowiedni ślad rewizyjny;
- w ramach innego UM należy wystąpić do tego UM z wnioskiem o przekazanie informacji oraz kopii albo elektronicznej wersji wskazanych faktur i dokumentów o równoważnej wartości dowodowej, pamiętając o pozostawieniu w teczce sprawy śladu rewizyjnego z przeprowadzonej analizy.

Jeżeli po dokonanej analizie w oparciu o posiadane dokumenty:

- jednoznacznie wyklucza się konflikt krzyżowy operacji, należy zaznaczyć NIE.

stwierdza się konflikt krzyżowy, należy zaznaczyć TAK.

Jeżeli mimo posiadanych dokumentów nie jest możliwe jednoznaczne stwierdzenie wystąpienia konfliktu krzyżowego, ale występuje takie podejrzenie, należy zaznaczyć DO WYJAŚNIEŃ, pamiętając, że należy wezwać Beneficjenta do złożenia wyjaśnień opisując niejasności powodujące podejrzenie podwójnego finansowania oraz formę i termin w jakiej mają zostać złożone wyjaśnienia.

#### **6**.**Na podstawie przeprowadzonych czynności kontrolnych, w zakresie Funduszu Przeciwdziałania COVID-19 jako wkładu własnego gminy na realizację operacji, stwierdzono możliwość wystąpienia podwójnego finansowania operacji (dotyczy tylko jst)**

W przypadku, gdy z informacji uzyskanej od Beneficjenta będzie wynikało, że korzystał on z Funduszu Przeciwdziałania COVID-19 jako wkładu własnego gminy/powiatu na realizację operacji, to wówczas powinien przedstawić do weryfikacji dokument z właściwego Urzędu Wojewódzkiego, z którego będzie wynikało, że Fundusz Przeciwdziałania COVID-19 skierowany do gminy/powiatu na wsparcie realizacji zadań inwestycyjnych przez jednostki samorządu terytorialnego, nie został zasilony środkami z funduszy strukturalnych, Funduszy spójności lub jakiegokolwiek innego unijnego instrumentu finansowego. W sytuacji, gdy uzyskanie dokumentu z właściwego Urzędu Wojewódzkiego będzie stanowiło dla Beneficjenta dodatkowe utrudnienie a czas oczekiwania nie będzie pozwalał na przedłużanie oceny wniosku, możliwym jest także zastąpienie ww. dokumentu oświadczeniem Beneficjenta wraz z kopią pisma z Kancelarii Prezesa Rady Ministrów (znak: BBF.WOF.331.2.12.2021 (AS)), przekazanego do samorządów województw przy piśmie z dnia 23.12.2021 r. znak: DDD-WDS.695.7.2021.TM.

Do Karty weryfikacji wniosku powinien być dołączony taki dokument, który potwierdzi, że Fundusz Przeciwdziałania COVID-19 skierowany do gminy/powiatu nie został zasilony środkami z funduszy strukturalnych, Funduszy spójności lub jakiegokolwiek innego unijnego instrumentu finansowego.

#### **7**. **Na podstawie przeprowadzonych czynności kontrolnych, w zakresie Programu Mój Prąd, stwierdzono możliwość wystąpienia podwójnego finansowania operacji (dotyczy osoby fizycznej prowadzącej działalność gospodarczą)**

W przypadku, gdy do wniosku zostało złożone Oświadczenie Beneficjenta dotyczące korzystania z Programu Mój Prąd, a z informacji uzyskanej od Beneficjenta na podstawie tego Oświadczenia będzie wynikało, że Beneficjent korzysta(-ł) z Programu Mój Prąd, należy poprosić go o dostarczenie faktur i sprawdzić, czy zakres rzeczowy wskazany w ich treści nie pokrywa się z zakresem realizowanej operacji w ramach poddziałania 19.2.

#### 8. **Na podstawie przeprowadzonych czynności kontrolnych, w zakresie Programu Czyste Powietrze, stwierdzono możliwość wystąpienia podwójnego finansowania operacji (dotyczy osoby fizycznej prowadzącej działalność gospodarczą)**

W przypadku, gdy do wniosku zostało złożone Oświadczenie Beneficjenta dotyczące korzystania z Programu Czyste Powietrze, a z informacji uzyskanej od Beneficjenta na podstawie złożonego Oświadczenia będzie wynikało, że Beneficjent korzysta(-ł) z Programu Czyste Powietrze, należy poprosić go o dostarczenie faktur i sprawdzić, czy zakres rzeczowy wskazany w ich treści nie pokrywa się z zakresem realizowanej operacji w ramach poddziałania 19.2.

#### **C2.1.II. Wynik**

Jeżeli w części C2 I karty udzielono odpowiedzi NIE należy w punkcie 1 zaznaczyć TAK i przejść do dalszego rozpatrywania wniosku.

Jeżeli w części C2 I karty udzielono odpowiedzi DO WYJAŚNIEŃ należy w części C2.1 II w punkcie 2 zaznaczyć TAK i wypełnić część C2.IIa. *Zakres oraz uzasadnienie wyjaśnień*. Należy pamiętać o poprawnym opisie niejasności, wskazując przyczynę oraz Grantobiorcę, u którego zostały zidentyfikowane.

W przypadku, kiedy zachodzą niebudzące wątpliwości przesłanki, że zadanie zostało sfinansowane z udziałem innych środków publicznych, należy w pytaniu 3 zaznaczyć TAK oraz pomniejszyć kwotę kosztów stanowiącą podstawę do wyliczenia kwoty pomocy do wypłaty o wysokości udzielonego grantu, w ramach którego zidentyfikowano konflikt krzyżowy, zgodnie z instrukcją w części E1 karty.

#### **C2.1.III: WEZWANIE DO ZŁOŻENIA WYJAŚNIEŃ**

W miejscu *Data doręczenia Beneficjentowi pisma w sprawie wyjaśnień* należy wstawić datę widniejącą na zwrotnym potwierdzeniu odbioru przez *Beneficjenta* pisma w sprawie usunięcia braków/złożeniu wyjaśnień.

W miejscu *Termin, w którym należy złożyć wyjaśnienia:* należy wpisać datę przypadającą 14 dnia kalendarzowego po dniu doręczenia pisma Beneficjentowi (a jeśli dzień ten uznany jest ustawowo za wolny od pracy lub jest to sobota – należy wpisać dzień następny, który nie jest dniem wolnym od pracy ani sobotą).

W przypadku, gdy do UM wpłynie informacja z placówki pocztowej, że Beneficjent nie odebrał pisma w sprawie usunięcia braków/złożenia wyjaśnień, wówczas 14 - dniowy termin na usunięcie braków/złożenia wyjaśnienia należy liczyć od dnia następującego po ostatnim dniu, w którym Beneficjent mógł odebrać przesyłkę.

W miejscu *Data nadania/złożenia przez Beneficjenta prośby o przywrócenie terminu wykonania czynności:* należy wpisać datę nadania/złożenia w UM pisma w sprawie przywrócenia terminu wykonania czynności.

Jeżeli data w nadania / złożenia odpowiedzi przez Beneficjenta:

- a) nie jest późniejsza niż termin, w którym należy złożyć wyjaśnienia należy zweryfikować złożone wyjaśnienia w części C2.1.III. a (udzielając odpowiedzi TAK albo NIE),
- b) jest późniejsza niż termin, w którym należy złożyć wyjaśnienia należy dalej weryfikować wniosek na podstawie posiadanych dokumentów.

# **C2. WERYFIKACJA KRZYŻOWA**

#### **C2.2: WERYFIKACJA KRZYŻOWA BENEFICJENTA**

Tę część karty wypełnia się w odniesieniu do Beneficjenta projektu grantowego.

#### **C2.2.I Weryfikacja krzyżowa**

**1. Na podstawie przeprowadzonych czynności kontrolnych, w zakresie poddziałania 19.2, 19.3 stwierdzono możliwość wystąpienia podwójnego finansowania** 

Kontrola krzyżowa w ramach działania 19 Wsparcie dla rozwoju lokalnego w ramach inicjatywy Leader, w zakresie poddziałania:

- · 19.2 Wsparcie na wdrażanie operacji w ramach strategii rozwoju lokalnego kierowanego przez społeczność, w odniesieniu do projektów grantowych,
- · 19.3 Przygotowanie i realizacja działań w zakresie współpracy z lokalną grupą działania,

odbywa się w ramach CKK.

Sprawdzenia, czy Beneficjent figuruje w bazie dokonuje osoba posiadająca uprawnienia nadane przez ARiMR.

W oparciu o informacje pozyskane z CKK, należy sprawdzić, czy Beneficjent korzysta / korzystał z pomocy w ramach ww. poddziałań.

Wyszukiwanie w CKK odbywa się poprzez numer NIP. Informacje dotyczące Beneficjenta otrzymuje się w formie raportu pogłębionego. Każdorazowo po dokonaniu weryfikacji wydruk z wynikami sprawdzenia wraz z datą dokonania sprawdzenia i podpisem osoby sprawdzającej należy umieścić w teczce sprawy.

W przypadku, gdy dane Beneficjenta zostały zidentyfikowane w bazie danych CKK, dalsza weryfikacja powinna odbywać się w oparciu o faktury i dokumenty o równoważnej wartości dowodowej, wskazane w ww. raporcie.

W sytuacji wystąpienia uzasadnionego podejrzenia, iż mogło dojść do próby uzyskania przez Beneficjenta podwójnego sfinansowania tego samego wydatku, należy wystąpić do właściwego ze względu na miejsce realizacji operacji UM z wnioskiem o przekazanie, w terminie, nie dłuższym niż 14 dni roboczych od dnia doręczenia pisma (wniosku), stosownych informacji w ww. zakresie i o przekazanie kopii albo elektronicznej wersji wskazanych faktur i dokumentów o równoważnej wartości dowodowej.

Jeżeli po dokonanej analizie w oparciu o otrzymane dokumenty:

- jednoznacznie wyklucza się podwójne finansowanie operacji, należy zaznaczyć NIE.
- stwierdza się podwójne finansowanie, należy zaznaczyć TAK.

Jeżeli po dokonanej analizie i mimo otrzymanych dokumentów nie jest możliwe jednoznaczne stwierdzenie wystąpienia konfliktu krzyżowego, ale występuje takie podejrzenie, należy zaznaczyć DO WYJAŚNIEŃ, pamiętając, że należy wezwać Beneficjenta do złożenia wyjaśnień opisując niejasności powodujące podejrzenie podwójnego finansowania operacji oraz formę i termin, w jakiej mają zostać złożone wyjaśnienia.

Ponadto po weryfikacji dokonanej w ramach CKK, należy przeprowadzić sprawdzenia Beneficjenta w oparciu o bazy danych udostępnione w *Chmurze ARiMR/Delegowane SW/DDD Wspólne/Kontrole krzyżowe/Dane\_UM, w tym plik o nazwie:* 

- *1\_19.2* zawierający informacje dotyczące Beneficjentów poddziałania 19.2,
- *2\_19*.3 zawierający informacje dotyczące Beneficjentów poddziałania 19.3.

W oparciu o dane zamieszczone w ww. plikach należy sprawdzić, czy Beneficjent występuje jako podmiot / Beneficjent w ramach ww. poddziałań. Wyszukiwanie powinno odbywać się poprzez dane: numer ID producenta, NIP, REGON, Nazwę.

W przypadku, kiedy podmiot został zidentyfikowany jako Beneficjent ww. poddziałań, w pierwszej kolejności należy ustalić, na jakim etapie ubiegania się / wypłaty pomocy w ramach ww. poddziałań znajduje się podmiot. Należy sprawdzić, czy Beneficjent zawarł umowę lub złożył wniosek o płatność na operację lub wypłacono mu pomoc na operację, której zakres rzeczowy (w części lub w całości), lokalizacja lub terminy realizacji są wspólne z weryfikowaną operacją.

W przypadku, gdy Beneficjent został zidentyfikowany jako podmiot / Beneficjent w ramach ww. poddziałań należy przeprowadzić analizę w oparciu o informacje niezbędne przy realizacji dalszych czynności.

Jeżeli sprawa dotyczy realizowanej/zrealizowanej operacji/zadania i w sytuacji wystąpienia uzasadnionego podejrzenia, iż mogło dojść do próby uzyskania przez Beneficjenta podwójnego sfinansowania tego samego wydatku należy:

- w ramach tego samego UM przeprowadzić analizę w oparciu o posiadaną dokumentację w UM a do teczki sprawy dołączyć odpowiedni ślad rewizyjny;
- w ramach innego UM należy wystąpić do tego UM z prośbą o informacje dotyczące zakresu rzeczowego oraz lokalizacji operacji, pamiętając o pozostawieniu w teczce sprawy śladu rewizyjnego z przeprowadzonej analizy.

Jeżeli po dokonanej analizie w oparciu o posiadane informacje:

- jednoznacznie wyklucza się podwójne finansowanie operacji, należy zaznaczyć NIE.
- stwierdza się podwójne finansowanie, należy zaznaczyć TAK.

Jeżeli mimo posiadanych informacji nie jest możliwe jednoznaczne stwierdzenie wystąpienia konfliktu krzyżowego, ale występuje takie podejrzenie, należy zaznaczyć DO WYJAŚNIEŃ, pamiętając, że należy wezwać Beneficjenta do złożenia wyjaśnień opisując niejasności powodujące podejrzenie podwójnego finansowania oraz formę i termin w jakiej mają zostać złożone wyjaśnienia.

#### **C2.2.II. Wynik**

Jeżeli w części C2.2.I. karty udzielono odpowiedzi NIE należy w punkcie 1 zaznaczyć TAK i przejść do dalszego rozpatrywania wniosku.

Jeżeli w części C2.2.I. karty udzielono odpowiedzi DO WYJAŚNIEŃ należy w części C2.2.II. w punkcie 2 zaznaczyć TAK i wypełnić część C2.2.IIa. *Zakres oraz uzasadnienie wyjaśnień*.

W przypadku, kiedy zachodzą niebudzące wątpliwości przesłanki, że operacja została sfinansowana z udziałem innych środków publicznych, należy w pytaniu 3 zaznaczyć TAK oraz pomniejszyć kwotę kosztów stanowiącą podstawę do wyliczenia kwoty pomocy do wypłaty o wartość tych kosztów, które zostały sfinansowane z udziałem tych środków, zgodnie z instrukcją w części E1 karty.

#### **C2.2.III: WEZWANIE DO ZŁOŻENIA WYJAŚNIEŃ**

W miejscu *Data doręczenia Beneficjentowi pisma w sprawie wyjaśnień* należy wstawić datę widniejącą na zwrotnym potwierdzeniu odbioru przez *Beneficjenta* pisma w sprawie usunięcia braków/złożeniu wyjaśnień.

W miejscu *Termin, w którym należy złożyć wyjaśnienia:* należy wpisać datę przypadającą 14 dnia kalendarzowego po dniu doręczenia pisma Beneficjentowi (a jeśli dzień ten jest dniem wolnym od pracy – należy wpisać dzień następny).

W przypadku, gdy do UM wpłynie informacja z placówki pocztowej, że Beneficjent nie odebrał pisma w sprawie usunięcia braków/złożenia wyjaśnień, wówczas 14 - dniowy termin na usunięcie braków/złożenia wyjaśnienia należy liczyć od dnia następującego po ostatnim dniu, w którym Beneficjent mógł odebrać przesyłkę.

W miejscu *Data nadania/złożenia przez Beneficjenta prośby o przywrócenie terminu wykonania czynności:* należy wpisać datę nadania/złożenia w UM pisma w sprawie przywrócenia terminu wykonania czynności.

Jeżeli data nadania / złożenia odpowiedzi przez Beneficjenta:

- a) nie jest późniejsza niż termin, w którym należy złożyć wyjaśnienia należy zweryfikować złożone wyjaśnienia w części C2.2.III.a (udzielając odpowiedzi TAK albo NIE),
- b) jest późniejsza niż termin, w którym należy złożyć wyjaśnienia należy dalej weryfikować wniosek na podstawie posiadanych dokumentów.

#### **C3. WYNIK WERYFIKACJI KOMPLETNOŚCI I POPRAWNOŚCI, ZGODNOŚCI Z UMOWĄ I ZASADAMI DOTYCZĄCYMI WYPŁATY POMOCY, LIMITU ORAZ POD WZGLĘDEM RACHUNKOWYM I KONTROLA KRZYŻOWA**

Jeżeli Beneficjent złożył wyjaśnienia w wyznaczonym terminie, a ich ocena - potwierdza wyeliminowanie wątpliwości wskazanych w piśmie - należy zaznaczyć TAK w punkcie 1 i przejść do dalszej części oceny wniosku.

W przypadku, gdy Beneficjent przedłożył dokumenty w wyznaczonym terminie, natomiast ich ocena - nie eliminuje zastrzeżeń/wątpliwości wskazanych w piśmie i skutkują one odmową wypłaty pomocy - należy udzielić odpowiedzi TAK w punkcie 3, oraz przejść do części F karty.

W przypadkach, w których po dotychczasowej ocenie wniosku nastąpiła konieczność korekty kosztów kwalifikowalnych i kwoty pomocy należy zaznaczyć TAK w punkcie 2.

# **D: KONTROLA NA MIEJSCU<sup>1</sup>**

#### **KONTROLA NA ZLECENIE<sup>2</sup>**

Z uwagi na specyfikę projektu grantowego, Beneficjent nie jest zobowiązany do dołączenia wraz z wnioskiem o płatność dokumentów otrzymanych od Grantobiorców potwierdzających realizacje poszczególnych zadań w ramach projektu grantowego. Posiadana przez Beneficjenta dokumentacja źródłowa projektu grantowego na podstawie której Beneficjent dokonał płatności na rzecz Grantobiorców będzie sprawdzana podczas przeprowadzonych czynności kontrolnych.

W celu sprawdzenia zgodności informacji zawartych we wniosku o płatność (i dołączonych do niego dokumentach) ze stanem faktycznym w trakcie weryfikacji wniosku o płatność może zostać przeprowadzona:

#### **Kontrola na miejscu<sup>1</sup>**

Zgodnie z art. 49 rozporządzenia wykonawczego Komisji (UE) nr 809/2014 z dnia 17 lipca 2014 r. ustanawiające zasady stosowania rozporządzenia Parlamentu Europejskiego i Rady (UE) nr 1306/2013 w odniesieniu do zintegrowanego systemu zarządzania i kontroli, środków rozwoju obszarów wiejskich oraz zasady wzajemnej zgodności (Dz. Urz. UE L 227 z 31.07.2014, str. 69, z późn. zm.) zwane dalej: "rozporządzeniem wykonawczym Komisji (UE) Nr 809/2014", kontrole na miejscu, jeżeli to możliwe, przeprowadza się przed dokonaniem ostatniej płatności dla danej operacji.

#### **Kontrola na zlecenie<sup>2</sup>**

Zgodnie z art. 46 ust 1 pkt 1 ustawy z dnia 20 lutego 2015 r. o wspieraniu rozwoju obszarów wiejskich z udziałem środków Europejskiego Funduszu Rolnego na rzecz Rozwoju Obszarów Wiejskich w ramach Programu Rozwoju Obszarów Wiejskich na lata 2014–2020 (t.j. Dz.U. z 2021 r. poz. 2137), podmiot wdrażający może przeprowadzać kontrole w celu sprawdzenia informacji przedstawionych we wniosku. Kontrole są przeprowadzane na zasadach i w trybie określonych w przepisach rozporządzenia nr 1306/2013 oraz w trybie kontroli na miejscu.

W odniesieniu do każdego pierwszego projektu grantowego realizowanego przez danego Beneficjenta będą zlecane przez pracownika rozpatrującego sprawę kontrole na zlecenie. Wyjątkiem jest sytuacja, w której wniosek zostanie wytypowany do kontroli na miejscu systemowo analizą ryzyka lub losowo. W przypadku, gdy weryfikowana operacja jest pierwszym projektem grantowym realizowanym przez danego Beneficjenta i złożony w ramach projektu grantowego wniosek o płatność podlegał typowaniu oraz gdy w wyniku tego typowania wniosek został wybrany do kontroli na miejscu, to **wniosek ten podlega kontroli na miejscu**. Wówczas w punktach: 1, 2, 3 należy zaznaczyć odpowiedź TAK (w punkcie 4 należy zaznaczyć odpowiedź NIE).

W przypadku projektów grantowych, pracownik rozpatrujący wniosek o płatność **na każdym etapie operacji** powinien zweryfikować, czy dany wniosek podlegał typowaniu do kontroli na miejscu poprzez weryfikację, czy w raportach z typowania widnieje konkretna sprawa, a co za tym idzie, czy można dalej procedować dany wniosek. W przypadku, gdy wniosek ten nie podlegał typowaniu – wówczas należy wstrzymać weryfikację oraz zgłosić ten fakt do DDD ARiMR w celu uwzględnienia takiego wniosku w następnej puli podlegającej typowaniu. Dla wytypowanych operacji należy przeprowadzić kontrolę na miejscu w terminie 14 dni roboczych od daty otrzymania informacji o możliwości przeprowadzenia kontroli na miejscu wniosków o płatność wytypowanych do kontroli.

W przypadku, gdy **weryfikowany wniosek o płatność został złożony w ramach kolejnych realizowanych przez danego Beneficjenta** projektów grantowych, w punkcie 1. należy zaznaczyć odpowiedź NIE, w punkcie 2. Odpowiedź TAK (w przypadku, kiedy operacja znajdowała się w puli typowania), oraz

- gdy wniosek został wytypowany do kontroli na miejscu, to w punkcie 3. należy zaznaczyć odpowiedź TAK (w punkcie 4. należy zaznaczyć odpowiedź NIE);
- gdy wniosek nie został wytypowany do kontroli na miejscu, to w punkcie 3. należy zaznaczyć odpowiedź NIE (w punkcie 4. należy zaznaczyć odpowiedź TAK lub NIE (w zależności od decyzji weryfikującego).

W przypadku zaznaczenia odpowiedzi TAK, w punktach 1,2,3 lub 2,3 po zakończeniu kontroli administracyjnej należy wysłać pismo w sprawie możliwości przeprowadzenia kontroli na miejscu. Zakres kontroli powinien być zgodny z listą kontrolną do raportu z czynności kontrolnych (K-02/19.2/G/344), stanowiącą załącznik do procedury KP-611-344-ARiMR *"Przeprowadzanie czynności kontrolnych w ramach działań związanych z "Inwestycjami w środki trwałe", "Podstawowymi usługami i odnową wsi na obszarach wiejskich" oraz "Leader" – delegowanych do Samorządów Województw w ramach PROW na lata 2014-2020*".

Istnieje również możliwość dodatkowego zlecenia elementów niewskazanych w ww. załączniku wpisując je na listę dodatkową (załącznik L-1).

Jeżeli natomiast odpowiedzi TAK udzielono w punktach 1,2,4 lub 2,4 należy wysłać pismo w sprawie przeprowadzenia kontroli na zlecenie. W ramach tej kontroli należy posłużyć się listą kontrolną (K-02/19.2/g/344), a w przypadku potrzeby skontrolowania elementów niewskazanych w ww. załączniku istnieje możliwość wpisania ich na listę dodatkową (załącznik L-1). Jeżeli sprawdzeniu mają podlegać dokumenty, które zostały złożone wraz z wnioskiem jako kopie do pisma należy dołączyć kopie tych dokumentów.

Należy pamiętać o formułowaniu pytań zamkniętych, liczba pytań może być dowolna, jednak każde pytanie powinno dotyczyć weryfikacji jednego elementu. Ocena zgodności zostanie przedstawiona w raporcie przez pracownika jednostki dokonującej kontrolę.

Po otrzymaniu z komórki kontrolnej raportu z czynności kontrolnych należy wypełnić część D.I. Wynik kontroli.

#### **D. I: Wynik kontroli na miejscu /kontroli na zlecenie**

Należy wpisać odpowiednio do rodzaju przeprowadzonych czynności kontrolnych:

- datę typowania do kontroli;
- sposób typowania;
- datę przeprowadzenia kontroli;
- datę przekazania raportu z przeprowadzonych czynności kontrolnych.

oraz:

- zaznaczyć TAK w pkt 1, jeżeli z raportu czynności kontrolnych nie wynika konieczność złożenia dodatkowych wyjaśnień i wniosek kwalifikuje się do dalszej oceny. W tym przypadku należy przejść do części E; albo
- zaznaczyć TAK w pkt 2, jeżeli z raportu czynności kontrolnych wynika, że niezbędne jest złożenie dodatkowych wyjaśnień i wysłać pismo w tej sprawie do Beneficjenta oraz wypełnić dalszą część D karty; albo
- zaznaczyć TAK w pkt 3, jeżeli wniosek kwalifikuje się do dalszej oceny i korekty kosztów kwalifikowalnych oraz kwoty pomocy.
- zaznaczyć TAK w pkt 4, jeżeli wniosek kwalifikuje się do odmowy wypłaty pomocy i przejść do części F karty.

#### **D.II: Wezwanie do złożenia wyjaśnień**

Jeżeli z raportu czynności kontrolnych wynika, że niezbędne jest złożenie dodatkowych wyjaśnień (zaznaczono odpowiedź TAK w pkt 2, części D.I) należy wymienić kwestie wymagające wyjaśnienia oraz wysłać pismo do Beneficjenta wzywające do złożenia wyjaśnień.

W miejscu *Data doręczenia Beneficjentowi pisma w sprawie wyjaśnień* należy wstawić datę widniejącą na zwrotnym potwierdzeniu odbioru przez *Beneficjenta* pisma w sprawie usunięcia braków/złożenia wyjaśnień.

W miejscu *Termin, w którym należy złożyć wyjaśnienia:* należy wpisać datę przypadającą 14 dnia kalendarzowego po dniu doręczenia pisma Beneficjentowi (a jeśli dzień ten uznany jest ustawowo za wolny od pracy lub jest to sobota – należy wpisać dzień następny, który nie jest dniem wolnym od pracy ani sobotą).

W przypadku, gdy do UM wpłynie informacja z placówki pocztowej, że Beneficjent nie odebrał pisma w sprawie usunięcia braków/złożenia wyjaśnień, wówczas 14 - dniowy termin na usunięcie braków/złożenia wyjaśnienia należy liczyć od dnia następującego po ostatnim dniu, w którym Beneficjent mógł odebrać przesyłkę.

W miejscu *Data nadania/złożenia przez Beneficjenta prośby o przywrócenie terminu wykonania czynności:* należy wpisać datę nadania/złożenia w UM pisma w sprawie przywrócenia terminu wykonania czynności.

Jeżeli data w nadania/ złożenia odpowiedzi przez Beneficjenta:

- a) nie jest późniejsza niż terminu, w którym należy złożyć wyjaśnienia należy zweryfikować złożone wyjaśnienia **w części D.III** *Weryfikacja po złożeniu wyjaśnień* (udzielając odpowiedzi TAK albo NIE);
- b) jest późniejsza niż terminu, w którym należy złożyć wyjaśnienia należy weryfikować wniosek na podstawie posiadanych dokumentów.

#### **D.IV: Wynik kontroli na miejscu / kontroli na zlecenie po wyjaśnieniach**

Jeżeli Beneficjent złożył wyjaśnienia w wyznaczonym terminie, a ich ocena:

a) potwierdza wyeliminowanie wątpliwości wskazanych w piśmie do Beneficjenta należy zaznaczyć TAK w punkcie 1 i przejść do dalszej oceny wniosku,

- b) potwierdza wyeliminowanie wątpliwości wskazanych w piśmie do Beneficjenta, ale niezbędna jest korekta kosztów kwalifikowalnych i kwoty pomocy - należy zaznaczyć TAK w punkcie 2 i przejść do części E karty,
- c) nie eliminuje wątpliwości wskazanych w piśmie do Beneficjenta należy zaznaczyć TAK w punkcie 3 i przejść do części karty F karty.

#### **E: KOREKTA KWOTY KOSZTÓW KWALIFIKOWALNYCH I KWOTY WNIOSKOWANEJ DO REFUNDACJI ORAZ ZESTAWIENIE WYLICZONEJ KWOTY DO REFUNDACJI I ROZLICZENIE WYPRZEDZAJĄCEGO FINANSOWANIA**

#### **E1: KOREKTA KWOTY KOSZTÓW KWALIFIKOWALNYCH (GRANTÓW)**

Ta część karty wypełniana jest w przypadku, gdy na podstawie dotychczasowej oceny wniosku wymagana jest korekta kwoty kosztów kwalifikowalnych (grantów) lub korekta kwoty pomocy.

Część E1 wypełniana jest również, gdy w wyniku przeprowadzonej kontroli na miejscu / kontroli na zlecenie niezbędna jest korekta kosztów kwalifikowalnych.

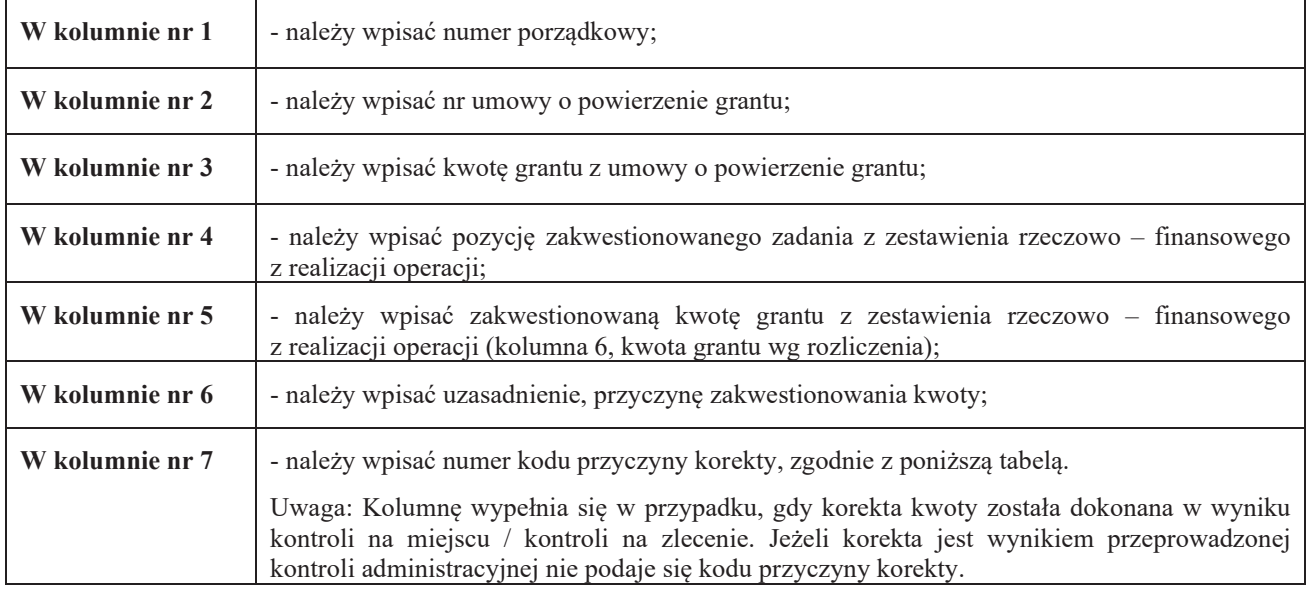

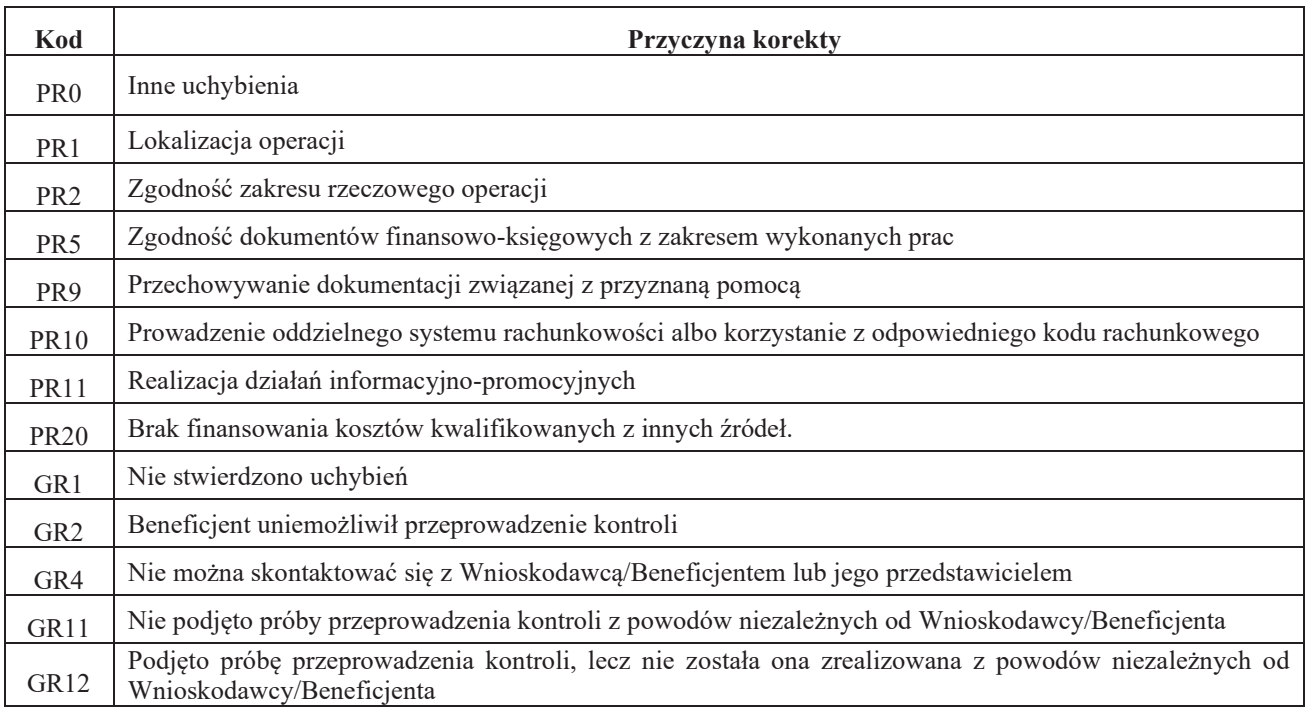

**1. Kwota korekty w wyniku przeprowadzonej kontroli administracyjnej** - należy zsumować kwoty z wierszy, dla których w kol. 7 nie zaznaczono kodów.

- 2. **Kwota korekty w wyniku kontroli na zlecenie/kontroli na miejscu należy zsumować kwoty z wierszy, dla** których w kol. 7 zaznaczono kody.
- **3. Przyczyna korekty kwoty kosztów kwalifikowalnych w wyniku kontroli na zlecenie/kontroli na miejscu (kod/kody)** - spośród zaznaczonych kodów w kol. 7 należy wybrać jeden kod, dla którego wartość zakwestionowanych kosztów jest najwyższa.
- **4. Kwota kosztów, które zostały sfinansowane przez Beneficjenta z udziałem innych środków publicznych –** jeżeli w trakcie oceny wniosku, stwierdzono finansowanie kosztów kwalifikowalnych z innych środków publicznych, zgodnie z postanowieniami umowy, kwotę kosztów stanowiących podstawę do wyliczenia kwoty pomocy do wypłaty, pomniejsza się o wartość tych kosztów, które zostały sfinansowane z udziałem tych środków.
- **5. Suma zakwestionowanych kosztów** należy wpisać sumę kosztów z kolumny 5 pozycji Razem oraz poz. 4. Wartość tej pozycji zostanie przeniesiona do części E2 I. karty do poz. 2.
- **6. Czy zastosowano karę wynikającą z umowy w związku z nie prowadzeniem oddzielnego systemu rachunkowości albo nie korzystaniem z odpowiedniego kodu rachunkowego dla wszystkich transakcji związanych z realizacją operacji? – odpowiedź "TAK" należy zaznaczyć, jeśli w części B2.II. karty weryfikacji** w pkt 7 i 9 zaznaczono, że Beneficjent nie zastosował się do obowiązującego go wymogu, a ewentualne wyjaśnienia Beneficjenta potwierdzają brak prowadzenia oddzielnego systemu rachunkowości albo korzysta z odpowiedniego kodu rachunkowego w stosunku do poniesionych w ramach realizowanej operacji kosztów kwalifikowalnych (grantów). W takim przypadku kwotę pomocy do wypłaty pomniejsza się o 10%, a wyliczoną kwotę należy uwzględnić w części E2 karty weryfikacji pkt 9 *Kwota pomniejszenia w wyniku zastosowania kar wynikających z umowy*. Jeżeli natomiast niespełnienie warunku, o którym mowa powyżej dotyczy płatności realizowanych z wyodrębnionego konta bankowego Beneficjenta przeznaczonego wyłącznie do obsługi wyprzedzającego finansowania, kwotę grantu, którego uchybienie dotyczy pomniejsza się o 10%. W takim przypadku wyliczoną kwotę należy uwzględnić w tabeli w części E1 karty weryfikacji *Korekta kwoty kosztów kwalifikowalnych (grantów)*. Jeśli w wyniku kontroli administracyjnej/kontroli na zlecenie stwierdzono, że Beneficjent prowadzi oddzielny system rachunkowości albo korzysta z odpowiedniego kodu rachunkowego dla wszystkich transakcji związanych z realizacją operacji wówczas w punkcie 6 należy zaznaczyć odpowiedź,,NIE".

# **E2: WYLICZENIE KWOTY DO REFUNDACJI**

Część E2 wypełniana jest na podstawie umowy o przyznaniu pomocy, wniosku o płatność oraz dokumentów potwierdzających poniesione koszty kwalifikowalne.

Część E2 wypełnia Weryfikujący, wpisując odpowiednie kwoty w PLN. Sprawdzający (jeżeli został wyznaczony), weryfikuje wpisane przez Weryfikującego kwoty i zaznacza TAK albo NIE, jeśli uzna wpisane kwoty za poprawne/niepoprawne. W przypadku zaznaczenia w którymkolwiek polu odpowiedzi NIE przez Zatwierdzającego – należy wypełnić ponownie część E2.

Przy obliczaniu kwoty do wypłaty w pierwszej kolejności wyliczany jest udział środków współfinansowania unijnego (środki EFRROW) stanowiący 63,63% wydatków publicznych operacji/lub jej etapu, wynikających z umowy o przyznaniu pomocy/wniosku o płatność.

Kwotę środków współfinansowania unijnego podaje się z dokładnością do dwóch miejsc po przecinku (należy odrzucić cyfry od trzeciego miejscu po przecinku).

Różnica wynikająca z zaokrąglenia kwoty środków współfinansowania unijnego zostaje przesunięta do kwoty współfinansowania krajowego (nie więcej jednak niż 0,01 zł wynikający z zaokrągleń). Natomiast udział środków współfinansowania krajowego wyliczany jest jako różnica między kwotą zatwierdzoną do wypłaty a kwotą środków współfinansowania unijnego, stanowiący 36,37% wydatków publicznych.

#### **I. Koszty kwalifikowalne**

- 1. **Kwota kosztów kwalifikowalnych dla danego etapu operacji wg wniosku** *należy* wpisać kwotę z wniosku o płatność z *Zestawienia rzeczowo-finansowego z realizacji operacji, w kolumnie 6 Kwota grantu wg rozliczenia z* pozycji *Razem* (wartość do dwóch miejsc po przecinku, wpisywana bez zaokrągleń);
- 2. **Kwota zakwestionowanych kosztów kwalifikowalnych** *-* należy przenieść wartość z części E1 karty pozycja 5. (*Suma zakwestionowanych kosztów*) Jeżeli żadne koszty nie zostały zakwestionowane, należy wpisać kwotę "0,00" (po odrzuceniu cyfry od trzeciego miejsca po przecinku).

3. **Kwota kosztów kwalifikowalnych po korekcie –** należy wpisać różnicę kwoty grantów wg wniosku o płatność (pozycja 1) i kwoty zakwestionowanych kosztów (pozycja 2). Należy podać kwotę do dwóch miejsc po przecinku, wpisaną bez zaokrągleń. **Wartość ta jest podstawą obliczania kwoty do refundacji.**

#### **II. Kwota pomocy**

- 4. **Kwota pomocy dla danego etapu operacji wg umowy -** należy wpisać kwotę wynikającą z umowy;
- 5. **Wnioskowana kwota do refundacji wg wniosku o płatność –** należy wpisać kwotę wynikającą ze złożonego wniosku;
- 6. **Kwota pomocy dla danego etapu operacji wynikająca z prawidłowo poniesionych kosztów kwalifikowalnych (po weryfikacji) -** należy wpisać wartość z pozycji 3. *Kwoty kosztów kwalifikowalnych po korekcie.* Kwota ta nie może być wyższa od kwoty grantów z umowy;
- 7. **Różnica pomiędzy wnioskowaną kwotą do refundacji wg wniosku o płatność, a kwotą pomocy dla danego etapu operacji wynikającą z prawidłowo poniesionych kosztów kwalifikowalnych należy podać w %.**

Wartość X wskazującą o ile procent (%) kwota pomocy wpisana we wniosku o płatność przekracza kwotę pomocy wynikającą z prawidłowo poniesionych kosztów należy obliczyć wg następującego wzoru:

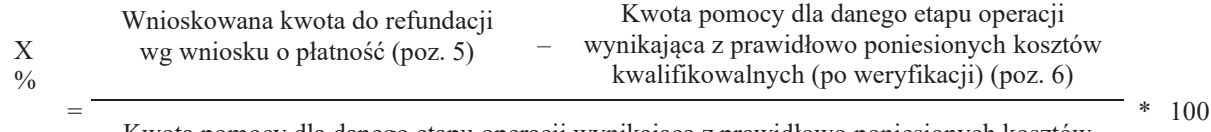

Kwota pomocy dla danego etapu operacji wynikająca z prawidłowo poniesionych kosztów kwalifikowalnych (po weryfikacji) (poz. 6)

#### **oraz w PLN**

Wnioskowana kwota do refundacji wg wniosku o płatność (poz. 5) - Kwota pomocy dla danego etapu operacji wynikająca z prawidłowo poniesionych grantów (po weryfikacji) (poz. 6).

Należy także sprawdzić, czy w wyniku korekty kwoty pomocy przekraczającej 10 % dokonano zmniejszenia – TAK albo NIE.

#### 8. **Wstępnie zatwierdzona kwota do refundacji:**

- a) w przypadku niezastosowania zmniejszenia (NIE w odpowiedzi na pytanie: czy w wyniku korekty kwoty pomocy przekraczającej 10 % dokonano zmniejszenia?) – należy wpisać kwotę z pozycji 6;
- b) w przypadku zastosowania zmniejszenia (TAK w odpowiedzi na pytanie: czy w wyniku korekty kwoty pomocy przekraczającej 10 % dokonano zmniejszenia?) – należy wpisać kwotę stanowiącą różnicę pomiędzy kwotami z pozycji 6 i pozycji 7;
- 9. **Kwota pomniejszenia w wyniku zastosowania kar wynikających z umowy** należy wpisać kwotę, która odnosi się do niezrealizowanych zobowiązań wynikających z umowy.

Jeżeli Beneficjent zrealizował operację, zgodnie z umową, należy wpisać kwotę "0,00".

- W celu obliczenia kar, można posługiwać się tabelą pomocniczą K-1.1/393*.*
- 10.**Zatwierdzona kwota do refundacji –** należy podać kwotę z pozycji 8 (Wstępnie zatwierdzona kwota do refundacji) pomniejszoną o pozycję 9 (Kwotę pomniejszenia w wyniku zastosowania kary administracyjnej).

#### **W przypadku, kiedy w ramach operacji Beneficjentowi nie wypłacono wyprzedzającego finansowania wyliczoną kwotę należy przenieść odpowiednio do Zlecenia płatności.**

W sytuacji, gdy w ramach operacji wypłacone zostało wyprzedzające finansowanie, przed przeniesieniem do formularza Zlecenia płatności wartości pola *środki krajowe (36,37%)* z poz. 10, należy w pierwszej kolejności przejść do części E3 karty i wypełnić wskazane tam pola. O ile wartość środków EFRROW nie ulegnie zmianie, to wartość środków krajowych wpisywanych do formularza Zlecenia płatności uzależniona jest od kwoty wyliczonej w poz. 6 w części E3.I. karty.

Zlecenie płatności należy wypełnić zgodnie z procedurą KP-611-363-ARiMR - Książka Procedur *Sporządzanie i poprawa dokumentów finansowo-księgowych oraz ustalanie nienależnie, nadmiernie pobranych środków publicznych w ramach działań objętych PROW 2014-2020, obsługiwanych przez podmioty wdrażające.*

Przygotowane dokumenty należy przekazać do Departamentu Księgowości Agencji Restrukturyzacji i Modernizacji Rolnictwa oraz poinformować Beneficjenta pisemnie, że do ARiMR zostało przekazane zlecenie płatności.

**W przypadku zmiany numeru rachunku przez Beneficjenta, należy**:

- przekazać zlecenie płatności wraz z pismem do Departamentu Księgowości ARiMR oraz z aktualnym dokumentem potwierdzającym numer rachunku prowadzony przez bank lub spółdzielczą kasę oszczędnościowo – kredytową;
- po zatwierdzeniu zlecenia płatności do wypłaty oraz przekazaniu do Departamentu Księgowości ARiMR należy przekazać do Departamentu Finansowego ARiMR wraz z pismem Notę Korygującą numer rachunku na aktualny oraz dokument potwierdzający zaktualizowany numer rachunku prowadzonego przez bank lub spółdzielczą kasę oszczędnościowo-kredytową.

W przypadku finansowania realizacji zadań inwestycyjnych za pomocą kredytu zabezpieczanego w formie cesji wierzytelności wraz ze *Zleceniem płatności* należy przekazać dokumenty otrzymane od Beneficjenta w związku z dokonaniem cesji, kopię umowy przelewu wierzytelności zawartą pomiędzy Beneficjentem a bankiem, kopię oświadczenia dłużnika przelanej wierzytelności. Kopie ww. dokumentów poświadcza za zgodność z oryginałem pracownik podmiotu wdrażającego.

**Jeśli Beneficjentowi wypłacone zostało wyprzedzające finansowanie w celu poprawnego wyliczenia kwoty do refundacji należy przejść do wypełnienia części E3 karty.**

#### **E3: ROZLICZENIE PREFINANSOWANIA**

#### **E3.I. ROZLICZENIE WYPRZEDZAJĄCEGO FINANSOWANIA**

- 1. **Kwota wypłaconego wyprzedzającego finansowania –** należy wpisać całkowitą kwotę wypłaconego wyprzedzającego finansowania;
- 2. **Zwrócona kwota środków wyprzedzającego finansowania** należy wpisać w przypadku, kiedy Beneficjent zwrócił wyprzedzające finansowanie;
- 3. **Kwota środków wyprzedzającego finansowania rozliczona w ramach wcześniejszego etapu –** należy wpisać kwotę wyprzedzającego finansowania rozliczonego (potrąconego) w ramach wcześniejszego etapu operacji;
- 4. **Kwota wyprzedzającego finansowania podlegająca rozliczeniu** należy wpisać wartość z poz. 1 (*kwota wypłaconego wyprzedzającego finansowania*) pomniejszoną o kwotę z poz. 2 (*Zwrócona kwota środków wyprzedzającego finansowania*) oraz z poz. 3 (kwota środków wyprzedzającego finansowania rozliczona w ramach wcześniejszego etapu);
- 5. **Kwota rozliczająca pobrane wyprzedzające finansowanie w tym etapie operacji** należy wpisać wartość stanowiącą różnicę pomiędzy zatwierdzoną kwotą do refundacji (poz. 10 z części E2 karty), a kwotą stanowiącą wkład współfinansowania unijnego (pole środki *EFRROW* z poz. 10 części E2 karty). Wartość tego pola należy następnie przenieść do pozycji *Kwota rozliczająca pobrane wyprzedzające finansowanie* w formularzu Zlecenia płatności. Wyjątek stanowić będzie sytuacja, w której kwota z pozycji 6. będzie wartością dodatnią. W takim przypadku do Zlecenia płatności w pozycji *Kwota rozliczająca pobrane wyprzedzające finansowanie* należy przenieść kwotę z poz. 4.
- 6. **Kwota do refundacji / kwota do zwrotu / brak wypłaty po rozliczeniu wyprzedzającego finansowania** - należy wpisać wartość stanowiącą różnicę pomiędzy kwotą rozliczającą pobrane wyprzedzające finansowanie w tym etapie operacji (poz. 5), a kwotą wyprzedzającego finansowania podlegającą rozliczeniu (poz. 4).

W przypadku, gdy wartość poz. 6:

- jest wartością dodatnią - należy ją przenieść do Zlecenia płatności i wpisać w polu ze środków współfinansowania krajowego – jako udział współfinansowania krajowego do wypłaty;

- wynosi 0,00 – w Zleceniu płatności w polu ze środków współfinansowania krajowego należy wpisać 0,00;

- jest wartością ujemną - w Zleceniu płatności w polu ze środków współfinansowania krajowego należy wpisać 0,00, następnie poinformować Beneficjenta o konieczności zwrotu tej kwoty, a także wystawić dokument inicjujący dochodzenie należności (ZW-1). Wyjątek od wykonania ww. czynności stanowi sytuacja, gdy ocenie podlega wniosek o płatność pośrednią. W takim przypadku wskazana w poz. 6 kwota będzie podlegała rozliczeniu dopiero w kolejnym wniosku.

Kwota odsetek do zwrotu - należy sprawdzić, czy z załączników do wniosku - Aktualny wyciąg z rachunku bankowego przeznaczonego do obsługi wyprzedzającego finansowania albo Zaświadczenie z banku lub spółdzielczej kasy oszczędnościowo - kredytowej określające wysokość odsetek w okresie od dnia wypłaty wyprzedzającego finansowania do dnia złożenia wniosku o płatność wynika, że wyodrębniony rachunek bankowy przeznaczony do obsługi wyprzedzającego finansowania, jest rachunkiem oprocentowanym. Każdorazowo w takim przypadku należy wystawiać oraz skierować do DZN ARiMR dokument inicjujący dochodzenie należności (ZW-1). Kwota odsetek od wyprzedzającego finansowania będzie potrącana w trakcie obsługi zlecenia płatności przez DZN.

ZW-1 należy wypełnić zgodnie z procedurą KP-611-363-ARiMR Książka Procedur Sporządzanie i poprawa dokumentów finansowo-księgowych oraz ustalanie nienależnie, nadmiernie pobranych środków publicznych w ramach działań objętych PROW 2014-2020, obsługiwanych przez podmioty wdrażające.

Przygotowany dokument ZW-1 należy przekazać do Departamentu Działań Delegowanych. Następnie zatwierdzone do wypłaty, końcowe zlecenie płatności należy przekazać do Departamentu Księgowości Agencji Restrukturyzacji i Modernizacji Rolnictwa oraz poinformować Beneficjenta pisemnie, że do ARiMR zostało przekazane zlecenie płatności.

Nie należy sporządzać zlecenia płatności na kwotę "0,00" PLN. Wyjątkiem jest sytuacja, w której w wyniku dokonanego potrącenia wyprzedzającego finansowania kwota do refundacji została całkowicie zredukowana. Wówczas należy sporządzić zlecenie płatności na kwotę "0,00" PLN wraz z odpowiednio wypełnionym polem "kwota rozliczająca pobrane wyprzedzające finansowanie".

#### **F: ODMOWA WYPŁATY POMOCY/WYCOFANIE WNIOSKU**

Część wypełniana jest w przypadku, gdy na wcześniejszych etapach oceny podjęto decyzję o odmowie wypłaty pomocy.

Na tym etapie należy również odnotować oświadczenie woli Beneficjenta o wycofaniu całości wniosku.

W każdym przypadku do Beneficjenta należy wysłać pismo informujące w sprawie. Sporządzając pismo należy w szczególności zwrócić uwagę na podanie uzasadnienia niefinansowania operacji. Uzasadnienie to musi szczegółowo wskazać powody niefinansowania operacji (w przypadku kilku powodów należy wymienić wszystkie) oraz wskazać właściwe podstawy prawne podjętej decyzji. W przypadku, gdy odmowa wypłaty pomocy nastąpi z powodu nie usunięcia braków, na skutek nie odebrania pisma przez Beneficjenta wzywającego do dokonania tej czynności – wówczas w piśmie informującym o odmowie wypłaty pomocy należy również wskazać braki, o których usunięcie wzywał Beneficjenta UM.

**K-1.1/393**

**Znak sprawy:**

# **KARTA OBLICZANIA KAR**

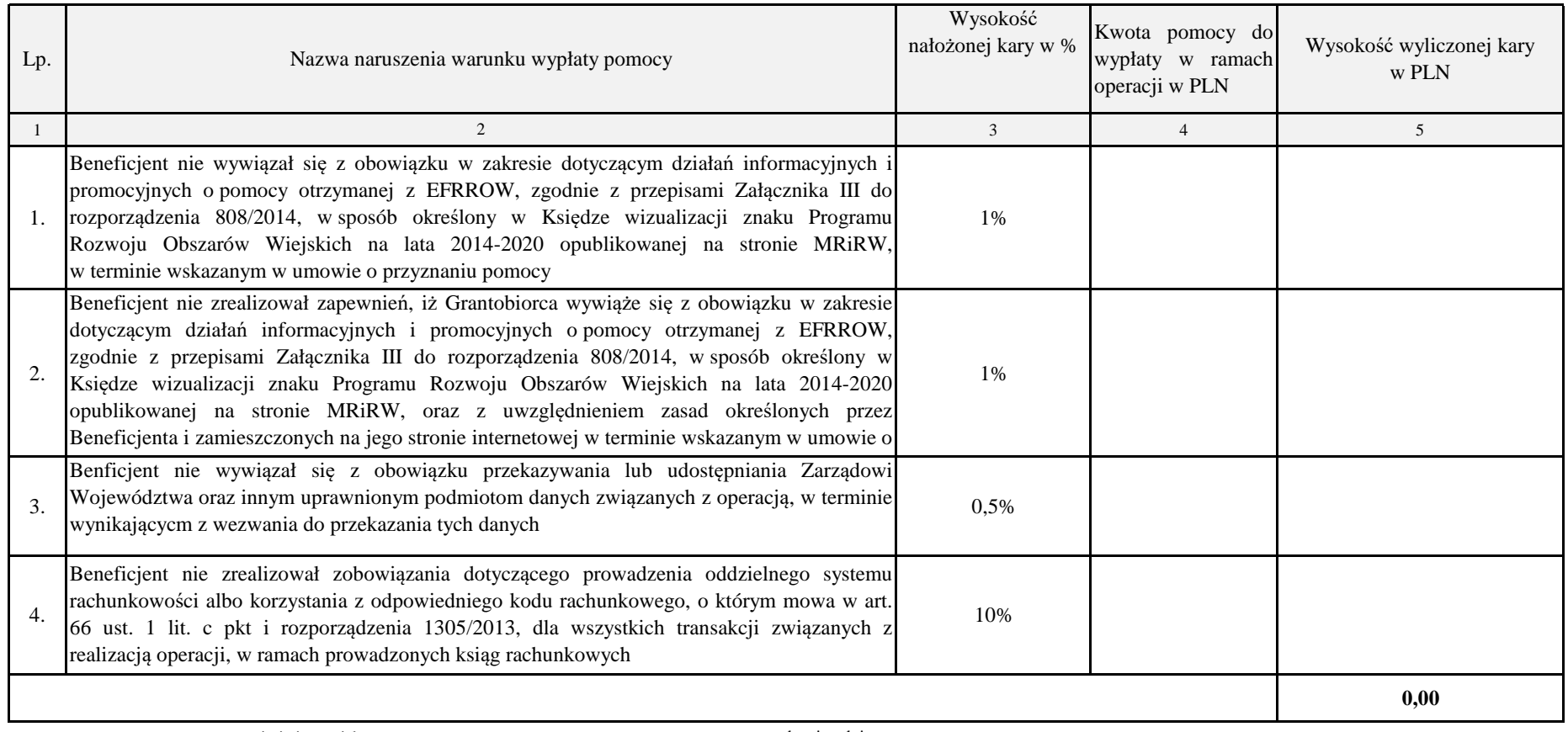

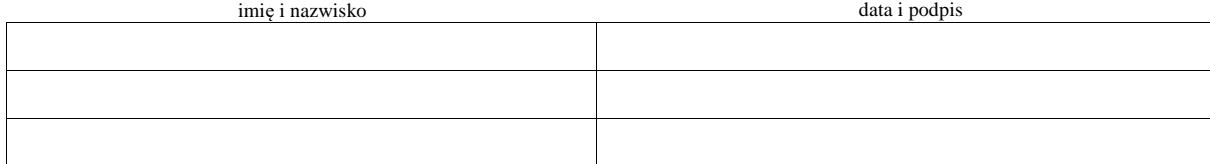

**K-1/393**

# **KARTA WERYFIKACJI WNIOSKU O PŁATNOŚĆ**

# **PROW 2014-2020**

Działanie 19 Wsparcie dla rozwoju lokalnego w ramach inicjatywy Leader

Poddziałanie 19.2 Wsparcie na wdrażanie operacji w ramach strategii rozwoju lokalnego kierowanego przez społeczność

Typ operacji: projekty grantowe

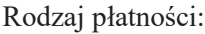

końcowa pośrednia

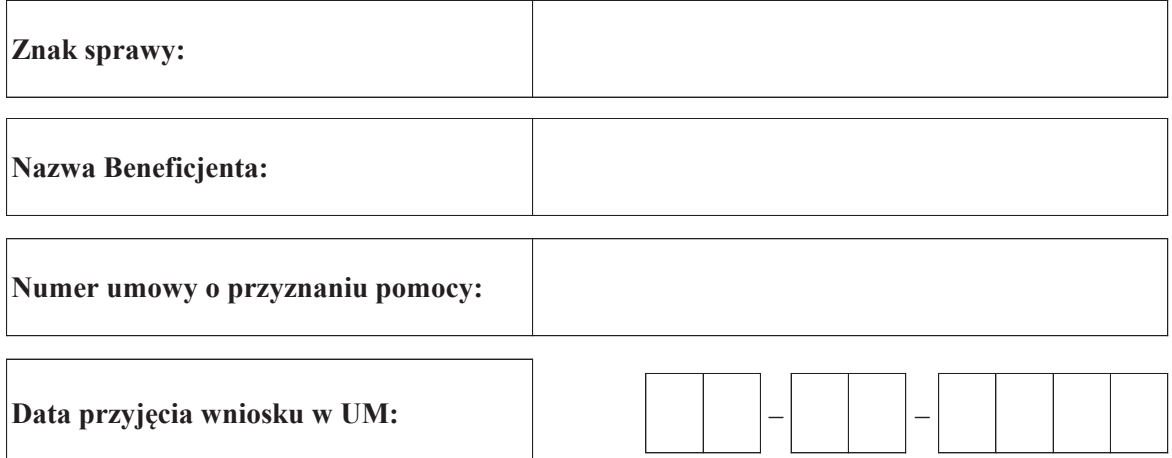

# **Osoby dokonujące oceny wniosku o płatność**

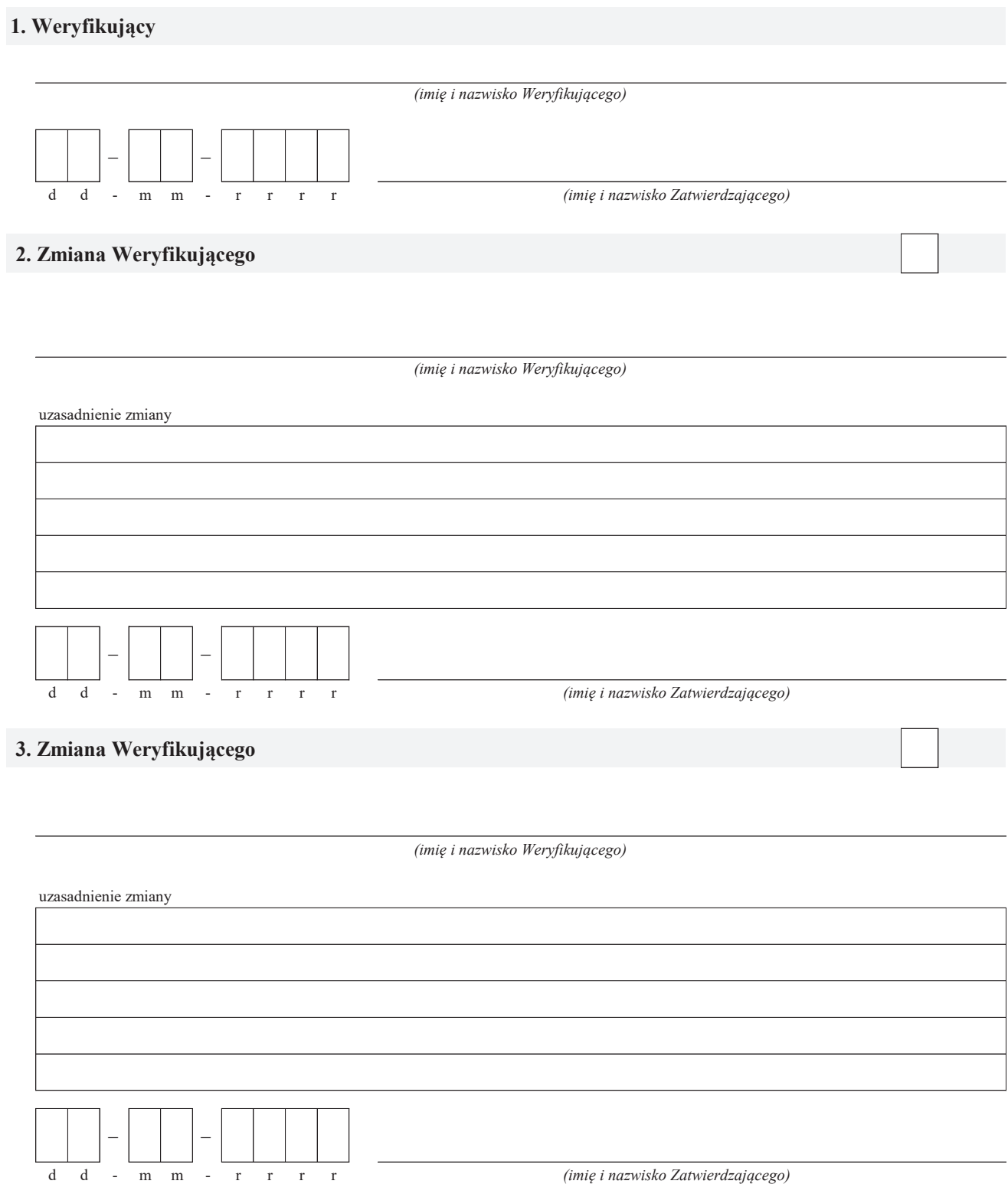

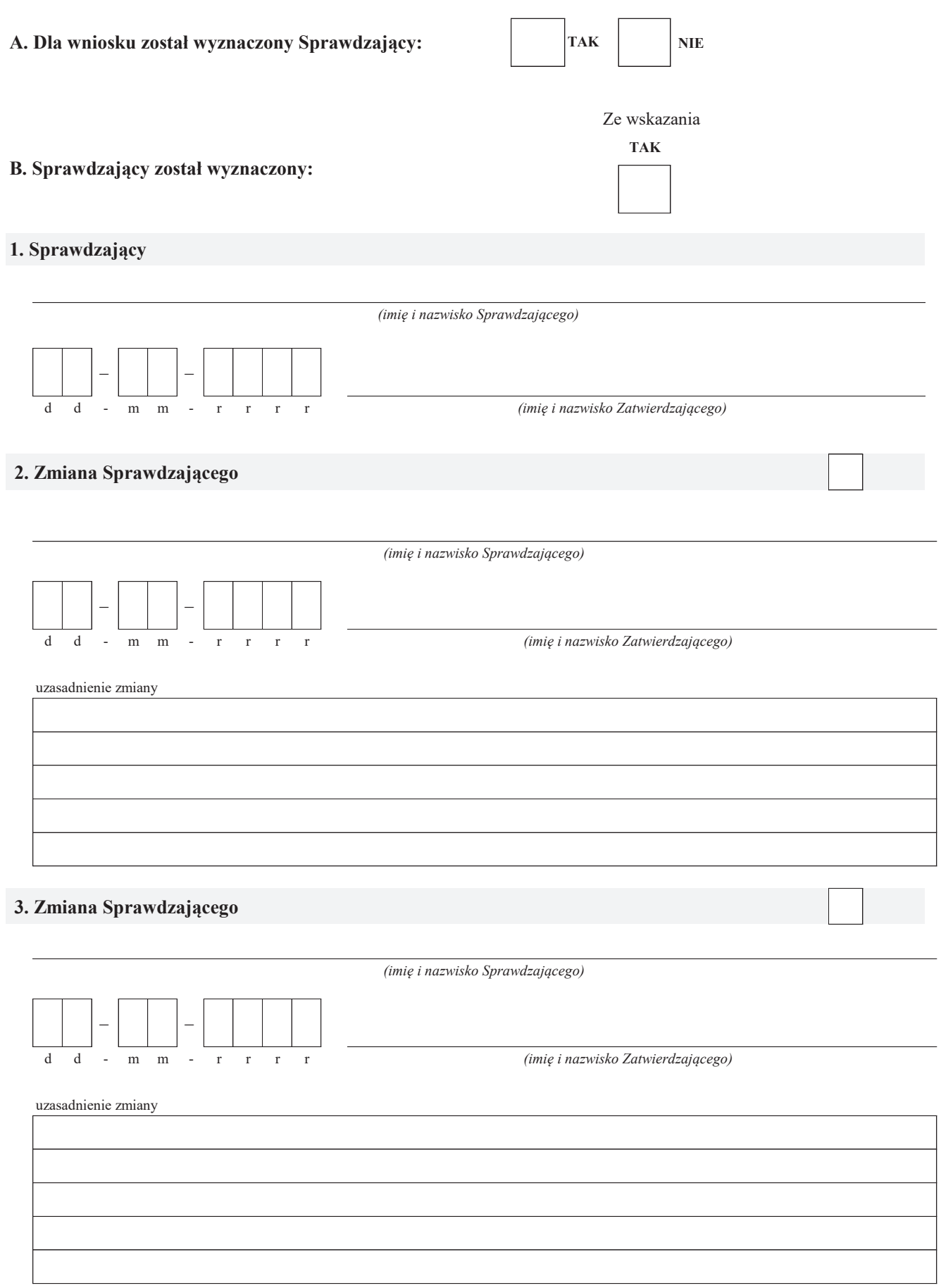

#### **A: WERYFIKACJA WSTĘPNA**

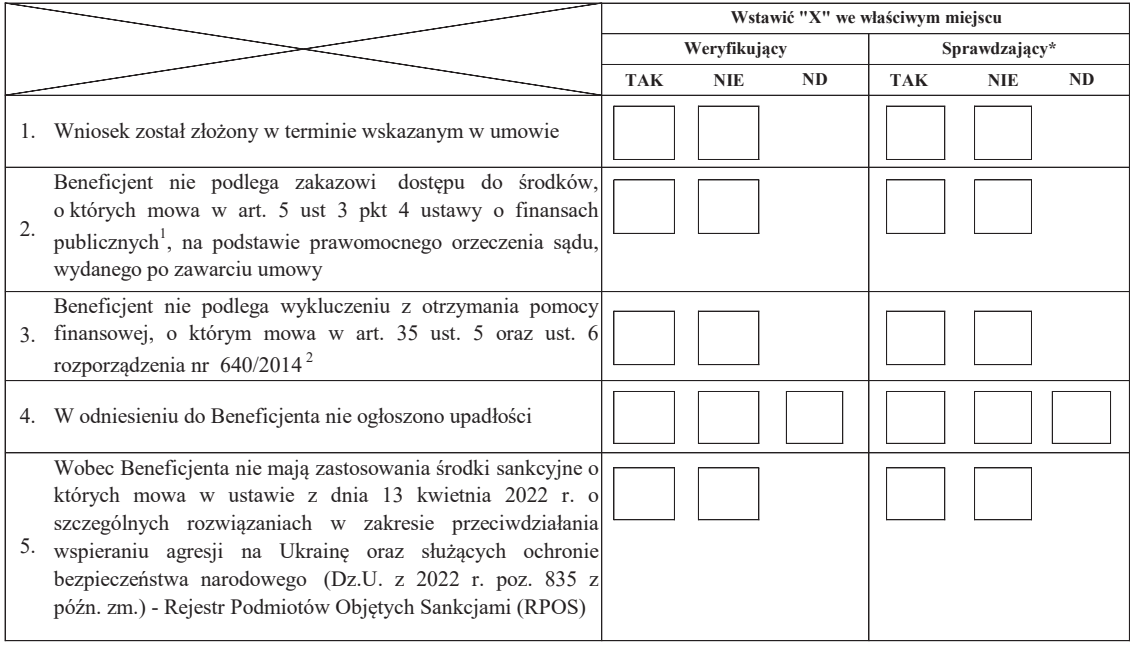

**Uwagi:**

#### **I. Wynik weryfikacji wstępnej:**

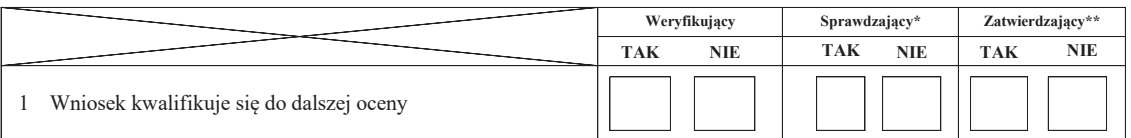

Zweryfikował:

imię i nazwisko data i podpis

Sprawdził\*:

Zatwierdził\*\*:

imię i nazwisko data i podpis

imię i nazwisko data i podpis

\* Zakres wypełniany w przypadku wyznaczenia Sprawdzającego

\*\* Decyzja w przypadku braku zgodności stanowisk pomiędzy Weryfikującym i Sprawdzającym

Uzasadnienie decyzji Zatwierdzającego w przypadku braku zgodności stanowisk pomiędzy Weryfikującym a Sprawdzającym

**Uwagi:**

*<sup>1</sup>Ustawa z dnia 27 sierpnia 2009 r. o finansach publicznych (Dz. U. z 2022 r. poz.1634, z późn. zm.)*

*<sup>2</sup> Rozporządzenie delegowane Komisji (UE) nr 640/2014 z dnia 11 marca 2014 r. uzupełniające rozporządzenie Parlamentu Europejskiego i Rady (UE) nr 1306/2013 w odniesieniu do zintegrowanego systemu zarządzania i kontroli oraz warunków odmowy lub wycofania płatności oraz do kar administracyjnych mających zastosowanie do płatności bezpośrednich, wsparcia rozwoju obszarów wiejskich oraz zasady wzajemnej zgodności (Dz.Urz. UE L 181 z 20.06.2014 r., str. 48, z późn. zm.)*

#### **B: WERYFIKACJA KOMPLETNOŚCI I POPRAWNOŚCI, ZGODNOŚCI Z UMOWĄ I ZASADAMI DOTYCZĄCYMI WYPŁATY POMOCY, LIMITU ORAZ POD WZGLĘDEM RACHUNKOWYM, KONTROLA KRZYŻOWA**

# **B1: WERYFIKACJA KOMPLETNOŚCI I POPRAWNOŚCI**

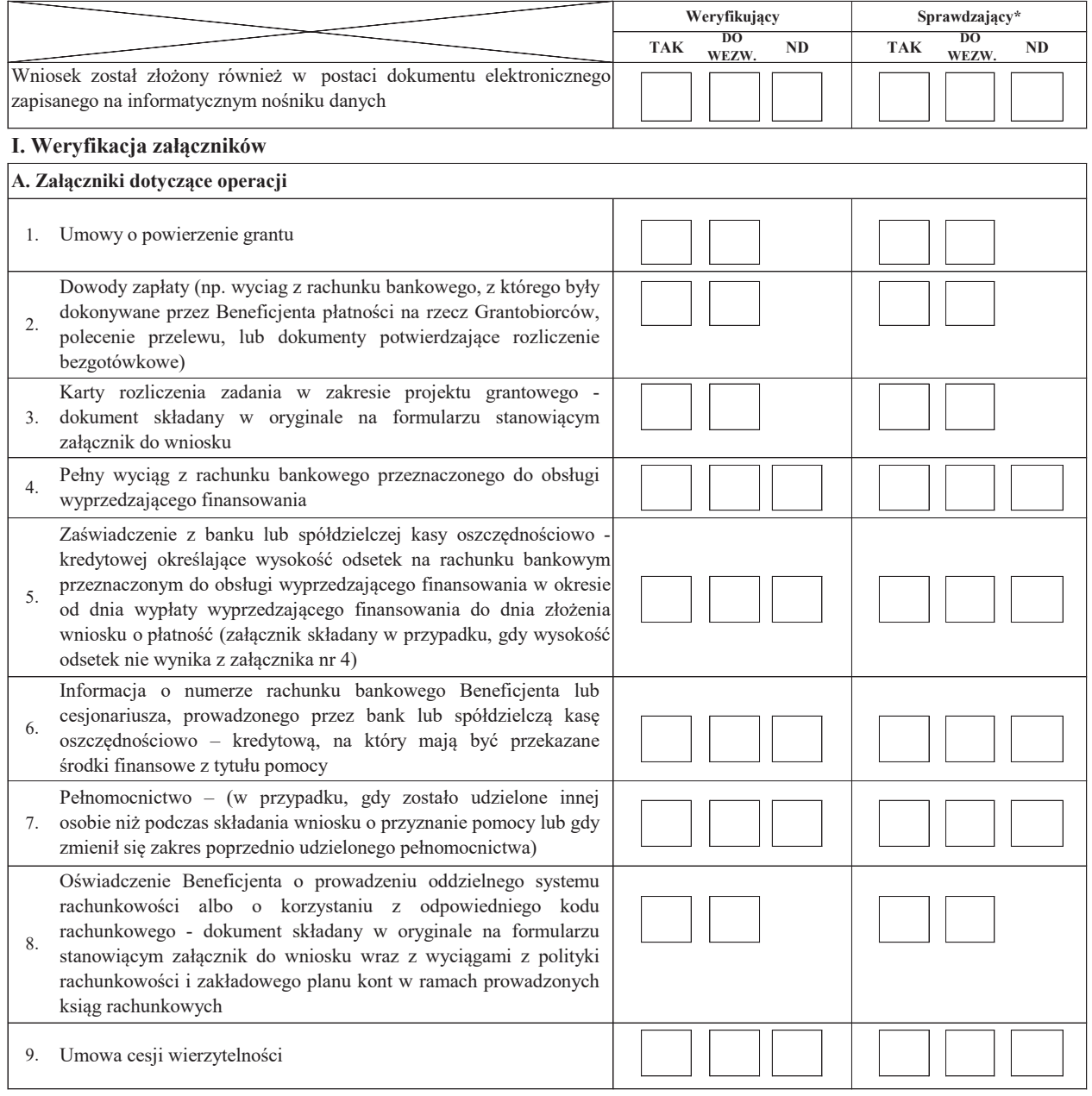

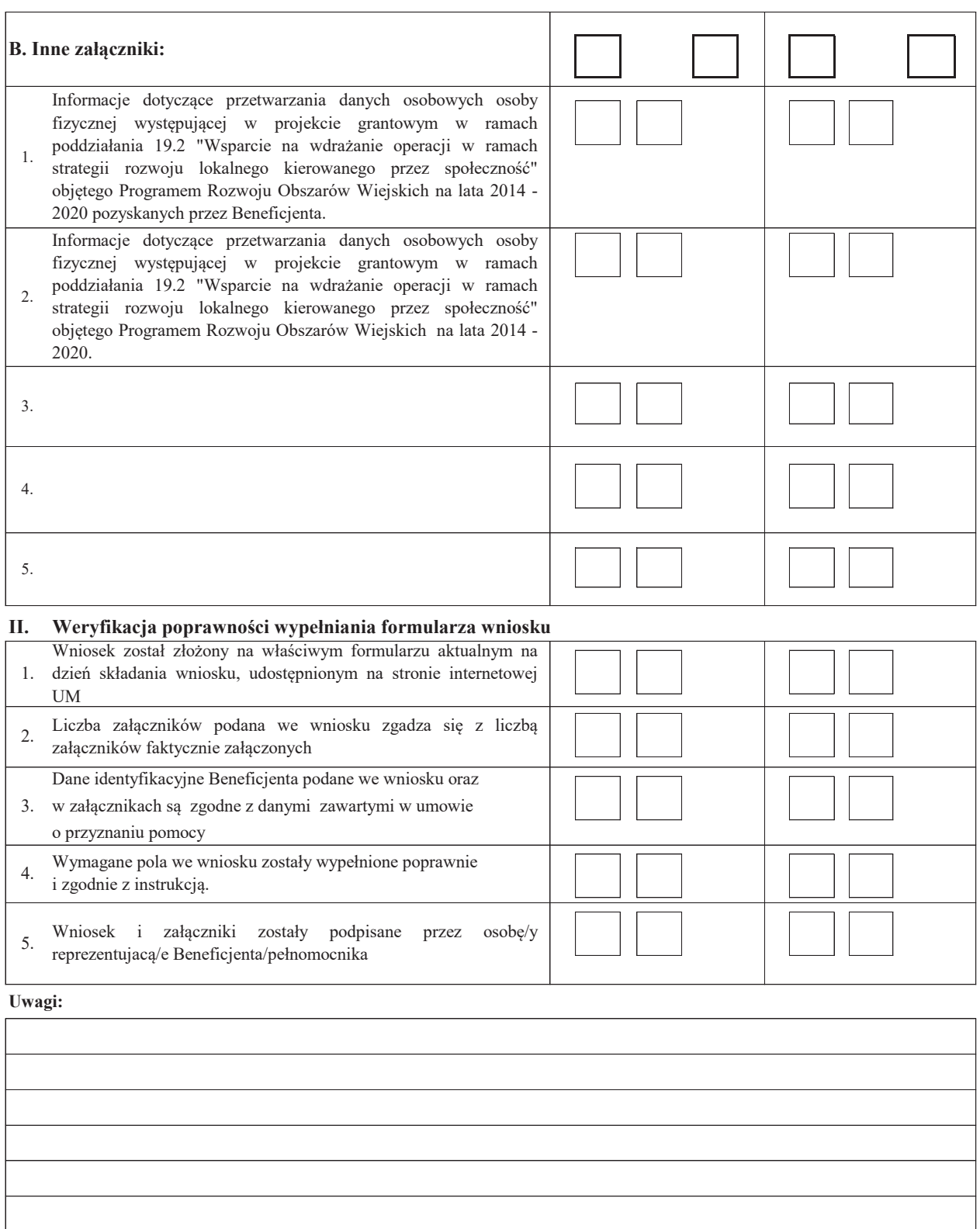

# **B2. WERYFIKACJA ZGODNOŚCI Z UMOWĄ I ZASADAMI DOTYCZĄCYMI WYPŁATY POMOCY**

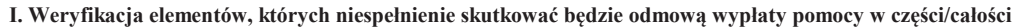

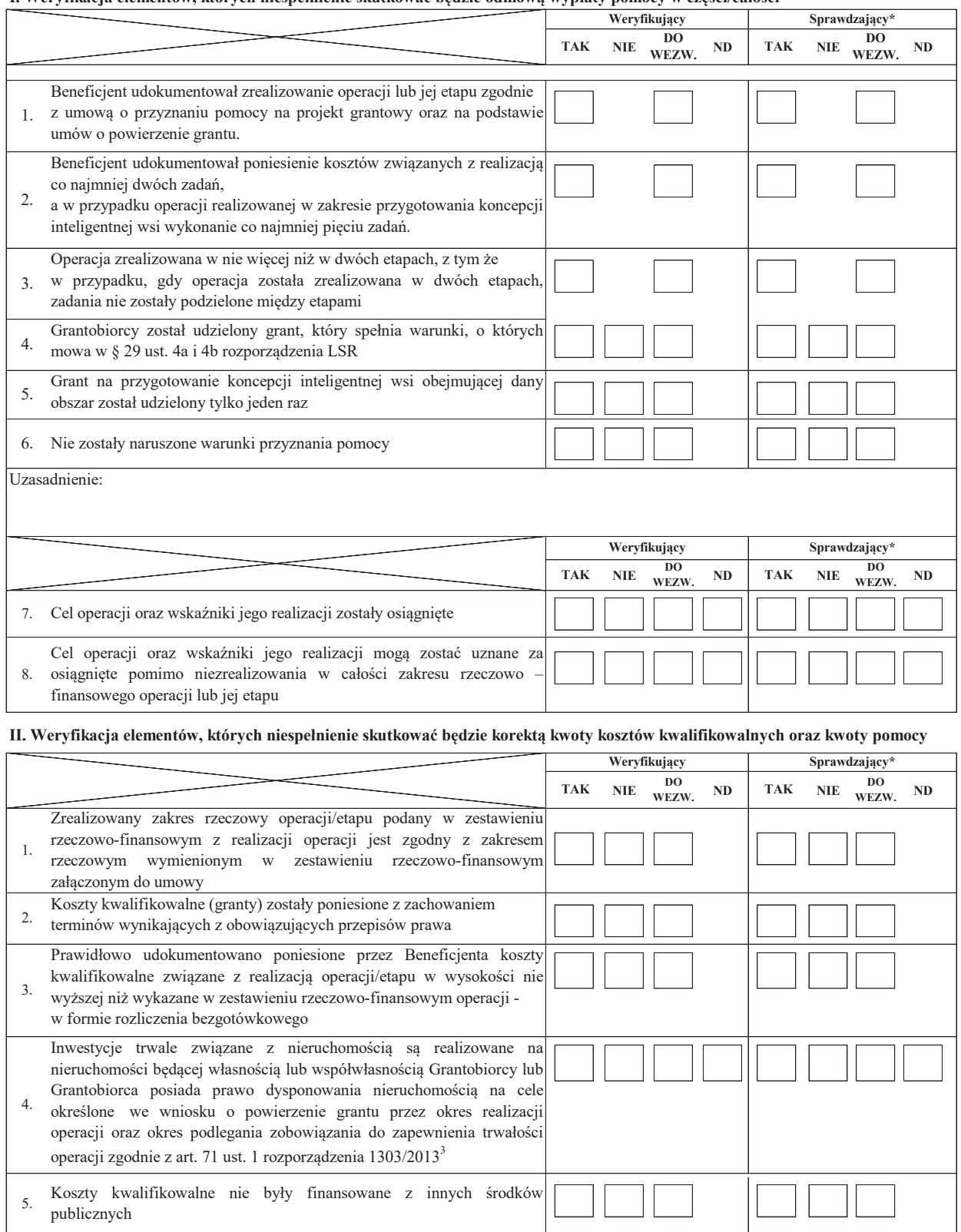

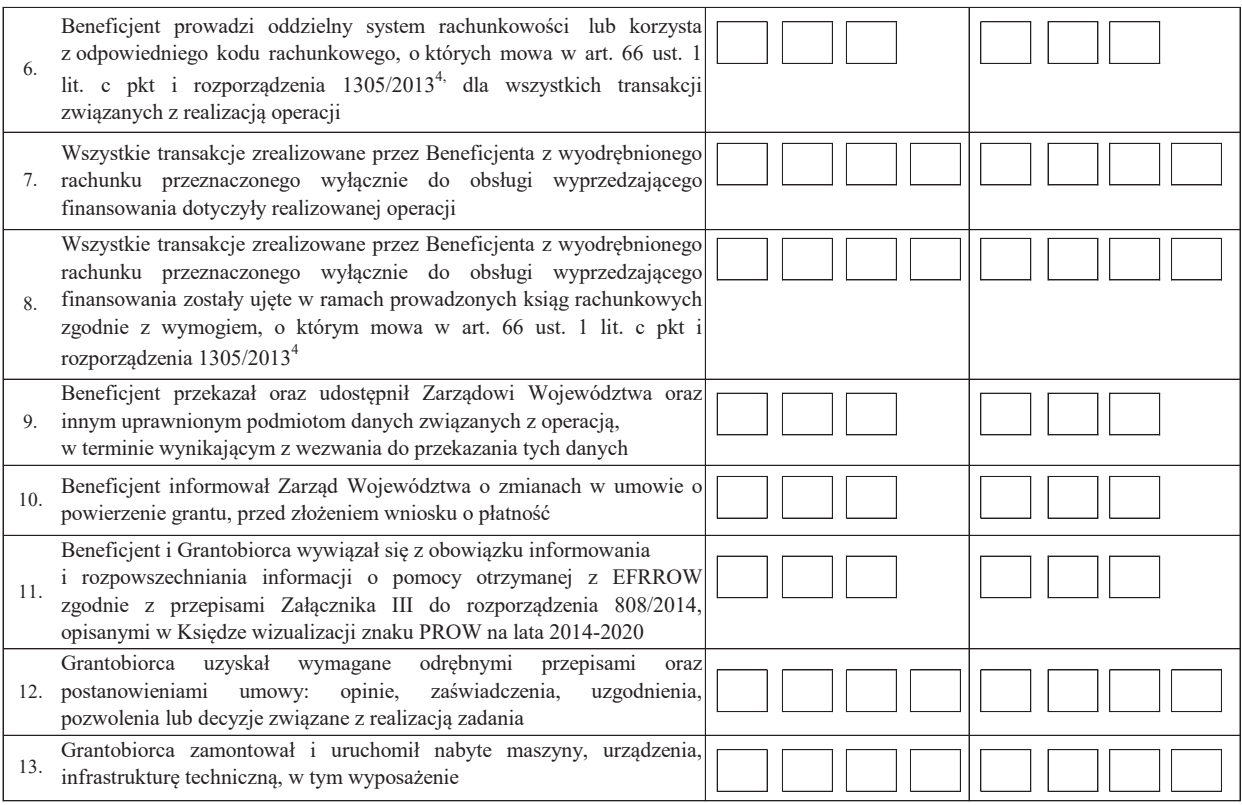

<sup>3</sup> Rozporządzenie Parlamentu Europejskiego i Rady (UE) nr 1303/2013 z dnia 17 grudnia 2013 r. ustanawiające wspólne przepisy dotyczące Europejskiego Funduszu Rozwoju Regionalnego,<br>Europejskiego Funduszu Społez dotyczące E

<sup>4</sup> Rozporządzenie Parlamentu Europejskiego i Rady (UE) nr 1305/2013 z dnia 17 grudnia 2013 r. w sprawie wsparcia rozwoju obszarów wiejskich przez Europejski Fundusz Rolny na rzecz Rozwoju<br>Obszarów Wiejskich (EFRROW) i uch

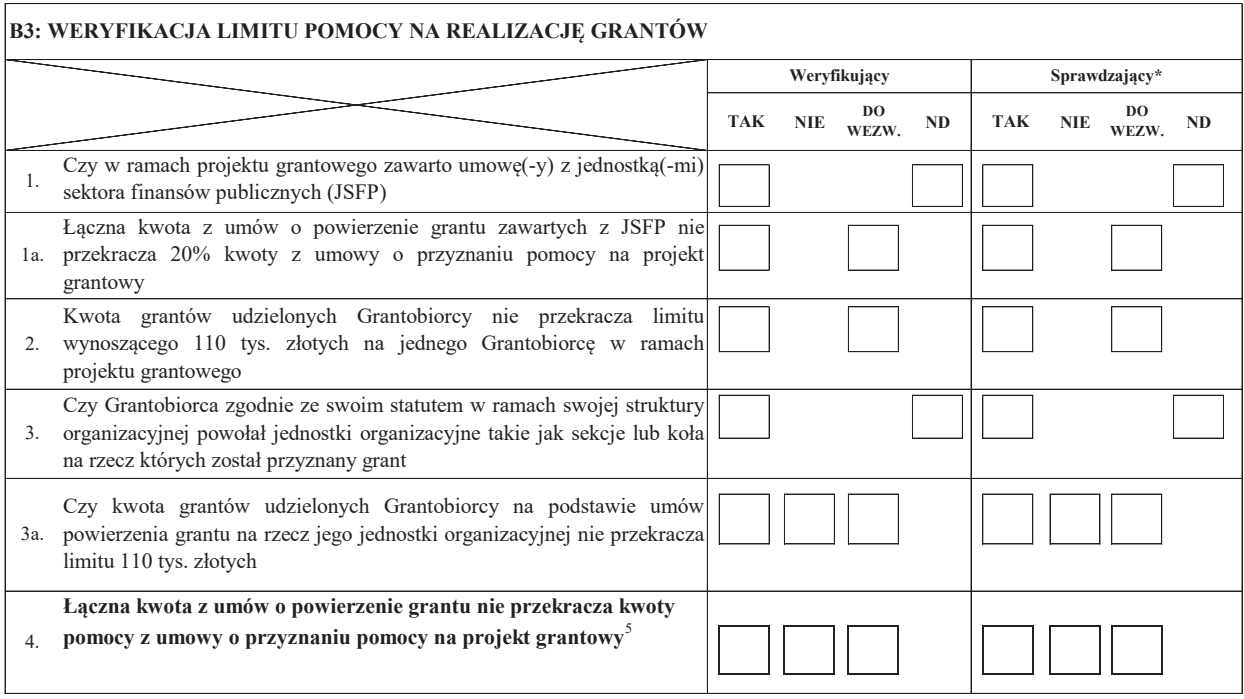

<sup>5</sup> Odpowiedź "NIE", należy zaznaczyć w przypadku, gdy łączna kwota z umów o powierzenie grantu przekracza kwotę pomocy z umowy o przyznaniu pomocy na projekt *grantowy. W tym przypadku zaznaczenie odpowiedzi "NIE" oznacza przejście do części E karty, gdzie następnie należy dokonać korekty kwoty kosztów kwalifikowalnych (grantów), wynikającej z ww. przekroczenia.*

#### **B4: WERYFIKACJA POD WZGLĘDEM RACHUNKOWYM**

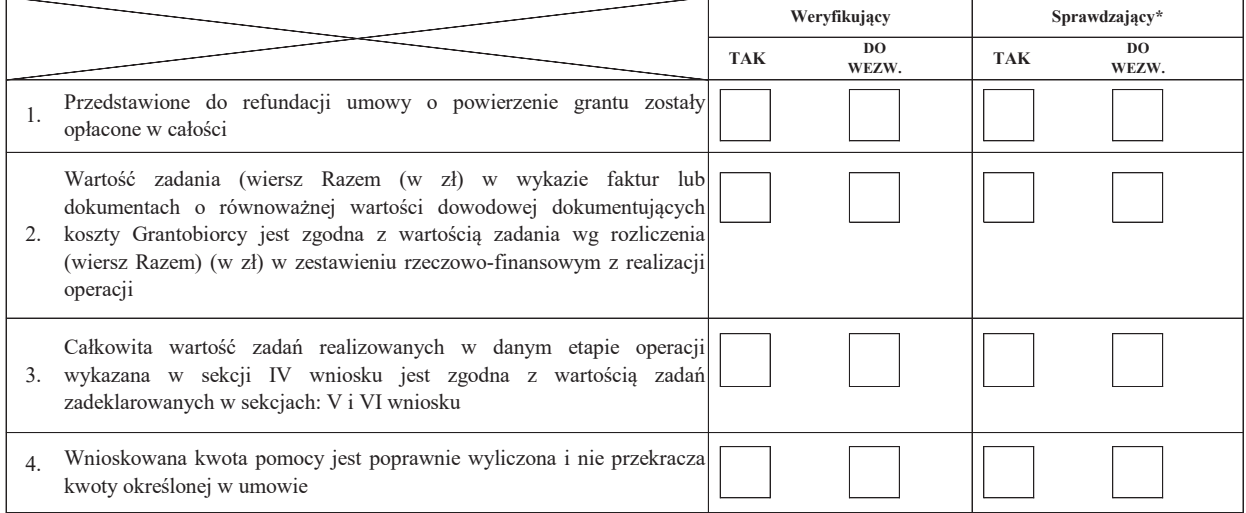
#### **C: WYNIK**

## **C1: WSTĘPNY WYNIK WERYFIKACJI KOMPLETNOŚCI I POPRAWNOŚCI, ZGODNOŚCI Z UMOWĄ I ZASADAMI DOTYCZĄCYMI WYPŁATY POMOCY, LIMITU ORAZ POD WZGLĘDEM RACHUNKOWYM I KONTROLA KRZYŻOWA**

#### **I. Wynik weryfikacji wniosku**

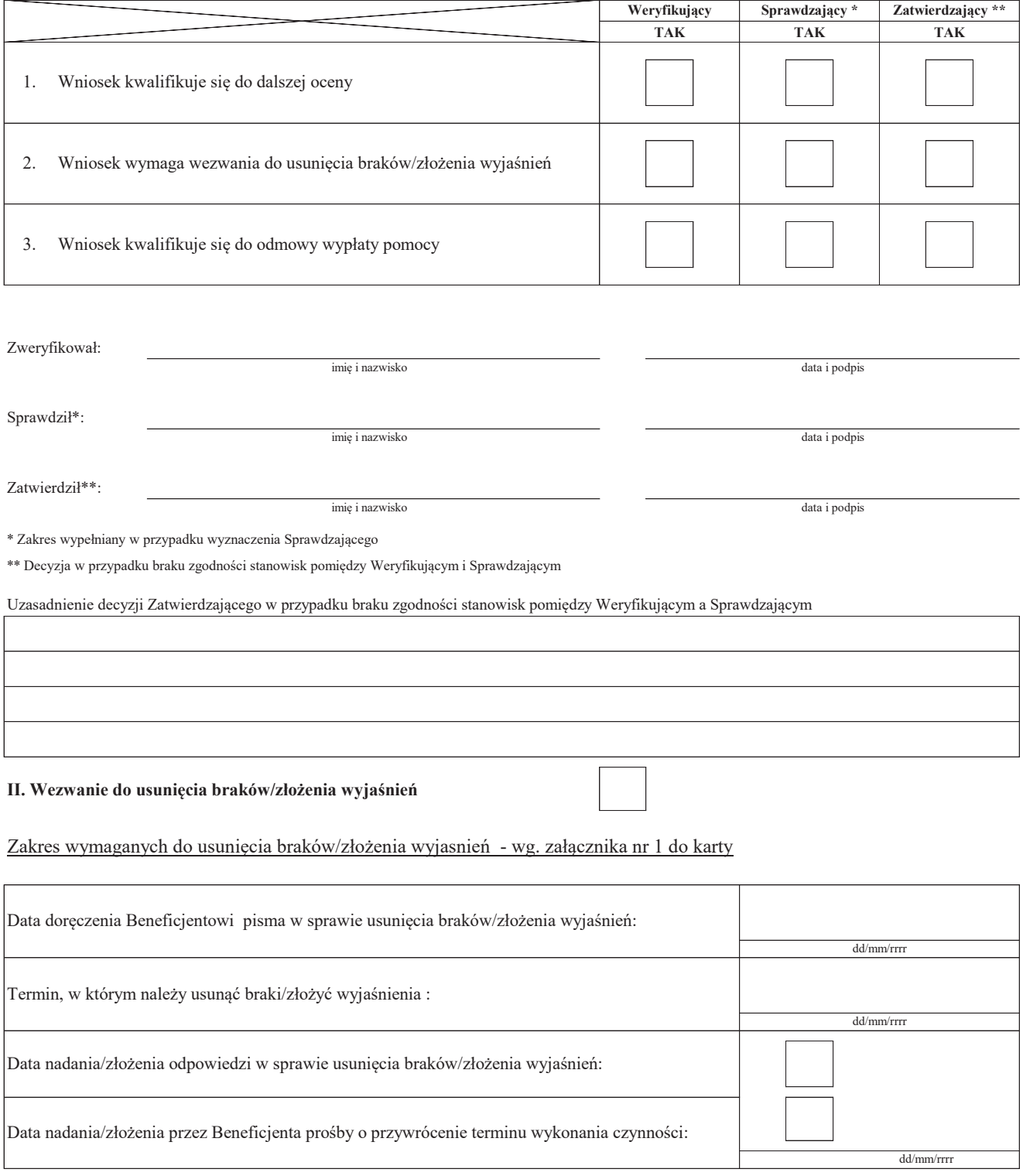

Weryfikacja po usunięciu braków/złożeniu wyjaśnień - załącznik nr 1 do karty

#### **IIa. Wynik weryfikacji po usunięciu braków/złożeniu wyjaśnień**

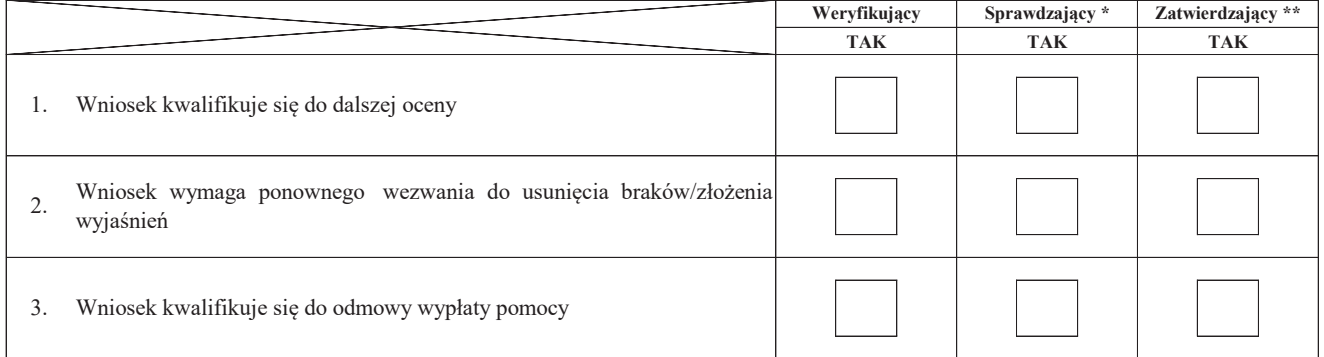

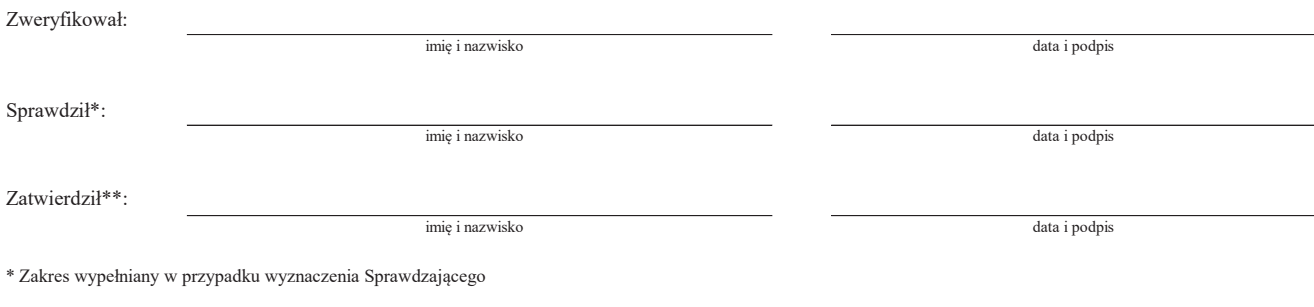

\*\* Decyzja w przypadku braku zgodności stanowisk pomiędzy Weryfikującym i Sprawdzającym

Uzasadnienie decyzji Zatwierdzającego w przypadku braku zgodności stanowisk pomiędzy Weryfikującym a Sprawdzającym

#### **IIb. Ponowne wezwanie do usunięcia braków/złożenia wyjaśnień**

Zakres wymaganych do usunięcia braków/złożenia wyjaśnień - wg. załącznika nr 1 do karty

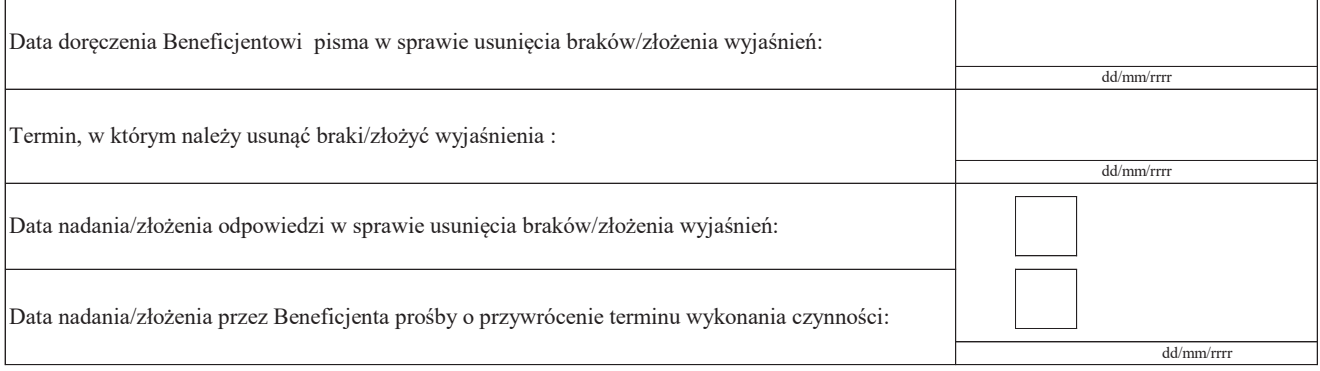

## Weryfikacja po usunięciu braków/złożeniu wyjaśnień - załącznik nr 1 do karty

Zweryfikował:

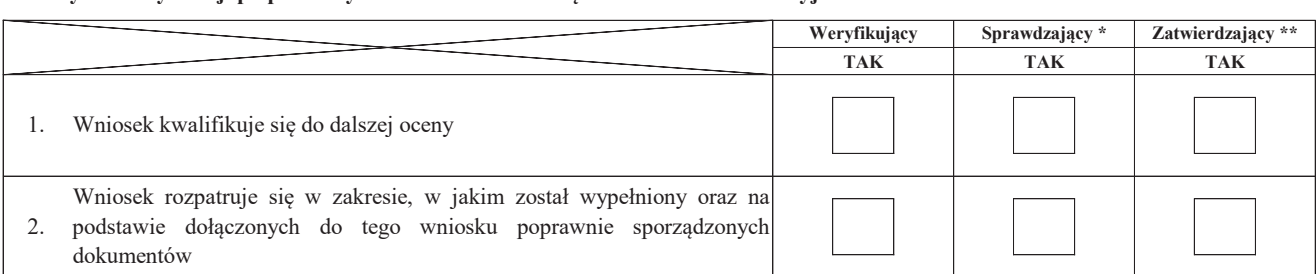

imię i nazwisko data i podpis

#### **IIc. Wynik weryfikacji po ponownym wezwaniu do usunięcia braków/złożeniu wyjaśnień**

\* Zakres wypełniany w przypadku wyznaczenia Sprawdzającego \*\* Decyzja w przypadku braku zgodności stanowisk pomiędzy Weryfikującym i Sprawdzającym Sprawdził\*: Uzasadnienie decyzji Zatwierdzającego w przypadku braku zgodności stanowisk pomiędzy Weryfikującym a Sprawdzającym Zatwierdził\*\*: imię i nazwisko data i podpis imię i nazwisko data i podpis

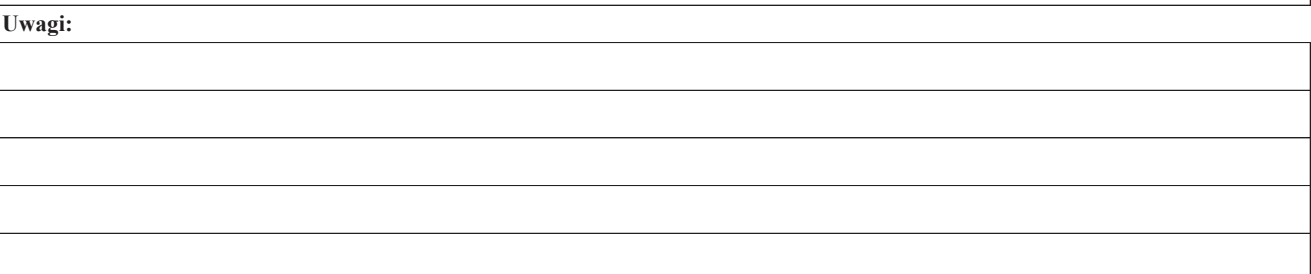

# **C2: WERYFIKACJA KRZYŻOWA C2.1: WERYFIKACJA KRZYŻOWA KOSZTÓW PONOSZONYCH PRZEZ GRANTOBIORCĘ**

# **I. Weryfikacja krzyżowa**

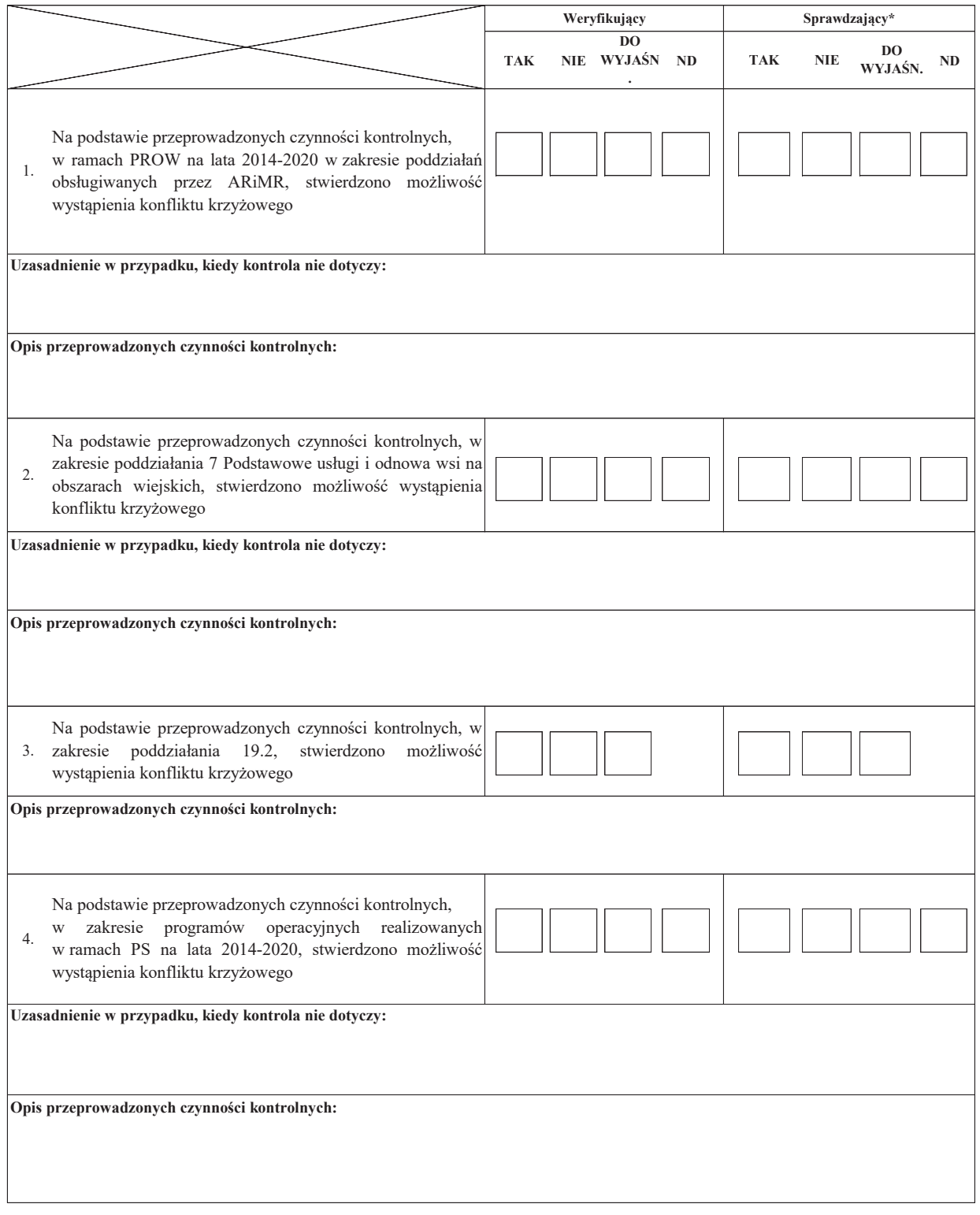

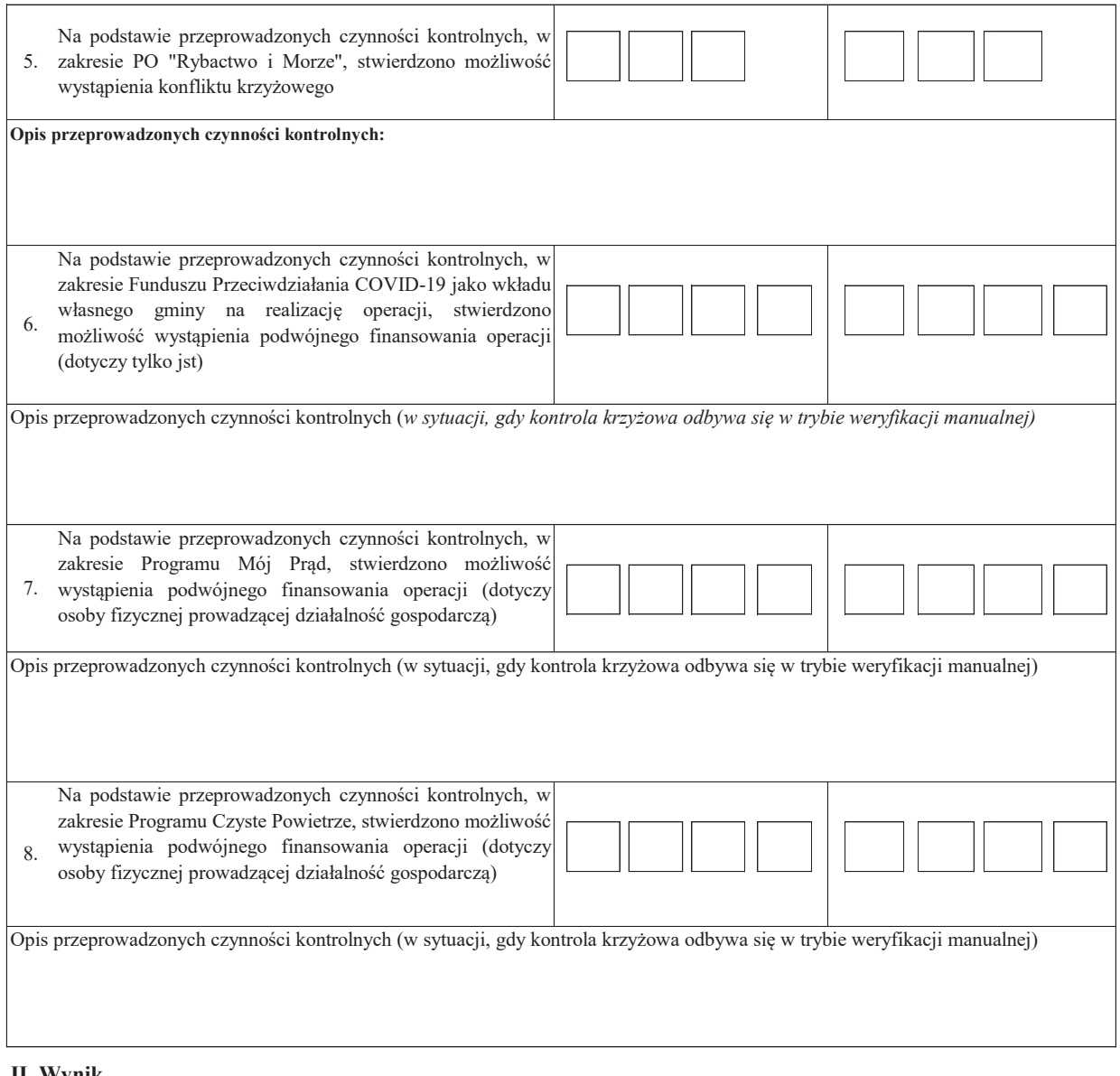

#### **II. Wynik**

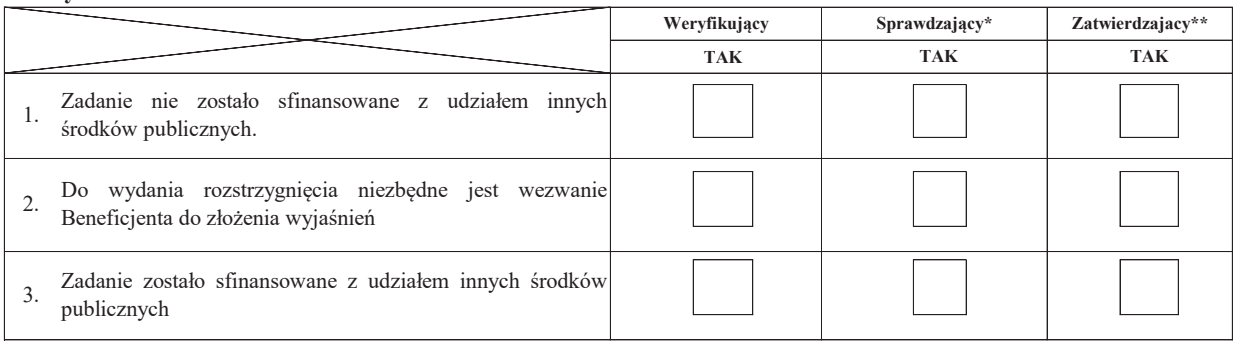

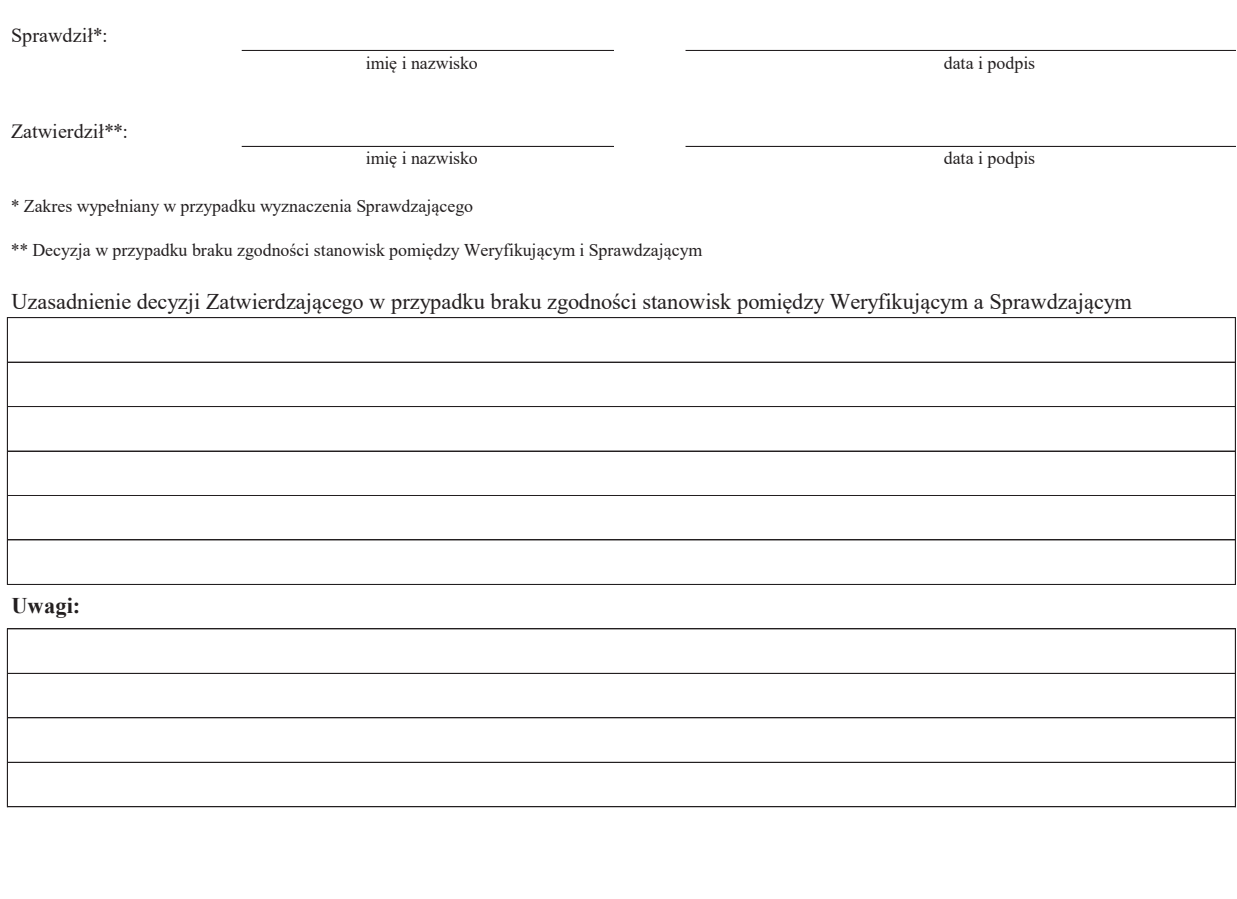

imię i nazwisko data i podpis

Zweryfikował:

# **IIa. Zakres oraz uzasadnienie wyjaśnień**

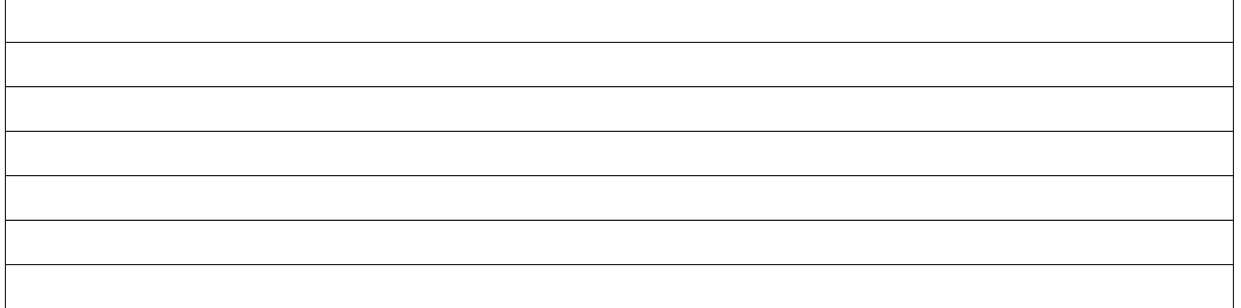

## **III. WEZWANIE DO ZŁOŻENIA WYJAŚNIEŃ**

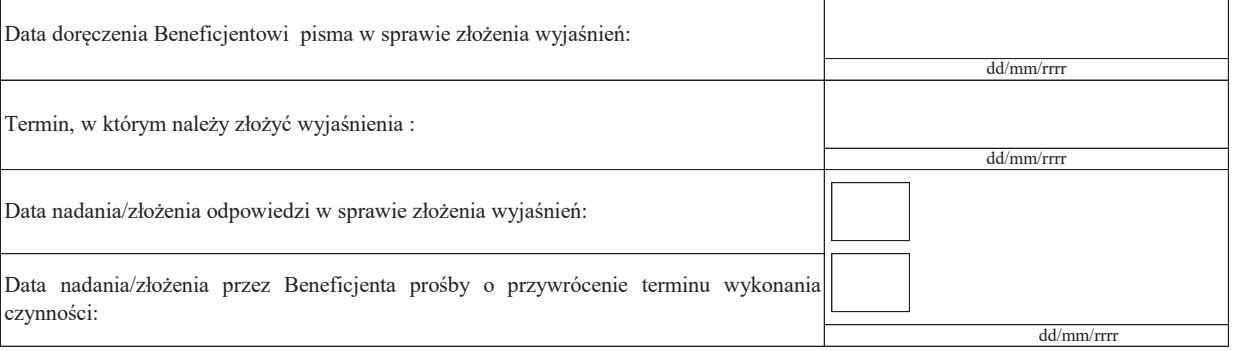

# **IIIa. Wynik wyjaśnień**

 $\overline{1}$ 

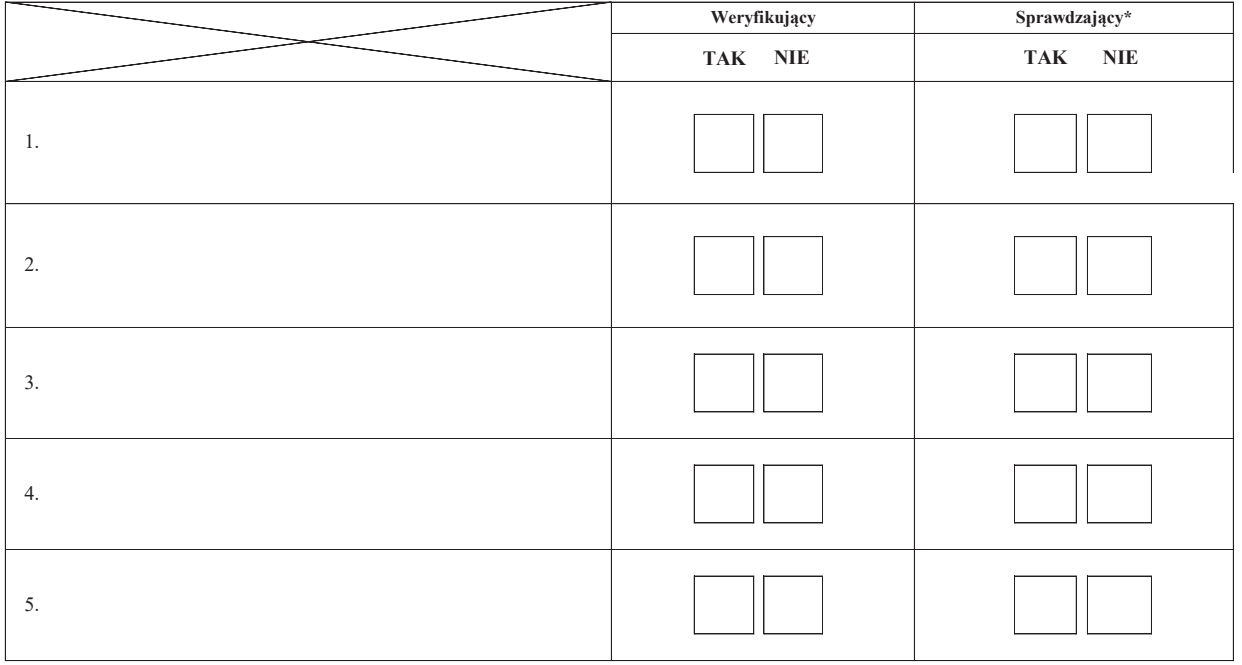

Zweryfikował:

imię i nazwisko

data i podpis

Sprawdził\*:

imię i nazwisko data i podpis

\* Zakres wypełniany w przypadku wyznaczenia Sprawdzającego

**Uwagi:**

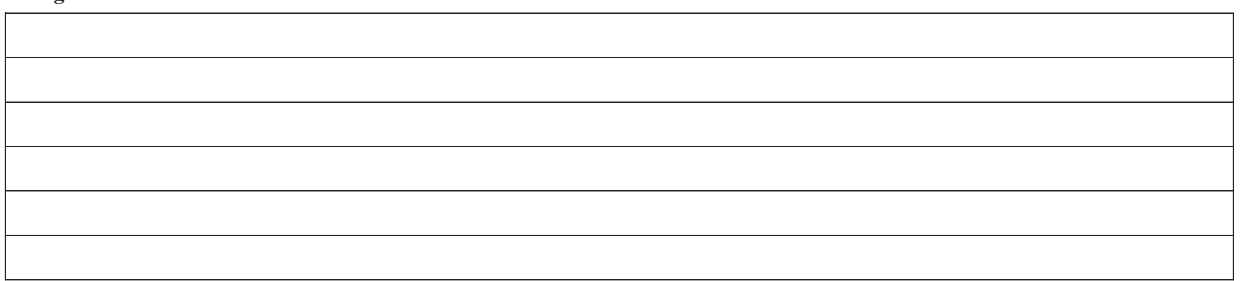

# **C2. WERYFIKACJA KRZYŻOWA**

# **C2.2 WERYFIKACJA KRZYŻOWA BENEFICJENTA**

# **I. Weryfikacja krzyżowa**

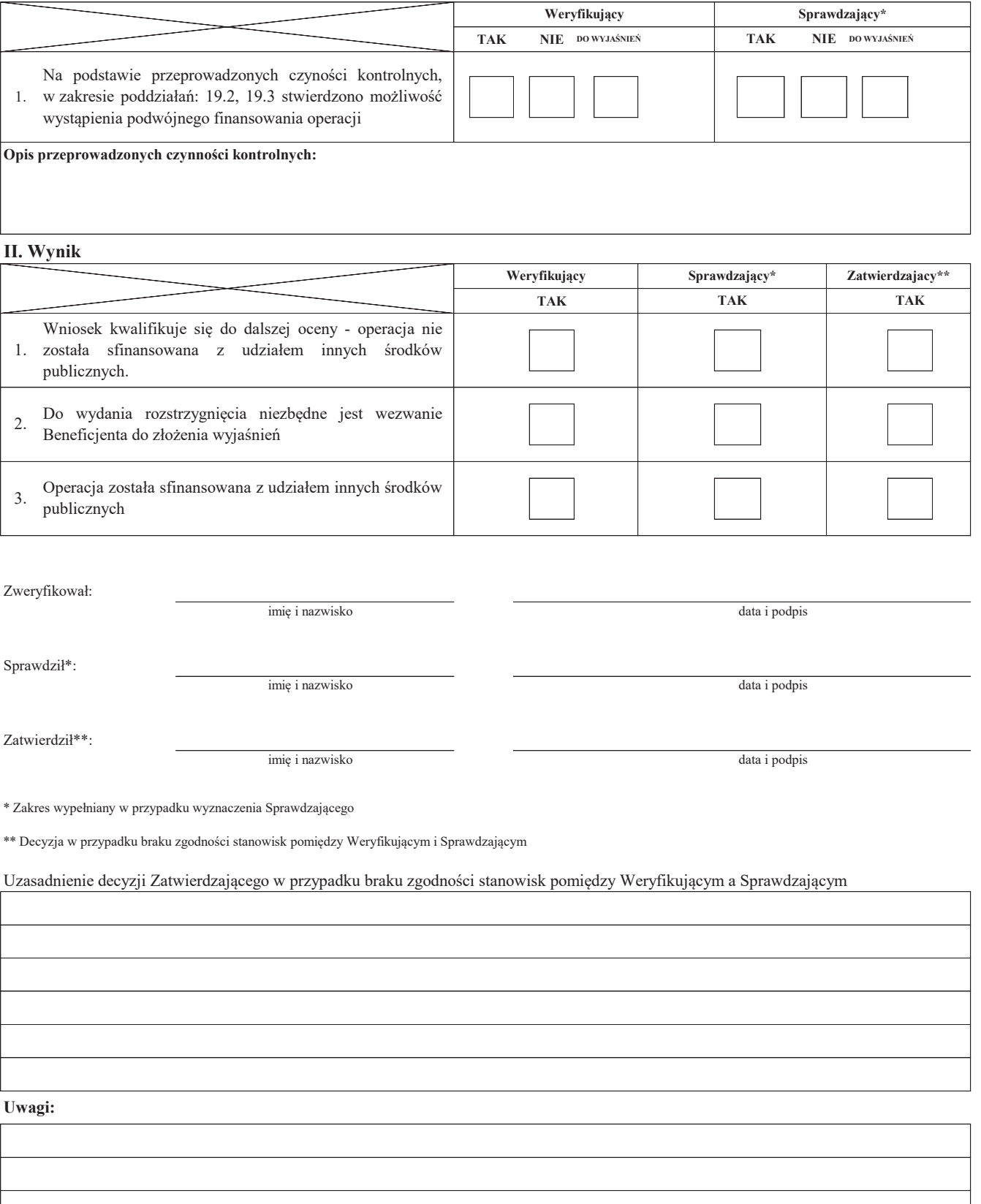

# **III. WEZWANIE DO ZŁOŻENIA WYJAŚNIEŃ**

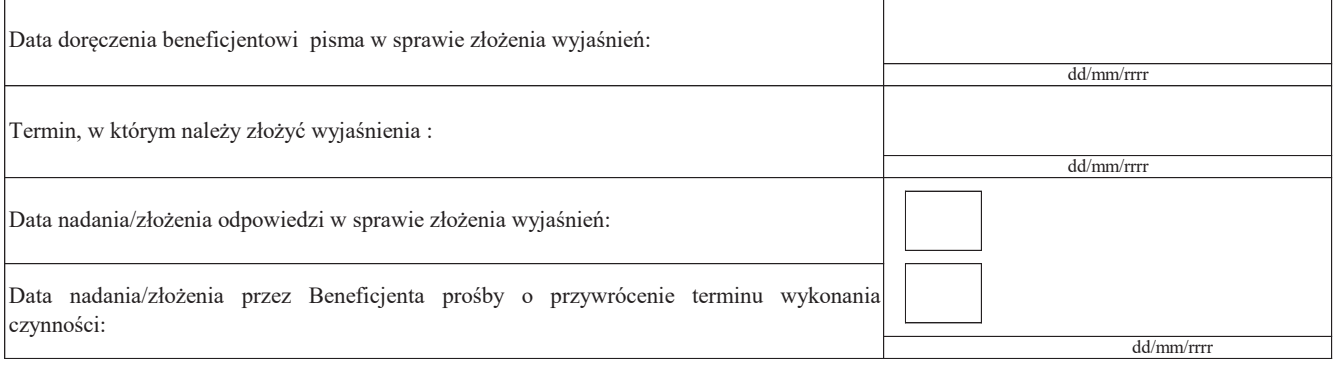

# **IIIa. Wynik wyjaśnień**

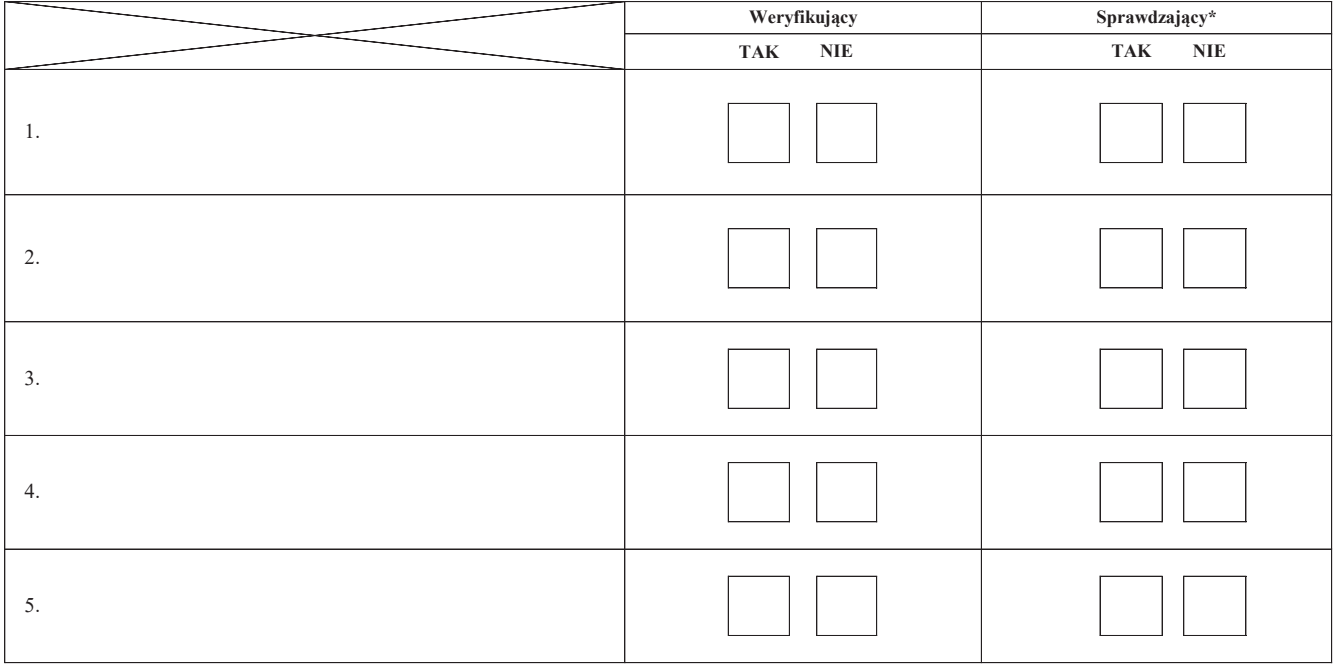

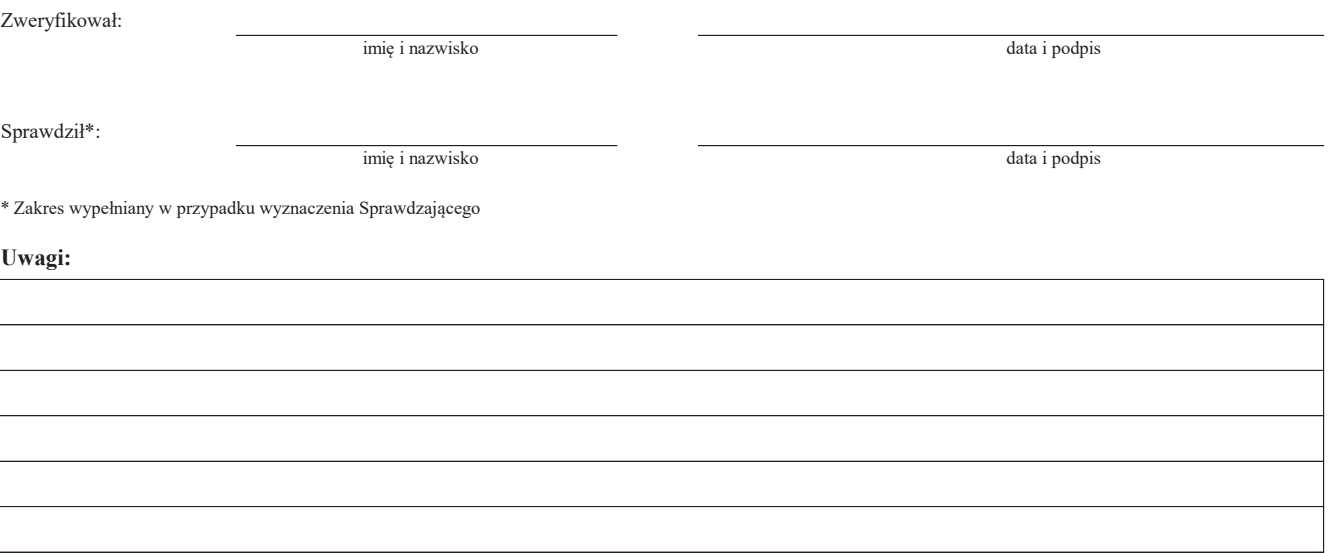

#### **C3: WYNIK WERYFIKACJI KOMPLETNOŚCI I POPRAWNOŚCI, ZGODNOŚCI Z UMOWĄ I ZASADAMI DOTYCZĄCYMI WYPŁATY POMOCY, LIMITU ORAZ POD WZGLĘDEM RACHUNKOWYM I KONTROLA KRZYŻOWA**

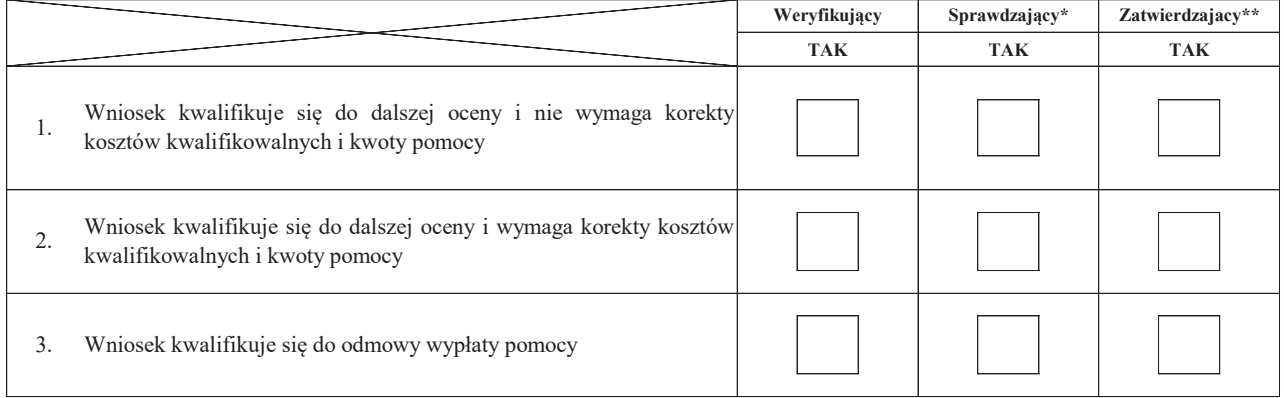

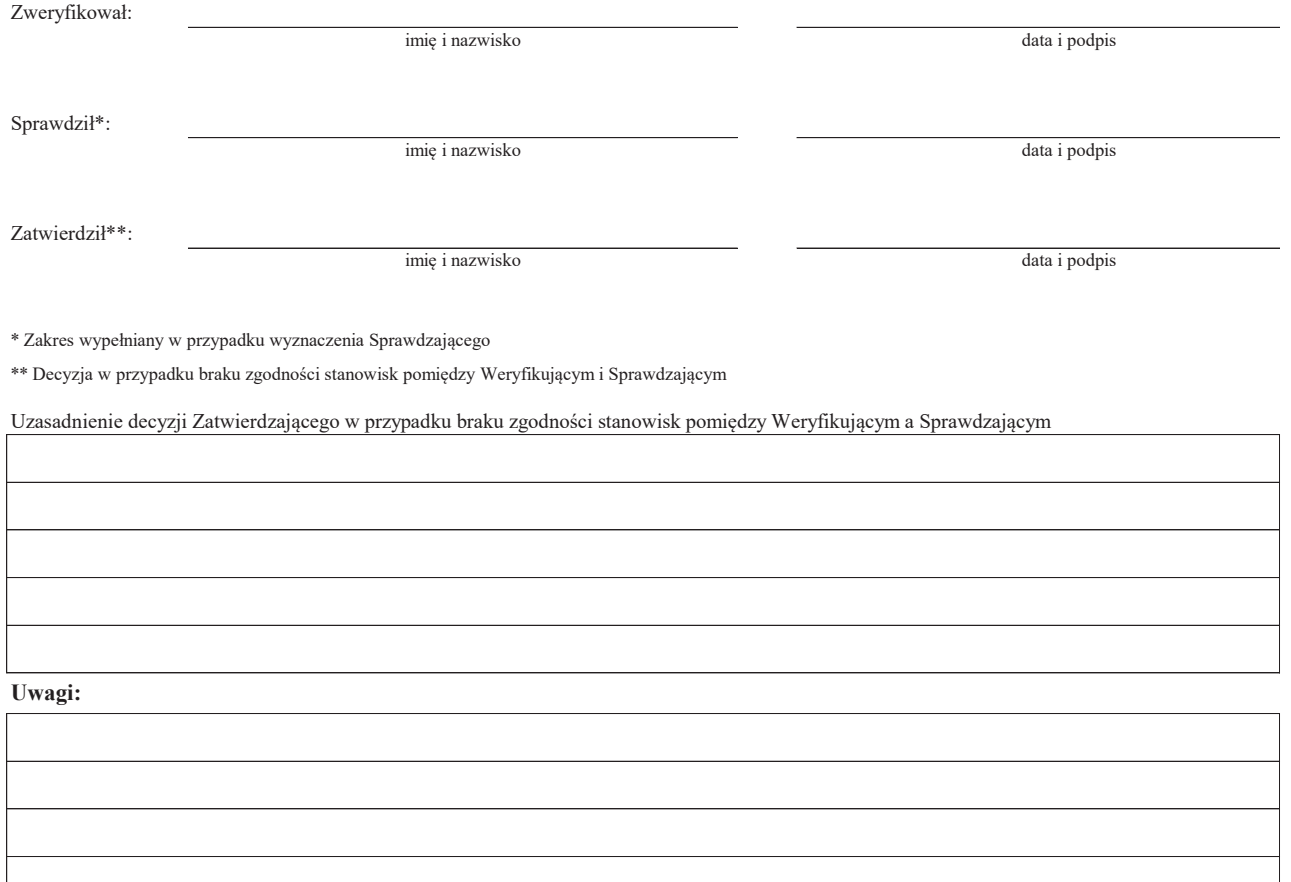

#### **D: KONTROLA NA MIEJSCU<sup>1</sup>**

# **KONTROLA NA ZLECENIE<sup>2</sup>**

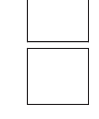

1 Kontrola na miejscu - art. 49 rozporządzenia 809/2014

<sup>2</sup> Kontrola na zlecenie - art. 46 ust 1 pkt 1 ustawy o EFRROW

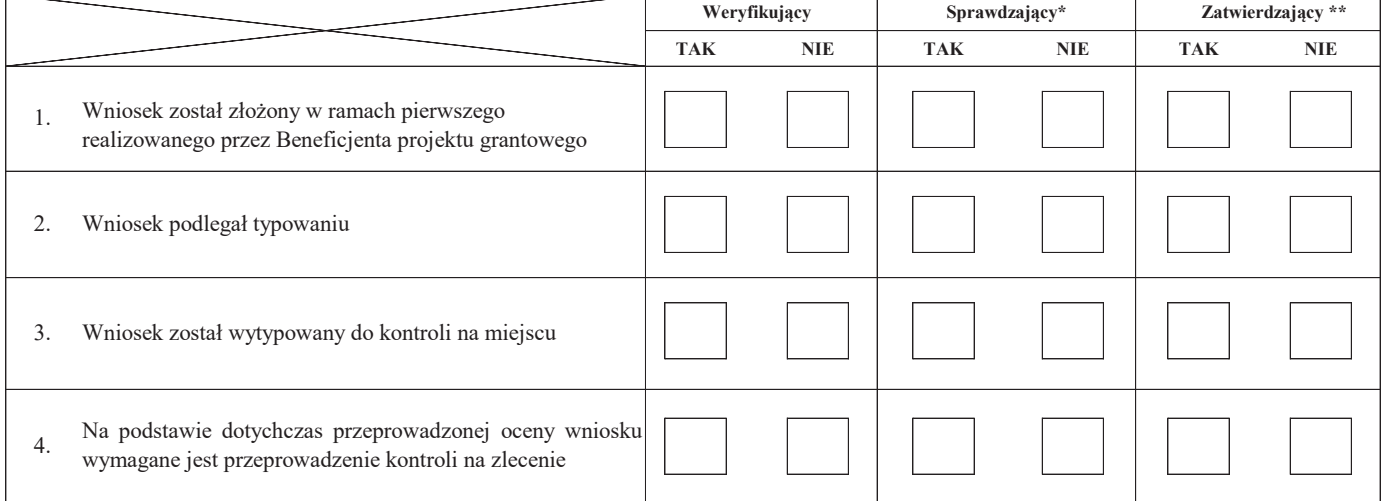

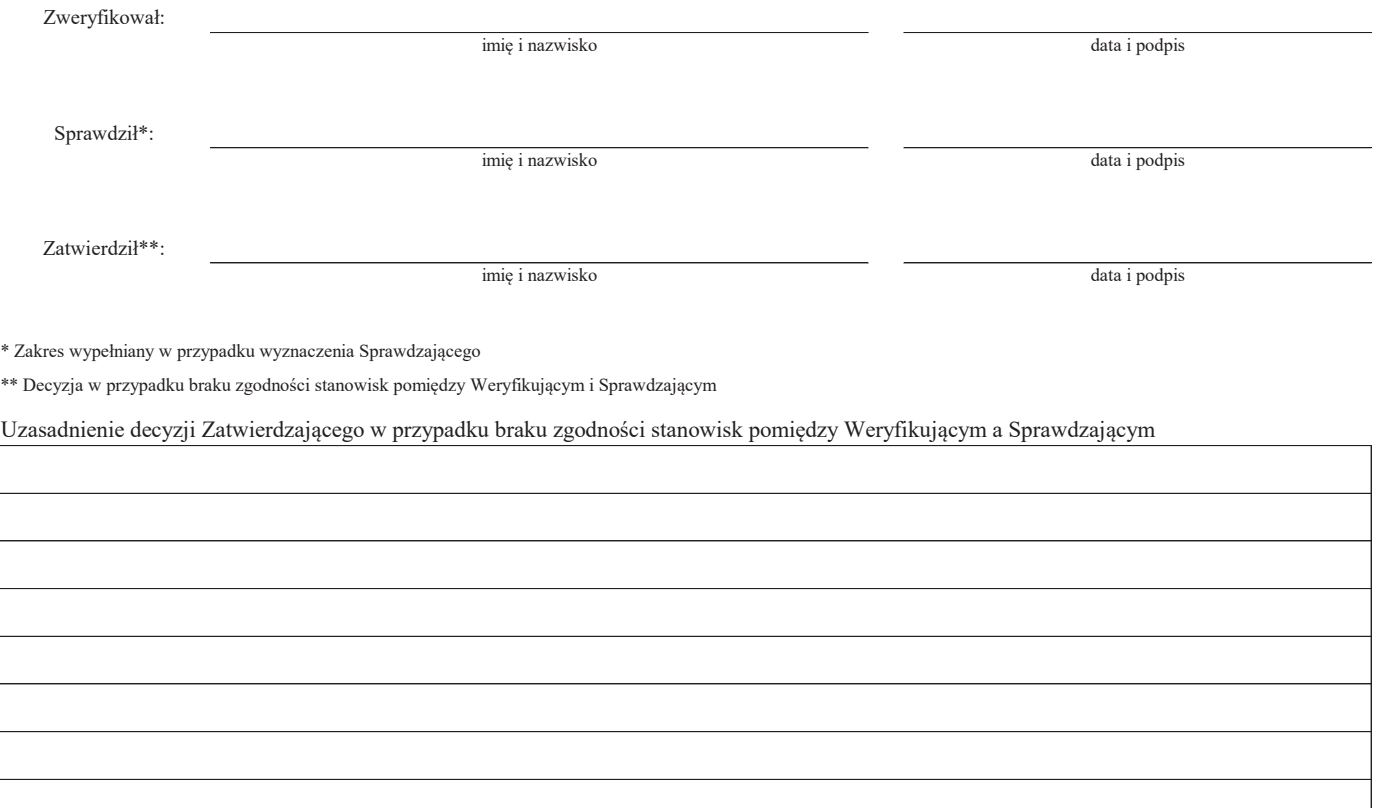

# **I. Wynik kontroli**

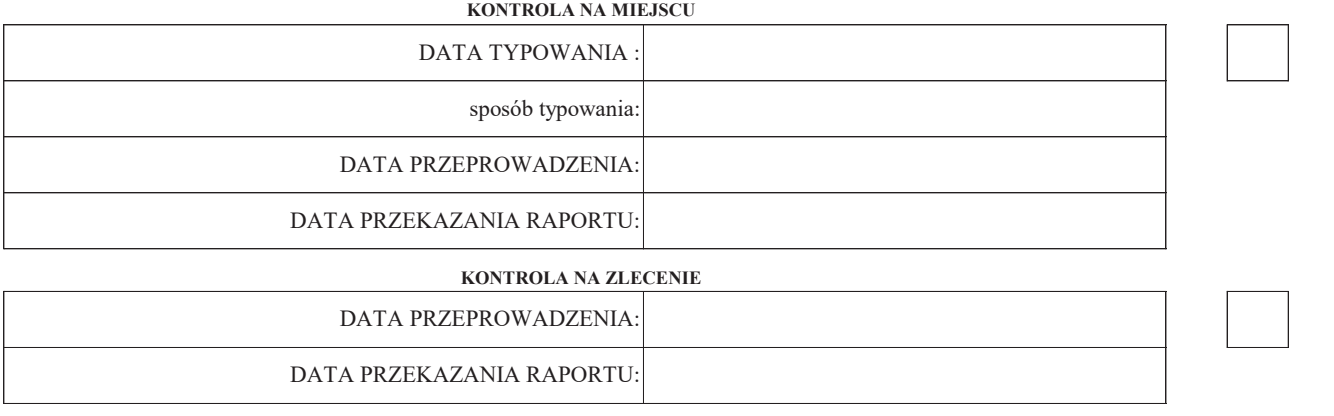

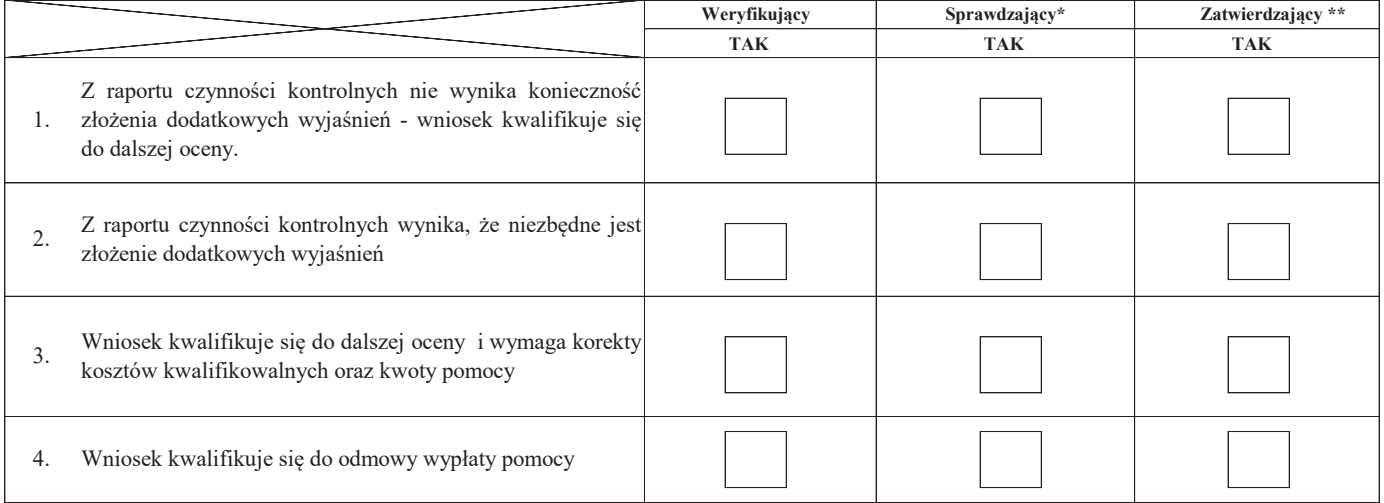

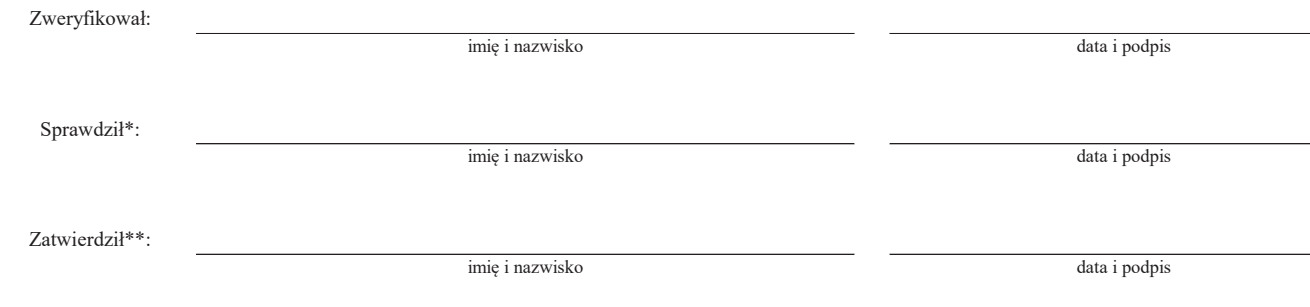

\* Zakres wypełniany w przypadku wyznaczenia Sprawdzającego

\*\* Decyzja w przypadku braku zgodności stanowisk pomiędzy Weryfikującym i Sprawdzającym

Uzasadnienie decyzji Zatwierdzającego w przypadku braku zgodności stanowisk pomiędzy Weryfikującym a Sprawdzającym

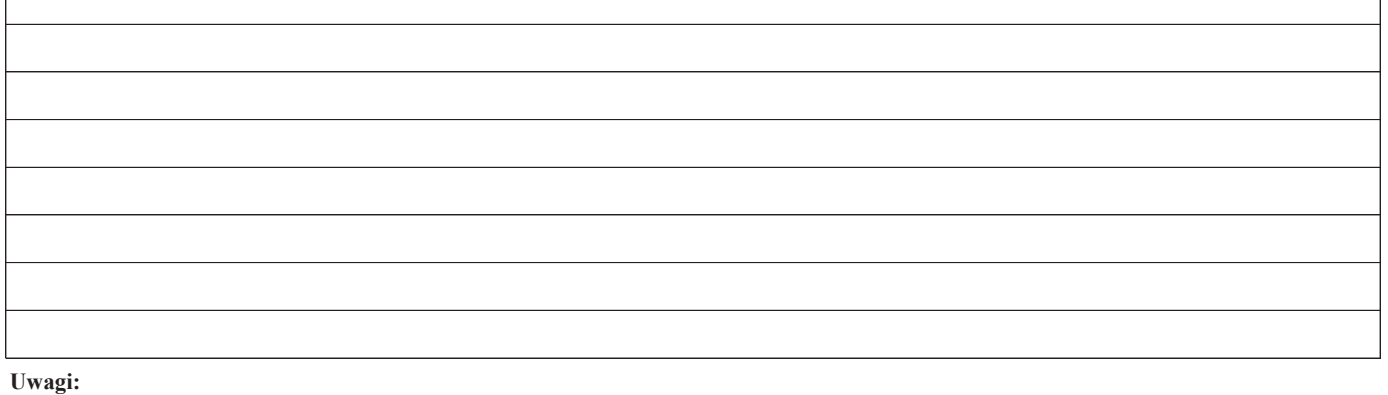

٦

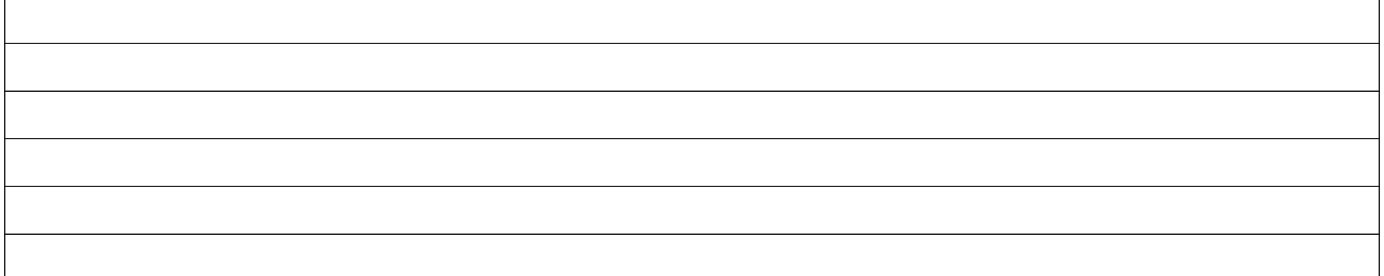

# **II. Wezwanie do złożenia wyjaśnień**

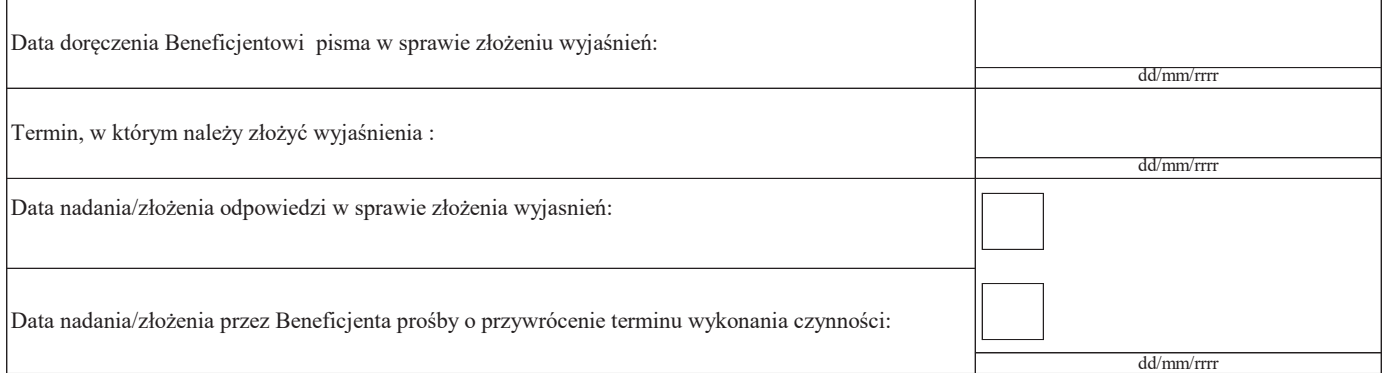

# **III. Weryfikacja po złożeniu wyjaśnień:**

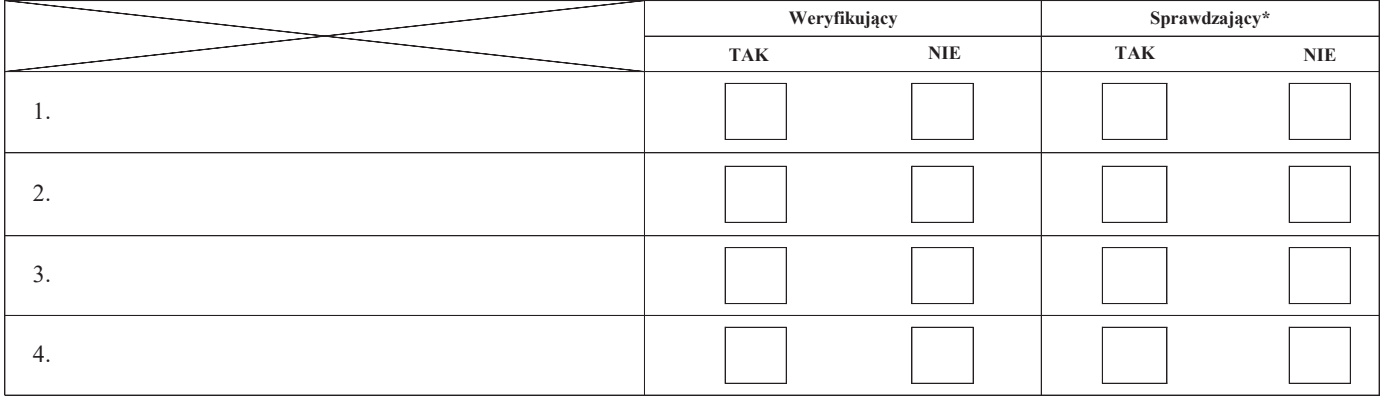

# **IV. Wynik kontroli na miejscu/kontroli na zlecenie po wyjaśnieniach**

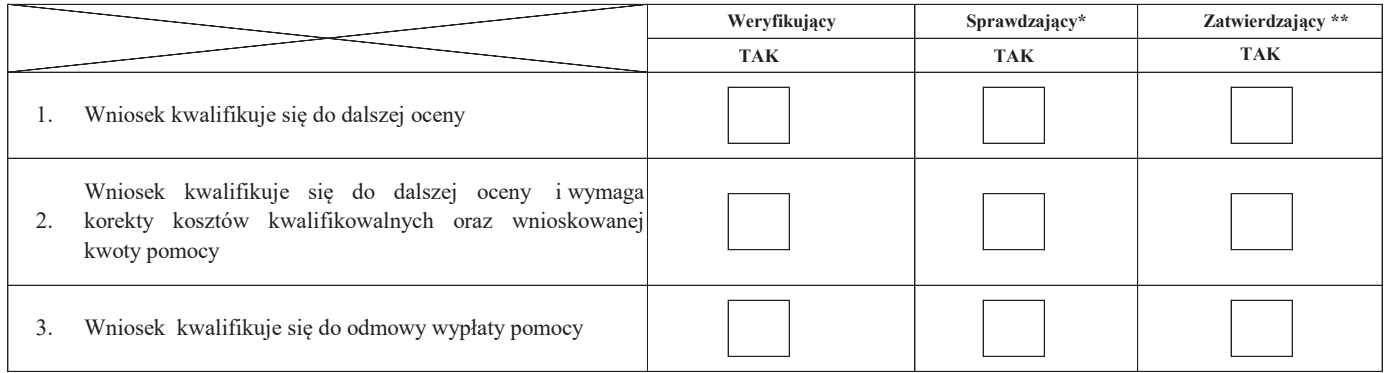

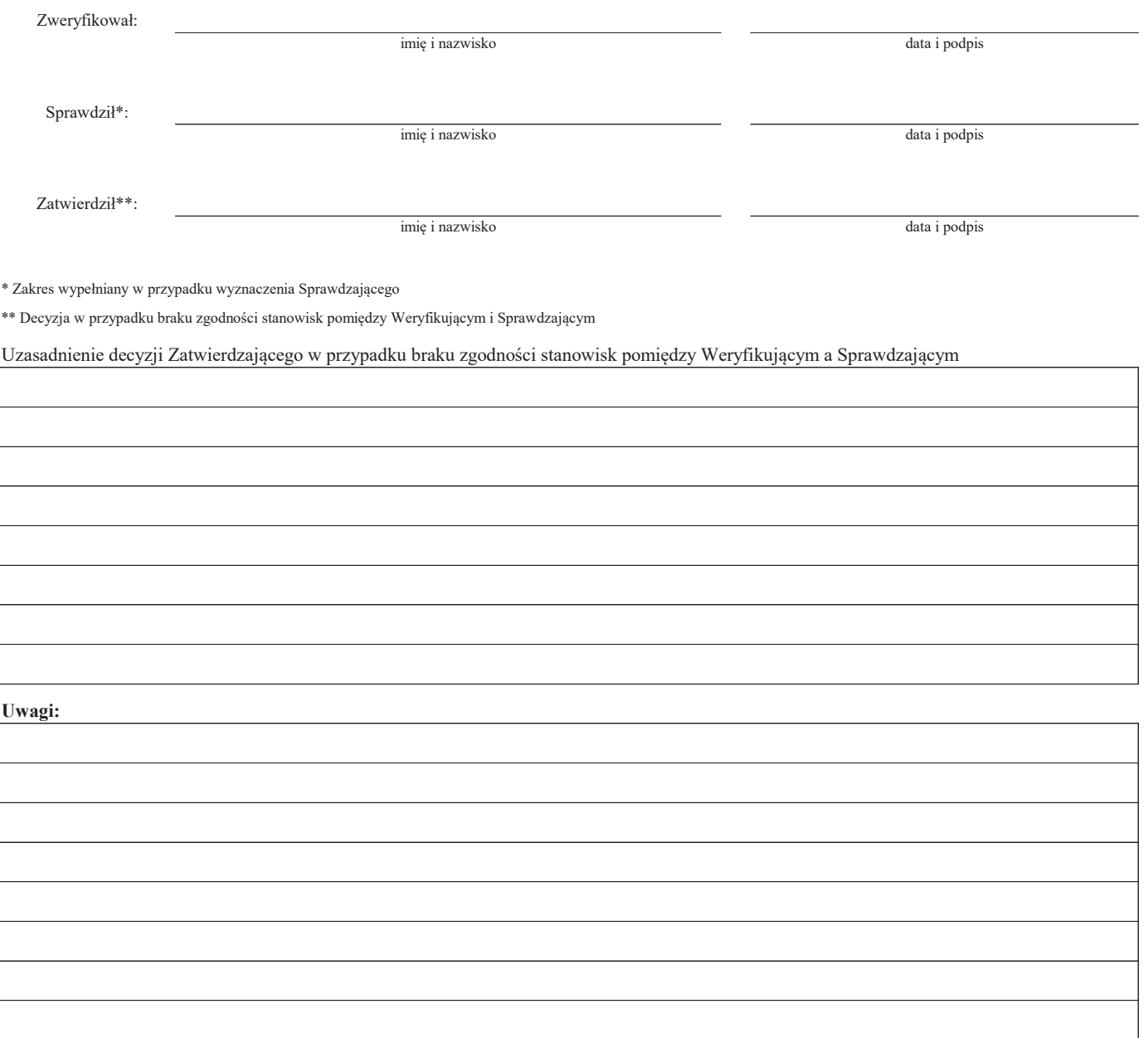

# **E: KOREKTA KWOTY KOSZTÓW KWALIFIKOWALNYCH I KWOTY WNIOSKOWANEJ DO REFUNDACJI ORAZ ZESTAWIENIE WYLICZONEJ KWOTY DO REFUNDACJI I ROZLICZENIE WYPRZEDZAJĄCEGO FINANSOWANIA**

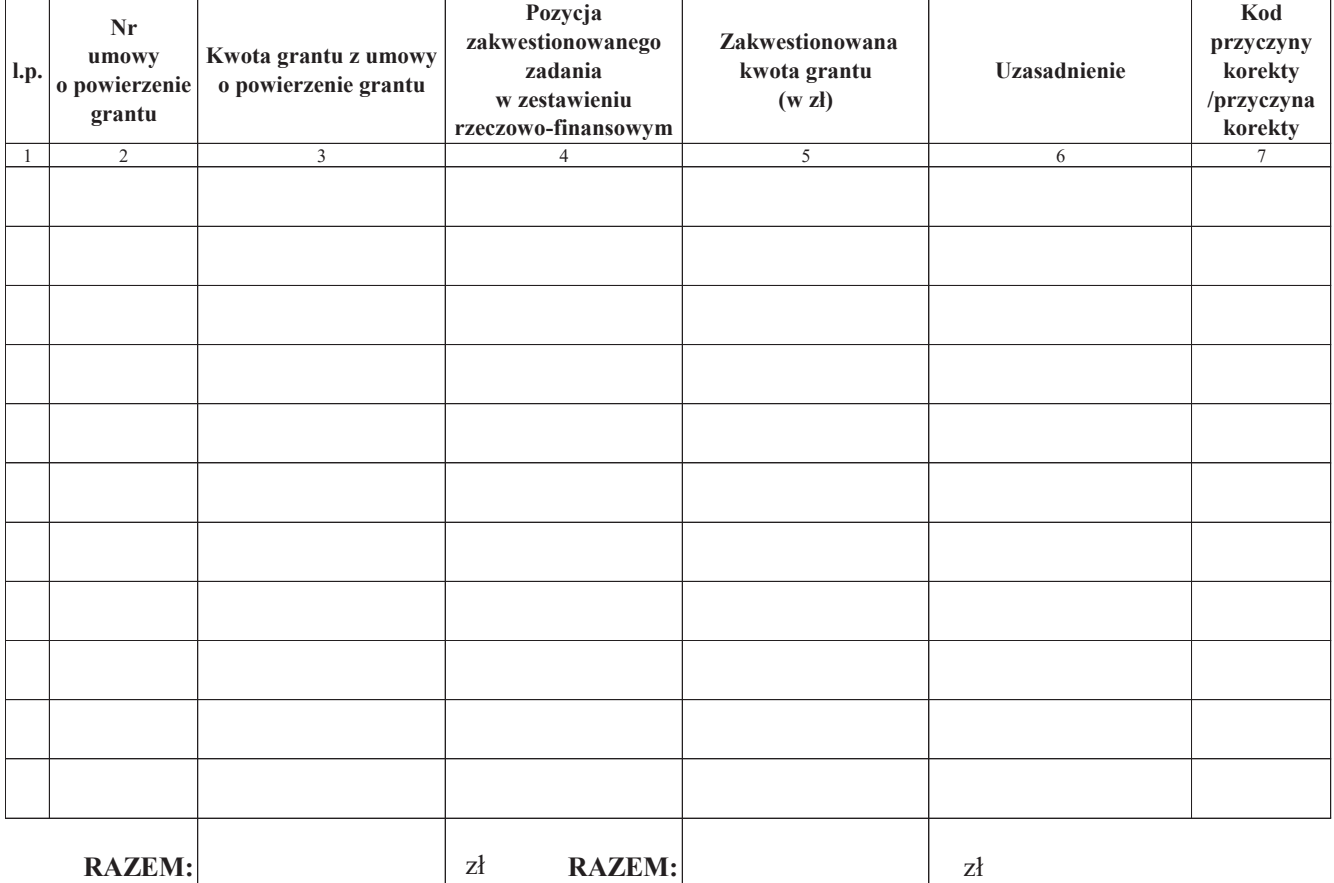

# **E1: KOREKTA KWOTY KOSZTÓW KWALIFIKOWALNYCH (GRANTÓW)**

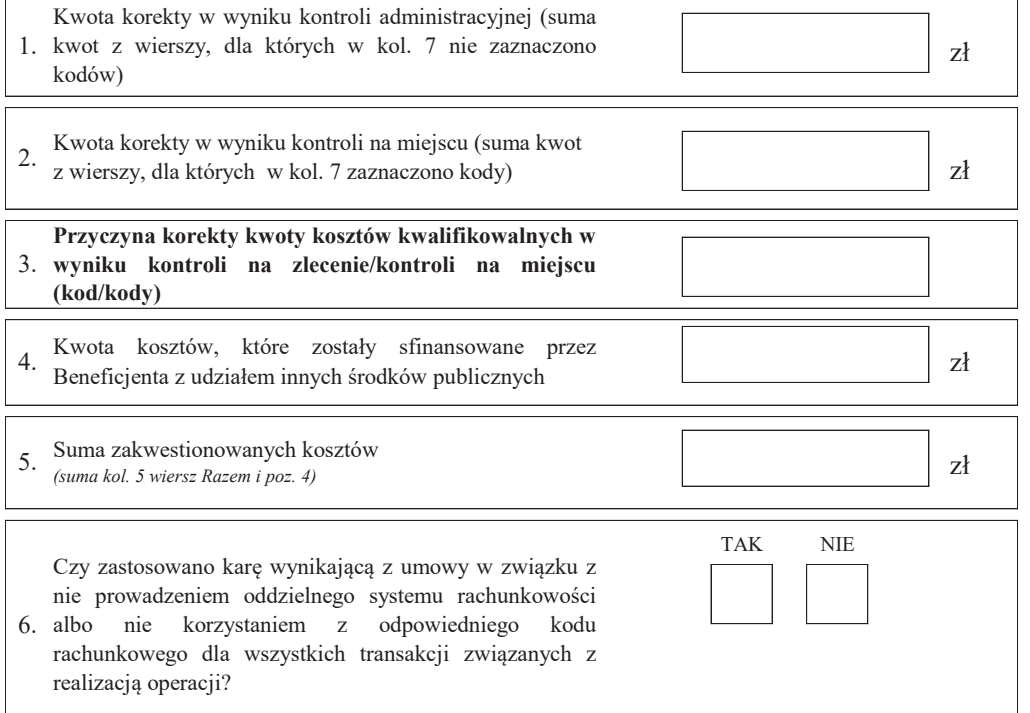

# **E2: WYLICZENIE KWOTY DO REFUNDACJI**

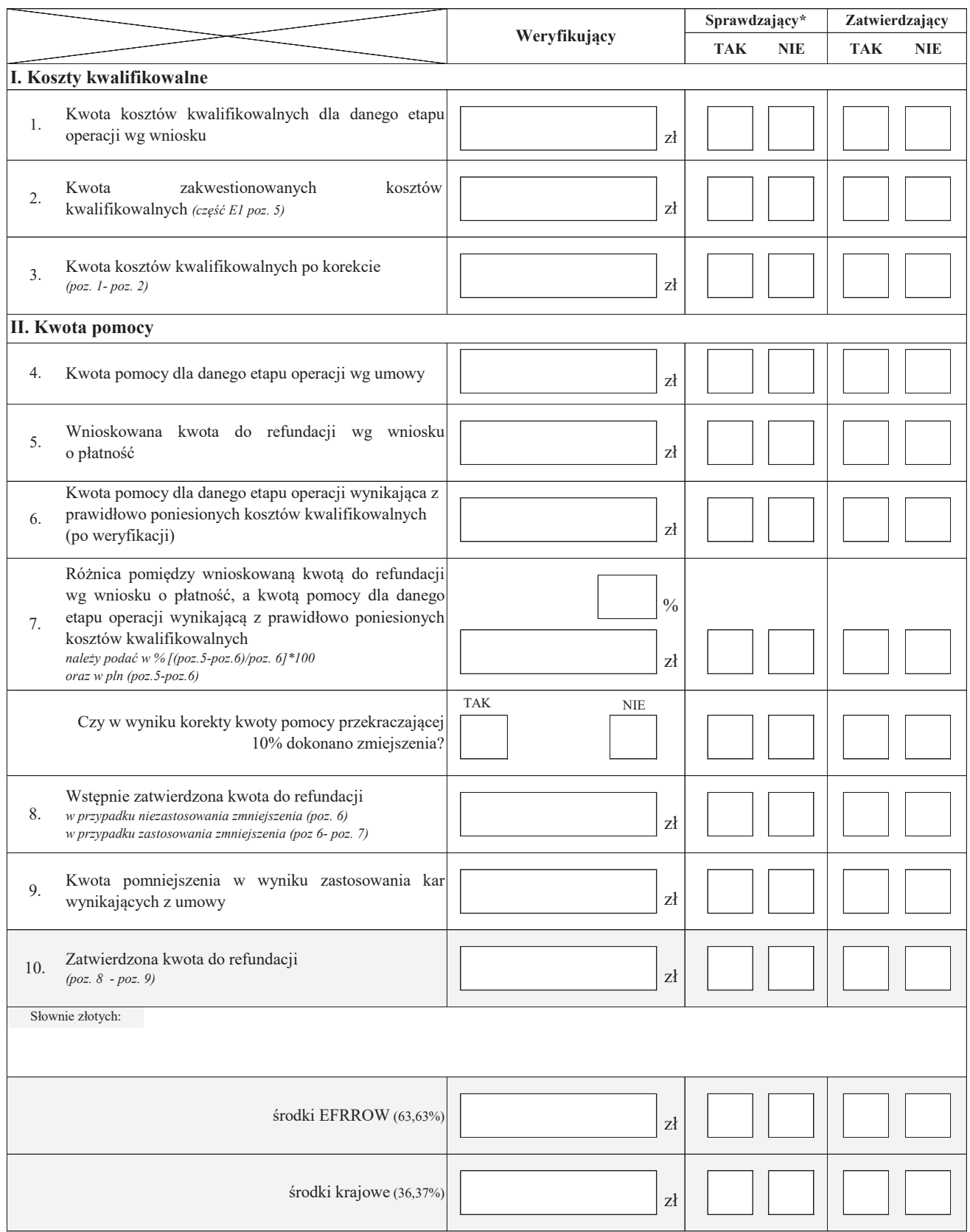

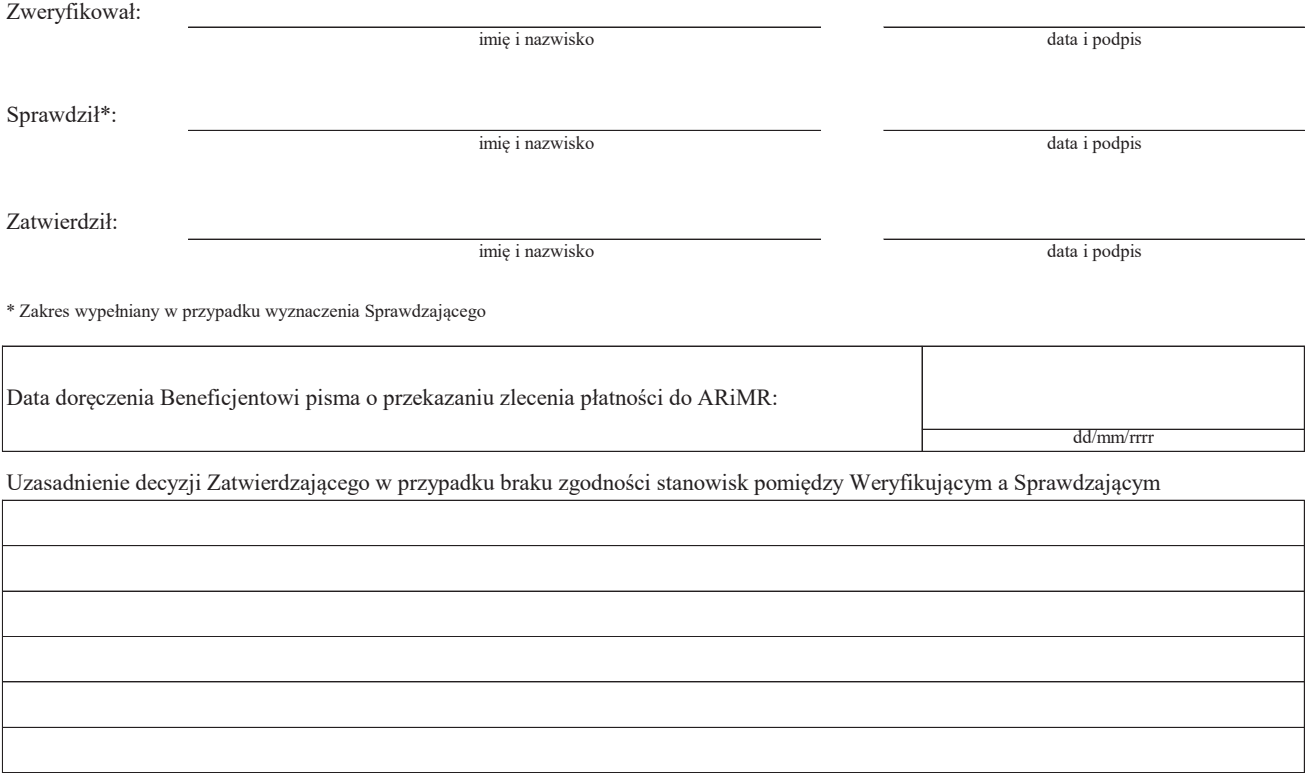

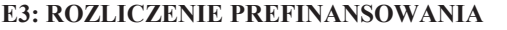

## **I. ROZLICZENIE WYPRZEDZAJĄCEGO FINANSOWANIA**

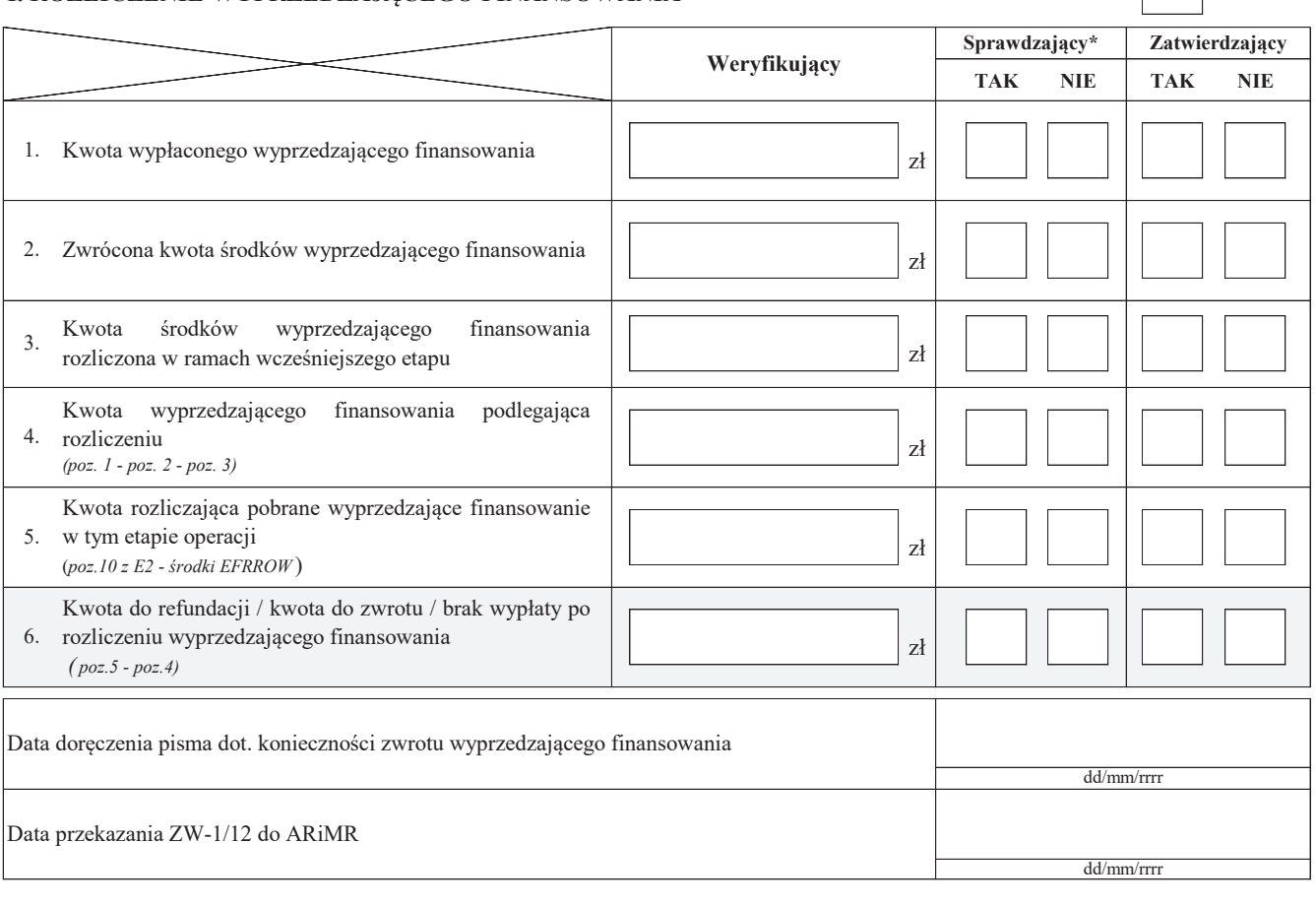

Zweryfikował:

imię i nazwisko data i podpis

Sprawdził\*:

imię i nazwisko data i podpis

Zatwierdził:

imię i nazwisko data i podpis

\* Zakres wypełniany w przypadku wyznaczenia Sprawdzającego

Uzasadnienie decyzji Zatwierdzającego w przypadku braku zgodności stanowisk pomiędzy Weryfikującym a Sprawdzającym

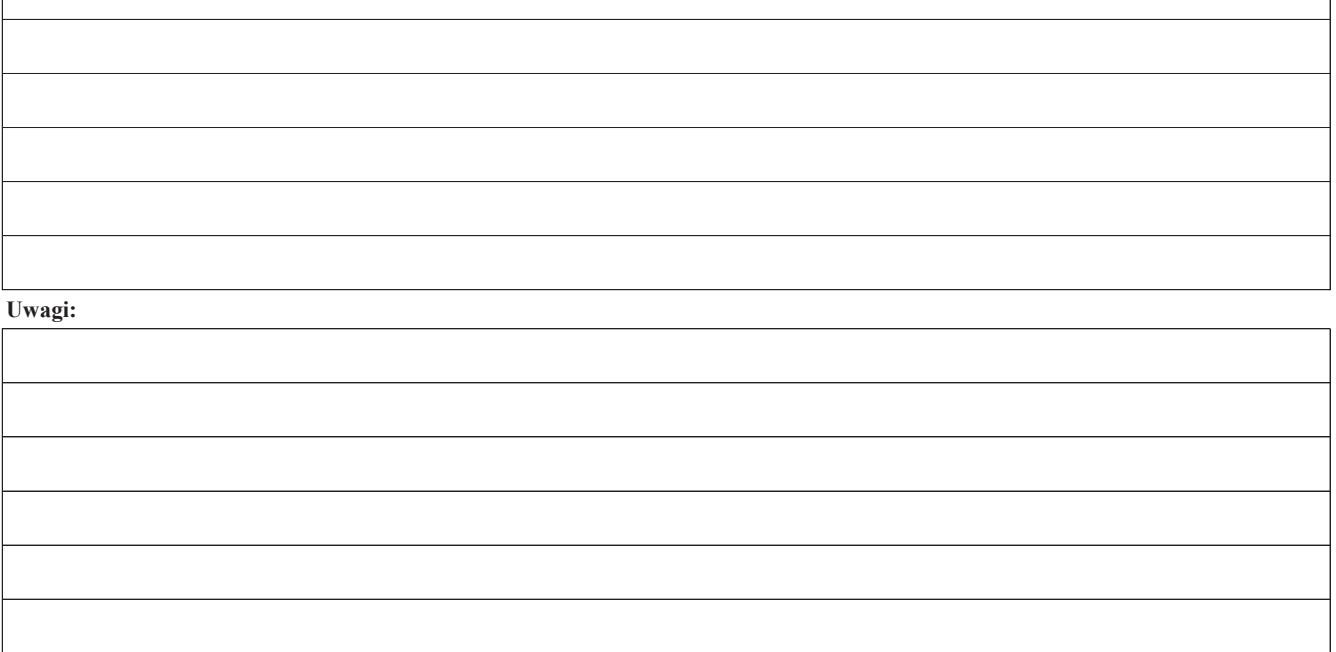

#### **F: ODMOWA WYPŁATY POMOCY / WYCOFANIE WNIOSKU**

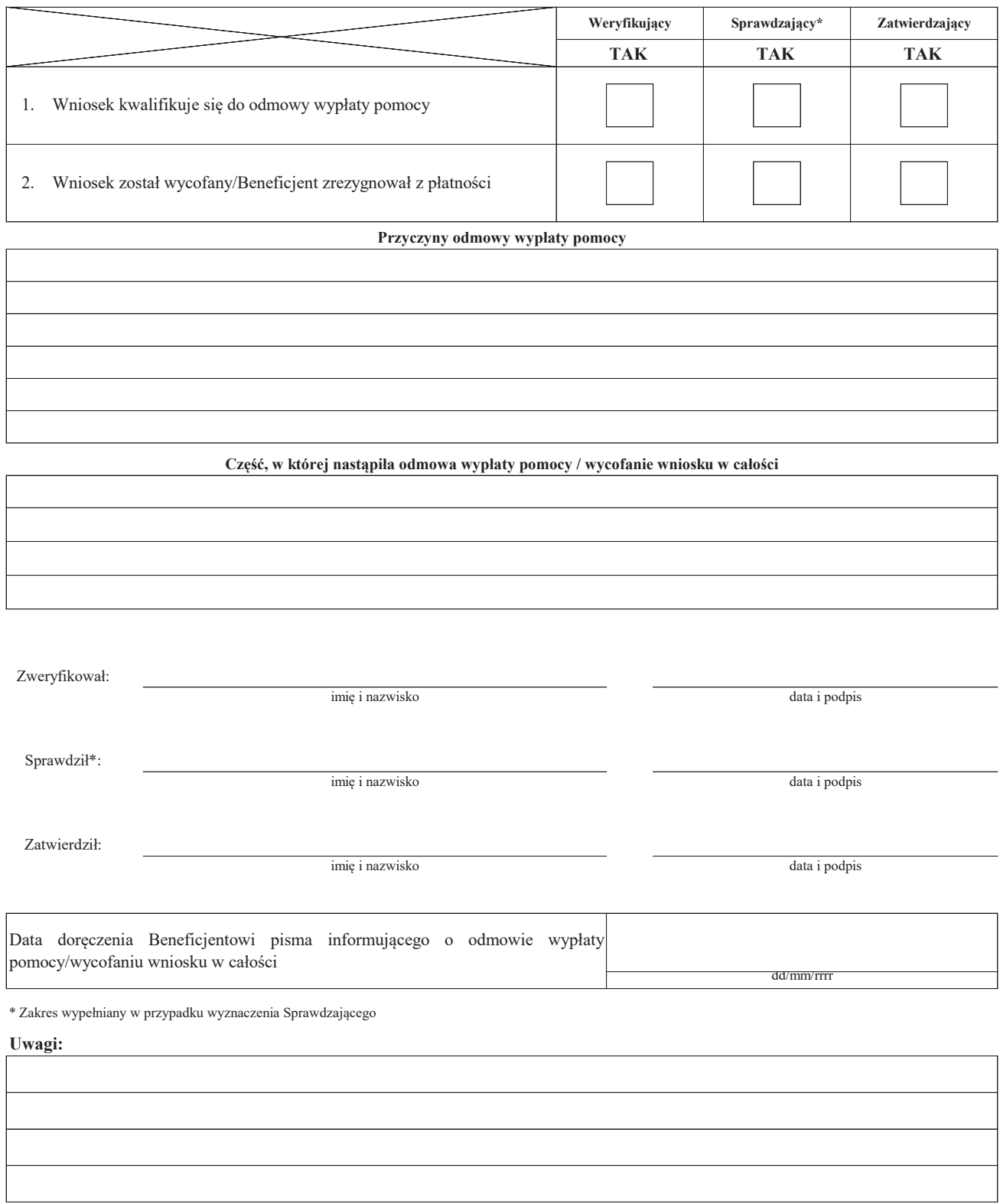

# **Załącznik nr 1. USUNIĘCIE/PONOWNE USUNIĘCIE BRAKÓW/ZŁOŻENIE WYJAŚNIEŃ**

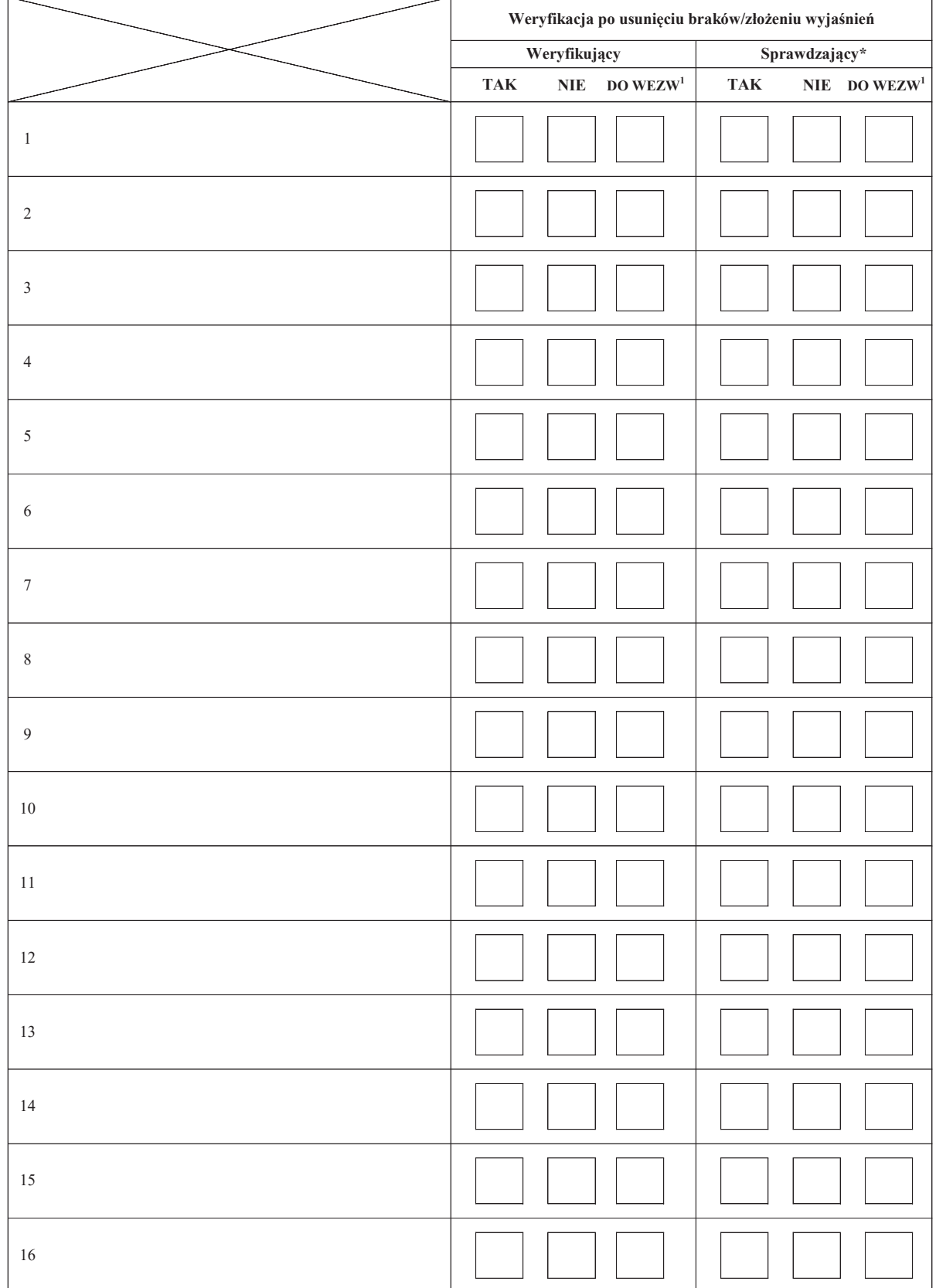

**Zakres braków/złożenie wyjaśnień**

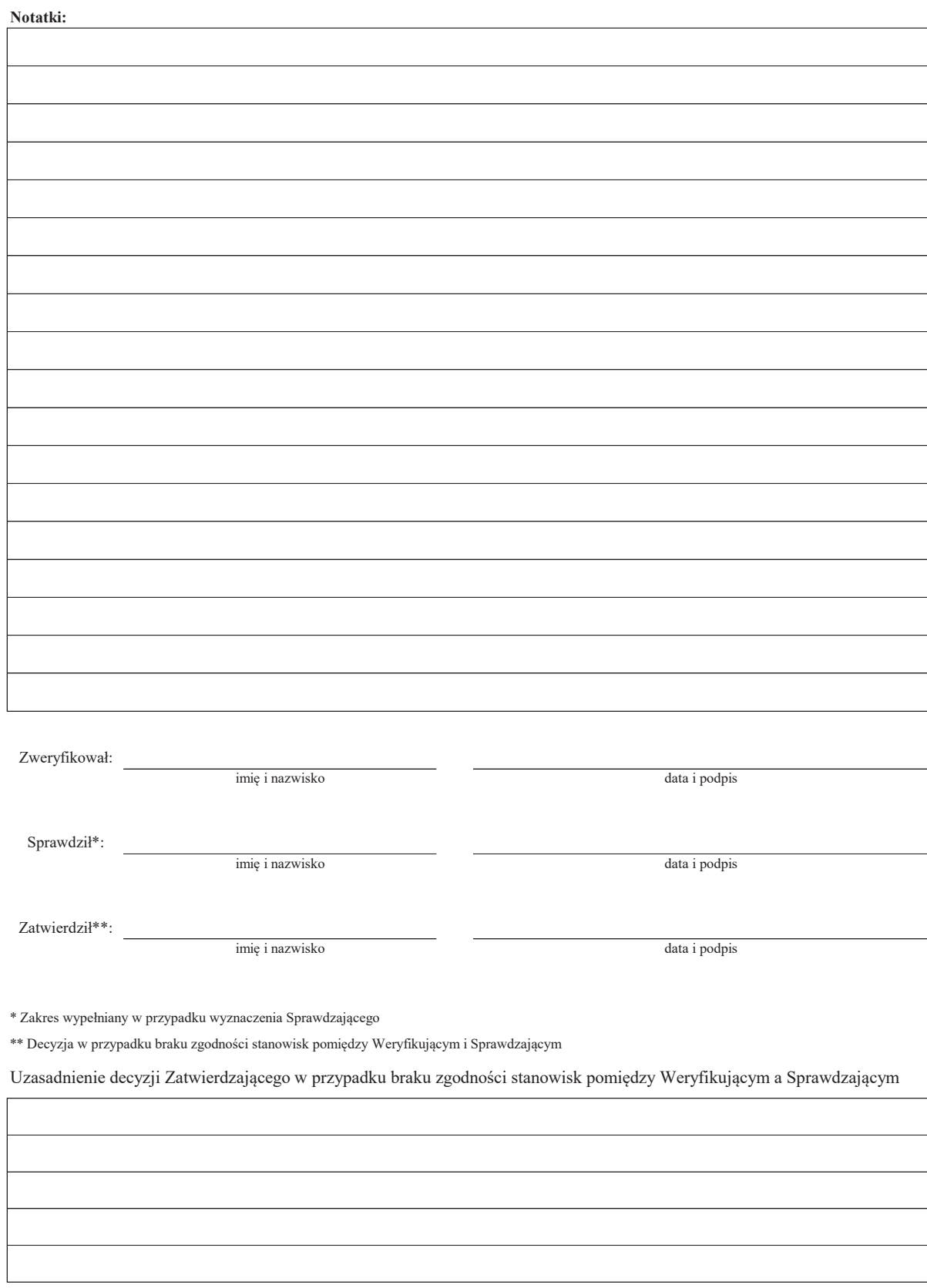

<sup>1</sup> wyłącznie w przypadku pierwszego wezwania do usunięcia usunięcia braków

# **LISTA ELEMENTÓW DO SPRAWDZENIA PODCZAS KONTROLI**

……………………………..  *Znak sprawy*

**Działanie:** Wsparcie dla rozwoju lokalnego w ramach inicjatywy LEADER

**Poddziałanie:** Wsparcie na wdrażanie operacji w ramach strategii rozwoju lokalnego kierowanego przez społeczność w zakresie projektów grantowych

# **KONTROLA NA ETAPIE ……………………………………..**

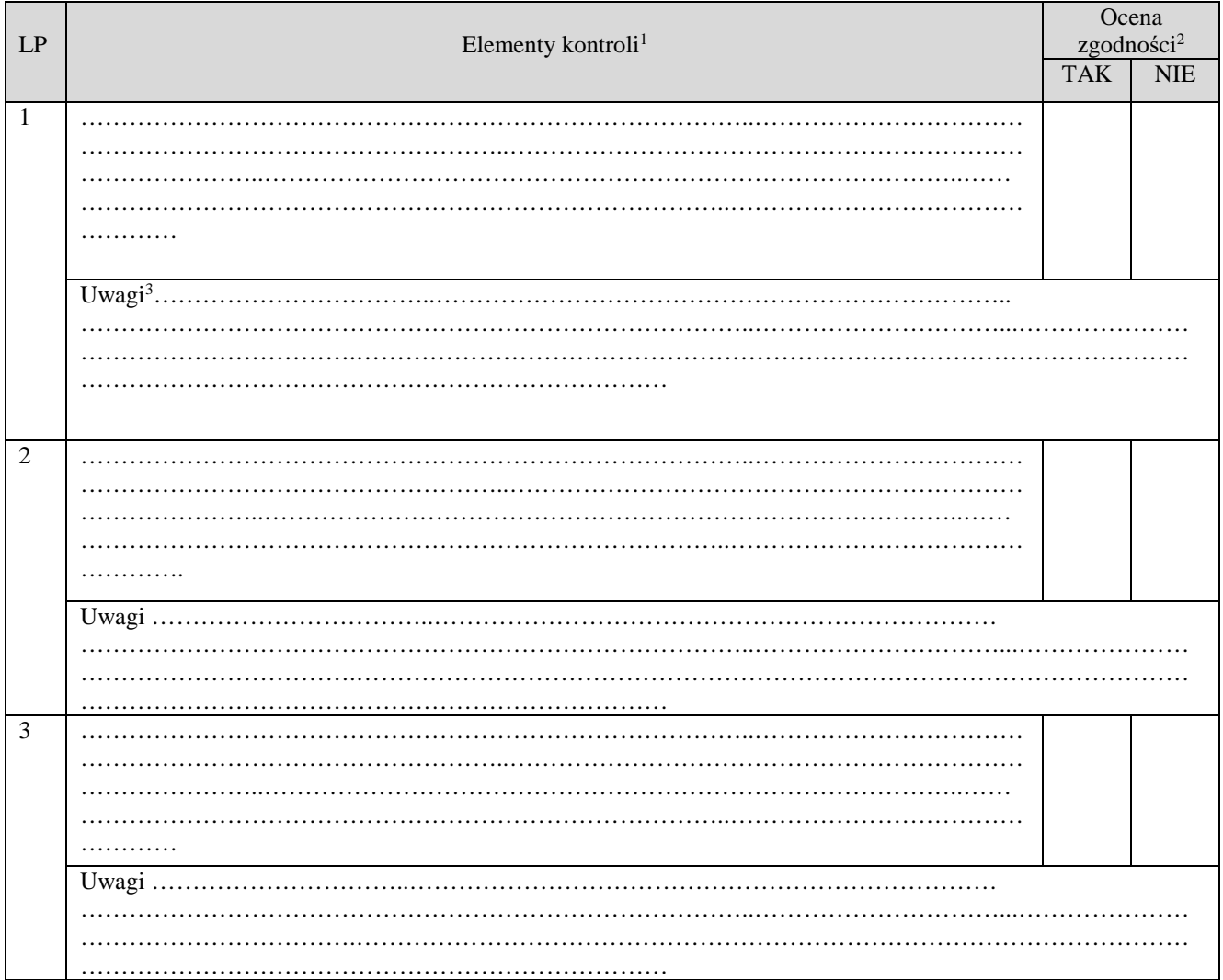

 $\overline{a}$ 

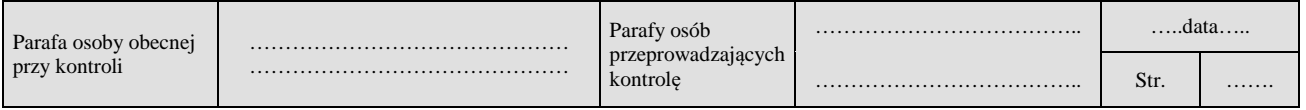

<sup>1</sup> Należy wpisać pytanie w formie zamkniętej, dotyczące elementu będącego przedmiotem kontroli podając uzasadnienie zlecenia kontroli wraz z wymienieniem załącznika w tabeli "Załączniki", na podstawie, którego dany element ma być zweryfikowany (o ile dotyczy), wykonaniem jego

kopii i załączeniem jej.<br><sup>2</sup> Należy zaznaczyć "X" wybraną odpowiedź. Rubrykę tą wypełnia pracownik przeprowadzający kontrolę.<br><sup>3</sup> Rubrykę tą wypełnia pracownik przeprowadzający kontrolę.

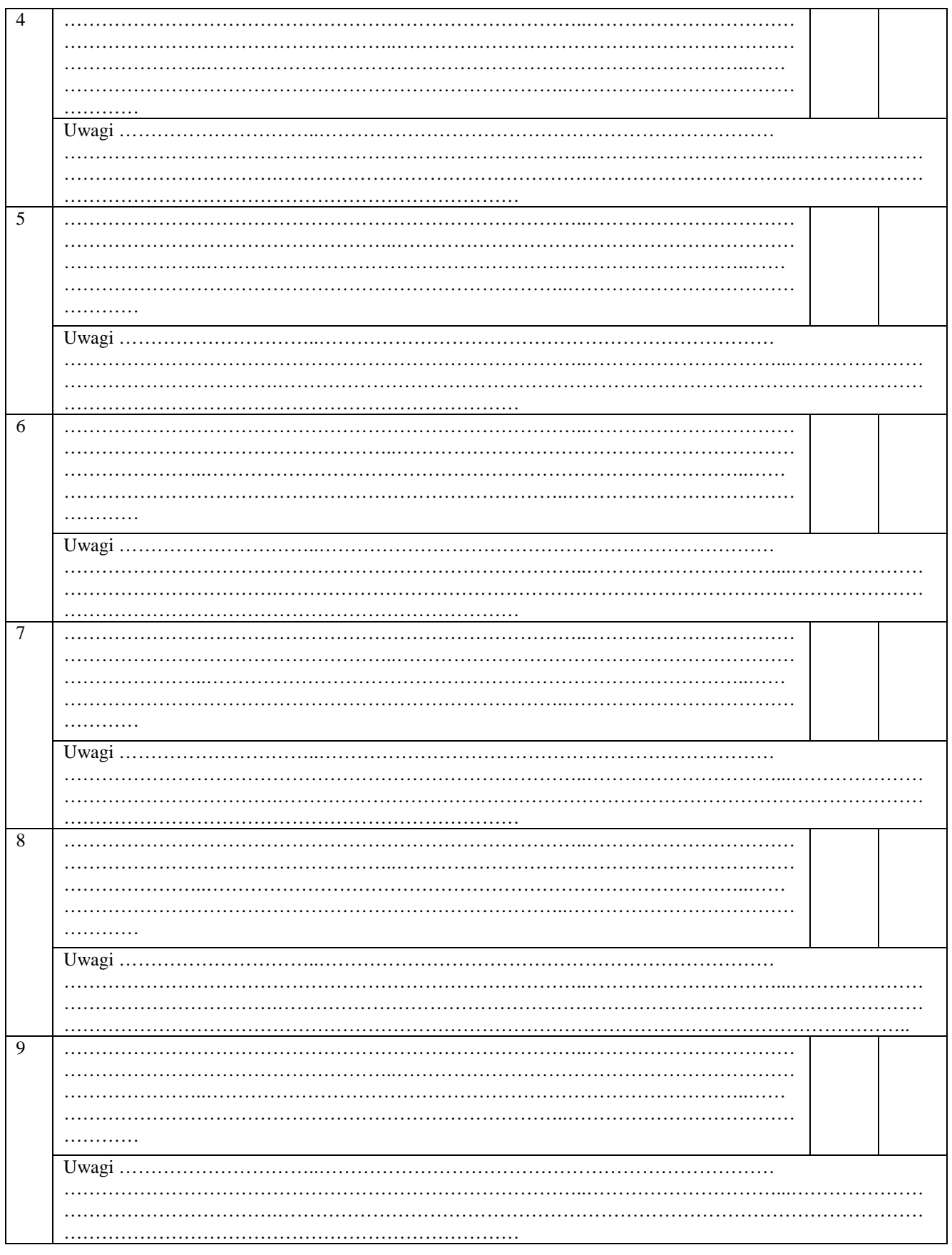

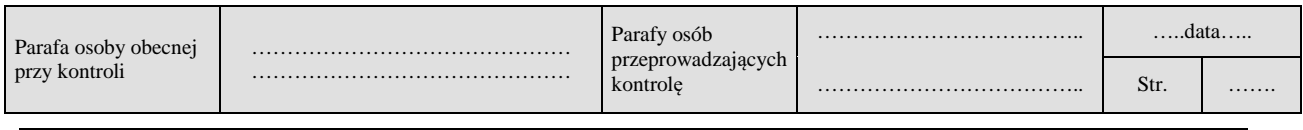

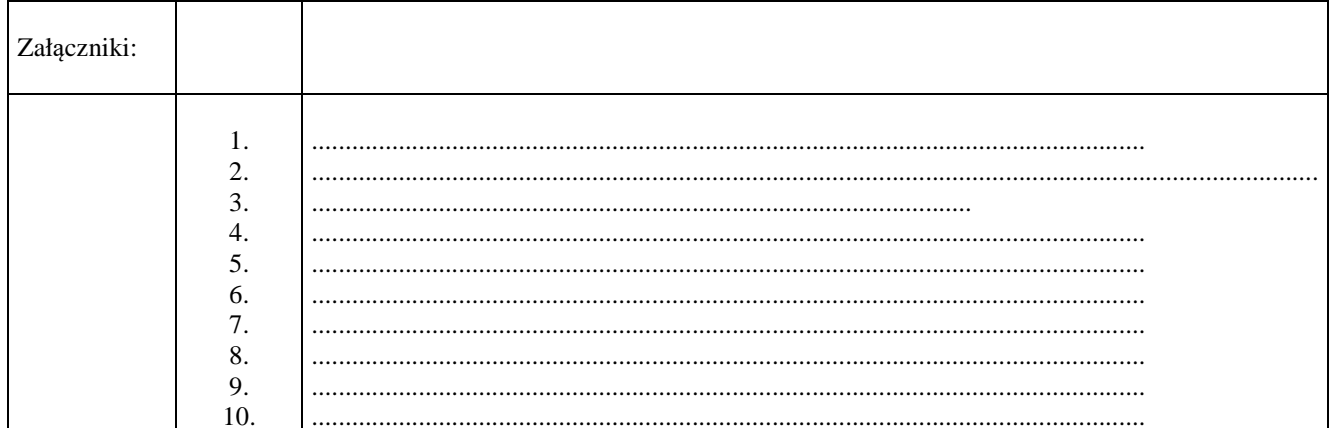

# UWAGI<sup>4</sup>:

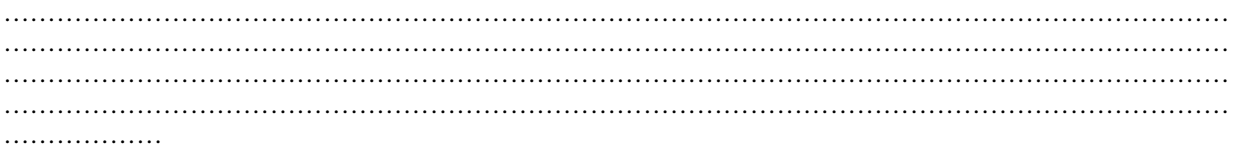

# Data i podpis osób przeprowadzających kontrolę:

- 
- 

<sup>4</sup> Osoba przeprowadzająca kontrolę wymienia inne nieprawidłowości o ile zostały wykryte w trakcie przeprowadzania kontroli.

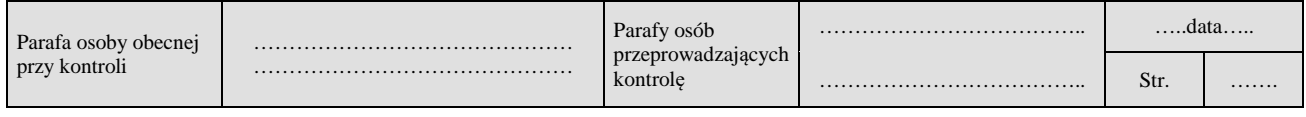